# **KOMPUTEROWE WSPOMAGANIE NAUKI I TECHNIKI**

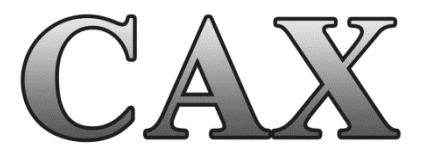

# **TOM III**

Praca zbiorowa pod redakcją Tadeusza Mikołajczyka i Roberta Polasika

Bydgoszcz 2014

Monografię przygotowano w Zakładzie Inżynierii Produkcji Wydziału Inżynierii Mechanicznej Uniwersytetu Technologiczno-Przyrodniczego w Bydgoszczy

#### **Opiniodawcy**

Samodzielni pracownicy naukowi prof. dr hab. inż. Józef Flizikowski prof. dr hab. inż. Tomasz Topoliński dr hab. inż. Tadeusz Leppert, prof. UTP dr hab. inż. Zdzisław Ławrynowicz, prof. UTP dr hab. inż. Stanisław Mroziński, prof. UTP dr hab. inż. Jerzy Szalapko, prof. UTP dr hab. inż. Joachim Zimniak, prof. UTP dr hab. inż. Andrzej Tomporowski

Pracownicy naukowi ze stopniem doktora doc. dr inż. Franciszek Bromberek dr inż. Tomasz Jarzyna dr inż. Maciej Matuszewski dr inż. Adam Mazurkiewicz dr inż. Janusz Musiał dr inż. Adam Mroziński dr inż. Robert Polasik dr inż. Marek Szczutkowski

#### **Redakcja naukowa**

dr inż. Tadeusz Mikołajczyk dr inż. Robert Polasik

Opracowanie redakcyjne i techniczne mgr Michał Górecki, mgr inż. Tomasz Szałajda Projekt okładki mgr inż. Daniel Morzyński

© Copyright Wydawnictwa Uczelniane Uniwersytetu Technologiczno-Przyrodniczego Bydgoszcz 2014

#### ISBN 978-83-64235-24-5

Wydawnictwa Uczelniane Uniwersytetu Technologiczno-Przyrodniczego Redaktor Naczelny – prof. dr hab. inż. Józef Flizikowski ul. ks. A. Kordeckiego 20, 85-225 Bydgoszcz, tel. 52 3749482, 52 3749426 e-mail: wydawucz@utp.edu.pl http://www.utp.edu.pl/~wyd

Ark. aut. 7. Ark. druk. 8,75. Nakład 80 egz. Uczelniany Zakład Małej Poligrafii UTP Bydgoszcz, ul. ks. A. Kordeckiego 20

## Spis treści – Contents

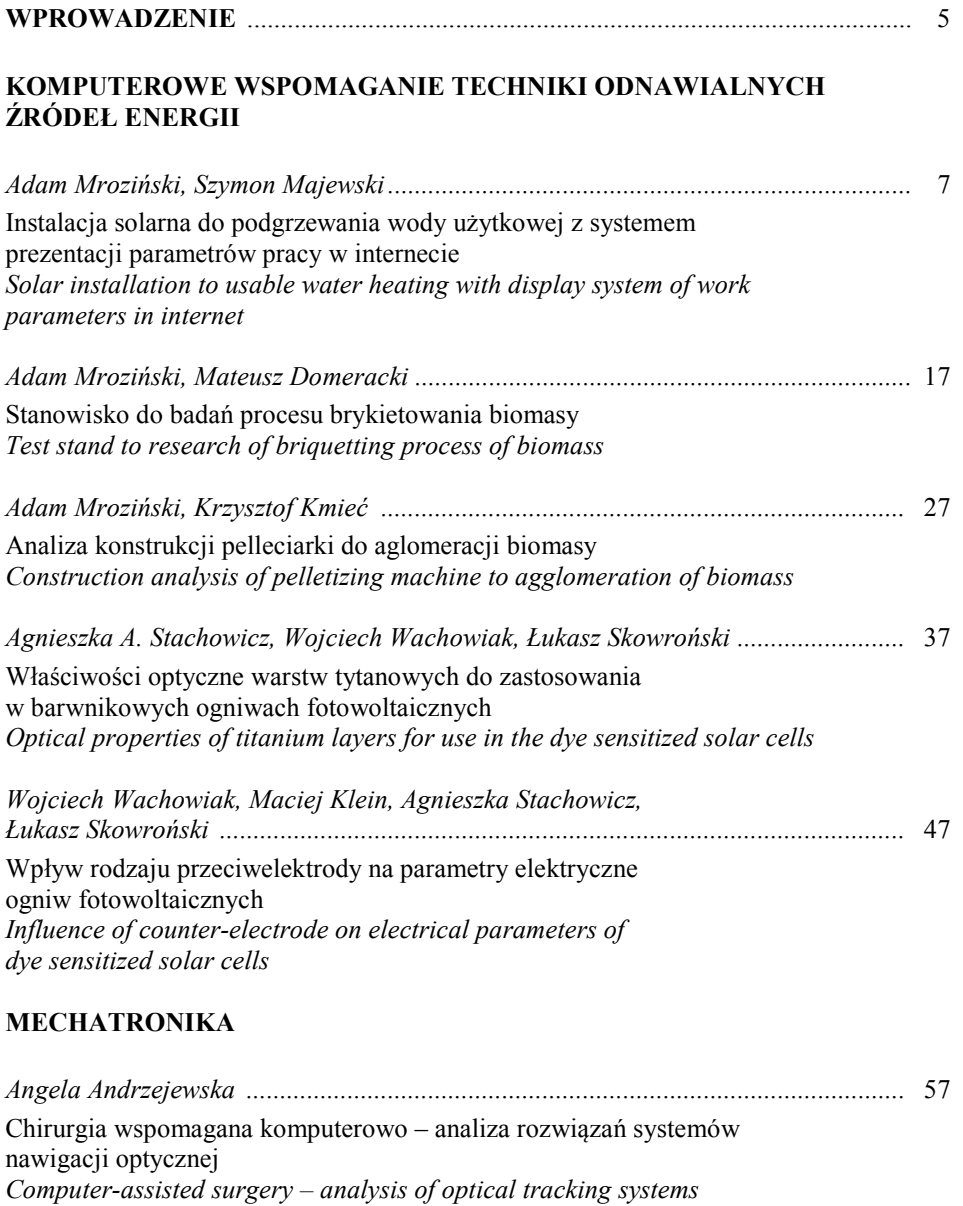

*Tomasz Fąs, Tomasz Malinowski, Tadeusz Mikołajczyk, Łukasz Romanowski ..........* 69 Sterowanie układów kinematycznych z zastosowaniem mikroprocesora *Microprocessor control for kinematic systems* 

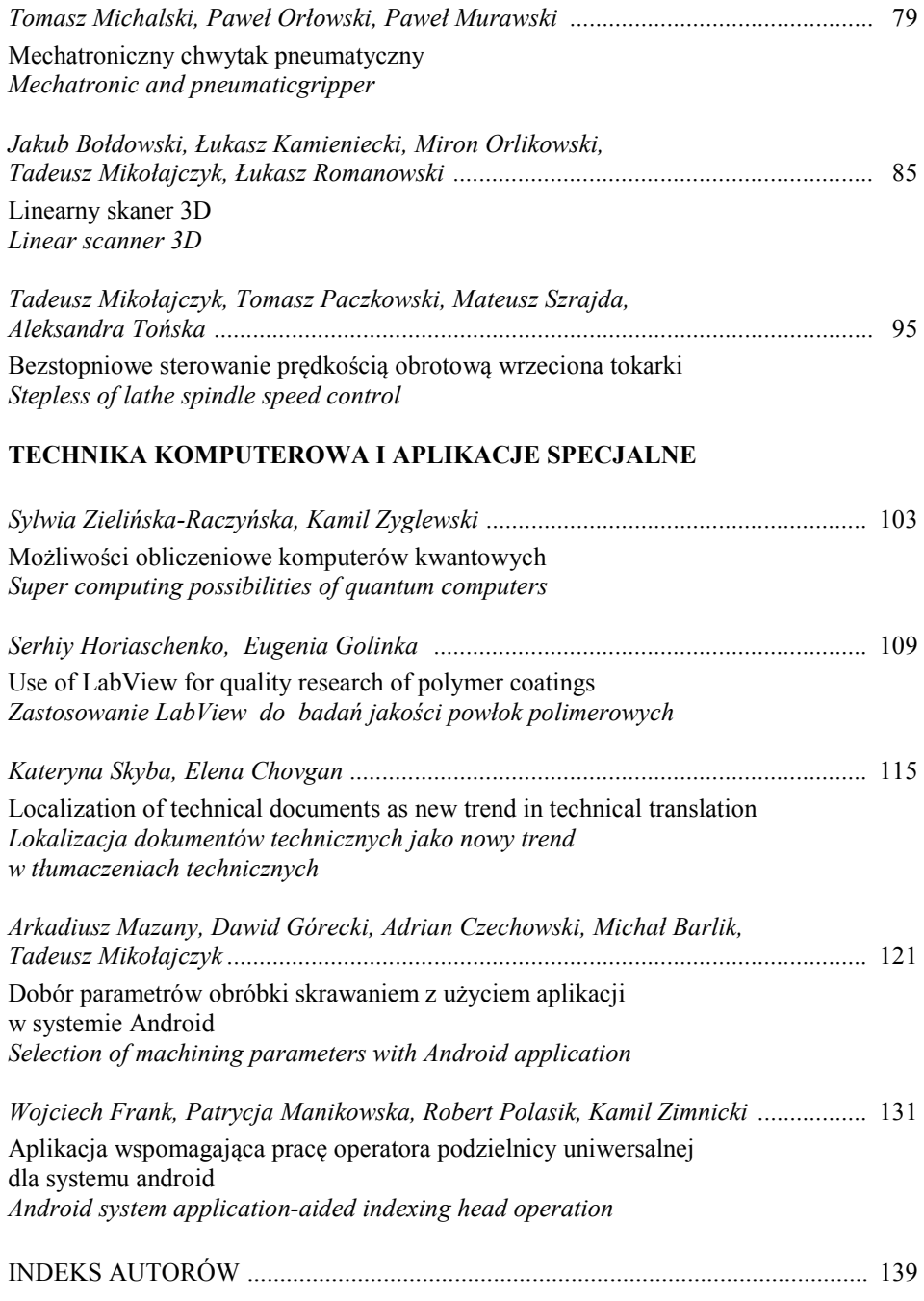

#### **WPROWADZENIE**

Rozwój współczesnej nauki i techniki trwale związany jest ze stałym postępem techniki komputerowej. Technika ta doskonalona jest w zakresie dynamicznego rozwoju możliwości obliczeniowych w wyniku postępu w budowie sprzętu komputerowego. Pojawiają się kolejne generacje procesorów sterujących procesem obliczeniowym. Istotny jest również rozwój interfejsów i peryferiów komputerowych. Szczególnie postęp w konstrukcjach peryferiów komputerowych stwarza nowe możliwości implementacji techniki komputerowej w praktyce. Równolegle z rozwojem możliwości techniki komputerowej postępuje doskonalenie oprogramowania komputerowego zdolnego do wykorzystania potencjału stworzonego przez ten rozwój.

W monografii pod tytułem "Komputerowe Wspomaganie Nauki i Techniki CAX Tom III" przedstawiono zbiór prac głównie z zakresu zastosowań praktycznych techniki komputerowej. Opracowanie ma charakter interdyscyplinarny. Celem prezentacji w takim układzie było wskazanie uniwersalności zastosowań techniki komputerowej, a jednocześnie poszukiwanie możliwości postępu inspirowanego różnymi przykładami, które mogą znaleźć inne zastosowania niż pierwotne.

W bieżącym tomie zebrano prace z zakresu:

- komputerowego wspomagania techniki odnawialnych źródeł energii,
- mechatroniki,
- techniki komputerowej i aplikacji specjalnych.

W dziale dotyczącym komputerowego wspomagania techniki odnawialnych źródeł energii uwzględniono zagadnienia wykorzystania biomasy jako źródeł odnawialnych źródeł energii, jak i energii solarnej, której poświęcono większą liczbę prac.

W dziale dotyczącym mechatroniki zestawiono wybrane prace przedstawiające przykłady zastosowania techniki komputerowej w aplikacjach mechatronicznych. Aplikacje te obejmują zastosowania różnych układów z użyciem sterowania PC i mikroprocesorów. Przedstawione przykłady ilustrują wybrane rozwiązania w tym kierunku rozwoju.

W dziale "Technika komputerowa i aplikacje specjalne" przedstawiono prace wskazujące na rozwój techniki komputerowej z uwzględnieniem komputerów kwantowych, których zastosowanie otworzy nowe perspektywy w aplikowaniu techniki obliczeniowej w poznanie złożonej natury. Postęp w zakresie oprogramowania dotyczy rozwoju istniejących programów tworzenia nowych profesjonalnych aplikacji. Przedstawiono zarówno możliwości wykorzystania środowiska LabView w badaniach – na przykładzie analiz polimerów, jak i przykłady niekonwencjonalnych aplikacji opracowanych we własnym zakresie. Użyto środowiska Visual Basic oraz systemu Android. Szczególnie ten ostatni przykład, z uwagi na dynamiczny rozwój urządzeń, które wykorzystują system Android, wskazuje na celowość dalszego działania w tym kierunku. Przedstawione w tym dziale implementacje mają znaczenie praktyczne i dydaktyczne.

Zaprezentowane przykłady są istotne zarówno z uwagi na ich zastosowanie w rozwiązywaniu zagadnień badawczych, jak i oczekiwania współczesnego przemysłu.

Wyrażamy serdeczne podziękowanie recenzentom monografii za trud recenzowania rozdziałów prezentowanego opracowania. Jesteśmy wdzięczni Władzom Uczelni i Wydziału Inżynierii Mechanicznej, szczególnie prorektorowi ds. dydaktycznych i studenckich prof. dr. hab. inż. Januszowi Prusińskiemu, dziekanowi WIM prof. dr. hab. inż. Bogdanowi Żółtowskiemu za pomoc w wydaniu monografii.

Wyrazy wdzięczności należą się też osobom, które wspomogły prace edytorskie opracowania – pracownikom Wydawnictwa Uczelnianego UTP, szczególnie pani Dorocie Ślachciak. Dziękujemy też za wsparcie redaktorowi naczelnemu wydawnictwa prof. dr. inż. Józefowi Flizikowskiemu. Wszystkim autorom zamieszczonych prac serdecznie dziękujemy za twórczy wkład w możliwość wypełnienia monografii interesującą treścią.

Tematyka prezentowanej monografii jest ważna i jednocześnie bardzo szeroka, liczymy więc, że w kolejnych latach uda się opracować kolejne jej tomy, wskazujące na nowe możliwości twórczego stosowania techniki komputerowej w rozwiązywaniu problemów badawczych, projektowania i wytwarzania ze szczególnym uwzględnieniem aplikacji praktycznych.

*Tadeusz Mikołajczyk, Robert Polasik* 

# **INSTALACJA SOLARNA DO PODGRZEWANIA WODY UŻYTKOWEJ Z SYSTEMEM PREZENTACJI PARAMETRÓW PRACY W INTERNECIE**

## **Adam Mroziński1 , Szymon Majewski2**

*1 Wydział Inżynierii Mechanicznej, UTP w Bydgoszczy 2 Koło Naukowe Studentów TOPgran – WIM UTP* 

#### **Streszczenie**

W pracy przedstawiono zagadnienie wykorzystania w Polsce instalacji solarnych. Przeprowadzono ocenę rozwoju rynku tego typu instalacji. Omówiono budowę instalacji solarnej do podgrzewania wody użytkowej z systemem prezentacji parametrów jej pracy w internecie.

## **1. WPROWADZENIE**

Rynek kolektorów solarnych w Polsce charakteryzuje się bardzo dużą dynamiką wzrostu. Wyniki za 2012 rok plasowały Polskę na drugim miejscu pod względem sprzedaży instalacji kolektorów słonecznych w Europie. Więcej kolektorów sprzedano tylko w Niemczech. W 2013 roku Polska była jednym z krajów, obok Danii, Belgii i Grecji, gdzie rynki kolektorów słonecznych zanotowały dalszy wzrost. Na rysunku 1 przedstawiono wielkość zainstalowanej powierzchni kolektorów w Polsce. Przekroczyła ona już 1 mln m2 . Sam rynek europejski charakteryzuje już pewne nasycenie. Odnotowano już bowiem spadki rocznych wartości instalowanych powierzchni kolektorów solarnych (rys. 2) [1, 3, 5].

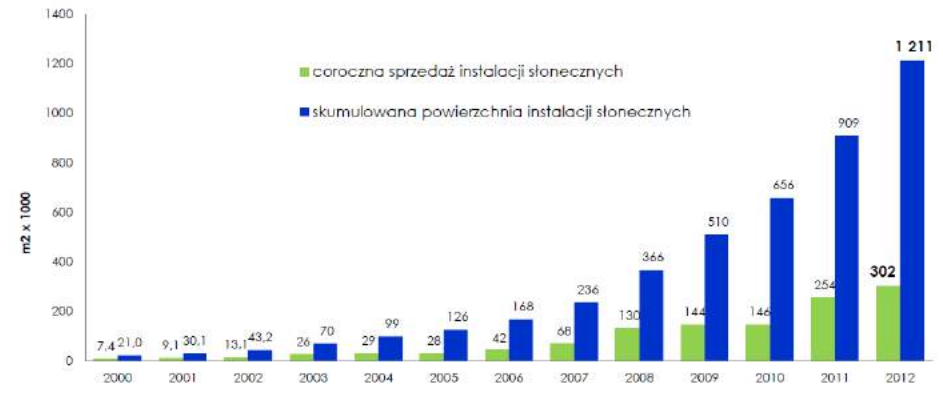

Rys. 1. Wielkość zainstalowanej powierzchni kolektorów w Polsce [3, 5]

Sektor kolektorów słonecznych w Polsce ma w dalszym ciągu olbrzymi potencjał i perspektywy wzrostu jako wiodąca technologia tzw. energetyki prosumenckiej. Pomimo tego, że kolektory słoneczne wykorzystuje w Polsce już ponad 110 tysięcy użyt-

kowników, nasycenie rynku (0,032 m<sup>2</sup> na głowę mieszkańca) jest o rząd wielkości niższe niż w krajach europejskich o podobnym nasłonecznieniu (np. Niemcy). Przy utrzymaniu dotychczasowego tempa wzrostu w 2013 roku kolektory słoneczne stały się pod względem mocy zainstalowanej drugą w kraju (po energetyce wiatrowej) technologią OZE [1, 3, 5, 6].

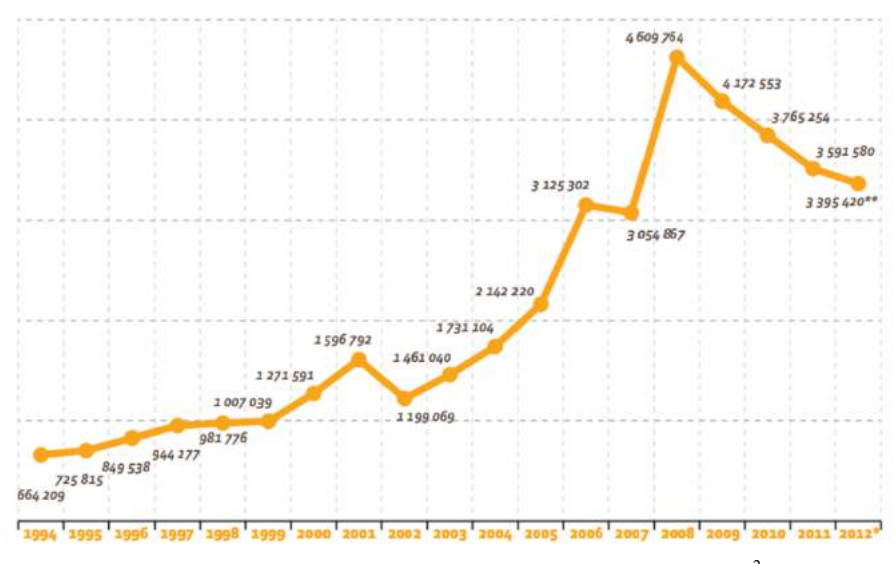

Rys. 2. Coroczny przyrost powierzchni kolektorów w Europie w m<sup>2</sup> [9]

W 2012 roku firmy działające na polskim rynku kolektorów słonecznych zanotowały wzrost sprzedaży na poziomie 19% w ujęciu rok do roku, co stanowi jeden z lepszych odnotowanych wyników na europejskich rynkach kolektorów słonecznych. Wartość obrotów na krajowym rynku kolektorów wyniosła ok. 670 mln zł (bez eksportu). Na koniec 2012 roku łącznie zainstalowanych i użytkowanych było 1,2 mln m<sup>2</sup> kolektorów słonecznych (rys. 3), co odpowiada 848 MW przeliczeniowej mocy cieplnej. Pod względem mocy zainstalowanej kolektory słoneczne stanowią drugą, po ciepłowniach na biomasę technologię OZE do wytwarzania tzw. "zielonego ciepła" w Polsce [1, 3, 5].

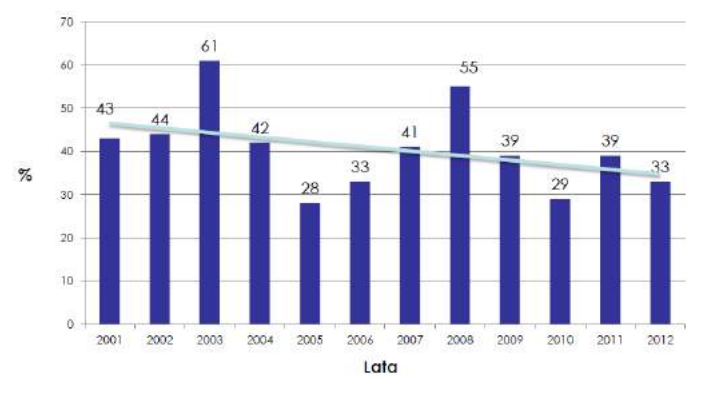

Rys. 3. Skumulowana powierzchnia kolektorów w Polsce [3, 5]

Rozpiętość cenowa kolektorów solarnych jest więc bardzo szeroka, najtańsze kolektory można nabyć już za 346 zł/m<sup>2</sup> powierzchni czynnej kolektora, najdroższe to koszt rzędu 4756 zł/m2. W 2012 roku średnia cena ofertowa za 1m<sup>2</sup> powierzchni czynnej kolektora kształtowała się na poziomie 1282 zł (w 2011roku – 1187 zł). Średnioroczny wzrost ceny kolektorów słonecznych wyniósł 0,59% (ponad trzykrotnie mniej niż inflacja). Ceny ofertowe kolektorów płaskich, w 2012 r. wahały się w granicach 320  $-$  2651 zł/m<sup>2</sup> powierzchni czynnej kolektora, średnio ok. 870 zł/m<sup>2</sup>, natomiast próżniowych w granicach 627 – 4756 zł/m<sup>2</sup>, średnio 1880 zł/m<sup>2</sup>. W odniesieniu do powierzchni czynnej średnie ceny kolektorów płaskich były ok. dwukrotnie niższe niż kolektorów próżniowych. Najwyższą cenę miały kolektory próżniowe przepływowe, najniższą kolektory z absorberem harfowym. W przypadku powierzchni całkowitej średnie ceny poszczególnych rodzajów kolektorów były zbliżone, kolektory typu "heat pipe" i były porównane cenowo z kolektorami płaskimi z absorberem meandrycznym [5].

W Krajowym Planie Działań w zakresie OZE rząd zatwierdził dla sektora termicznej energetyki słonecznej cel na 2020 rok na poziomie 14 mln m<sup>2</sup>, co jest odpowiednikiem mocy zainstalowanej ponad 10 GW (rys. 4). Zgodnie z tym dokumentem wielkość zainstalowanej powierzchni kolektorów słonecznych ogółem w 2012 roku powinna już wynieść ponad 2,2 mln m<sup>2</sup>. Producenci systemów słonecznych deklarują, że obecnie krajowe moce produkcyjne wynoszą 0,8-0,9 mln m<sup>2</sup> rocznie (nie licząc importu). Jest to wielkość wystarczająca, aby móc sprostać wymaganiom dokumentu KPD. Możliwe jest więc nadrobienie obecnego spadku wymaganej powierzchni [3, 5].

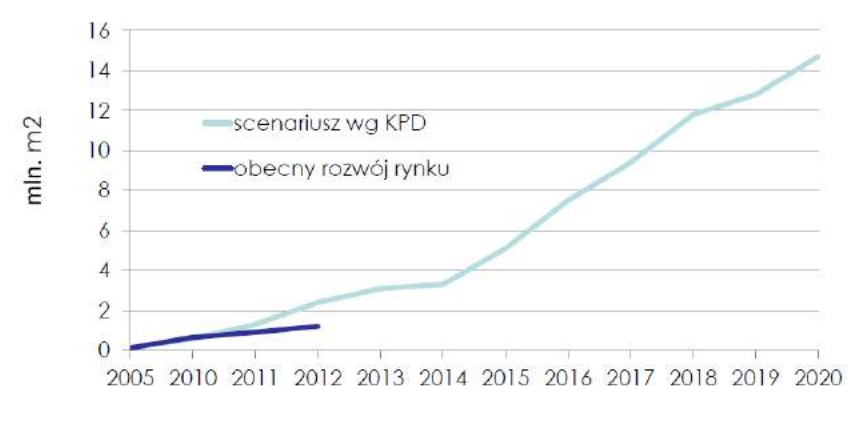

Rys. 4. Rozwój rynku na tle KPD na rzecz OZE w Polsce [5]

## **2. LABORATORYJNA INSTALACJA SOLARNA**

Zaprojektowana laboratoryjna instalacja solarna funkcjonująca na Wydziale Inżynierii Mechanicznej Uniwersytetu Technologiczno-Przyrodniczego w Bydgoszczy składa się z następujących części:

zamkniętego, ciśnieniowego obiegu solarnego odbierającego ciepło z kolektorów, w części znajdującej się na zewnątrz budynku (wraz z kolektorami słonecznymi) oraz wewnątrz budynku (wraz z odbiornikami ciepła w postaci pojemnościowego podgrzewacza wody użytkowej oraz chłodnicy systemu),

- − zamkniętego ciśnieniowego obiegu wody użytkowej przejmującego ciepło z obiegu solarnego (wraz z pojemnościowym podgrzewaczem wody użytkowej),
- − automatyki kontrolno-pomiarowej wyposażonej w zaawansowany sterownik układu, moduł rejestracji i transmisji danych z możliwością zdalnej kontroli, zespół zasilania awaryjnego.

Schemat technologiczny tej instalacji przedstawiono na rysunku 5.

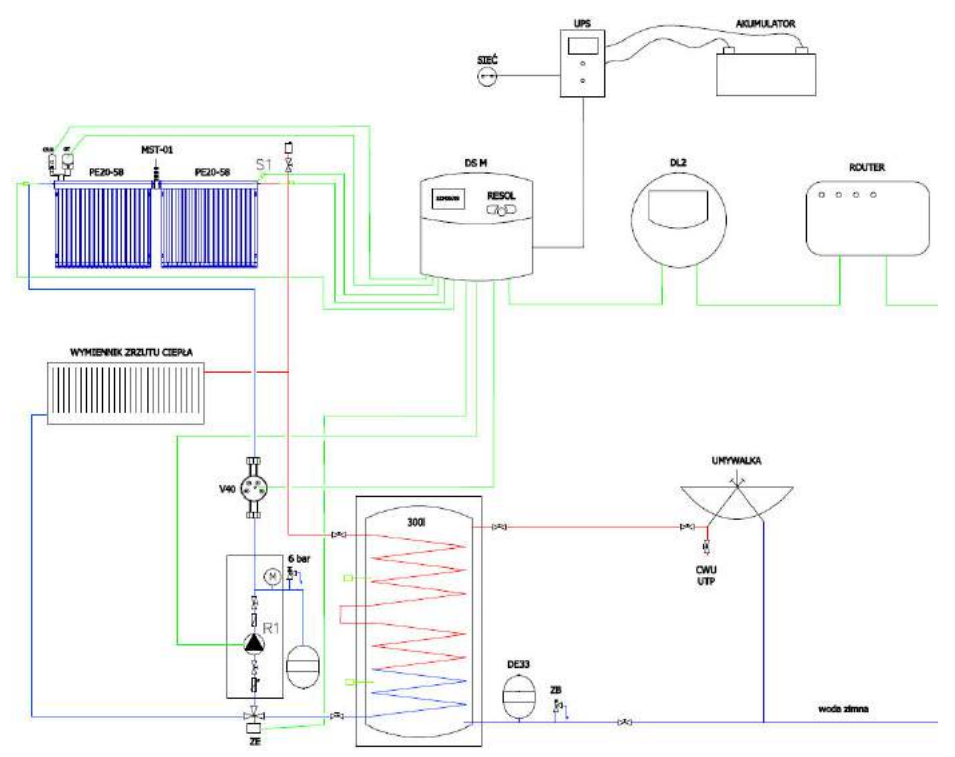

Rys. 5. Schemat technologiczny laboratoryjnej instalacji solarnej [10]

Instalacja solarna powstała jako stanowisko dydaktyczne z możliwością prowadzenia ograniczonych badań kolektorów słonecznych cieplnych, cieczowych (fototermicznych). Projekt oraz wykonanie zostało zrealizowane przez firmę Projprzem Eko Sp. z o.o. Sama instalacja według założeń koncepcyjnych charakteryzuje się tym, że możliwe jest:

- − badanie mocy kolektorów i ilości wytwarzanego ciepła,
- − badanie charakterystyki cieplnej kolektorów w zależności od różnych czynników, m.in. ilości napromieniowania słonecznego, temperatury otoczenia, temperatury odbiornika itp.,
- − określanie strat przesyłu ciepła z kolektorów do zbiornika solarnego,
- − wymiana kolektorów na innego typu (np. kolektory płaskie),
- − dowolna rozbudowa zarówno po stronie hydraulicznej jak i pomiarowej.

10

Poszczególne elementy instalacji w postaci fotografii przedstawiono na rysunku 6.

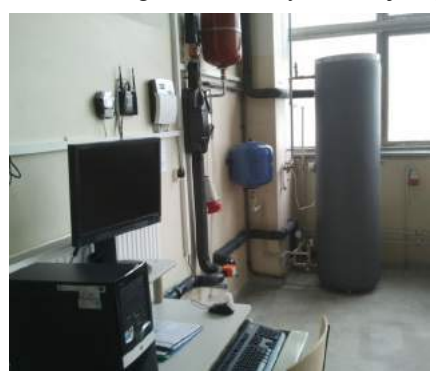

Stanowisko zdalnej kontroli instalacji Stanowisko dydaktyczne

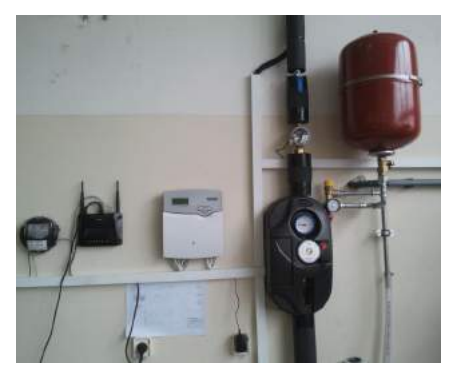

Sterownik układu, moduł rejestracji danych, moduł transmisji danych oraz grupy pompowej wraz z grupą bezpieczeństwa obiegu solarnego

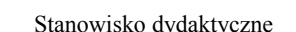

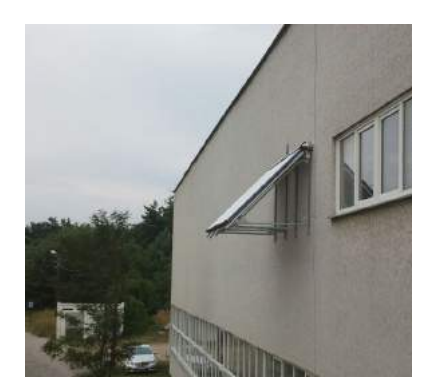

Miejsce i sposób montażu kolektorów próżniowych

Rys. 6. Instalacja solarna na budynku WIM UTP w Bydgoszczy [10]

W instalacji zastosowano dwa próżniowe kolektory słoneczne oparte na dwufazowej wymianie ciepła. Kolektory tego typu służą do produkcji ciepła wykorzystywanego w niskotemperaturowych układach grzewczych, jak np. wspomaganie ogrzewania wody użytkowej, centralnego ogrzewania oraz wody basenowej. W przemyśle mogą one być stosowane do osuszania osadów, podgrzewania wody procesowej i ścieków w oczyszczalniach ścieków.

# **3. SYSTEMY ZABEZPIECZENIA INSTALACJI PRZED PRZEGRZANIEM**

Nawet zaawansowana automatyka, wyposażona w funkcje ochrony instalacji przed przegrzaniem, która obsługuje instalację nie ochroni jej przed długotrwałym brakiem odbioru ciepła z kolektorów. Skutecznym sposobem rozpraszania ciepła jest stosowanie chłodnic o mocy chłodzącej zbliżonej do mocy grzewczej pola kolektorów. Chłodnice,

w zależności od rozwiązania technologicznego układu solarnego, mogą stanowić odbiorniki o dużej pojemności cieplnej (np. baseny), chłodnice wentylatorowe, a także całe lub wydzielone części obiegów grzewczych. Jako chłodnice dla układów solarnych można także stosować gruntowe dolne źródła pomp ciepła. Jest to przykład synergicznej pracy dwóch odnawialnych źródeł ciepła. Nadmiarowe ciepło solarne daje możliwość regenerowania w pewnym stopniu dolnego źródła i jednocześnie podwyższa sprawność pompy ciepła. Idealnym, choć kosztownym, odbiornikiem nadmiarowego ciepła jest gruntowy magazyn ciepła.

W zrealizowanej instalacji dydaktycznej zastosowano wymiennik zrzutu ciepła o mocy chłodzącej zbliżonej do mocy grzewczej pola kolektorów (rys. 7).

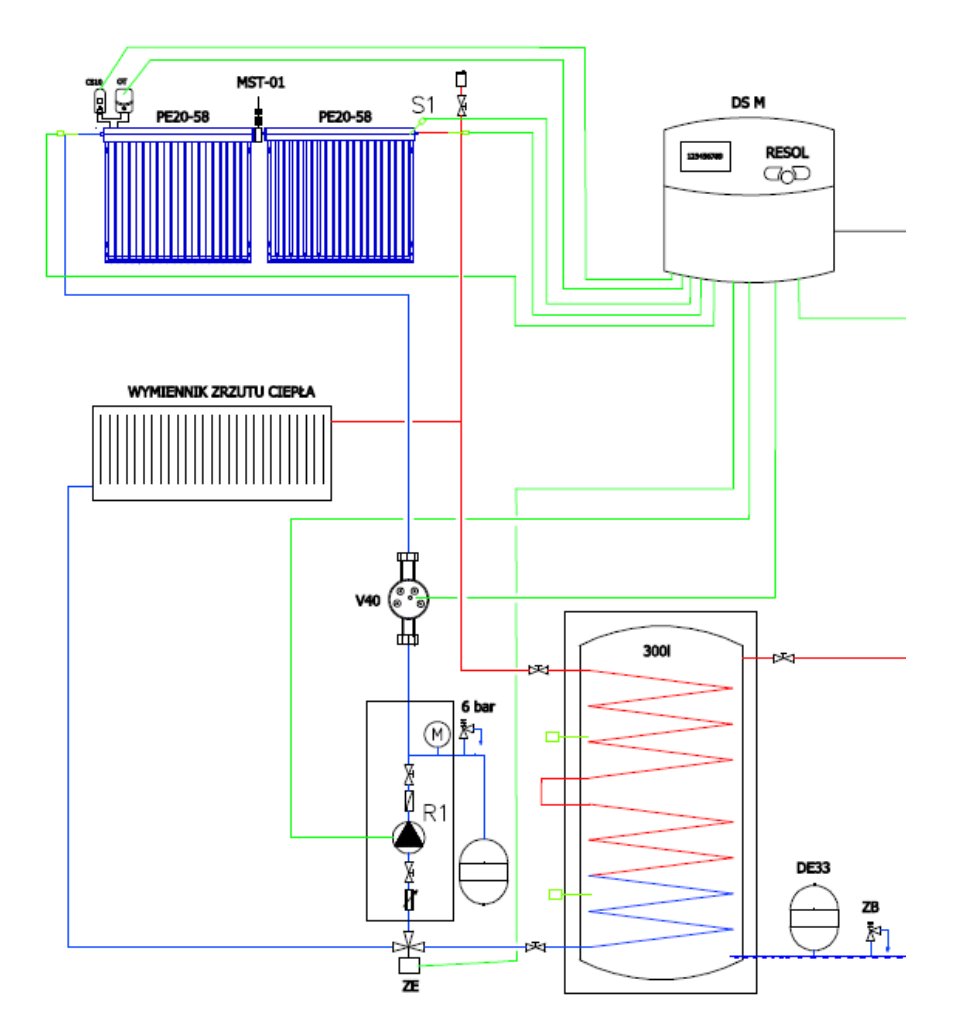

Rys. 7. Fragment schematu instalacji solarnej z zaznaczonym wymiennikiem zrzutu ciepła [10]

Poza dodatkowym grzejnikiem oddającym nadmiarowe ciepło w instalacji zastosowano bezpiecznik termiczny: Ekspulser model MST-01 produkcji firmy PROJPRZEM EKO. Bezpiecznik ten jest jednym z najnowszym rozwiązań na polskim rynku, chroniącym kolektory przed wysokimi, krytycznymi temperaturami. Cechą szczególną tego rozwiązania jest brak mechanicznych części ruchomych oraz brak zewnętrznego zasilania elektrycznego. Urządzenie jest autonomicznym, bezobsługowym i bezawaryjnym modułem montowanym bezpośrednio przy kolektorach. Zaletą jest możliwość zastosowania nie tylko w projektowanych instalacjach, ale także w istniejących. Urządzenie rozprasza ciepło, wykorzystując termodynamiczną zasadę działania rurki ciepła (rys. 8).

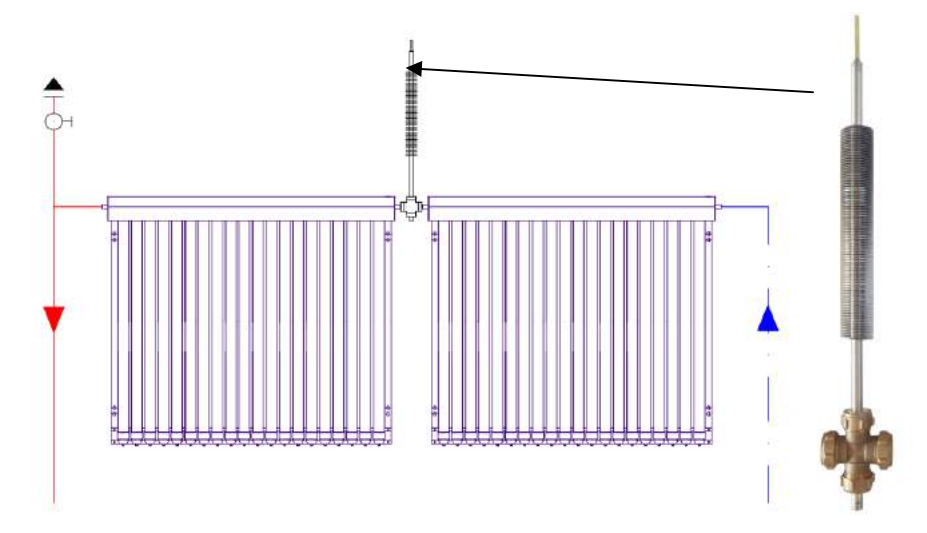

Rys. 8. Fragment schematu instalacji solarnej z zaznaczonym wymiennikiem zrzutu ciepła [10]

# **4. PREZENTACJA WYNIKÓW POMIARÓW – VBUS.NET**

Do obsługi instalacji solarnej wykorzystano specjalizowany sterownik solarny typu DelatSol M, produkcji Resol GmbH. Za pomocą wyjścia V-Bus sterownik pozwala na połączenie z systemowymi urządzeniami peryferyjnymi, jak np. bank pamięci Datalogger, lampa sygnalizacji stanów awaryjnych, komputer itp.

Do pobierania i przechowywania danych pochodzących z odczytów parametrów instalacji solarnej służy Datalogger typ DL2 produkcji Resol GmbH. Urządzenie dzięki swojej pojemności pozwala na zbieranie danych w długim okresie. Urządzenie może być konfigurowane ze standardowymi przeglądarkami internetowymi poprzez zintegrowany interfejs.

Zdalne sterowanie instalacji oraz zapis pomiarów umożliwia wykorzystany system prezentacji parametrów instalacji solarnej w Internecie – VBus.net. Na rysunku 9 przedstawiono przykład chwilowych wartości mierzonych parametrów instalacji solarnej przedstawionych na wydzielonej stronie **www.vbus.net/vbus/scheme/id/571,** utworzonej po rejestracji w systemie VBus.net.

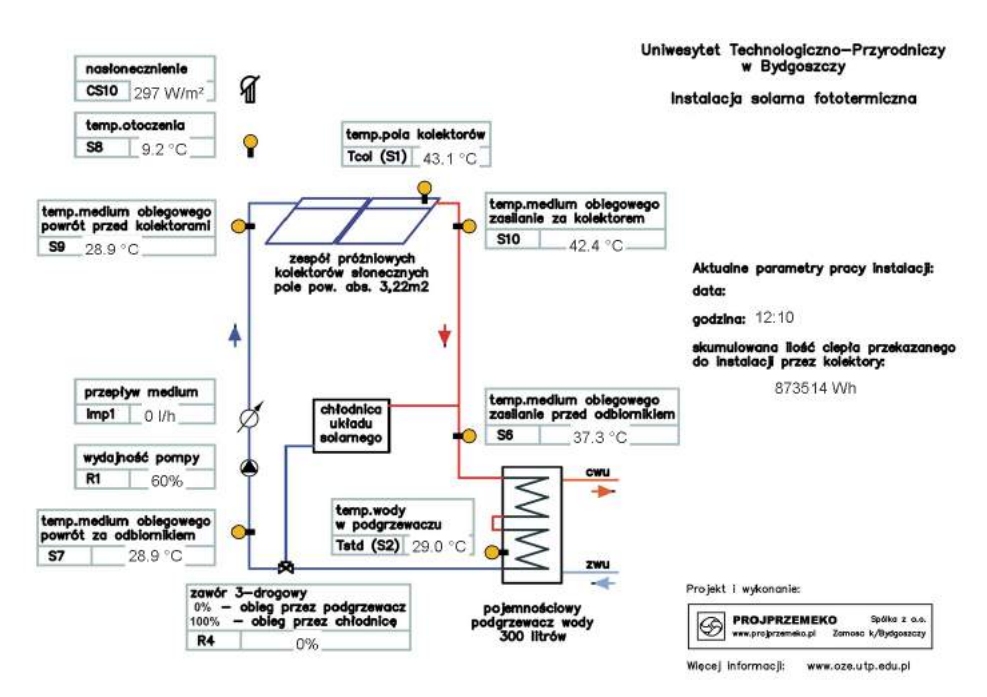

Rys. 9. Przykład prezentacji chwilowych wyników pomiarów instalacji solarnej prezentowanej na wydzielonej stronie www.vbus.net/vbus/scheme/id/571 [10]

Poza wartościami chwilowymi mierzone parametr są zapisywane. Stosując odpowiednie filtry w systemie VBus.net można generować wykresy kilkunastu parametrów w dowolnym okresie. Obecnie mierzonymi parametrami są:

- − temperatura kolektora,
- − temperatura w podgrzewaczu c.w.u. dolna strefa zbiornika,
- − temperatura zasilania przed odbiornikiem,
- − temperatura powrotu za odbiornikiem,
- − temperatura powietrza zewnętrznego,
- − temperatura powrotu przed kolektorem,
- − temperatura zasilania za kolektorem,
- − natężenie promieniowania słonecznego,
- − praca pompy solarnej wydajność chwilowa glikolu,
- − działanie zaworu 3-dr : 0% podgrzewacz c.w.u., 100% chłodnica,
- − temperatura zasilania kolektora,
- − temperatura powrotu do kolektora,
- − natężenie przepływu glikolu,
- − energia ciepła dostarczona do glikolu przez kolektor.

Liczba mierzonych parametrów i miejsce pomiaru np. temperatury można modyfikować. Na rysunku 10 przedstawiono przykład wygenerowanego zapisu pomiaru z zakresu siedmiu dni: 3-9 kwiecień 2014 roku. Zestawiono na nim zmiany w układzie eksploatacji instalacji temperatury wejściu i wyjściu z kolektora, natężenie przepływu glikolu oraz natężenie promieniowania słonecznego. Możliwa jest do przeprowadzenia

analiza parametrów w układzie godzinowym, dobowym i miesięcznym. Pozwala na bardzo zaawansowaną weryfikację efektywności pracy instalacji solarnej w szerokim zakresie warunków środowiskowych.

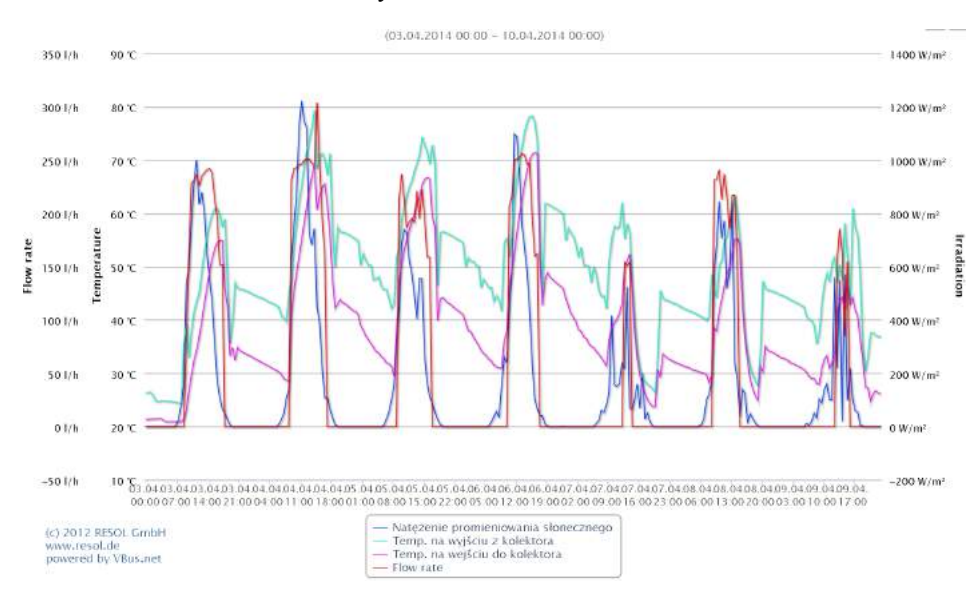

Rys. 10. Przykład wygenerowanych parametrów (7 dni) pracy instalacji ze strony VBus.net [10]

### **5. PODSUMOWANIE I WNIOSKI**

Analizując dane rynku kolektorów solarnych w Polsce, należy stwierdzić, że jest to rynek rozwojowy. Polska branża solarna wymaga jednak dalszego wsparcia. Konieczna jest kontynuacja realizowanych wcześniej programów wsparcia.

Zaprojektowane i wykonane stanowisko badawczo-dydaktyczne pozwala badać efektywność instalacji solarnej w różnych warunkach eksploatacyjnych. Stanowisko jest przykładem instalacji, gdzie możliwa jest realizacja pomiarów zdalnych wybranych parametrów. Jest to bardzo istotne dla instalacji solarnych, gdy w okresach letnich może dojść do dużej nadwyżki ciepła w sytuacji braku jego odbioru. Warunki akademickie (brak odbioru ciepła w warunkach letnich) spowodowały, że zastosowano w omawianej instalacji solarnej kilka systemów zabezpieczeń w postaci zrzutu ciepła. Stanowisko jest łatwe w obsłudze oraz pozwala w sposób bardzo przejrzysty weryfikować pracę instalacji solarnej.

## **LITERATURA**

- [1] Figler M., Maliński K., Mroziński A., 2011. Analiza możliwości praktycznego wykorzystania wybranych aplikacji komputerowych do symulacji instalacji solarnych. [W:] Komputerowe wspomaganie nauki i techniki – CAX`2011, red. T. Mikołajczyk, Wyd. Uczeln. UTP Bydgoszcz, 55-62.
- [2] Lewandowski W.M., 2010. Proekologiczne odnawialne źródła Energii. WNT Warszawa.
- [3] Mroziński A., 2010. Wspomaganie komputerowe projektowania instalacji solarnych. Ekologia i Technika 109(6), 368-378.
- [4] Pluta Z., 2008. Słoneczne instalacje energetyczne. Oficyna Wydawnicza Politechniki Warszawskiej.
- [5] Raport: Rynek kolektorów słonecznych w Polsce 2013. Instytut Energetyki Odnawialnej www.ieo.pl (kwiecień 2013).
- [6] Zawadzki M., 2003. Kolektory słoneczne, pompy ciepła − na tak. Wydawnictwo Zawadzki, Polska Ekologia Warszawa.
- [7] PN-EN 12975-1:2007 Słoneczne systemy grzewcze i ich elementy Kolektory słoneczne Część 1: Wymagania ogólne.
- [8] PN-EN 12975-2:2007 Słoneczne systemy grzewcze i ich elementy Kolektory słoneczne Część 2: Metody badań.
- [9] www.energies-renouvelables.org
- [10] www.oze.utp.edu.pl (kwiecień 2013).

## **SOLAR INSTALLATION TO USABLE WATER HEATING WITH DISPLAY SYSTEM OF WORK PARAMETERS IN INTERNET**

#### **Summary**

In the article problem of solar installation in Poland using were presented. Authors was carried out estimation about market development of this type of installation. In the paper were presented solar installation to usable water heating with display system of work parameters in Internet.

16

# **STANOWISKO DO BADAŃ PROCESU BRYKIETOWANIA BIOMASY**

**Adam Mroziński1 , Mateusz Domeracki<sup>2</sup>** *1 Wydział Inżynierii Mechanicznej, UTP w Bydgoszczy 2 Koło Naukowe Studentów TOPgran – WIM UTP* 

#### **Streszczenie**

W pracy omówiono wybrane aspekty procesu aglomerowania biomasy. Autorzy przedstawili budowę stanowiska badawczego do badań działania brykieciarki hydraulicznej.

### **1. WPROWADZENIE**

Brykieciarki hydrauliczne są najbardziej popularną grupą urządzeń do aglomeracji biomasy. Dzięki zastosowaniu zasilaczy hydraulicznych, matryc i siłowników w brykieciarkach hydraulicznych, można uzyskać wiele kształtów brykietu. Wydajności waha się już od kilkudziesięciu, a kończą na kilkuset kg/h. Parametr ten uzależniony jest głównie od właściwości materiału aglomerowanego (frakcji surowca, wilgotności i ciężaru właściwego). Brykieciarki te w zestawieniu z innymi charakteryzują się cichą pracą, małą wagą, płynnością oraz sterowalnością procesu aglomeracji biomasy oraz małym stopniem zużycia elementów roboczych. Zastosowanie układu hydraulicznego pozwala regulować stopień sprasowania brykietu [6, 7].

Charakterystyczną cechą pracy brykieciarki hydraulicznej jest także powtarzalność pracy układu hydraulicznego. W badanym na WIM UTP w Bydgoszczy modelu brykieciarki APT 35 firmy Alchemik zastosowany został, oprócz pompy zębatej dodatkowy zawór hydrauliczny, którego zadaniem jest przekierowanie oleju bezpośrednio na zlew pompy, gdy nie jest realizowana praca przez cylindry hydrauliczne. Takie rozwiązanie zabezpiecza cały układ przed nadmiernym obciążeniem i nagrzaniem, ponieważ w przypadku braku dodatkowego zaworu przy bezruchu maszyny, pompa podaje maksymalne ciśnienie na siłownik, który wykonuje ostatni ruch roboczy [3, 6].

Stosowanie tego rozwiązania pozwala dodatkowo na stosowanie dużo mniejszych mocy zainstalowanych, ponieważ rozruch pompy odbywa się bez oporów, gdyż w momencie rozruchu cały strumień oleju omija cylindry i blok zaworowy. Jest to szczególnie korzystne w przypadku niskich temperatur zewnętrznych, gdy olej jest zimny i ma większą gęstość [4-6].

## **2. BRYKIECIARKA WYKORZYSTANA DO BADAŃ**

Brykieciarka hydrauliczna APT 35 firmy Alchemik (rys. 1), na której realizowane były badania, przeznaczona jest do przemysłowego przerobu rozdrobnionego surowca pochodzenia roślinnego o wilgotności nieprzekraczającej 18% na brykiet opałowy. Wykorzystana brykieciarka to tzw. brykieciarka szczękowa z otwartą komorą prasowania, ze względu na to, że ścianę do powstania nowego brykietu stanowi poprzedni brykiet, którego ruchy są ograniczone przez śrubę lub tzw. szczęki. Brykieciarka APT 35 przy-

stosowana jest do wytwarzania brykietu w ilości do 30 kg/h. Możliwa jest praca w czasie nie większym niż 20h na dobę oraz zalecana czystość brykietowanego materiału przez producenta wynosi do 2% popiołu w gotowym produkcie [8, 10].

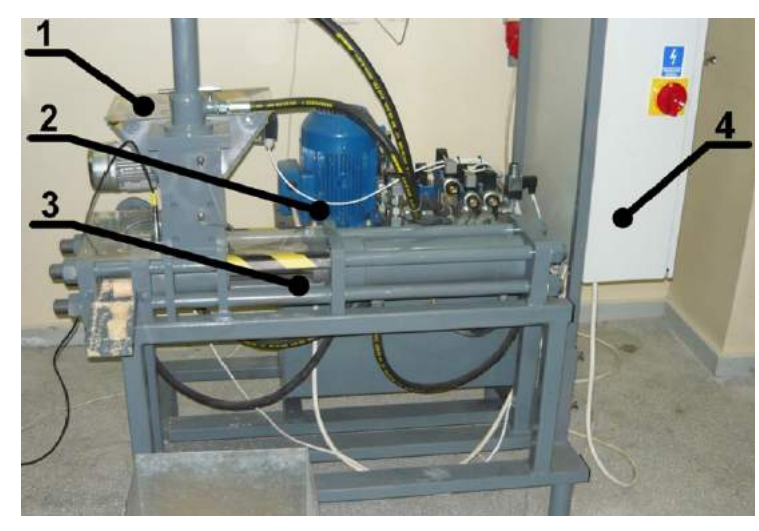

Rys. 1. Zdjęcie poglądowe rozmieszczenia elementów brykieciarki, gdzie: 1 – zbiornik zasypowy połączony z blokiem prasującym; 2 – zasilacz hydrauliczny; 3 – blok prasujący; 4 – układ sterujący (szafa sterująca)

Urządzenie do aglomeracji biomasy APT 35 składa się z czterech podstawowych elementów roboczych: zasilacza hydraulicznego, bloku prasującego, układu sterowania elektryczno-elektronicznego oraz zbiornika, który połączony jest z blokiem prasującym przez podajnik ślimakowy.

Zasilacz hydrauliczny zbudowany jest z dwóch zasadniczych części: zbiornika i nadbudowy. Podstawą jest zbiornik, na którym leży płyta zamykająca, należąca do zespołu nadbudowy. Zbiornik wykonany jest w postaci spawanej z blach. W ścianie umieszczony jest olejowskaz. Nadbudowa natomiast jest zespołem realizującym schemat hydrauliczny zasilacza. Podstawą jest płyta zamykająca zbiornik połączona z nim śrubami. Na płycie zamocowany jest zespół napędowy pompa-silnik. Dodatkowo mocowane są na niej elementy osprzętu zasilacza, tj. wlew oleju oraz filtr spływowy. Schemat hydrauliczny realizuje blok z aparaturą hydrauliczną. W zespole pompowym występuje silnik, do którego doprowadzona jest bezpośrednio energia o napięciu 410V- -50Hz, a rozdzielacze zasilane są energią elektryczną o napięciu 24V. Wielkości charakterystyczne zasilacza hydraulicznego przedstawiono w tabeli 1 [3, 9].

Zasilacz wyposażony jest w zespół napędowy pompa-silnik. Olej w układzie tłoczony jest przez pompy zębate, do bloku hydraulicznego. Schemat hydrauliczny realizuje blok z aparaturą hydrauliczną. Nastawianie ciśnienia przeprowadza się za pomocą zaworów przelewowych, a pomiar ciśnienia odbywa się za pomocą przełącznika manometru bezpośrednio na manometrze.

Tabela 1. Wielkości charakterystyczne zasilacza [3, 8]

| Pojemność nominalna zbiornika   | $V = 267$ dm <sup>3</sup>                 |
|---------------------------------|-------------------------------------------|
| Typ pompy                       | Zebata – PZ3E-16/16-2-2-SLg112M-4 (produ- |
|                                 | cent PZL Wrocław)                         |
| Wydatek pompy                   | $Q1 = 16$ l/min                           |
| Maksymalne ciśnienie            | 160 <sub>bar</sub>                        |
| Moc silnika                     | 5.5 kW                                    |
| Napięcie zasilania              | $U = 410 V - 50 Hz$                       |
| Napięcie zasilania rozdzielaczy | $U = 24 V$                                |
| Napięcie zasilania chłodnicy    | $U = 410 V$                               |
| Rodzaj czynnika roboczego       | Olej hydrauliczny HV46                    |
| Filtracja                       | $10 \mu m$                                |
| Nominalna temperatura pracy     | $50^{\circ}$ C                            |

Na przewodzie spływowym zainstalowano został filtr zlewowy. Dodatkowo na zasilaczu zamontowany jest zespół pompowy, pracujący z chłodnicą służącą do utrzymania stałej temperatury pracy oleju. W napędzie zastosowano niestarzejący się olej hydrauliczny VG46 z grupy HLP wg DIN 51524 cz. 2. Olej powinien mieć klasę czystości 18/15 wg ISO 4406.

Blok prasujący jest układem mechaniczno-siłowym, który składa się przede wszystkim z siłowników oraz tulei roboczej i jej przedłużenia zwanego szczękami. Pełni funkcję miejsca, gdzie odbywa się bezpośrednia aglomeracja materiału sypkiego. Element ten charakteryzuje się jednofazową charakterystyką pracy. Oznacza to, że wcześniej ustalona ilość materiału, w jednej operacji, poddawana jest procesowi aglomeracji, aż do momentu uzyskania gotowej zbrykietowanej biomasy. Tego typu bloki prasujące znajdują głównie zastosowanie w prasach stemplowo-hydraulicznych.

Układ sterujący ma za zadanie sterować i kontrolować cały proces brykietowania oraz zabezpieczać przed przeciążeniami układu hydraulicznego i elektrycznego. Napięcie wejściowe wynosi 380V, a dla zapewnienia należytego bezpieczeństwa, w szafie sterowniczej, napięcie zostało zredukowane do 24V. Funkcję kontrolną nad prawidłowym przebiegiem produkcji sprawuje sterownik SIEMENS S7, który składa się z modułu zasilacza, procesora CPU, modułów wejść/wyjść oraz modułów komunikacyjnych i funkcyjnych. Dodatkowo sterownik ma wyświetlacz, który informuje o pracy brykieciarki oraz ewentualnych stanach awaryjnych [3, 9].

# **3. STANOWISKO POMIAROWE**

Podczas realizacji badań procesu aglomeracji biomasy wykorzystany został przyrząd pomiarowy Serviceman Plus® SCM-155-0-02 firmy PARKER wraz z wyposażeniem (rys. 2).

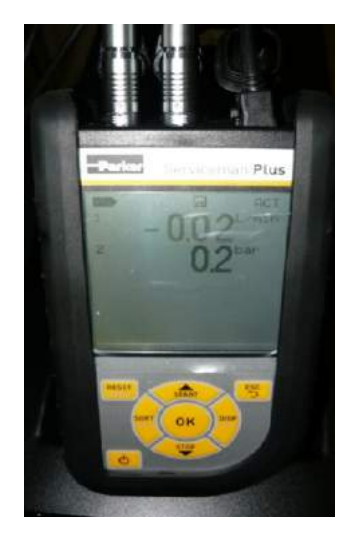

Rys. 2. Przyrząd pomiarowy Serviceman Plus® model SCM-155-0-02 firmy PARKER

W trakcie badań użyte zostały następujące czujniki:

a) Czujnik SCPT-400-02-02 (rys. 3) z adapterem SCA-1/2-EMA3 do jednoczesnego mierzenia ciśnienia i temperatury charakteryzuje się solidną konstrukcją ze stali nierdzewnej, dzięki której możliwych jest wiele zastosowań w różnych, niesprzyjających środowiskach. Czas reakcji pomiaru za pomocą SCPT-400-02-02 wynosi 1 ms, dokładność ±0,25% pełnej skali, zakres pomiaru ciśnienia od 0 do 400 bar (czujnik odporny na ciśnienie Pmax = 800 bar), a zakres pomiaru temperatury oscyluje w granicach od -25˚C do 105˚C.

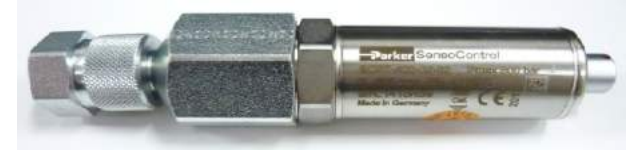

Rys. 3. Czujnik SCPT-400-02-02

b) Czujnik SCP-400-74-02 (rys. 4) służący do pomiaru samego ciśnienia w zakresie od 0 do 400 bar charakteryzuje się kompaktową konstrukcją, przyłączem technologicznym G 1/4 BSPP oraz kolorowym pierścieniem, który informuje, w jakim zakresie wykonywany jest pomiar ciśnienia.

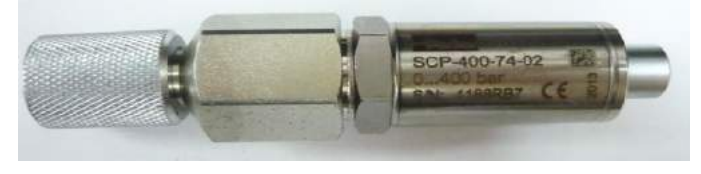

Rys. 4. Czujnik SCP-400-74-02

c) Czujnik SCT-150-04-02 (rys. 5) za pomocą którego możliwy jest pomiar temperatury w zakresie od -25˚C do 125˚C. Może być używany razem z innymi czujnikami przepływu firmy Parker lub z adapterem portu SCTA-1/4. Dokładność pomiaru wynosi  $\leq \pm 1\%$  pełnej skali.

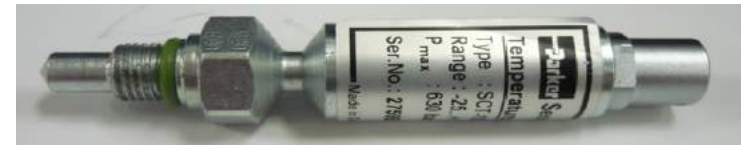

Rys. 5. Czujnik SCT-150-04-02

Wszystkie wyżej wymienione czujniki podłączane były do urządzenia pomiarowego Serviceman Plus® za pomocą kabla SCK-102-05-12 (5 pin) o długości 3 metrów za pośrednictwem przyłącza SpeedCon. Sposób podłączenia do urządzenia czujników, przenośnej pamięci USB oraz kabla USB przedstawiono na rysunku 6.

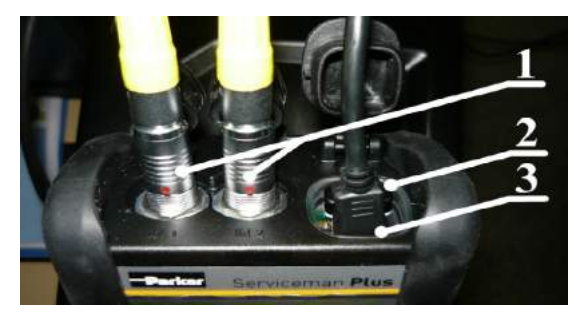

Rys. 6. Sposób podłączenia poszczególnych elementów, gdzie: 1 – kable SCK-102-05-12 podłączone do dwóch równoległych wejść, 2 – pamięć przenośna USB (1 GB), 3 – kabel micro-USB, typ A

Czujniki zostały podłączone w trzech newralgicznych miejscach brykieciarki. Dwa pierwsze czujniki zostały zainstalowane bezpośrednio do turbinowego miernika przepływu SCFT-060-02-02. Sposób podłączenia przedstawiono na rysunku 7.

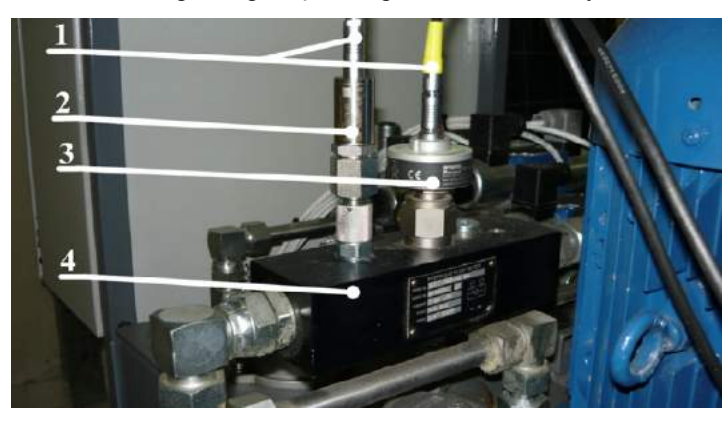

Rys. 7. Sposób podłączenia czujników do turbiny, gdzie: 1 – kable SCK-102-05-12, 2 – czujnik SCP-400-74-02, 3 – czujnik przepływu (60 l/min), 4 – turbinowy miernik przepływu SCFT-060-02-02

Zasada działania turbiny jest następująca: koło turbiny jest napędzane przez strumień przepływającego oleju. Tak wytworzone częstotliwości przepływającego medium są przetwarzane przez cyfrowy czujnik. Następnie wynik zostaje przeskalowany na wartość cyfrową, którą można odczytać bezpośrednio z urządzenia. Ze względu na małe opory hydrauliczne wpływy efektów przepływów turbulentnych są kompensowane, zatem cały układ pracuje przy znikomych stratach.

Turbina charakteryzuje się prostym montażem, sześcioma różnymi zakresami przepływów, aż do 750 l/min, czasem reakcji poniżej 50 ms, jest odporna na wysokie ciśnienie (do 480 bar), niskimi oporami przepływu, ma wbudowane punkty pomiarowe ciśnienia i temperatury oraz cały układ, tj. turbinowy miernik przepływu SCFT-060-02- 02 wraz z czujnikami może pracować w trybie pracy odwrotnej.

Trzeci czujnik pomiarowy SCT-150-04-02, za pomocą którego możliwe były pomiary temperatury, został zamontowany w bloku prasującym w miejscu bezpośredniej aglomeracji surowca. Miejsce to jest nieprzypadkowe, ponieważ podczas brykietowania temperatura odgrywa ważną rolę w procesie dekrystalizacji celulozy oraz hydrolizie hemicelulozy, co powoduje, że cząstki materiału zostają uplastycznione. Czynniki te potęgują wiążące siły międzycząsteczkowe, które działają między zewnętrznymi warstwami spajanych ziaren. Miejsce i sposób podłączenia czujnika przedstawiono na rysunku 8.

Wszystkie wyniki przeprowadzonych badań zostały odczytane za pomocą oprogramowania komputerowego SensoWin firmy Parker. Program ten pozwala na bezpośrednią komunikację z urządzeniami pomiarowymi serii Serviceman Plus i przetwornicą częstotliwości SCMA-FCU-600. Zmierzone wartości zostają odczytane z pamięci urządzenia, a następnie wysłane do komputera z zainstalowanym oprogramowaniem SensoWin.

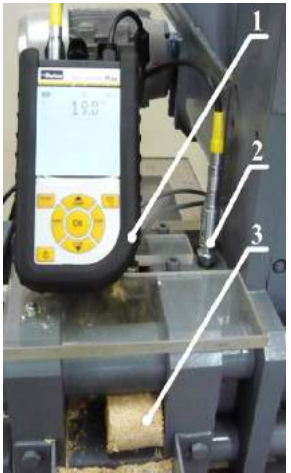

Rys. 8. Sposób podłączenia czujnika temperatury do bloku prasującego, gdzie: 1 – przyrząd pomiarowy Serviceman Plus®, 2 – czujnik pomiarowy SCT-150-04-02, 3 – gotowy wyrób w postaci brykietu

Dane pomiarowe są odczytywane z przenośnego urządzenia pomiarowego na dwa sposoby: mogą być importowane i przechowywane w pamięci zewnętrznej urządzenia lub mogą być przesyłane bezpośrednio z miernika do komputera w procesie pomiaru

i analizy wyników procesu brykietowania przedstawiono na rysunku 9.

i jednocześnie wyświetlane na ekranie w trybie "online". Całe stanowisko do badania

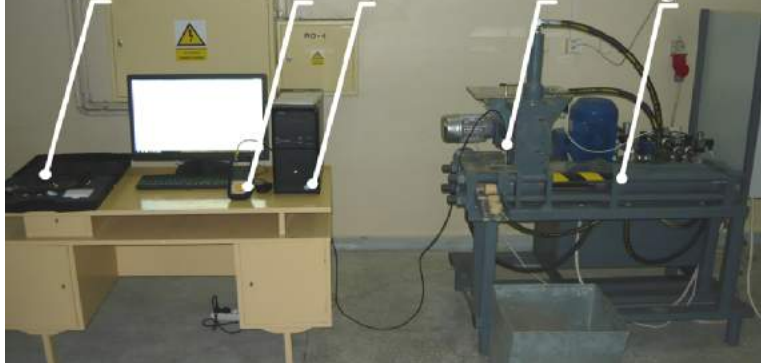

Rys. 9. Stanowisko do badania i analizy wyników procesu brykietowania biomasy: 1 – zestaw oprzyrządowania i części dodatkowych firmy Parker, 2 – przyrząd pomiarowy Serviceman Plus®, 3 – stanowisko komputerowe wraz z oprogramowaniem SensoWin, 4 – zainstalowany czujnik SCT-150-04-02 służący do pomiaru temperatury; 5 – brykieciarka APT 35 firmy Alchemik

## **4. WYNIKI POMIARÓW**

Badany układ hydrauliczny wykonuje 10 cykli na minutę. Każdy cykl pracy brykieciarki rozpoczyna się od zerowego ciśnienia, a następnie przy stosunkowo niskim poziomie ciśnienia siłownik pionowy zamyka komorę prasowania. Kiedy układ sterujący otrzyma sygnał z czujnika, że komora prasowania jest zamknięta, główny siłownik poziomy (prasujący) zaczyna przesuwać się do przodu, a siłownik szczękowy zamyka tuleję dwupołówkową, stwarzając miejsce oporu nowo prasowanego brykietu. Siłownik poziomy dociska surowiec tak długo, aż brykiet osiągnie wcześniej ustalony poziom twardości. O tym parametrze brykietu decyduje nastawa ciśnienia, która reguluje presostat HED. Ciśnienie prasowania ustala się w zależności od własności brykietowanego materiału. Gdy ciśnienie w układzie wzrośnie do wartości nastawionej na presostacie, siłownik szczękowy zostaje otwarty, a siłownik poziomy wypycha sprasowany brykiet z tulei roboczej do szczęk brykieciarki. Po wypchnięciu brykietu siłownik poziomy i pionowy cofają się do pozycji wyjściowych, a w czasie tego ruchu następuje dozowanie podajnikiem ślimakowym kolejnej partii surowca do komory prasowania. Gdy siłownik poziomy cofnie się, czujnik indukcyjny daje sygnał do sterownika o rozpoczęciu kolejnego cyklu. Cofanie odbywa się przy niskim ciśnieniu, ponieważ praca ta nie wymaga dużej siły. Dlatego powstaje różnica pomiędzy nominalną nastawą pompy a faktycznym ciśnieniem roboczym w układzie, które w wyjątkowych przypadkach rośnie do wartości nominalnej nastawy pompy. Powoduje to, że silnik elektryczny najczęściej pracuje poniżej wartości prądu znamionowego, co skutkuje niskim zużyciem energii elektrycznej.

Wszystkie parametry podczas cykli pracy brykieciarki, począwszy od uruchomienia, rozruch, pracę właściwą, wyłączenie brykieciarki, zostały zarejestrowane za pomocą przyrządów pomiarowych i zapisane w postaci wykresów w programie SensoWin. Poniżej zostały przedstawione przykładowe wyniki tych pomiarów:

a) Wykres zależności przepływu i ciśnienia od czasu pracy brykieciarki (rys. 10) – pomiar ten został wykonany za pomocą czujnika SCP-400-74-02 oraz czujnika przepływu (60 l/min), które zostały podłączone do turbinowego miernika przepływu SCFT-060-02-02. Przeprowadzanie pomiaru przy jednoczesnym podłączeniu dwóch czujników daje bardzo dokładne i wiarygodne wyniki, które podczas analizy można ze sobą porównać na jednym wykresie.

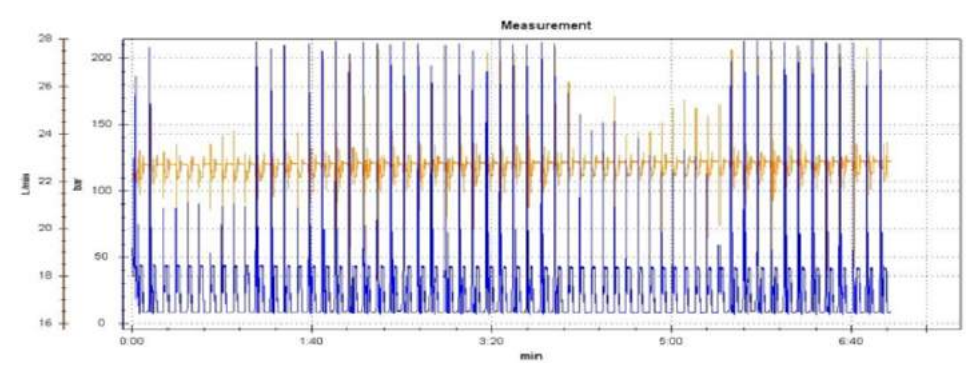

Rys. 10. Wykres zależności przepływu i ciśnienia od czasu pracy brykieciarki – wygenerowany w programie SensoWin

b) Wykres zależności temperatury i ciśnienia od czasu pracy brykieciarki (rys. 11) – pomiar ten został przeprowadzony za pomocą czujnika SCPT-400-02-02 podłączonego do turbinowego miernika przepływu SCFT-060-02-02.

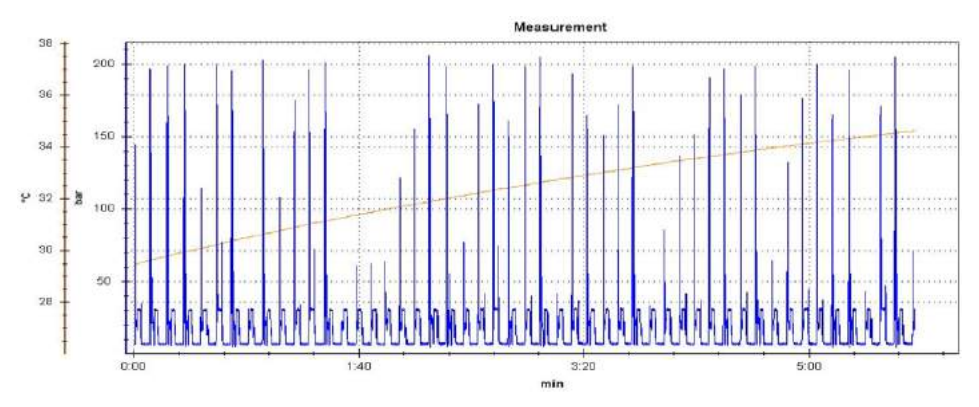

Rys. 11. Wykres zależności temperatury i ciśnienia od czasu pracy brykieciarki – wygenerowany w programie SensoWin

c) Wykres zależności temperatury i przepływu od czasu pracy brykieciarki (rys. 12) – pomiar ten został przeprowadzony za pomocą czujnika SCT-150-04-02 podłączonego do bloku prasującego oraz czujnika przepływu (60 l/min), który usytuowany został w turbinowym mierniku przepływu SCFT-060-02-02.

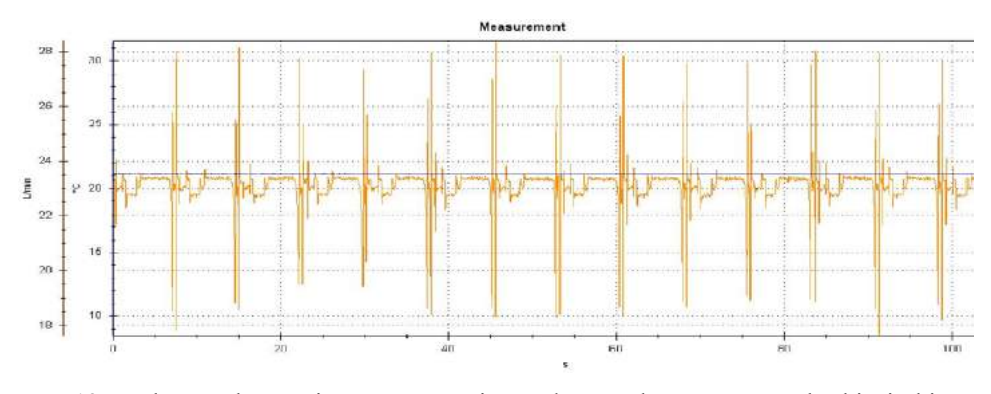

Rys. 12. Wykres zależności temperatury i przepływu od czasu pracy brykieciarki – wygenerowany w programie SensoWin

#### **5. PODSUMOWANIE**

Badanie oraz projektowanie nowoczesnych linii produkcyjnych małej wydajności do wytwarzania brykietu może okazać się bardzo pomocne do uzyskania przez Polskę wskaźnika 3x20 w zakresie przetwarzania biomasy na cele energetyczne. Indywidualne wytwarzanie brykietu na własne potrzeby może zapewnić nie tylko energetyczną samowystarczalność, ale przede wszystkim, przez wdrażanie i korzystanie z tego rodzaju odnawialnego źródła energii, wpływa na rozwój całego systemu ochrony środowiska, co jest procesem pożądanym.

W Polsce obserwowany jest duży wzrost wykorzystania brykietu jako ekologicznego źródła energii do ogrzewania obiektów mieszkalnych. Uwzględniając wielkość gospodarstw rolnych w Polsce, najbardziej rozwojowe wydają się instalacje do wytwarzania brykietu małej i średniej wydajności. Niezbędne jest opracowanie wytycznych w zakresie procesu wytwarzania brykietu w tej skali wydajności. Konieczne są również działania optymalizacyjne konstrukcji i parametrów maszyn do brykietowania biomasy.

Przedstawiony w pracy układ pomiarowy wraz z oprogramowaniem SensoWin firmy Parker jest innowacyjnym przykładem realizacji zapisów i analizy pracy brykieciarki hydraulicznej. Dzięki tego typu badaniom, możliwe jest np. optymalizowanie parametrów pracy brykieciarki dla różnych rodzajów materiałów biomasy.

## **LITERATURA**

- [1] Budny J., 2005. Podstawy produkcji i wykorzystania biomasy do celów energetycznych. Konferencja Eco-Euro-Energia, Bydgoszcz.
- [2] Demaniuk L., Hejft R., 2002. Nowe rozwiązania konstrukcyjne brykieciarek do trocin. Zeszyty naukowe Politechniki Białostockiej 1.
- [3] Dokumentacja techniczno-ruchowa brykieciarki APT 35firmy Alchemik.
- [4] Hejft R., 2002. Ciśnieniowa aglomeracja materiałów roślinnych. Politechnika Białostocka.
- [5] Hejft R., 2008. Pelletowanie i brykietowanie w urządzeniach o niewielkiej wydajności. Czysta Energia 6.
- [6] Jakś J., Piotrowski A., Piotrowski P., 2012. Instalacje do wytwarzania brykietu i peletu. [W:] V Eko-Euro-Energia Inżynieria Odnawialnych Źródeł Energii, red. A. Mroziński, Wyd. Fundacji Rozwoju Mechatroniki Bydgoszcz, 55-71.
- [7] Lewandowski W.M.: Proekologiczne odnawialne źródła energii. WNT Warszawa 2010.
- [8] Materiały i foldery reklamowe firmy WEIMA, PROTECHNIKA, BRIKLIS i ALCHEMIK.
- [9] www.brykieciarki.pl strona Rzemieślniczej Wytwórni Chemicznej Andrzej Piotrowski
- i Piotr Piotrowski s.c. Alchemik maj 2014.
- [10] www.paliwadrzewne.pl maj 2014.

# **TEST STAND TO RESEARCH OF BRIQUETTING PROCESS OF BIOMASS**

#### **Summary**

In the article was presented chosen aspects of agglomeration process of biomass. Authors introduced building of test stand to analyze working of hydraulic briquette machine.

26

## **ANALIZA KONSTRUKCJI PELLECIARKI DO AGLOMERACJI BIOMASY**

### **Adam Mroziński1 , Krzysztof Kmieć 2**

*1 Wydział Inżynierii Mechanicznej, UTP w Bydgoszczy 2 Koło Naukowe Studentów TOPgran – WIM UTP* 

#### **Streszczenie**

W pracy przedstawiono wybrane aspekty procesu pelletowania biomasy. Autorzy przeprowadzili ocenę europejskiego rynku pelletu. Omówiono również aspekty optymalizacji konstrukcji pelleciarki wybranej firmy z wykorzystaniem oprogramowania SolidWorks.

#### **1. WPROWADZENIE**

W produkcji pelletów drzewnych w skali światowej dominuje Unia Europejska. Zgodnie z danymi European Bioenergy Outlook 2013, opublikowanymi przez AEBIOM – Europejskie Stowarzyszenie Biomasy, zużycie (pelletów drzewnych) w Unii wyniosło w 2012 roku w przybliżeniu 15,1 miliona ton, w porównaniu ze światowym poziomem  $22,4-24,5$  miliona ton (rys. 1) [9-11].

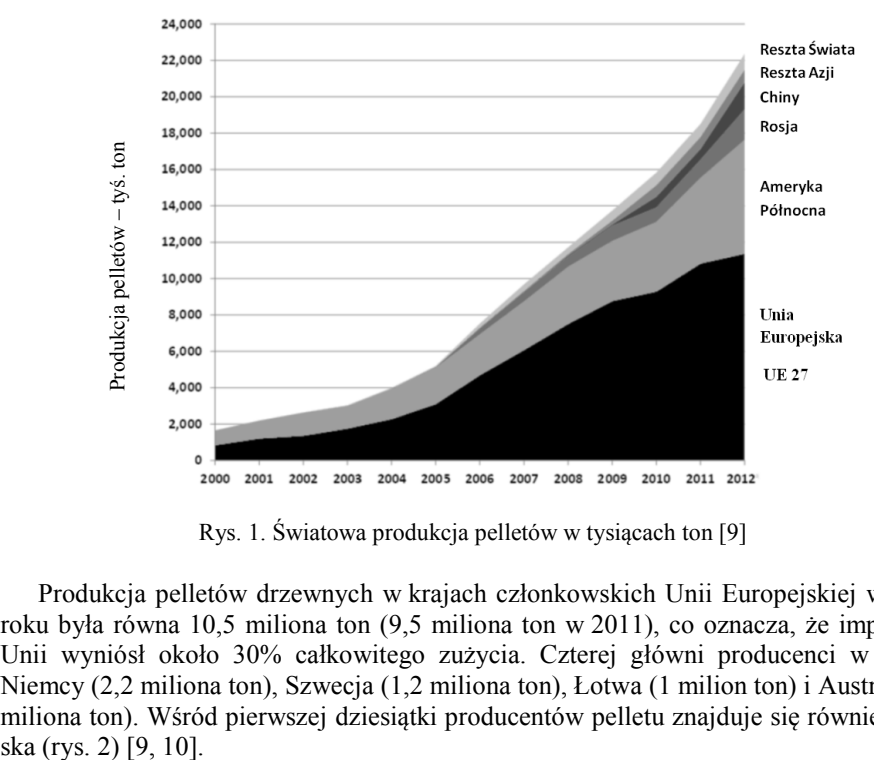

Rys. 1. Światowa produkcja pelletów w tysiącach ton [9]

Produkcja pelletów drzewnych w krajach członkowskich Unii Europejskiej w 2012 roku była równa 10,5 miliona ton (9,5 miliona ton w 2011), co oznacza, że import do Unii wyniósł około 30% całkowitego zużycia. Czterej główni producenci w UE to Niemcy (2,2 miliona ton), Szwecja (1,2 miliona ton), Łotwa (1 milion ton) i Austria (0,9 miliona ton). Wśród pierwszej dziesiątki producentów pelletu znajduje się również Pol-

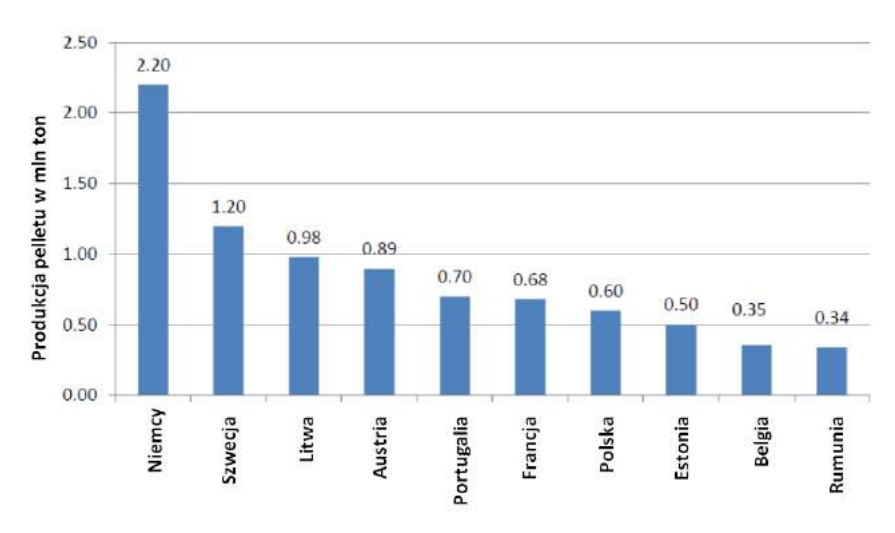

Rys. 2. Producenci pelletu w Europie – dane za rok 2013 [10, 11]

Reasumując, w ciągu ostatnich sześciu lat, zużycie pelletów w EU wzrosło ponad 3-krotnie (z 4,6 mln ton w 2006 r. do 14,3 mln ton w roku 2012). W tym samym okresie produkcja wzrosła też trzykrotnie (z 3,5 milionów ton do 10 mln ton), podczas gdy import do EU wzrósł pięciokrotnie (z zaledwie 800.000 ton w 2006 r. do 4,4 mln ton w 2012 roku). Dotychczas jednak, potencjał rynku pelletów w Europie nie osiągnął swoich możliwości [7, 8].

Europejski rynek pelletów ma też swoje problemy: stosunkowo wysokie koszty wytwarzania pelletów w Europie, które doprowadziły do znacznego wzrostu importu, zwłaszcza z Ameryki Północnej, gdzie koszty surowcowe są mniejsze. Dodatkowo dwóch największych producentów pelletów i brykietów w UE: Niemcy i Szwecja zmniejszyły swoją produkcję. Konsekwencją jest to, że w 2012 roku handel wewnątrzwspólnotowy pelletów spadł o 12%, tymczasem zakupy z Ameryki Północnej wzrosły o 44% [9, 10].

Według danych GTIS (Global Trade Atlas Services), Stany Zjednoczone stały się wiodącym eksporterem (dostawcą) peletów drzewnych do UE w 2012 roku z eksportem równym 1,764 miliona ton (1,029 w 2011), wyprzedzając Kanadę, która wyeksportowała 1,346 miliona ton w 2012 (1,174 w roku 2011). Innymi głównymi eksporterami na rynki UE są Rosja (0,637 miliona ton), Ukraina (0,217 miliona ton) oraz Białoruś (0,112 miliona ton) [9].

Polski rynek pelletu znacząco zaczął się rozwijać od 2003 roku (rys. 3). Jest to rynek stosunkowo młody w porównaniu z krajami zachodnimi takimi jak Austria, Szwecja, czy Niemcy, które mają już swoje normy jakościowe. Początkowo większość pelletu wyprodukowanego w Polsce była eksportowana, jednak wraz ze wzrostem popularności granulatu zaczęto go spalać także w naszym kraju [5, 6].

Obecnie pellety są produkowane przez kilkudziesięciu wytwórców, a kilka następnych linii produkcyjnych jest w trakcie realizacji. Najwięksi polscy producenci mają możliwości produkcyjne na poziomie od 60 tys. do 90 tys. ton/rok. Ponad połowa producentów wytwarza poniżej 30 tys. ton/rok. Największa liczba firm produkujących pellet znajduje się na terenach zalesionych, w szczególności w północno-zachodniej części kraju [4, 5].

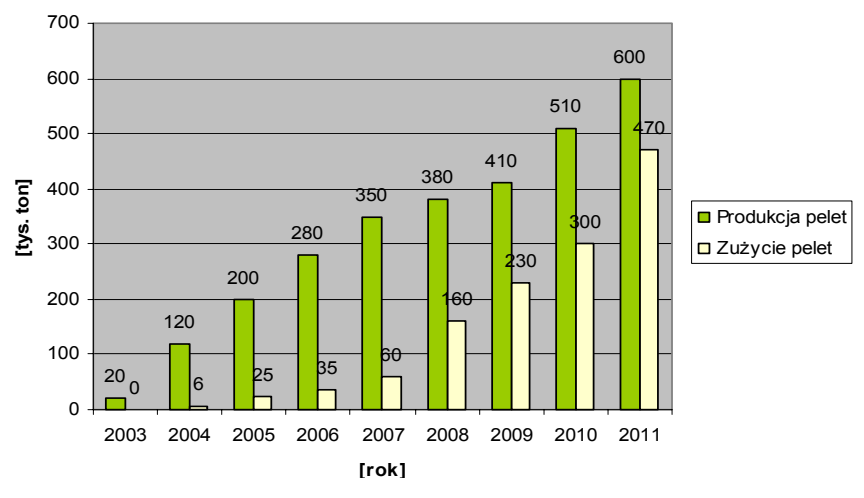

Rys. 3. Produkcja pellet drzewnych w Polsce w latach 2002-2011 [6]

Na przestrzeni ostatnich kilku lat w Polsce powstała kompleksowa infrastruktura związana z rynkiem pelletu: są specjalistyczne auta dowożące paliwo, zbiorniki i silosy do jego przechowywania oraz nowoczesne, automatyczne piece grzewcze. Ostanie szacunki za rok 2013 wskazują, że produkuje się w Polsce około 600 tys. ton pelletu, natomiast sprowadza się około 400 ton. Polski rynek pelletu liczący około 1 mln ton pelletu jest jednym z wyróżniających się w Europie [6].

#### **2. CHARAKTERYSTYKA PELLETU**

Pellety stanowią konkurencję dla paliw kopalnych, dzięki konkurencyjnej cenie w stosunku do wartości opałowej, niskiej zawartości popiołu, wilgoci i substancji toksycznych. Przyszłość dla tego rynku stanowią małe firmy ulokowane blisko zakładów zajmujących się przetwórstwem drzewnym. Produkcja pelletu jest złożonym zagadnieniem i wymaga precyzyjnie zaprojektowanej linii technologicznej, a także wysokiej jakości surowca [4, 5].

Pellety są to granulki o średnicy od 6-25 mm i długości kilkudziesięciu mm powstałych ze sprasowanych trocin drewnianych, bez użycia jakichkolwiek dodatków. Największymi zaletami jest niska zawartość popiołu (poniżej 1,5%), wilgoci (<8%) i substancji toksycznych. Jest paliwem ekologicznym, ponieważ ilość CO<sub>2</sub>, jaką emituje podczas spalania jest równoważona ilości pochłanianej przez rośliny podczas fotosyntezy [1-4].

Granulat początkowo był produkowany głównie z odpadów drzewnych. Najlepszej jakości pellet jest ten, który ma jak najmniej wilgoci. Powoduje to, że trociny są trudniej dostępne, a ich cena wzrasta. Z tego względu poszukuje się alternatywnych surowców do jego produkcji. Zastosowanie znalazły m.in. materiały takie jak zrębki, słoma rzepakowa, pszeniczna itd. Obecnie przeprowadza się analizy określające przydatność roślin energetycznych do produkcji pelletu. Wprowadzanie roślin energetycznych do produkcji pelletu nie przebiega szybko. Spowodowane jest to tym, że pellet z tych roślin ma niską wartość opałową i dużą zawartość popiołu w porównaniu z granulatem z trocin drzewnych. Ważną zaletą peletów jest to, że mogą być produkowane z lokalnie dostępnych surowców. Daje to możliwość stworzenia nowych miejsc pracy. Granulat produkowany jest z odpadów drzewnych, zatem jego produkcja przyczynia się do zmniejszania problemu zagospodarowania odpadów i zużycia paliw kopalnych. Granulat z odpadów drzewnych jest konkurencyjny dla oleju i węgla ze względów ekonomicznych i ze względu na mniejsze emisje gazów i pyłów podczas spalania.

# **3. WYBRANE ZJAWISKA PROCESU WYTWARZANIA PELLETU**

Schemat procesu granulacji przedstawiono na rysunku 4. Warstwa surowca jest dostarczana pod rolkę, która wciska materiał w matrycę. Gdy rolka przesuwa się dalej po powierzchni, surowiec znów zostaje dostarczony, co powoduje ciągle formowanie granulatu. Zasada działania pelleciarek rotacyjnych polega na cyklicznym przetłaczaniu, rolkami prasującymi, rozdrobnionego materiału przez szereg cylindrycznych otworów wykonanych w matrycy. Podczas formowania pelletu materiał trafia na opór, który powoduje powstawanie tarcia i wytwarzania się ciepła i ciśnienia, które jest kluczowe w powstawaniu pelletu. Na wyjściu zostaje złamany przez element łamiący [1-4].

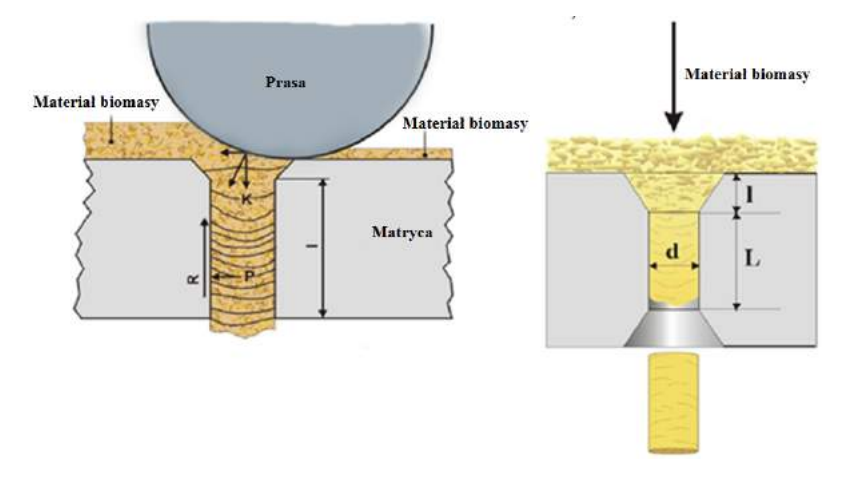

Rys. 4. Schemat procesu granulacji [4]

Zależność między podstawowymi parametrami procesu granulowania pelletu przedstawiono na rysunku 4 oraz we wzorze 1. Optymalne zestawienie zależności geometrycznych matrycy: d/(L+2xl) pozwala uzyskiwać pożądany produkt końcowy [3, 4].

$$
\mathbf{R} = \mathbf{\mu} \cdot \mathbf{P} \cdot \mathbf{d} \cdot \mathbf{l} < |\mathbf{K}| \tag{1}
$$

gdzie:

 $R$  – tarcie  $(N)$ ,

- µ współczynnik tarcia
- $\dot{P}$  ciśnienie wywierane na powierzchnię otworu w matrycy (N/m<sup>2</sup>),
- d średnica otworu w matrycy (m),
- l długość otworu w matrycy,
- K siła nacisku prasy (N).

Proces wytwarzania pelletu jest złożony i wymaga starannie zaprojektowanej linii produkcyjnej, a także surowca o wysokiej jakości. Surowiec zanim zostanie zgranulowany musi zostać wstępnie przygotowany, powinien on charakteryzować się określaną frakcję, niską wilgotność i musi być wolny od zanieczyszczeń, które mogą spowodować uszkodzenie się matrycy lub rolek prasujących. Po to, aby skompresować słomę lub trociny, wymagana jest matryca o wysokiej kompresji. Taka matryca charakteryzuje się większą grubością płaszcza, a także ma lejki kompresujące na powierzchni natarcia i lejki odprężające na wyjściu. Inne są wymiary matrycy oraz rolek dla materiałów twardych a także inne dla materiałów miękkich.

Dla pomyślnego przebiegu granulacji w pelleciarce, a tym samym dla uzyskania wysokiej jakości produktu końcowego istotne są następujące czynniki [1-4]:

- − jakość surowca biomasy użytego do produkcji,
- − wydajność maszyny granulującej oraz przebieg procesu granulacji,
- − tarcie w matrycy,
- − powierzchnia i materiał, z jakiego jest wykonana matryca oraz prasa,
- − długość i średnica otworów w matrycy,
- − grubość materiału biomasy, jaka na powierzchni matrycy jest poddawana naciskowi rolek – grubość warstwy materiału trafiającego do otworów matrycy,
- − częstotliwość sprężania prędkość z jaką porusza się rolka prasy.

## **4. RODZAJE KONSTRUKCJI PELLECIAREK**

Do granulacji można wykorzystać matrycę pierścieniową lub płaską. W obu przypadkach biomasa jest doprowadzana do bębna, gdzie jedna lub więcej rolek prasy prasuje ją do cylindrycznych otworów matrycy. Matryce w obu przypadkach można oczywiście wymieniać, co pozwala na zmianę średnicy cylindrycznych otworów, a tym samym produkcje pelletu o różnych rozmiarach. Prasowanie biomasy zwiększa jej temperaturę. Poziom ciśnienia w matrycy należy dostosować, między innymi, do rodzaju granulowanej biomasy.

Pelleciarki z matrycą pierścieniową (rys. 5), najczęściej pracują w układzie wyciskania odśrodkowego za pomocą jednej, dwóch lub trzech obrotowych rolek, dociskających miazgę drzewną do wewnętrznej powierzchni matrycy. Pellety wyciskane są na zewnątrz matrycy i tam ścinane na odpowiednią długość. Jest to najbardziej popularna odmiana urządzeń do wytwarzania peletów drzewnych. Wydajność tego typu urządzeń, przy danym surowcu, zależy bezpośrednio od roboczej powierzchni matrycy i jest pochodną jej obwodu i szerokości. Zależy ona również od powierzchni docisku rolek do matrycy, a ta wyznaczona jest przez szerokość rolek i ich liczbę. Ponadto o wydajności decyduje już wzajemna prędkość matrycy i rolek dociskających oraz grubość prasowanej warstwy.

Alternatywą dla matryc pierścieniowych jest matryca płaska i zespół rolek zagęszczających, które przeciskają materiał przez odpowiednio wyprofilowane otwory. Płaskie mocowanie matrycy eliminuje niebezpieczeństwa wysokich prędkości obrotowych i dużych momentów sił, które występują w przypadku matryc pierścieniowych (rys. 6). Mała prędkość wału odbiorczego zapobiega powstawaniu wibracji. W komorach zagęszczających płaskich pelleciarek nie ma ograniczeń przestrzennych, które występują w pelleciarkach z matrycą pierścieniową.

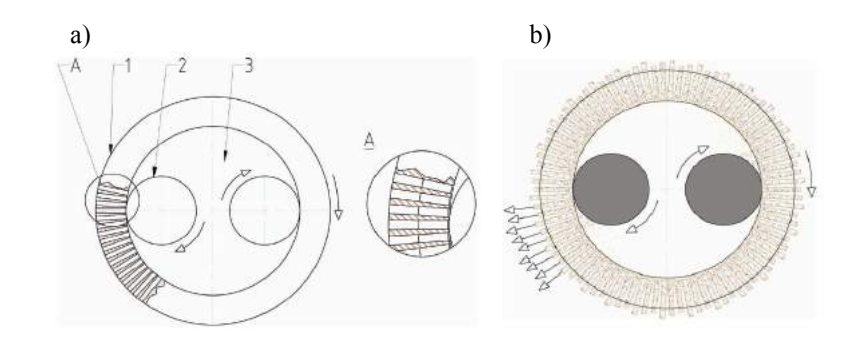

Rys. 5. Schemat ideowy pelleciarki rotacyjnej z matrycą pierścieniową a): 1 – matryca, 2 – rolka prasująca, 3 – komora prasująca; b) schemat cyklu pracy prasy [11, 12]

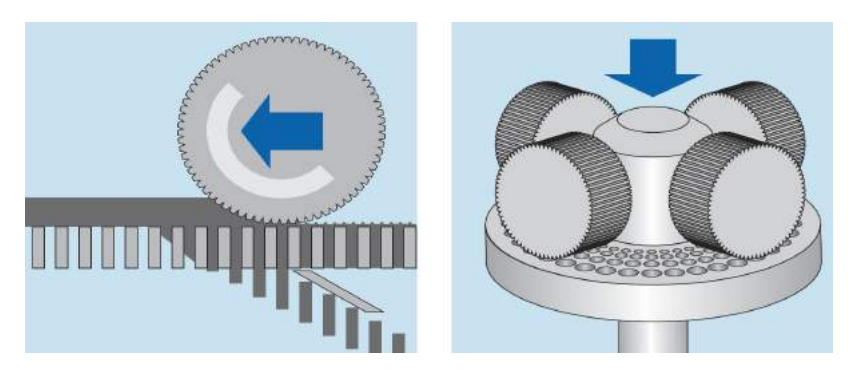

Rys. 6. Schemat ideowy pelleciarki rotacyjnej z matrycą płaską [11, 12]

Technologia produkcji pelletu w układzie pelleciarki rotacyjnej z matrycą pierścieniową wymaga odpowiedniego rozdrobnienia, jakości i wilgotności materiału oraz odpowiednich proporcji składników poddawanych granulacji. Pelleciarki pierścieniowe charakteryzują się wysoką jakością i trwałością matrycy (utwardzana stal nierdzewna) oraz rolek. W skład urządzenia wchodzi kondycjoner, podajnik ślimakowy surowca oraz granulator. Wydajność tego typu urządzeń zależy od rodzaju i jakości surowca oraz ścisłego przestrzegania technologii produkcji. Surowiec zostaje pobrany do komory kondycjonera, gdzie zostaje naparowany (ujednolicony pod względem wilgotności) parą wodną, pochodzącą z wytwornicy pary oraz wymieszany. Zaleca się jednak, aby przy produkcji pelletu opałowego ze słomy i trocin surowce były wstępnie wymieszane z lepiszczem przed zasypaniem do kondycjonera. W kondycjonerze proces mieszania zostanie powtórzony. Tak przygotowany surowiec zostaje równomiernie podawany do granulatora, gdzie pod wpływem nacisku rolek jest przeciskany przez oczka matrycy. Otrzymany pellet powinien zostać poddany procesowi studzenia.

Pelleciarki z matrycą pierścieniową wykonywane są w układzie z ruchomą matrycą lub z ruchomymi rolkami. Wybrane przykłady konstrukcyjnych rozwiązań tego typu przedstawiono na rysunku 7.

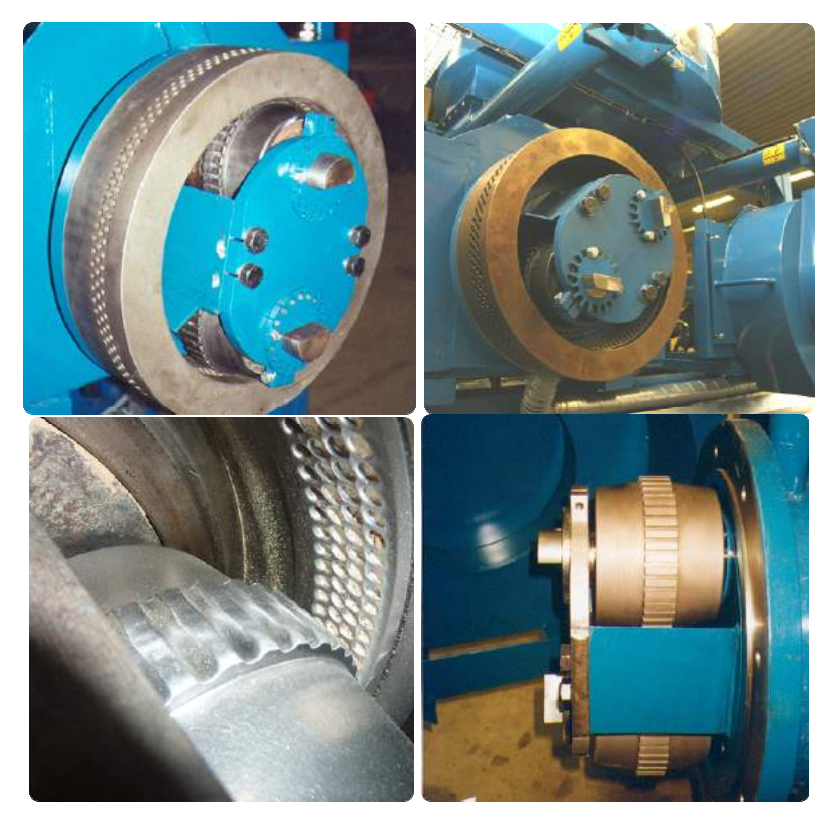

Rys. 7. Przykłady elementów – rolki i matryce dla pelleciarek rotacyjnych z matrycą pierścieniową [7, 8]

# **5. PELLECIARKA FIRMY ALCHEMIK – OPTYMALIZACJA KONSTRUKCJI**

Zaprojektowana przez firmę Alchemik (przy współpracy z WIM UTP w Bydgoszczy) pelleciarka serii JP służy do produkcji pelletu z trocin, a także ze słomy. W ramach współpracy z firmą Alchemik i realizacji tzw. vouchera badawczego przeprowadzono prace optymalizacyjne konstrukcji pelleciarki. W ramach prac wykorzystywano program SolidWorks (optymalizacja wytrzymałości elementów oraz kinematyki ich ruchu).

Ostatecznie uzyskano pelleciarkę o niskiej wydajności (jedno z założeń projektowych), która wynosi do 100 kg/h. Wymiary gabarytowe pelleciarki − 1846,5 mm  $\times$  1835,9 mm  $\times$  880 mm. Przebieg powstawania pelletu w pelleciarce pierścieniowej firmy Alchemik jest następujący: odpowiednio rozdrobniony i wysuszony materiał trafia do kondycjonera, który poddając go działaniu pary powoduje jego zmiękczenie. Następnie ślimak w kondycjonerze dostarcza surowiec do bębna, a materiał zostaje sprasowany przez otwory w obrotowej matrycy za pomocą dwóch rolek. Na końcu gotowy granulat spada przez otwór we włazie i zostaje poddany chłodzeniu [8, 9].

Układ roboczy oparty jest na koncepcji pelleciarki z matrycą pierścieniową. Składa się z matrycy i dwóch rolek (rys. 8-10). Praca mechanizmu roboczego polega na wyciskaniu odśrodkowym do wewnętrznej powierzchni matrycy za pomocą zespołu rolek. Układ roboczy napędzany jest silnikiem o mocy 30 kW i prędkości obrotowej 1500 obr./min. Prędkość obrotowa przenoszona jest z silnika do układu za pomocą dwóch przekładni zębatych. Moment siły przekazywany jest za pomocą sprzęgła kłowego. Grubość matrycy wynosi 120 mm, średnica zewnętrzna 425 mm, szerokość 142 mm, a średnica otworów w matrycy 8 mm. Średnica rolek wynosi 127 mm, a ich szerokość 102 mm. Optymalnie wykonany układ roboczy zapewnia wysoką trwałość urządzenia [8, 9].

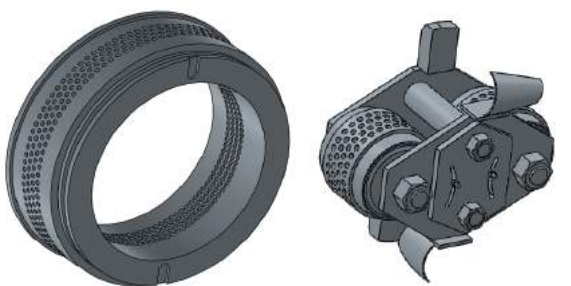

Rys. 8. Matryca zespół rolek pelleciarki firmy Alchemik – wizualizacja wykonana w programie SolidWorks [8]

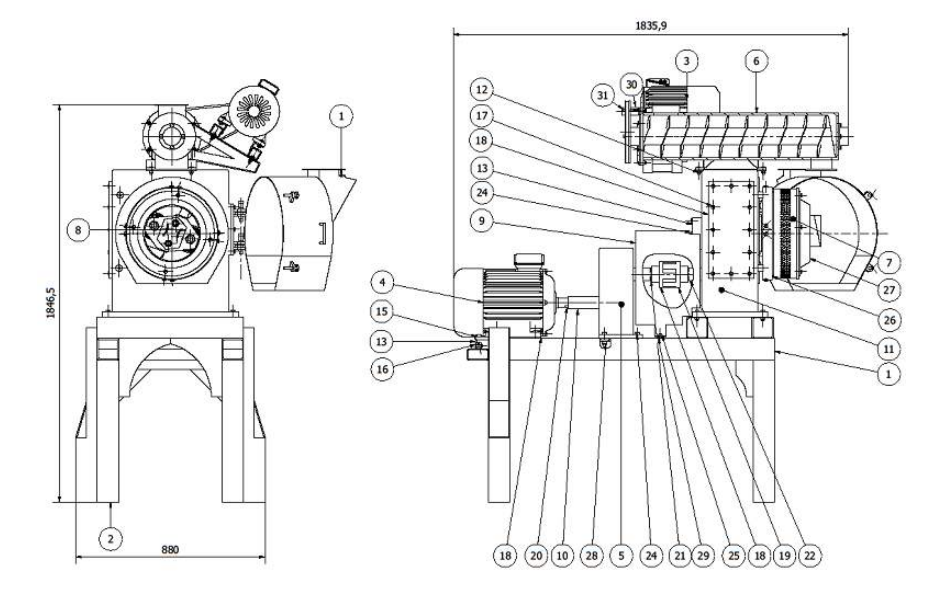

Rys. 9. Budowa pelleciarki firmy Alchemik z serii JP: 1 – właz, 2 – podstawa, 3 – główny silnik napędowy, 4 – silnik napędowy ślimaka, 5 – przekładnia zębata I, 6 – układ ślimakowy, 7 – matryca, 8 – mechanizm roboczy z zespołem rolek, 9 – obudowa, 10 – wał I, 11 – przekładnia zębata II, 12 – nakrętka I, 13 – pokrywa, 14 – śruba I, 15 – nakrętka II, 16, 17 – śruby II i III, 18, 19 – piasty, 20 – wpust I, 21, 22 – wały II i III, 23 – obudowa, 24, 25 – śruby II i III, 26 – pierścień, 27 – nakładka, 28, 29 – nakrętki III i IV, 30 – wał II,  $31 -$  wpust II [8]

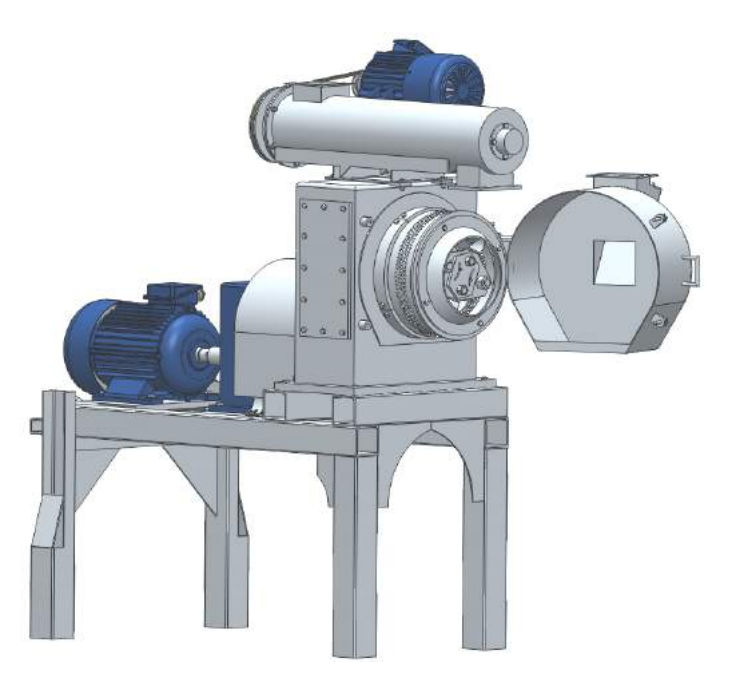

Rys. 10. Budowa pelleciarki firmy Alchemik serii JP – wizualizacja 3d wykonana w programie SolidWorks [8]

#### **6. PODSUMOWANIE**

Zaprojektowana z wykorzystaniem oprogramowania SolidWorks pelleciarka to najważniejszy element procesu produkowania pelletu. Jej praca wpływa bezpośrednio na jakość produktu końcowego. Uwzględniając pracę pelleciarki, jakość pelletów zależy od następujących czynników:

- a) mechaniki docisku siła docisku rolek do matrycy,
- b) kinematyki procesu wzajemna prędkość rolek decydująca o grubości wciskanej warstwy,
- c) cech geometrycznych matrycy z otworami ukształtowanie tzw. ryfli w rolkach dociskających, wysokość i średnica otworów (grubość matrycy), ukształtowanie lei otworów od wewnętrznej i zewnętrznej strony matrycy.
- d) charakterystyka matrycy musi być dopasowana do rodzaju drewna w trakcie pracy powstają różnorodne zależności i zmiana nawet jednej cech może doprowadzić do nieoczekiwanych konsekwencji,
- e) sposobu podawania miazgi drzewnej szybkość i równomierność podawania i rozprowadzania miazgi drzewnej na całej szerokości matrycy.

Kształt matrycy i system docisku decydują w zasadzie o rodzaju pelleciarki. Na rynku pelleciarek drzewnych funkcjonują dwie odmiany matryc: płaskie (koliste) oraz przestrzenne (pierścieniowe).

Proces pelletowania jest procesem wysokoenergochłonnym (energochłonność procesu w zależności od przetwarzanego materiału może wynosić od ok. 10–15 do ok. 80- 100 kWh/t produktu. Układy robocze "matryca-rolki zagęszczające" urządzenia do pelletowania zużywają się po krótkim okresie pracy (ok. 1/10-1/15 czasu eksploatacji całego urządzenia),

Koszt układu roboczego matryca – rolki zagęszczające, ze względu na materiały konstrukcyjne, pracochłonność jego wykonania, stanowi około 10-20% kosztu pozostałych zespołów urządzenia.

## **LITERATURA**

- [1] Demaniuk L., Hejft R., 2002. Nowe rozwiązania konstrukcyjne brykieciarek do trocin. Zeszyty naukowe Politechniki Białostockiej 1
- [2] Fiszer A., Dworecki Z., 2005. Analiza technologii brykietowania trocin. Journal of Research and Applications in Agricultural Engineering 51(3).
- [3] Hejft R., Obidziński S., 2012. Konstrukcje matryc w granulatorach z układem roboczym "płaska matryca – rolki zagęszczające". Chemik  $66(5)$ , 479-484.
- [4] Jakś J., Piotrowski A., Piotrowski P. 2012. Instalacje do wytwarzania brykietu i peletu. [W:] V Eko-Euro-Energia Inżynieria Odnawialnych Źródeł Energii, red. A. Mroziński, Wyd. Fundacji Rozwoju Mechatroniki Bydgoszcz, 55-71.
- [5] Hejft R., 2002. Ciśnieniowa aglomeracja materiałów roślinnych. Politechnika Białostocka.
- [6] Hejft R., 2008. Peletowanie i brykietowanie w urządzeniach o niewielkiej wydajności. Czysta Energia 6.
- [7] Materiały i foldery reklamowe firmy WEIMA, PROTECHNIKA, BRIKLIS i ALCHEMIK.
- [8] BZ 96/2012/WIM "Prace rozwojowe w zakresie opracowania i optymalizacji konstrukcji peleciarki do wytwarzania peletu (Realizowany w ramach "Programu pilotażowego w województwie kujawsko-pomorskim Voucher badawczy" - VB/02/2012/25).
- [9] www.pelletcouncil.eu AEBIOM European Bioenergy Outlook 2013 maj 2014.
- [10] www.akahl.de maj 2014.
- [11] www.bape.com.pl Bałtycka Agencja Poszanowania Energii S.A. maj 2014.
- [12] www.paliwadrzewne.pl maj 2014.

## **CONSTRUCTION ANALYSIS OF PELLETIZING MACHINE TO AGGLOMERATION OF BIOMASS**

#### **Summary**

In the article chosen aspects of biomass pelleting process were presented. Authors were carried out estimation of European pellets market. In the work aspects of construction optimization with use of SolidWorks application of pelleting machine of chosen companies were introduced also.
# **WŁAŚCIWOŚCI OPTYCZNE WARSTW TYTANOWYCH DO ZASTOSOWANIA W BARWNIKOWYCH OGNIWACH FOTOWOLTAICZNYCH**

### **Agnieszka A. Stachowicz, Wojciech Wachowiak, Łukasz Skowroński**

*Instytut Matematyki i Fizyki, UTP w Bydgoszczy* 

#### **Streszczenie**

W pracy przedstawiono wyniki badań dotyczące topografii, grubości oraz właściwości optycznych warstw tytanowych do zastosowania jako przeciwelektrody w barwnikowych ogniwach fotowoltaicznych. Do osiągnięcia tego celu zastosowano techniki pomiarowe, takie jak mikroskopia sił atomowych, mikroskopia konfokalna oraz spektroskopia elipsometryczna. Grubości badanych warstw tytanowych wynoszą od 40 nm do 580 nm. Stałe optyczne (zespolony współczynnik załamania) filmów metalicznych zależą od parametrów technologicznych ich otrzymywania.

## **1. WPROWADZENIE**

W ostatnich latach rozwijane są metody pozwalające na efektywne wykorzystanie odnawialnych źródeł energii. Jednym ze sposobów jej pozyskiwania jest zastosowanie efektu fotoelektrycznego w ogniwach fotowoltaicznych [8, 10].

Barwnikowe ogniwa fotowoltaiczne (DSSC − Dye Sensitized Solar Cells) [8, 5], mimo iż charakteryzują się stosunkowo niewielką sprawnością (obecnie do 10,6% [4]) w stosunku do ogniw krzemowych  $(-40\%$  [8, 17]), to ze względu na tańszy proces produkcji mogą one odgrywać znaczącą rolę w przyszłości. Szacuje się, że 60% kosztów całego ogniwa stanowią transparentne elektrody [11], którymi są płytki szklane pokryte warstwą TCO (Transparent Conductive Oxide) np. FTO (tlenek cyny domieszkowany fluorem), ITO (tlenek indowo-cynowy). Po to, aby wytwarzanie ogniw DSSCs było bardziej ekonomicznie opłacalne, próbuje się zastąpić jedną z warstw TCO filmem metalicznym [2, 7, 9, 11].

Celem badań było wytworzenie oraz scharakteryzowanie właściwości optycznych i mikrostrukturalnych warstw Ti otrzymywanych magnetronowo do zastosowania jako przeciwelektroda w barwnikowych ogniwach fotowoltaicznych. W tym celu zastosowano następujące metody pomiarowe: mikroskopię sił atomowych (AFM Atomic Force Microscopy), mikroskopię konfokalną (COM – Confocal Optical Microscopy) oraz spektroskopię elipsometryczną (SE – Spectroscopic Ellipsometry). Warto zaznaczyć, że ogniwa fotowoltaiczne z elektrodą metaliczną (w tym przypadku tytanową) powstały już jako efekt współpracy Laboratorium Elipsometrii i Mikrostruktury Materiałów Uniwersytetu Technologiczno-Przyrodniczego w Bydgoszczy i Instytutu Maszyn Przepływowych Polskiej Akademii Nauk w Gdańsku. Rezultatem tej współpracy jest przygotowana przez jednego z współautorów tego opracowania (W. Wachowiaka) praca magisterska pt. *Wpływ rodzaju katalizatora na przeciwelektrodzie na parametry elektryczne barwnikowych ogniw fotowoltaicznych*. Ponadto wstępne wyniki badań zostały opisane w pracy [14].

## **2. PRZYGOTOWANIE PRÓBEK**

Próbki zostały przygotowane na szkle typu bk7. Podłoża oczyszczono w płuczce ultradźwiękowej w następujących roztworach: woda, aceton, alkohol etylowy i alkohol izopropylowy (po 15 min każdy). Warstwy Ti zostały naniesione magnetronowo metodą GIMS [15] przy ciśnieniu  $10^{-2}$  Pa. Strumień argonu wynosił 450 sccm (cm3 /min). Różne grubości warstw otrzymano zmieniając czas osadzania *t*, którym sterowano poprzez szybkość przejazdu podłoża pod targetami *v* oraz liczbę targetów *lt*. Parametry procesu dla poszczególnych próbek zamieszczono w tabeli 1.

Tabela 1. Parametry technologiczne zastosowane do wytworzenia warstw Ti: szybkość przejazdu podłoża pod targetami (*v*) i liczbę targetów (*lt*), podano również czas osadzania warstwy (*t*)

| Identyfikator<br>próbki | Ti $v01$ lt2 | Ti v1 lt2 | Ti v1 lt1 | $Ti$ v2 $lt1$ |
|-------------------------|--------------|-----------|-----------|---------------|
| $\nu$ [cm/s]            | 0.14         | . 36      | 1.36      |               |
| $t\left[s\right]$       | 660          | 66        | 66        |               |
|                         |              |           |           |               |

### **3. METODY BADAWCZE**

Topografię powierzchni zobrazowano za pomocą mikroskopu sił atomowych Innova (Bruker) w trybie statycznym [3]. Obrazy opracowano w programie NanoScope Analysis.

Mikroskopia konfokalna (COM) została zastosowana do wyznaczenia grubości warstw nieprzezroczystych. W tym celu część podłoża przed naniesieniem warstwy została maskowana flamastrem. Grubość metalicznego filmu wyznaczono z profilu zawierającego uskok warstwa-podłoża. Pomiary zostały wykonane za pomocą mikroskopu konfokalnego LEXT OLS 4000 firmy Olympus, a analiza otrzymanych danych – w programie OLS 4000.

Do wyznaczenia azymutów elipsometrycznych Ψ i ∆ zastosowano dwa urządzenia: V-VASE firmy J. A. Woollam Co., Inc. i FTIR Sendira (Sentech Instruments GmbH). Zakresy pomiarowe tych przyrządów podano w tabeli 2.

Tabela 2. Zakresy pomiarowe elipsometrów zastosowanych do pomiarów

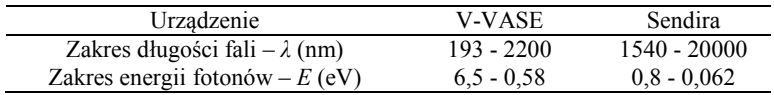

Pomiary wykonano w powietrzu w temperaturze laboratoryjnej dla trzech kątów padania fali elektromagnetycznej (EM): 65°, 70° i 75°. Analizę wyników przeprowadzono z wykorzystaniem oprogramowania WVase32 firmy J.A. Woollam Co., Inc.

## **4. WYNIKI POMIARÓW**

Na rysunku 1 przedstawiono obrazy topografii powierzchni, uzyskane metodą AFM dla próbek Ti v01 lt2 i Ti v1 lt1. Otrzymane warstwy Ti charakteryzują się poziomem chropowatości rzędu 3,5-8 nm. Dla próbek Ti\_v01\_lt2 i Ti\_v1\_lt1 wartości

*Rq* i *Ra* wynoszą odpowiednio 7,93 nm i 6,18 nm (Ti\_v01\_lt2) oraz 4,72 nm i 3,50 nm  $(Ti$  v<sub>1</sub> lt<sub>1</sub>).

Grubości nieprzezroczystych warstw (Ti\_v01\_lt2 i Ti\_v1\_lt2) wyznaczono, stosując mikroskopię konfokalną. Na rysunku 2a przedstawiono obraz COM, zawierający uskok warstwy oraz odpowiadający jest przykładowy profil liniowy (rysunek 2b).

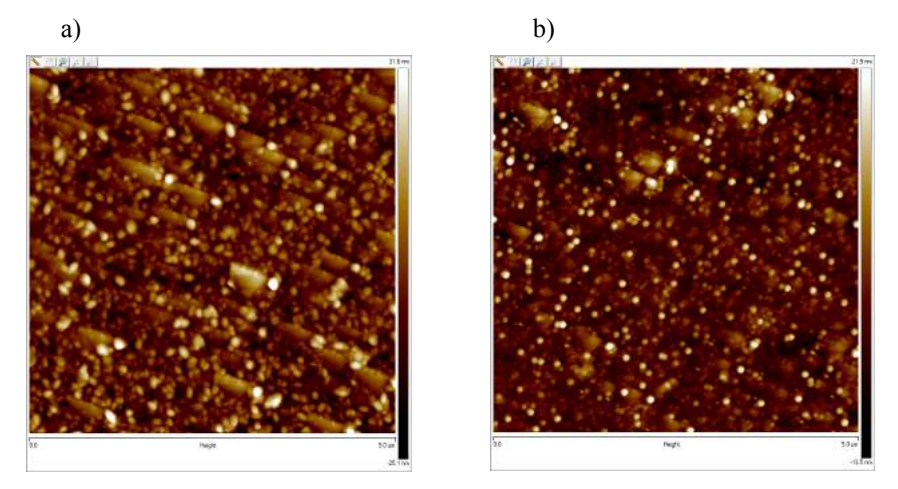

Rys. 1. Obrazy AFM powierzchni próbek a) Ti\_v01\_lt2 i b) Ti\_v1\_lt1

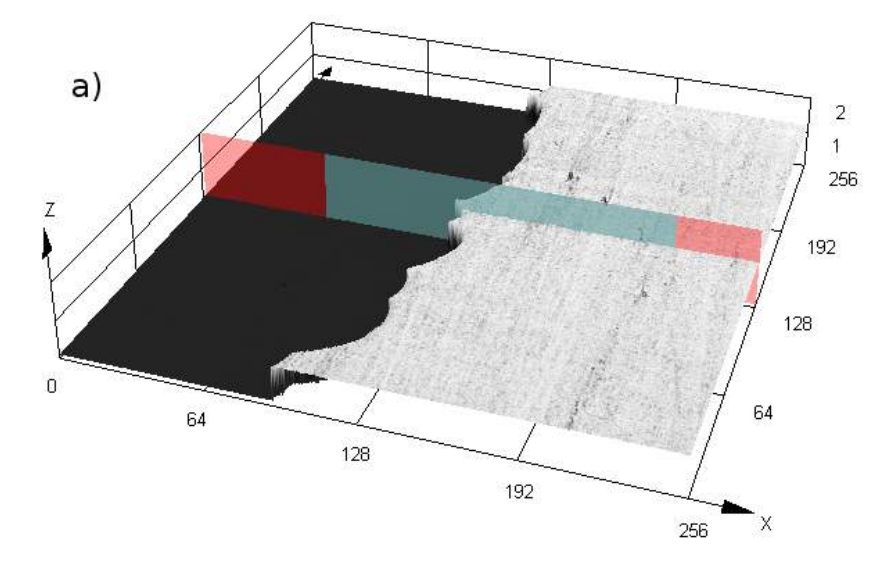

Rys. 2. a) Obraz 3D próbki Ti\_v01\_lt2 zawierający uskok warstwy; wszystkie wartości wyrażono µm

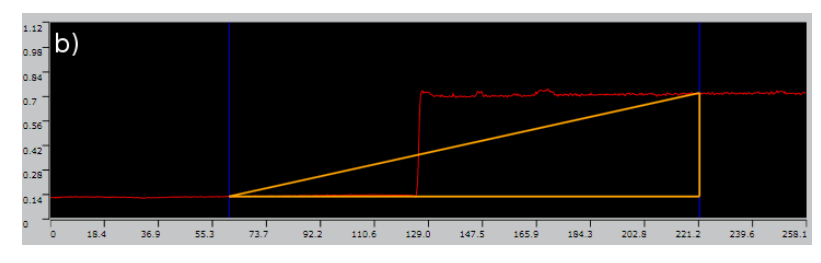

Rys. 2. b) Profil liniowy warstwy; wszystkie wartości wyrażono µm

Grubości warstw nieprzezroczystych określono, wyznaczając dla każdej z próbek po 10 profili liniowych i uśredniając otrzymane rezultaty. Ich wyniki zebrano w tabeli 3.

Jako wynik pomiarów elipsometrycznych dla każdego kąta padania fali elektromagnetycznej EM i każdej energii padających fotonów (*E*) otrzymano parę liczb Ψ i ∆. Azymuty elipsometryczne (Ψ i ∆) nie mają bezpośredniego sensu fizycznego, lecz zawierają informację o grubości warstwy/warstw i ich stałych materiałowych (zespolona funkcja dielektryczna –  $\tilde{\epsilon}$ , zespolony współczynnik załamania –  $\tilde{n}$ ;  $\widetilde{\varepsilon} = \widetilde{n}^2$ ) [2]. Podstawowe równanie elipsometrii [2]:

$$
\widetilde{\rho} = t g \Psi \exp(i\Delta) \tag{1}
$$

wiąże ze sobą wielkości mierzone (Ψ i ∆) i względny amplitudowy współczynnik odbicia  $\tilde{\rho}$ . Wielkość  $\tilde{\rho}$  wyrażono następującym wzorem [2]:

$$
\widetilde{\rho} = \frac{\widetilde{r}_p}{\widetilde{r}_s} \tag{2}
$$

w którym wielkości  $\widetilde{r}_p$  oraz  $\widetilde{r}_s$  to amplitudowe współczynniki odbicia dla polaryzacji fali padającej odpowiednio równoległej i prostopadłej do płaszczyzny padania. Współczynniki  $\tilde{r}_p$  i  $\tilde{r}_s$  zależą od kąta padania fali elektromagnetycznej, właściwości optycznych ośrodków oraz grubości warstwy/warstw [2, 6, 13]. Analizę wyników pomiarów elipsometrycznych przeprowadza się, budując model optyczny próbki [2]. Dla warstw Ti zbudowano model składający się z czterech ośrodków (rys. 3):

- otoczenie (powietrze),
- tlenek natywny  $(TiO<sub>2</sub>)$ ,
- warstwa Ti,
- podłoże (bk7).

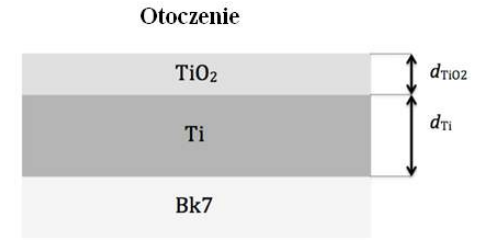

Rys. 3. Model optyczny badanych warstw

Zespolony współczynnik załamania ( $\tilde{n}$ ) podłoża (bk7) wyznaczono we wcześniejszych badaniach. Z kolei stałe optyczne tlenku natywnego  $(TiO<sub>2</sub>)$  zaczerpnięto z bazy stałych optycznych [12]. Zespolony współczynnik załamania  $(\tilde{n})$  sparametryzowano, stosując półklasyczny model funkcji dielektrycznej:

$$
(\widetilde{n}(E))^2 = \widetilde{\varepsilon}(E) = \varepsilon_{\infty} - \frac{\hbar \omega_p}{E^2 - iE\Gamma} + \sum_{k=1}^n \frac{A_k E_k^2}{E_k^2 - E^2 + iE\gamma_k}
$$
(3)

w którym *E* jest energią padających fotonów,  $\varepsilon_{\infty}$  – stałą dielektryczną,  $\omega_{n}$  – częstością plazmową,  $\Gamma$  – stałą tłumienia drgań gazu elektronów swobodnych, a  $A_k$ ,  $E_k$ i  $\gamma_k$  oznaczają odpowiednio amplitudę, energię oraz stałą tłumienia *k*-tego pasma absorpcyjnego. Parametry we wzorze (3) oraz grubości warstw Ti  $(d_{\overline{T}})$  i TiO<sub>2</sub> ( $d_{\overline{T}}$ <sub>02</sub>) dobierano tak, aby otrzymać jak najmniejszą różnicę pomiędzy azymutami elipsometrycznymi  $\Psi$  a  $\Delta$  zmierzonymi i wyznaczonymi z modelu. W tym celu minimalizowano tzw. błąd średniokwadratowy zdefiniowany jako [16]:

$$
MSE = \frac{1}{N - P} \sum_{j} \left( \left( \Psi^{\text{exp}} - \Psi^{\text{mod}} \right)^2 + \left( \Delta^{\text{exp}} - \Delta^{\text{mod}} \right)^2 \right)
$$
(4)

W powyższym równaniu *N* i *P* oznaczają odpowiednio liczbę zmierzonych par Ψ i ∆ oraz liczbę parametrów modelu. Wielkości z indeksami *exp* oraz *mod* są azymutami elipsometrycznymi, odpowiednio zmierzonymi i otrzymanymi w ramach modelu. Przykład wyniku dopasowywania parametrów modelu do zmierzonych azymutów elipsometrycznych przedstawiono na rysunku 4.

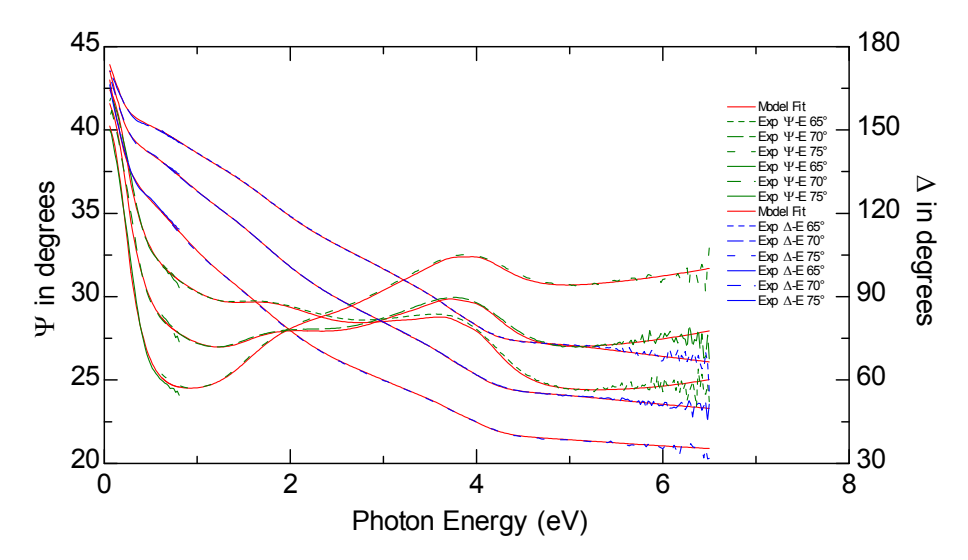

Rys. 4. Zmierzone azymuty elipsometryczne dla trzech kątów padania fali EM  $(65^{\circ}, 70^{\circ}, 75^{\circ})$  oraz ich wartości otrzymane w ramach modelu dla próbki Ti\_v01\_lt2

W tabeli 3 zestawiono grubości warstw otrzymane metodą elipsometryczną oraz z zastosowaniem mikroskopu konfokalnego. Grubości dwóch najcieńszych warstw Ti  $(d<sub>Ti</sub>)$  wynoszą: 38 ± 2 nm (Ti v2 lt1) oraz 41 ± 4 nm (Ti v1 lt1). Wymienione wyżej wartości  $d_{\tau i}$  wyznaczono w ramach modelu przedstawionego na rysunku 3, zatem nie zawierają one warstwy TiO<sub>2</sub>. Z kolei dla dwóch najgrubszych filmów metalicznych za pomocą mikroskopu konfokalnego wyznaczono efektywne grubości warstw. Wynoszą one odpowiednio  $577 \pm 8$  nm i  $82 \pm 10$  nm dla próbek Ti\_v01\_lt2 i Ti\_v1\_lt2. Efektywna grubość warstwy Ti\_v1\_lt2, która była otrzymana z zastosowaniem dwóch targetów jest dwukrotnie większa niż grubość warstwy Ti\_v1\_lt1 (warstwa otrzymana z zastosowaniem jednego targetu). Dla próbki Ti\_v2\_lt1 wyznaczona grubość filmu tytanowego jest tylko o 3 nm mniejsza niż dla próbki Ti\_v1\_lt1. Świadczy to o tym, że najprawdopodobniej błędnie określono wartość wielkości  $d_{Ti}$  oraz jej stałe optyczne. Niezbędne będzie ponowne przyjrzenie się otrzymanym wynikom dla tej próbki. Grubość warstw tlenkowych ( $d_{TiO2}$ ) określono metodą elipsometryczną. Wynosi ona od 1,9 do 2,9 nm.

Tabela 3. Grubości badanych warstw

| Identyfikator próbki        | Ti $v01$ lt2 | $Ti$ v <sub>1</sub> $It2$ | $Ti$ v <sub>1</sub> $It1$ | $Ti$ v <sub>2</sub> $It1$ |
|-----------------------------|--------------|---------------------------|---------------------------|---------------------------|
| $d$ [nm]                    | $577\pm8$    | $82\pm10$                 | $41 + 4$                  | 38±2                      |
| metoda wyznaczenia grubości | COM          | COM                       |                           |                           |

Na rysunku 5 przedstawiono część rzeczywistą (*n*) oraz urojoną (*k*) zespolonego współczynnika załamania ( $\tilde{n}$ ) warstw Ti. Największe różnice wartości części rzeczywistej współczynnika załamania zaobserwowano w zakresie energii padania fotonów od 0,5 eV do 4 eV. Dla *E* większej od 4 eV wartość n wynosi ok. 1,06. Zależności tej nie spełnia jednak warstwa tytanu o najmniejszej grubości (Ti\_v2\_lt1), która dla *E* większego od 3 eV przyjmuje większe wartości współczynnika załamania niż pozostałe. Współczynnik ekstynkcji (*k*) wykazuje podobną tendencję zmian jak współczynnik załamania (*n*). Znaczny wzrost wartości *k* i *n* dla coraz to mniejszych wartości energii padających fotonów (dla E mniejszego od 0,5 eV) związany jest z absorpcją fal EM przez swobodne elektrony w metalu. Widoczne na rysunku 5b pasma absorpcyjne w zakresie energii fotonów od 1 eV do 6 eV związane są z przejściami międzypasmowymi w tytanie.

Współczynnik absorpcji (*α*) jest związany ze współczynnikiem ekstynkcji (*k*) następującą zależnością [2]:

$$
\alpha = \frac{4\pi k}{\lambda} \tag{5}
$$

We wzorze (5) *λ* oznacza długość fali EM. Z kolei głębokość wnikania fali EM (*Dp*) definiowana jest jako odległość, po której przebyciu natężenie światła maleje *e-* krotnie. Wartość *Dp* można wyznaczyć z zależności:

$$
D_p = \frac{1}{\alpha} = \frac{\lambda}{4\pi k} \tag{6}
$$

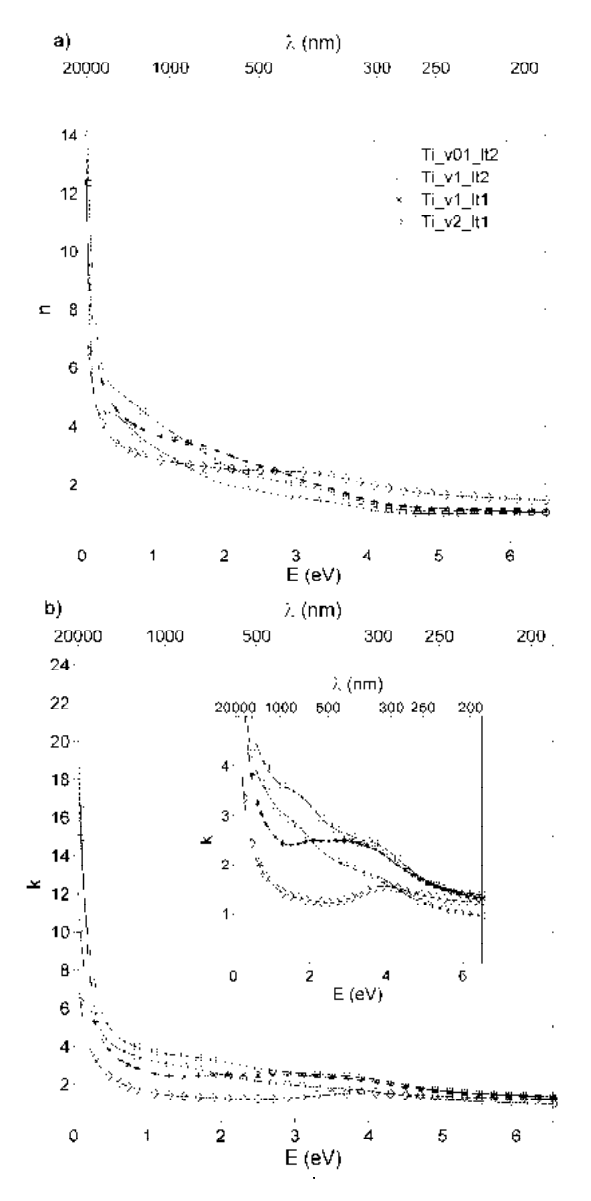

Rys. 5. Część: a) rzeczywista (*n*) oraz b) urojona (*k*) zespolonego współczynnika załamania ( *n* ~ ) warstw Ti

Współczynnik absorpcji (*α*) oraz głębokość wnikania (*Dp*) dla warstw Ti przedstawiono na rysunku 6. Generalnie wartość α rośnie wraz ze wzrostem wartości energii padających fotonów, natomiast  $D_p$  – maleje. W przypadku warstwy Ti\_v01\_lt2  $(d_{Ti} = 577 \text{ nm})$  fala EM nie dociera do podłoża. Maksymalna wartość  $D_p$  dla tego filmu wynosi ok. 75 nm, z kolei dla próbki Ti\_v1\_lt2  $D_p \approx d_{Ti}$  (dla  $E = 0.062$  eV). W przypadku dwóch najcieńszych warstw fala EM dociera do podłoża w części zakresu spektralnego zastosowanego do pomiarów.

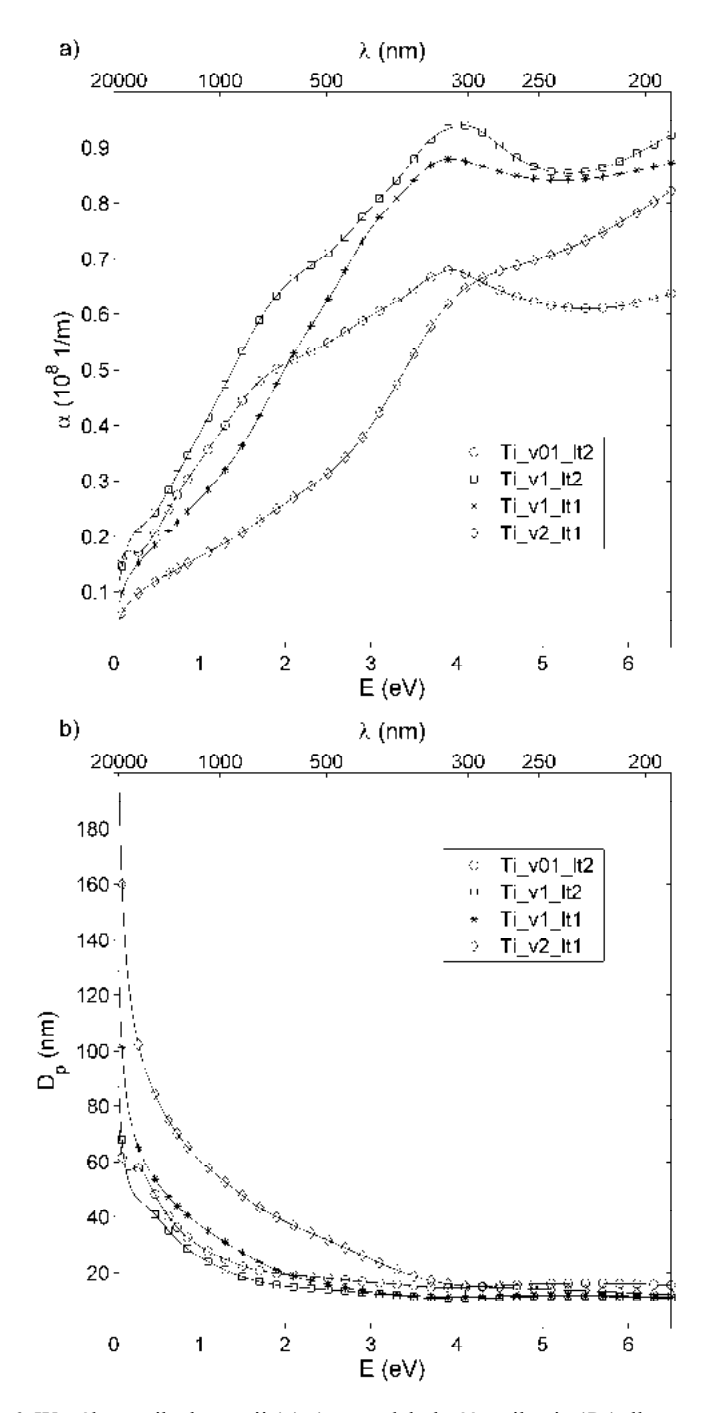

Rys. 6. Współczynnik absorpcji (*α*) a) oraz głębokość wnikania (*Dp*) dla warstw Ti b)

### **5. PODSUMOWANIE**

Przedmiotem badań były warstwy tytanowe naniesione magnetronowo na podłoże szklane typu Bk7. Zastosowane techniki pomiarowe (AFM, COM, SE) pozwoliły na zobrazowanie topografii powierzchni próbek, wyznaczenie grubości warstw i ich stałych optycznych. Wyznaczona grubość powłok metalicznych przyjmuje wartości od ok. 40 nm do 580 nm. Ponadto określono grubości filmów tlenkowych. Wyznaczone stałe optyczne warstw tytanowych są wynikiem przejść między- i wewnątrzpasmowych w metalu. Niemniej jednak, analizy przeprowadzone na najcieńszej z warstw (Ti\_v2\_lt1) wymagają zweryfikowania.

Autorzy pracy dziękują Panu dr. Mieczysławowi Napartemu za wykonanie pomiarów AFM warstw Ti.

### **LITERATURA**

- [1] Chen P., Wu W., 2013. The use of sputter deposited TiN thin film as surface conducting layer on the counter electrode of flexible plastic dye-sensitized solar cells, Surface & Coatings Technology 231, 140-143.
- [2] Fujiwara H., 2007. Spectroscopic Ellipsometry. Principles and Applications. Wiley.
- [3] Gotszalk T., 2004. Systemy mikroskopii bliskich oddziaływań w badaniach mikro- i nanostruktur. Oficyna Wydawnicza Politechniki Wrocławskiej.
- [4] Grätzel M., 2003. Dye-sensitized solar cells. Journal of Photochemistry and Photobiology C: Photochemistry Reviews 4, 145-153.
- [5] Hagfeldt A., Boschloo G., Sun L., Kloo L., Pettersson H. 2010. Dye-Sensitized Solar Cells, Chemical Review 110, 6595-6663.
- [6] Hecht E., 2012. Optyka, Wydawnictwo Naukowe PWN Warszawa.
- [7] Kim Y., Schim C., Kim D., Lee H., Lee H.J., 2012. Fabrication of transparent conductive oxide-less dye- sensitized solar cells consisting of Ti electrodes by electron-beam evaporation process. Thin Solid Films 520, 2257-2270.
- [8] Luque. A., Hegedus. A., 2003. Handbook of Photovoltaic Science and Engineering. Chickester.
- [9] Noh Y., Song O., Properties of a Ru/Ti bilayered counter electrode in dye sensitized solar cells, http://e-eml.org/upload/JustAccepted\_EML-13-047.pdf (dostęp online dnia 10.04.2014).
- [10] Nowicki M., 2012. Nadchodzi era Słońca, Wydawnictwo Naukowe PWN Warszawa.
- [11] Onoda K., Nagamsinlapasathian S., Fujieda T., Yoshikawa S., 2007. The superiority of Ti plate as substrate of dye-sensitized solar cells. Solar Energy Materials & Solar Cells 91, 1176-1181.
- [12] Palik E.D., 1991. Handbook of Optical Constants of Solids. Academic Press,
- [13] Tompkins H., McGahan, 1999. Spectroscopic Ellipsometry and Reflectometry, Wiley-Interscience.
- [14] Wachowiak W., Klein M. Stachowicz A., Skowroński Ł., 2014. Wpływ rodzaju przeciwelektrody na parametry elektryczne ogniw fotowoltaiczny. [W:] Komputerowe wspomaganie nauki i techniki CAX (w druku).
- [15] Zdunek K., Nowakowska-Langier K., Dora J., Chodun R., 2013. Gas injection as a tool for plasma process control during coating deposition, Surface & Coatings Technology 228, S367-S373.
- [16] Guide to Using WVASE32®, 2010, J.A. Woollam Co., Wextech Systems Inc., 310 Madison Avenue, Suite 905.
- [17] http://www.nrel.gov/ncpv/ (dostęp online dnia 15.12.2013).

# **OPTICAL PROPERTIES OF TITANIUM LAYERS FOR USE IN THE DYE SENSITIZED SOLAR CELLS**

#### **Summary**

In this paper we show a study of topography, thickness and optical properties of titanium thin layers of for use as a counter electrode in dye sensitized solar cells. The samples were investigated by atomic force microscopy, confocal microscopy and spectroscopic ellipsometry. The thicknesses of titanium layers are in the range from 40 nm to 580 nm. Optical constants (the complex index of refraction) of metallic films depend on technological parameters of magnetron process.

## **WPŁYW RODZAJU PRZECIWELEKTRODY NA PARAMETRY ELEKTRYCZNE OGNIW FOTOWOLTAICZNYCH**

### Wojciech Wachowiak<sup>1</sup>, Maciej Klein<sup>2, 3</sup>, **Agnieszka Stachowicz<sup>1</sup> , Łukasz Skowroński<sup>1</sup>**

<sup>1</sup>Instytut Matematyki i Fizyki. UTP w Bydgoszczy *Instytut Matematyki i Fizyki, UTP w Bydgoszczy 2 Katedra Fizyki Zjawisk Elektronowych, Politechnika Gdańska 3 Ośrodek Techniki Plazmowej i Laserowej, IMP PAN, Gdańsk* 

#### **Streszczenie**

Przeprowadzono badania wpływu rodzaju i właściwości przeciwelektrody na parametry elektryczne barwnikowych ogniw fotowoltaicznych. Przygotowano transparentne przeciwelektrody ze złotem oraz z palladem jako warstwą katalityczną. Drugim typem przeciwelektrod były warstwy tytanu z platyną (jako warstwą przewodzącą i katalityczną) naniesione na szkło lub szkło z tlenkiem cyny domieszkowanym fluorem. Warstwy zostały otrzymane trzema różnymi technikami: naparowywanie termiczne (Au, Pd), rozpylanie magnetronowe (Ti) oraz PLD (Pt). Największą wydajność fotokonwersji wynoszącą 4,0% uzyskano dla ogniwa z przeciwelektrodą, którą stanowiła warstwa katalityczna platyny osadzona na przewodzącej warstwie tytanu naniesionej na szkło typu bk7.

## **1. WPROWADZENIE**

Barwnikowe ogniwa słoneczne (ang. DSSC – Dye Sensitized Solar Cells) należą do III generacji ogniw fotowoltaicznych. Są jednymi z najtańszych rozwiązań pozyskiwania energii elektrycznej wykorzystującym konwersję fotowoltaiczną.

W swojej pierwotnej konfiguracji barwnikowe ogniwo słoneczne składa się ze szklanej, przezroczystej, przewodzącej elektrody, warstwy  $TiO<sub>2</sub>$  z zaadsorbowanym na jej powierzchni barwnikiem, elektrolitu oraz przeciwelektrody pokrytej warstwą katalityczną [2].

Podstawą konwersji energii promieniowania słonecznego na energię elektryczną w ogniwie barwnikowym jest absorpcja fotonów padającego promieniowania przez światłoczuły barwnik zaadsorbowany na powierzchni półprzewodnika. W efekcie molekuły barwnika przechodzą ze stanu podstawowego  $S^{\circ}$  do stanu wzbudzonego  $S^*$  - 1:

$$
S + hv \to S^*
$$
 (1)

Wzbudzony elektron jest wstrzykiwany do pasma przewodnictwa dwutlenku tytanu, pozostawiając molekułę barwnika w stanie utlenionym *S<sup>+</sup>* - 2:

$$
S^* \to S^+ + e^-(TiO_2) \tag{2}
$$

Wstrzyknięty elektron dyfunduje przez warstwę półprzewodnika do warstwy przewodzącej osadzonej na szklanym podłożu, a stamtąd przez zewnętrzne obciążenie do przeciwelektrody - 3.

Utleniona molekuła barwnika *S<sup>+</sup>* przyjmuje elektron od jonu redoks *I -* i wraca do stanu podstawowego *S*, *I* jest utleniany do  $\overline{I}_3$  - 4,

$$
2S^{+} + 3I \rightarrow 2S + I3
$$
 (3)

Cykl zamykany jest przez jon *I - <sup>3</sup>*, który dyfunduje do przeciwelektrody i zostaje zredukowany do jonu  $\overline{I}$  - 5,

$$
\Gamma_3 + 2e(Pt) \to 3\Gamma \tag{4}
$$

Opisany mechanizm generacji nośników ładunku w DSSC przedstawiono schematycznie na rysunku 1.

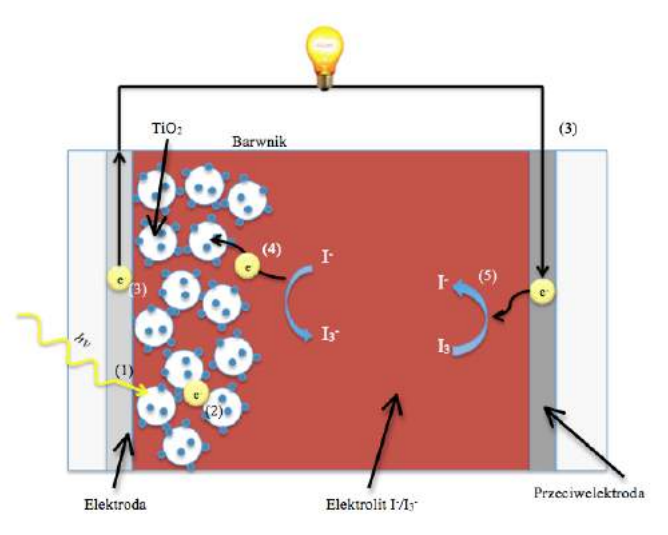

Rys. 1. Budowa i zasada działania ogniwa barwnikowego

Ogniwo fotowoltaiczne można przedstawić w postaci elektrycznego obwodu zastępczego, składającego się ze źródła prądowego oraz dwóch rezystancji: szeregowej  $(R_s)$  i bocznikowej  $(R_p)$  – rysunek 2.

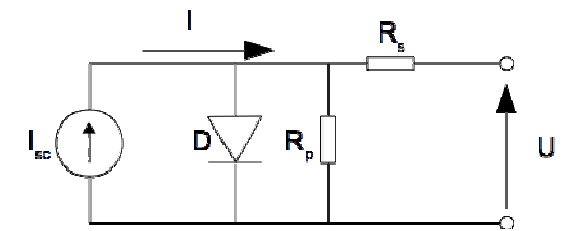

Rys. 2. Elektryczny obwód zastępczy ogniwa fotowoltaicznego

Parametry elektryczne charakteryzujące ogniwo:

- *η* wydajność fotokonwersji, określa stosunek maksymalnej mocy wydzielonej na zaciskach ogniwa do mocy promieniowania słonecznego padającego na ogniwo,
- *I*<sub>SC</sub> prąd zwarcia, maksymalny prąd generowany przez ogniwo w warunkach zwar $cia$  (U = 0 V),
- $U_{\text{OC}}$  napięcie obwodu otwartego, wartość napięcia w warunkach braku przepływu prądu  $(I = 0 A)$ ,
- $P_{\text{max}}$  maksymalna moc wydzielana na zaciskach ogniwa w warunkach, gdy rezystancja obciążenia równa jest rezystancji wewnętrznej ogniwa,
- *FF*  współczynnik wypełnienia, określa przebieg charakterystyki prądowo-napięciowej,
- $R_s$  i  $R_p$  rezystancje szeregowa i równoległa ogniwa.

Współczynnik wypełnienia (*FF*) określany jest następującą zależnością:

$$
FF = \frac{P_{\text{max}}}{U_{\infty}I_{\infty}} = \frac{U_{\text{max}}I_{\text{max}}}{U_{\infty}I_{\infty}} \cdot 100\%
$$
 (5)

Wielkości  $U_{max}$ ,  $I_{max}$ ,  $I_{SC}$  oraz  $U_{OC}$  schematycznie przedstawiono na rysunku 3.

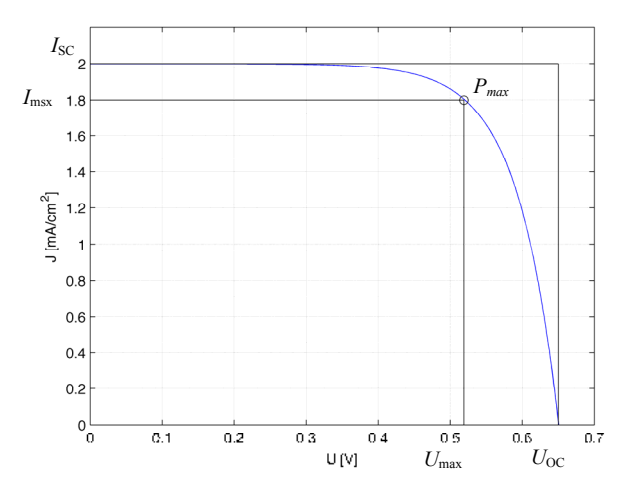

Rys. 3. Graficzne przedstawienie współczynnika wypełnienia (*FF*)

Przygotowano oraz zbadano wpływ rodzaju przeciwelektrody na charakterystyki I-U barwnikowych ogniw fotowoltaicznych, a tym samym na ich parametry elektryczne. Część przeciwelektrod przygotowano, nanosząc termicznie cienką warstwę złota lub platyny na szkło pokryte tlenkiem cyny domieszkowanym fluorem (FTO). Drugi rodzaj elektrod wytworzono, nanosząc magnetronowo film tytanowy na szkło typu Bk7 (lub szkło z warstwą FTO) i pokrywając go katalizatorem (Pt). Najlepszy (za względu na parametry elektryczne ogniw) okazał się drugi typ przygotowanych przeciwelektrod. Największa uzyskana sprawność ogniwa wyniosła 4,0%.

### **2. METODY BADAWCZE**

Pomiary charakterystyk prądowo-napięciowych przeprowadzono w standardowych warunkach testowych, tj. natężenie promieniowania 1000 W·m-2, widmo promieniowania słonecznego AM 1.5, temperatura badanego ogniwa 25°C. Źródło światła stanowiła lampa ksenonowa XBO 150 W (Optel) wyposażona w filtr optyczny IR oraz filtr AM 1.5. Natężenie promieniowania było kalibrowane za pomocą miernika światła (Ophir).

Charakterystyki prądowo napięciowe ogniw rejestrowano za pomocą źródła prądowo-napięciowego Keithley 2400, podłączonego do komputera poprzez interfejs szeregowy RS-232C oraz adapter RS-232C/USB (rys. 4).

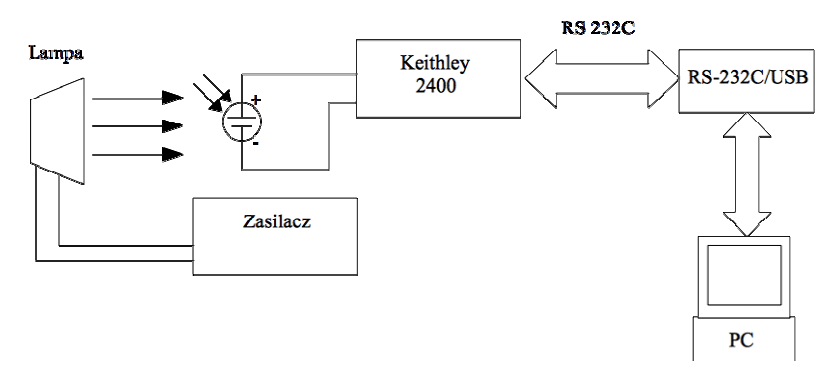

Rys. 4. Układ do pomiaru charakterystyk prądowo-napięciowych ogniw

Program do rejestrowania charakterystyk prądowo-napięciowych ogniw fotowoltai-cznych zaimplementowano w środowisku LabView. Wykorzystuje on interfejs szeregowy, poprzez który komunikuje się z urządzeniem Keithley 2400 (standard VISA; język poleceń SCPI). Do procesu rejestrowania charakterystyk I-U zastosowano metodę liniowej zmiany napięcia (*linear voltage sweep*). Polega ona na pomiarze natężenia prądu ogniwa, dla kolejnych określonych wartości napięcia. Głównymi parametrami takiego pomiaru są: wartość początkowa oraz końcowa napięcia, liczba kroków oraz opóźnienie (czas od ustawienia zadanej wartości napięcia do wykonania pomiaru). Dla stałej wartości długości kroku wzrost podawanego napięcia jest liniowy. Idea pomiaru została przedstawiona na rysunku 5.

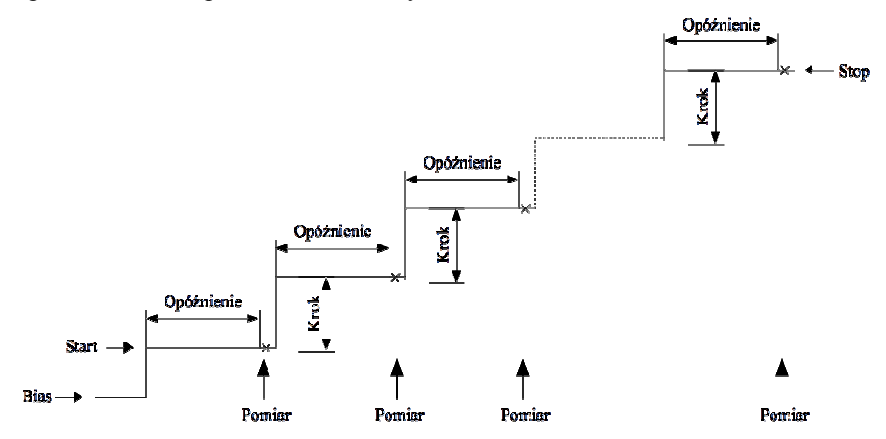

Rys. 5. Metoda *linear voltage sweep* rejestrowania charakterystyki I-U

Analizę zarejestrowanych charakterystyk prądowo-napięciowych (wyznaczenie wartości *I*sc, *U*oc, *P*max, *I*max, *U*max, *FF* oraz *η*) przeprowadzono za pomocą programu zaimplementowanego w środowisku Matlab.

## **3. PRZYGOTOWANIE PRÓBEK**

#### **3.1. Podłoże**

Jako podłoże do wytworzenia przeciwelektrody wykorzystano szkło typu bk7 (Menzel-Glasser) oraz szkło pokryte warstwą FTO (Aldrich). Podłoża zostały oczyszczone poprzez umieszczenie kolejno w roztworach: wody destylowanej, acetonu, etanolu oraz izopropanolu w łaźni ultradźwiękowej przez 15 minut, a następnie zostały osuszone w strumieniu sprężonego powietrza.

#### **3.2. Przeciwelektroda**

Do przeprowadzenia prac badawczych przygotowano następujące przeciwelektrody:

- warstwy katalityczne Pd o grubościach 3 nm i 10 nm oraz Au (5 nm) podłoże stanowiło szkło pokryte warstwą FTO,
- warstwy przewodzące Ti na podłożu bk7 oraz FTO dodatkowo przygotowano serię próbek z warstwą katalityczną platyny.

Powłoki palladowe oraz złote naniesiono metodą naparowywania termicznego w Instytucie Matematyki i Fizyki Uniwersytetu Technologiczno-Przyrodniczego w Bydgoszczy. Szybkość nakładania warstw (0,01 nm/s) kontrolowano za pomocą wagi kwarcowej. Cały proces odbywał się pod ciśnieniem rzędu 10<sup>-5</sup> Pa.

Do nanoszenia warstw tytanowych zastosowano metodę rozpylania magnetronowego (odmiana GIMS [5]) – tabela 1. Grubość warstw tytanowych była regulowana poprzez zmianę szybkość przejazdu podłoża pod targetami (*v*), liczba przejazdów (*k*) oraz liczbę targetów (*t*). Proces nanoszenia przeprowadzono pod ciśnieniem 10-2 Pa. Do wybijania tytanu z targetów zastosowano jony Ar<sup>+</sup>, których strumień wynosił 450 sccm.

Tabela 1. Parametry nanoszenia magnetronowego warstw Ti dla poszczególnych próbek (*v* – szybkość przejazdu podłoża pod targetami, *k* – liczba przejazdów podłoża pod targetami, *t* – liczba targetów), rodzaj podłoża oraz grubość powłoki metalicznej (*d*)

| Nazwa próbki       | Katalizator | Podłoże    | $\nu$ [cm/s] | k |   | [nm] |
|--------------------|-------------|------------|--------------|---|---|------|
| $bk7$ Ti $v05k2t3$ |             | bk7        |              |   |   |      |
| bk7 Ti v05k2t3 Pt  | Pt          |            | 0.68         |   | 3 | 315  |
| FTO Ti v05k2t3     |             | <b>FTO</b> |              |   |   |      |
| FTO Ti v05k2t3 Pt  | Pt          |            |              |   |   |      |
| bk7 Ti v1k1t1 Pt   | Pt          | bk7        |              |   |   |      |
| FTO Ti v1k1t1      |             | <b>FTO</b> | 1.36         |   |   | 40   |
| FTO Ti v1k1t1 Pt   | Pt          |            |              |   |   |      |

Warstwy platyny naniesiono metodą osadzania za pomocą impulsów lasera (*Pulsed Laser Deposition*, PLD) w Instytucie Maszyn Przepływowych PAN w Gdańsku [1]. Jako źródło promieniowania laserowego zastosowano nanosekundowy laser impulsowy Nd:YAG (Quantel). Energia pojedynczego impulsu wynosiła 32 mJ, a częstotliwość repetycji 10 Hz. Odległość pomiędzy podłożem a targetem wynosiła 4,5 cm. Nanoszenie warstw przeprowadzono pod ciśnieniem 5,4 10-3 Pa. Czas nanoszenia wynosił 1,5 min. W tabeli 1 przedstawiono rodzaj zastosowanego podłoża oraz parametry technologiczne nanoszenia magnetronowego warstw Ti i ich grubość [3].

#### **3.3. Fotoelektroda**

Fotoanodę stanowiła mezoporowata warstwa TiO<sub>2</sub> przygotowana metodą *doctor blade* [1]. Powierzchnię ograniczono za pomocą taśmy Scotch (3M). Przygotowane warstwy poddano procesowi kalcynacji w piecu komorowym (Midisun, Neoterm), w temperaturze 450°C przez 30 min., w atmosferze powietrza (szybkość nagrzewania 10°C/min.). Podczas chłodzenia, gdy temperatura osiągnęła ok. 80°C elektrody zanurzono w 0,5 mM roztworze barwnika N3 (Solaronix) w etanolu (POCH) na 24 h, w temperaturze pokojowej, bez dostępu światła. Po wyjęciu, w celu usunięcia nadmiaru barwnika, elektrody wypłukano w etanolu i osuszono w strumieniu gorącego powietrza.

#### **3.4. Elektrolit**

Elektrolit stanowił roztwór 0,5 M 4-tetrabutylopirydyny (Aldrich), 0,1 M tiocyjanianu guanidyny (Aldrich), 0,6 M jodku 1-metylo-3-propyloimidazolu (Aldrich) oraz 0,03 M jodu (POCH) w acetonitrylu (POCH) [4]. Obie elektrody zostały połączone folią uszczelniającą o grubości 60 µm (Meltonix, Solaronix). Gotowe ogniwo przedstawiono na rysunku 5.

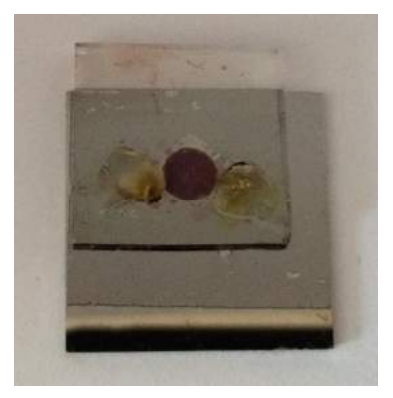

Rys. 6. Barwnikowe ogniwo fotowoltaiczne

### **4. WYNIKI**

Podczas prac doświadczalnych zaobserwowano, że warstwa katalityczna ze złota była bardzo silnie degradowana przez roztwór elektrolitu. Świadczy to o bardzo słabej adhezji Au do FTO. Dla tego ogniwa nie udało się zarejestrować charakterystyk I-U.

Podobne zjawisko, jak w przypadku katody z warstwą Au, zaobserwowano dla przeciwelektrod z powłoką palladową, ale degradacja zachodziła wolniej. W przypadku tych elektrod wykonano serię 4 pomiarów. Zarejestrowane charakterystyki I-U przedstawiono na rysunku 7.

W przypadku ogniw z przeciwelektrodą zawierającą warstwę tytanu, nie odnotowano degradacji warstw, która wpływałaby na kolejne pomiary. Na rysunku 8 zaprezentowano serie charakterystyk I-U dla warstw tytanowych o różnej grubości (rys. 8a) oraz warstw tytanowych z dodatkową warstwą platyny (rys. 8b). W tabeli 2 zebrano parametry elektryczne ogniw (*I*sc, *U*oc, *P*max, *I*max, *U*max, *FF* oraz *η*) z warstwą Ti na przeciwelektrodzie. Dla układów bez katalizatora (Pt) wymienione wyżej parametry przyjmują bardzo małe wartości. Dla ogniw z warstwą platyny parametry elektryczne

ogniw zależą od grubości warstwy tytanowej oraz od tego, czy warstwa metaliczna była nałożona bezpośrednio na szkło, czy na powłokę FTO. Generalnie, wyższe wartości współczynnika wypełnienia (*FF*) oraz wydajności (*η*) otrzymano dla układów z grubszą warstwą Ti nałożoną bezpośrednio na szkło. Dla próbki bk7\_Ti\_v05k2t3\_Pt wartość współczynnika wypełnienia wyniosła 0,52, a sprawność 4%. Dla analogicznego układu, lecz z cienką warstwą tytanu, wartości *FF* oraz *η* są o około jedną czwartą niższe  $(FF = 0.37, \eta = 2.9\%)$ .

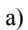

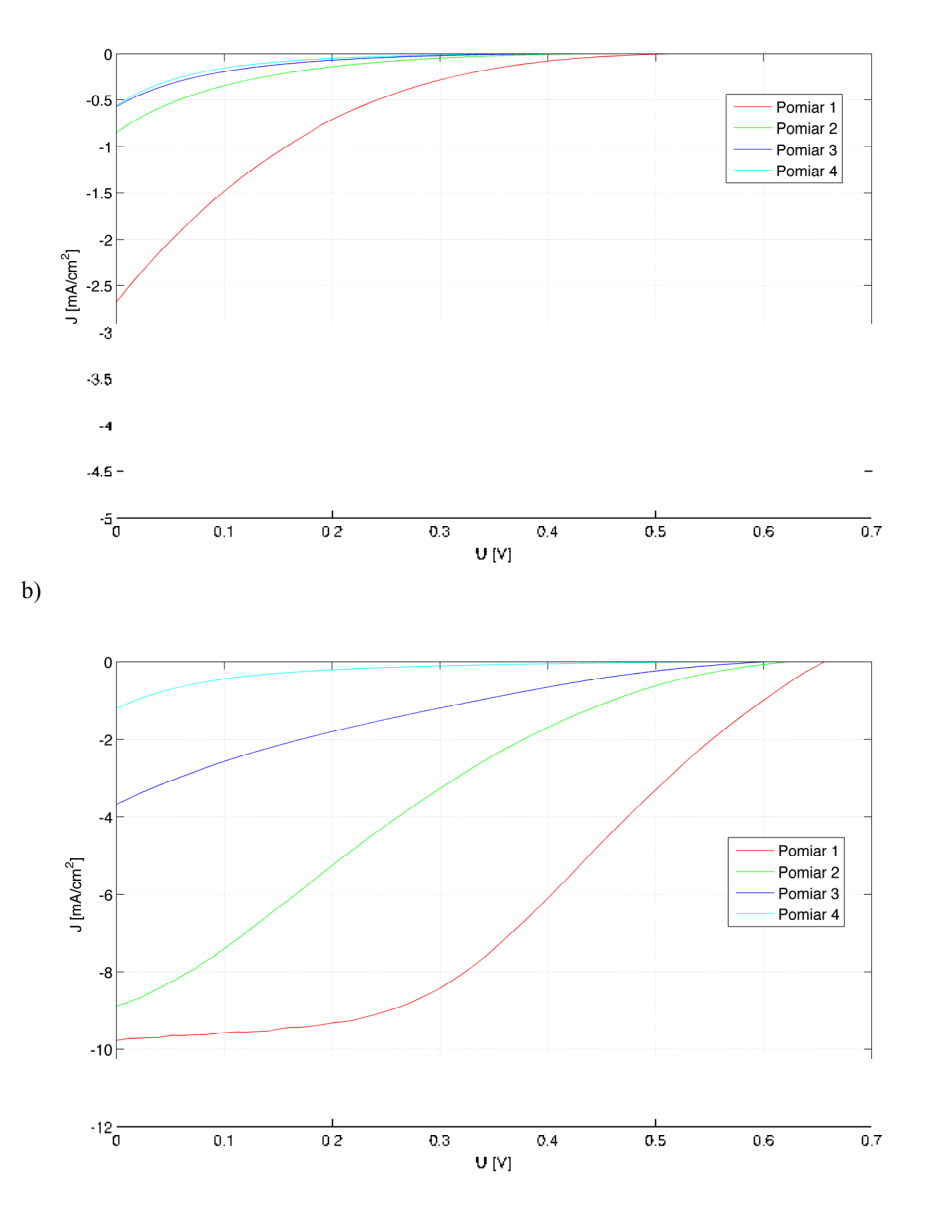

Rys. 7. Charakterystyki I-U dla przeciwelektrody z warstwą palladu o grubości: a) 3 nm i b) 10 nm

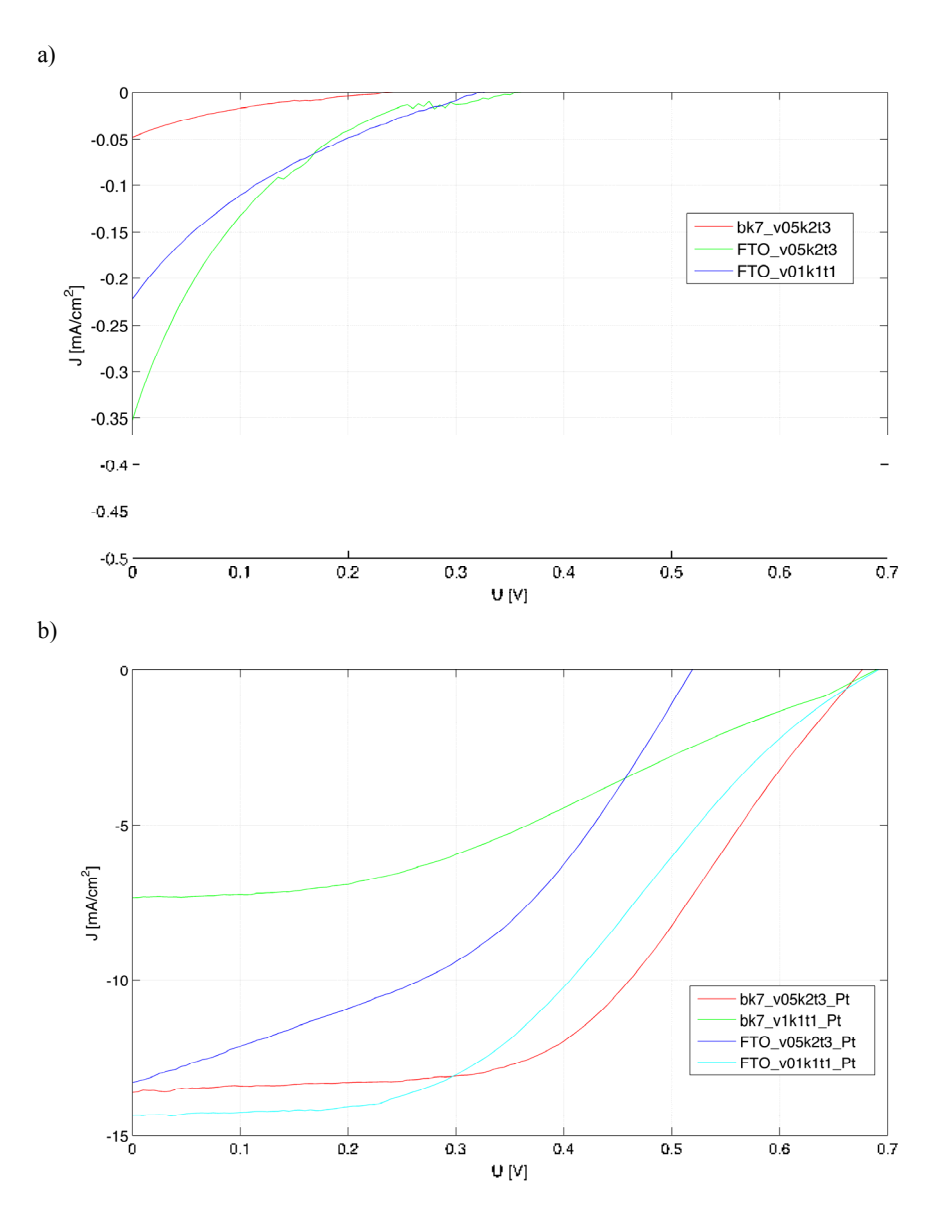

Rys. 8. Charakterystyki I-U warstw Ti: a) bez i b) z warstwą katalizatora (Pt)

| Ogniwo                  | $J_{\rm oc}$<br>$\lceil \text{mA/cm}^2 \rceil$ | $U_{\rm oc}$<br>W. | $P_{\text{max}}$<br>[mW] | $J_{\rm max}$<br>[mA/cm <sup>2</sup> ] | $U_{\rm max}$<br>[V] | FF   | $\left[% \right]$ |
|-------------------------|------------------------------------------------|--------------------|--------------------------|----------------------------------------|----------------------|------|-------------------|
| $bk7$ Ti $v05k2t3$      | 0.30                                           | 0.24               | 0,002                    | 0.02                                   | 0.095                | 0.02 | $_{0,0}$          |
| FTO Ti v05k2t3          | 1,49                                           | 0.36               | 0.013                    | 0.13                                   | 0,11                 | 0,02 | 0,0               |
| FTO Ti v1k1t1           | 0.76                                           | 0.32               | 0.012                    | 0.09                                   | 0.13                 | 0.05 | 0,0               |
| bk7 Ti v05k2t3 Pt       | 13,85                                          | 0.67               | 4,807                    | 11,45                                  | 0.42                 | 0.51 | 4,0               |
| bk7 Ti v1k1t1 Pt        | 13,99                                          | 0.68               | 3,488                    | 10,26                                  | 0.34                 | 0.37 | 2,9               |
| FTO Ti v05k2t3 Pt       | 14,48                                          | 0.52               | 2,869                    | 8.69                                   | 0.33                 | 0.38 | 2,4               |
| v1k1t1 Pt<br>FTO.<br>Ti | 14,65                                          | 0.69               | 4,176                    | 11,29                                  | 0.37                 | 0.41 | 3,5               |

Tabela 2. Parametry elektryczne badanych ogniw z katodą z warstwą przewodzącą Ti

### **5. PODSUMOWANIE**

Przedmiotem badań były różne rodzaje przeciwelektrod stosowanych w barwnikowych ogniwach fotowoltaicznych. Zaimplementowane programy pozwoliły na rejestrację charakterystyk prądowo-napięciowych oraz wyznaczenie parametrów elektrycznych badanych ogniw. Zbadano wpływ rodzaju przeciwelektrody na wymienione wyżej parametry. Najlepsze wyniki otrzymano dla ogniw z katodą, którą stanowiła warstwa katalityczna platyny osadzona na przewodzącej warstwie tytanu, o grubości 315 nm. Otrzymane wyniki świadczą o tym, że fotokatody z powłoką Ti mogą być zastosowane w barwnikowych ogniwach słonecznych, zawierających tylko jedną transparentną przewodzącą elektrodę.

## **LITERATURA**

- [1] Górski M., Siudak K., Sibiński M., 2013, Elektrody z węgla szklistego oraz z platyny otrzymane metodą PLD dla barwnikowych ogniw fotowoltaicznych. Elektronika 5.
- [2] Luque A., Hegedus S., 2003. Handbook of Photovoltaic Science and Engineering. Wiley.
- [3] Stachowicz A.A., Wachowiak W., Skowroński Ł., 2014. Właściwości optyczne warstw tytanowych do zastosowania w barwnikowych ogniwach fotowoltaicznych. Komputerowe wspomaganie nauki i techniki CAX (w druku).
- [4] Zalas M., Klein M., 2012. The Influence of Titania Electrode Modification with Lanthanide Ions Containing Thin Layer on the Performance of Dye-Sensitized Solar Cells. International Journal of Photoenergy 1-8.
- [5] Zdunek K., Nowakowska-Langier K., Dora J., Chodun R., 2013. Gas injection as a tool for plasma process control during coating deposition. Surface & Coatings Technology 228, S367- -S373.

## **INFLUENCE OF COUNTER-ELECTRODE ON ELECTRICAL PARAMETERS OF DYE SENSITIZED SOLAR CELLS**

#### **Summary**

In this paper the influence of the counter-electrode on electrical parameters of DSSCs was examined. Prepared programs allowed to the registration of the current-voltage characteristics of solar cells and determination of their electrical parameters. The best results were obtained for the counter-electrode with a thick titanium layer (315 nm) deposited directly onto the glass plate and platinum as a catalyst. The efficiency of the DSSC at the level of 4% was achieved. The obtained results indicated that the Ti coated cathodes may be used in the transparent conductive oxide – less (TCO-less) dye sensitized solar cells.

## **CHIRURGIA WSPOMAGANA KOMPUTEROWO – ANALIZA ROZWIĄZAŃ SYSTEMÓW NAWIGACJI OPTYCZNEJ**

#### **Angela Andrzejewska**

*Koło Naukowe "BioMed", Wydział Inżynierii Mechanicznej, UTP w Bydgoszczy* 

#### **Streszczenie**

W pracy przedstawiono rozwiązania stosowane w chirurgicznych systemach nawigacji komputerowej. Dokonano analizy rozwiązań systemów nawigacji optycznej oraz przedstawiono możliwości zastosowania nawigacji optycznej podczas zabiegów neurochirurgicznych i otolaryngologicznych.

## **1. WPROWADZENIE**

Neurochirurgia jako dziedzina nauki obejmującą diagnostykę i leczenie schorzeń układu nerwowego wymaga opanowania umiejętność precyzyjnego operowania mózgowia, wyposażonego w obszary elokwentne odpowiadające, m.in. za stan psychiczny pacjenta, zdolność rozumienia mowy, ruch. Problemy z lokalizowaniem zmian patologicznych w głębokich partiach kory mózgu, niedostateczne oświetlenie pola operacyjnego, proste narzędzia chirurgiczne oraz narażenie pacjenta na czynniki opóźniające rekonwalescencję (nacięcie skóry głowy, odsłonięcie kory mózgu) stały się przyczynkiem do poszukiwania mało inwazyjnych technik operacyjnych [5].

Rozwój technik obrazowania medycznego, takich jak tomografia komputerowa (CT, ang. *Computed Tomography*) i rezonans magnetyczny (MRI, ang. *Magnetic Resonance Imaging)*, cyfrowych przetworników trójwymiarowych oraz wydajnych, i pojemnych komputerów czy stacji roboczych doprowadził do stworzenia bezramowej chirurgii stereotaktycznej, zwanej również chirurgią wspomaganą obrazami lub neuronawigacją chirurgiczną [5].

Pojęcie nawigacji w chirurgii obejmuje szeroki obszar działania, zależnie od stawianego wyzwania klinicznego, może mieć różne interpretacje. Znaczenie nawigacji w chirurgii najdokładniej określają pytania: "gdzie jest mój (anatomiczny) cel?", "jak mogę dojść bezpiecznie do celu?", "gdzie się znajduję (anatomicznie)?" lub "gdzie i jak mam umieścić implant? ". Oprócz odpowiedzi na ważne pod względem orientacji anatomicznej pytania, nawigacja chirurgiczna jest również stosowana jako narzędzie pomiaru i swoiste centrum informacji dla zapewnienia lekarzom właściwych informacji we właściwym czasie [2].

Główną zaletą wynikającą ze stosowania chirurgii wspomaganej komputerowo (CAS, ang. *Computer Assisted Surgery*) jest możliwość wcześniejszego zaplanowania zabiegu chirurgicznego, na podstawie skanów CT lub MRI pacjenta. Ustalona na podstawie obrazów diagnostycznych mapa operowanego obszaru mózgowia, przy jednoczesnym zastosowaniu metod nawigacji pozwala na właściwe naprowadzanie narzędzi chirurgicznych. Integracja obrazów pacjenta z narzędziami chirurgicznymi jest możliwa dzięki stosowaniu dwóch metod śledzenia [1].

### **2. SYSTEMY NAWIGACJI KOMPUTEROWEJ**

Do metod śledzenia narzędzi chirurgicznych zalicza się nawigację elektromagnetyczną (EMTS, ang. *Electromagnetic Tracking System*) lub nawigację optyczną (OTS, ang. *Optical Tracking System*).

### **2.1. Ogólna charakterystyka systemów nawigacyjnych**

System elektromagnetyczny składa się z pojedynczego nadajnika pola umieszczonego na głowie pacjenta i pojedynczego odbiornika pola elektromagnetycznego umieszczonego w uchwycie narzędzia. Algorytm stosowany w celu ustalenia położenia pacjenta na stole operacyjnym opiera się na automatycznym wprowadzaniu kilkuset punktów z powierzchni twarzy tzw. "surface matching" (rys. 1).

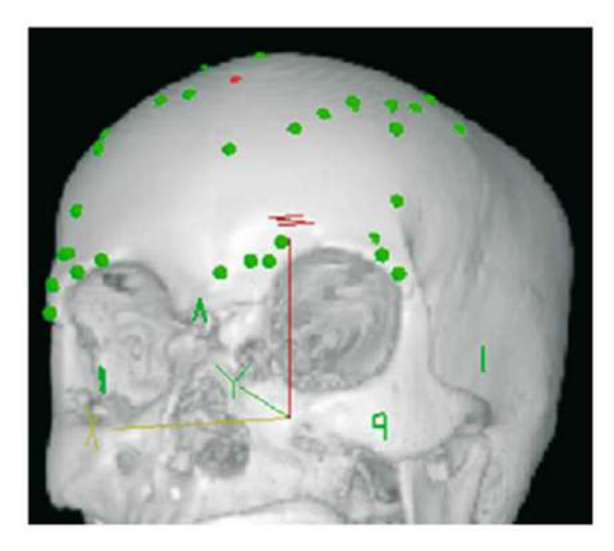

Rys. 1. Metoda "surface matching" [3]

W odniesieniu do systemów optycznych, systemy elektromagnetyczne charakteryzują się m.in.: znacznie większą dokładnością, zapewniają pełną swobodę ruchu głowy pacjenta i narzędzi podczas operacji, eliminują problem utraty sygnału nawigacji na skutek przerwania linii światła pomiędzy polem operacyjnym a kamerą podczerwoną wywołanych ruchami chirurga, nie wymagają ustawiania kamery za głową pacjenta. System ten wykorzystywany jest głownie w obszarze endoskopowej operacji zatok.

W optycznych systemach nawigacyjnych wykorzystuje się dwa rodzaje śledzenia narzędzi i położenia względem nich pacjenta. Śledzenie aktywne odbywa się z wykorzystaniem podczerwieni oraz diod emitujących światło. Markery (diody) znajdują się w okolicy głowy pacjenta i na przyrządach chirurgicznych. Tak długo, jak diody pozostają w polu widzenia kamery, na monitorze komputera wyświetlana jest dokładna lokalizacja pacjenta oraz instrumentów chirurgicznych. W śledzeniu pasywnym diody zastąpiono odblaskowymi sferami, które odzwierciedlają światło generowane przez emiter podczerwieni; zarówno emiter, jak i odbiornik znajdują się w jednym aparacie.

#### **2.2. Markery stosowane w optycznych systemach nawigacyjnych**

Stosowane markery optycznych systemów nawigacyjnych pozwalają na śledzenie zarówno aktywne i pasywne. Należą do nich reflektory podczerwieni lub świecące diody. Wśród wyspecjalizowanych markerów stosowanych w operacjach twarzoczaszki wyróżnia się markery śrubowe, polimerowe i silikonowe szyny szczękowe, silikonowe szyny przedsionkowe oraz silikonowa szyna szczękowa ze zintegrowanym torem LED. *Świecące diody* 

Aktywne systemy śledzenia w nawigacji optycznej wymagają stosowania wyspecjalizowanych narzędzi chirurgicznych z wbudowanymi świecącymi diodami LED. W celu wyznaczenia punktów orientacyjnych na głowie pacjenta, stosowane są znaczniki samoprzylepne [3], co przedstawiono na rysunku 2.

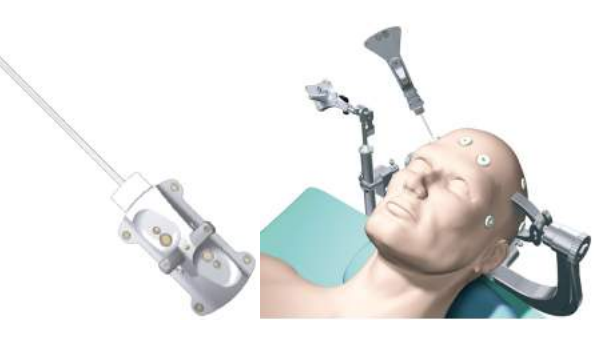

Rys. 2. Narzędzie z wbudowanymi diodami LED oraz przykładowe zastosowanie wraz z markerami przyklejanymi do skóry głowy pacjenta [8]

#### *Markery śrubowe* (rys. 3)

Stosowanie "markerów śrubowych" wiąże się z interwencją w ciało pacjenta, ponieważ wkręty umieszcza się bezpośrednio w kości czaszki przy znieczuleniu ogólnym. Komercyjny producent – firma Stryker proponuje zastosowanie 2 mm tytanowych śrub z elementami mocującymi markery CT i MRI, w których komponent bazowy (odchodzący od tytanowej śruby) oraz markery wytwarza się z polimetakrylanumetylu (PMMA). W zależności od metody obrazowania stosuje się markery CT, tzw. "złote koraliki", które wewnątrz polimerowej komory kulkistej mocowanej do śruby zawierają złoto. W przypadku markerów MRI komorę wypełnia się gadolinum (środek kontrastowy) [3].

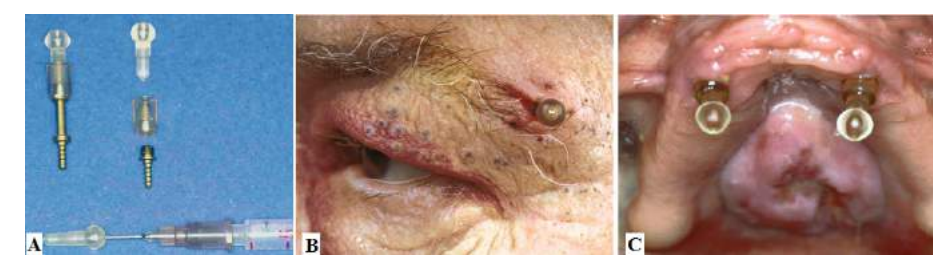

Rys. 3. Markery śrubowe: markery (A), sposób mocowania markerów w ciele pacjenta (B), sposób mocowania markerów wewnątrz ciała pacjenta (C) [3]

### *Reflektory podczerwieni* (rys. 4)

Uniwersalne reflektory podczerwieni (system pasywny) mocowane są zarówno do narzędzi chirurgicznych, jak i do ramki referencyjnej umieszczanej za głową pacjenta. Kamera podczerwieni emituje promieniowanie podczerwone, a następnie odbiera informację zwrotną w postaci promieniowania odbitego od reflektorów.

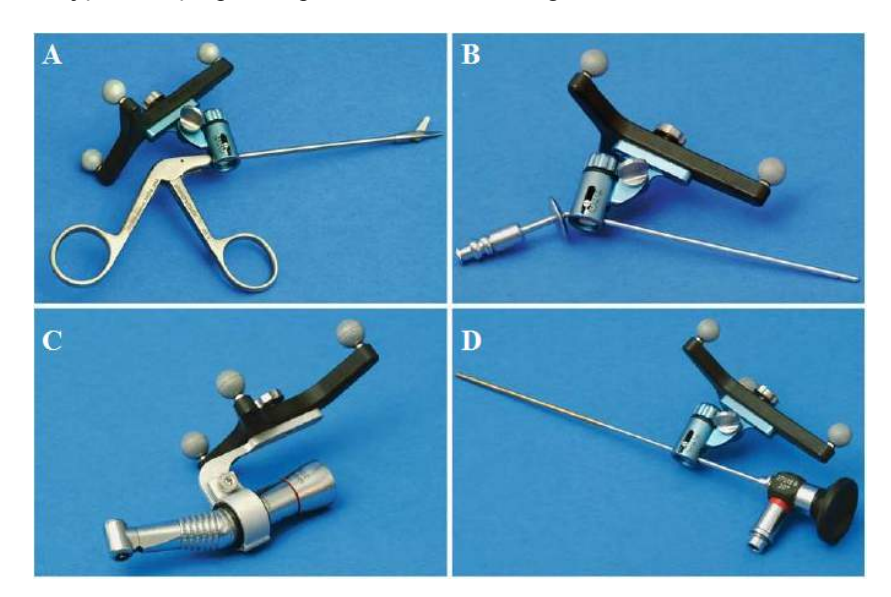

Rys. 4. Uniwersalne reflektory podczerwieni zamocowane do narzędzi: pęseta biopsyjna (A), sonda ssąca (B), mocowanie wiertła (C), endoskop (D), kalibracja endoskopu (E, F) [3]

### *Silikonowa szyna szczękowa ze zintegrowanym torem LED* (rys. 5)

Dynamiczna ramka referencyjna zamocowana do łuku zębowego szczęki. Wykonana jest z silikonu i wyposażona jest w tor LED. Zastosowanie tego rodzaju szyny umożliwia wykonanie nawigacji wstawienia implantu żuchwy w znieczuleniu miejscowym [3].

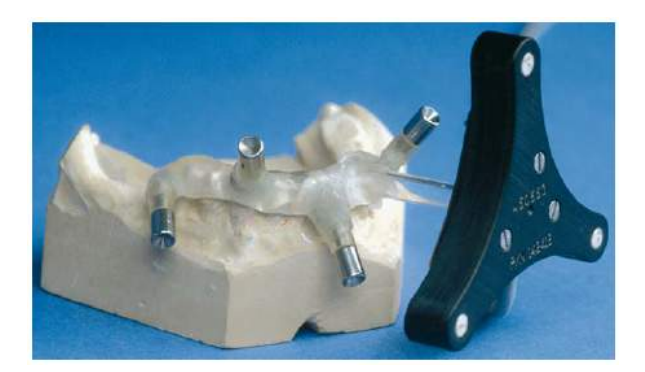

Rys. 5. Silikonowa szyna szczękowa ze zintegrowanym torem LED [3]

### *Silikonowa szyna szczękowa* (rys. 6)

Kształt szyny dobiera się na podstawie jednorazowych łyżek wyciskowych o różnych rozmiarach, po upływie ok. 2-5 min uformowana szyna jest wyjmowana z jamy ustnej i sterylizowana. Zaletą stosowania szyn silikonowych jest możliwość ich wykonania w ciągu kilku minut, przez co znajdują zastosowanie w operowaniu nagłych przypadków (np. stany pourazowe oraz dekompresja nerwów) [3].

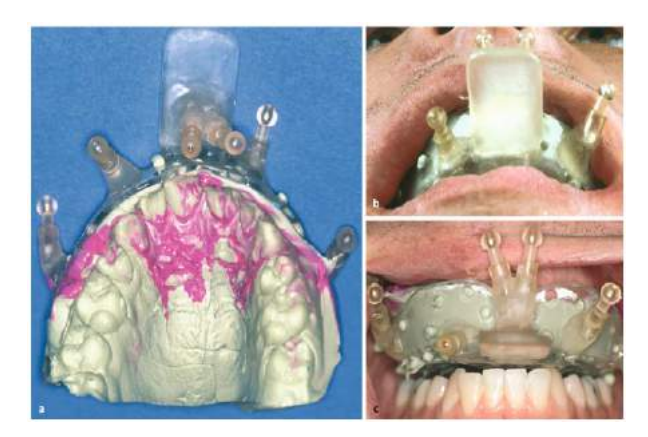

Rys. 6. Silikonowa szyna szczękowa [3]

### *Silikonowa szyna przedsionkowa* (rys. 7)

Podstawą do stworzenia szyny jest eliptyczna perforowana płyta przedsionka jamy ustnej. Do otrzymanego wycisku przedsionka jamy ustnej mocuje się cztery zintegrowane elementy bazowe, służące do mocowania znaczników referencyjnych [3].

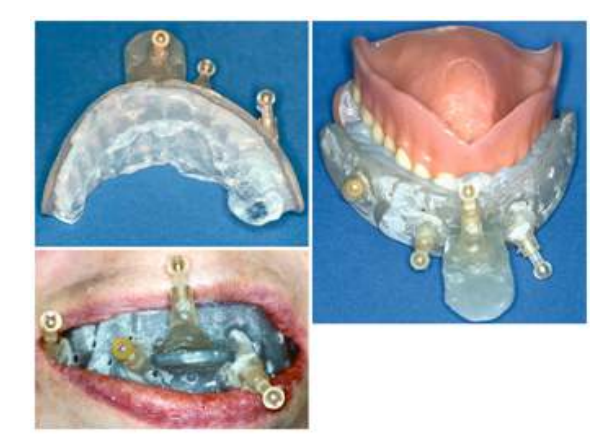

Rys. 7. Silikonowa szyna przedsionkowa [3]

### *Polimerowa szyna szczękowa* (rys. 8)

Szyna wytwarzana w dzięki próżniowemu formowaniu płytki polimerowej na modelu szczęki pacjenta. Na podstawie modelu gipsowego szczęki pacjenta, z płyty z tworzywa sztucznego (grubość od 1 do 2 mm) tłoczy się w próżni model szczęki. Polimerowy odcisku szczęki służy do mocowania znaczników odniesienia [3].

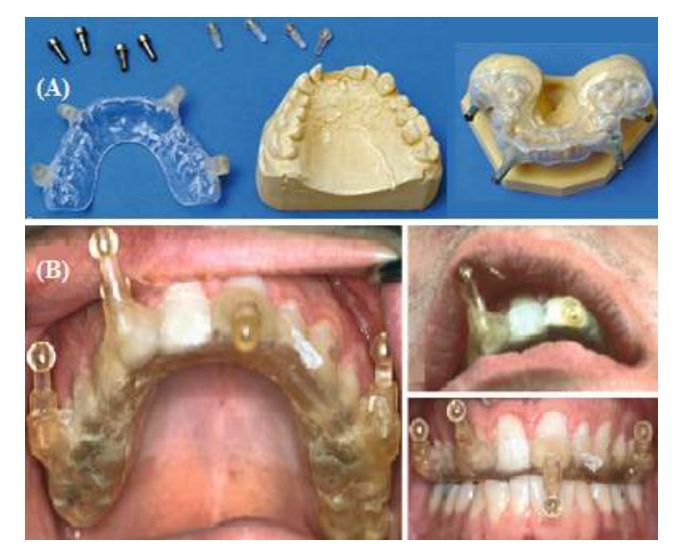

Rys. 8. Polimerowa szyna szczękowa: etapy formowania szyny (A), sposób umieszczenia szyny w jamie ustnej pacjenta (B) [3]

### **3. WYBRANE SYSTEMY NAWIGACJI OPTYCZNEJ**

Dane uzyskane w celu dokonania niniejszej analizy pochodzą z opisów patentowych publikowanych w internetowych bazach danych Biura Patentów i Znaków Towarowych Stanów Zjednoczonych Ameryki. Wykorzystane zostały również katalogi producentów oraz informacje zamieszczane na ich stronach internetowych, dotyczące analizowanych rozwiązań technicznych dostępnych obecnie na rynku wyrobów medycznych.

### **3.1. Wynalazek US6351659B1 – system pasywnej nawigacji optycznej**

W 2002 r. firma Brainlab Med. Computersysteme GmbH (Niemcy) została właścicielem patentu (nr publikacji: US6351659 B1) przyznanego na system pasywnej neuronawigacji optycznej [4].

Na rysunku 9. (oznaczenia zgodne z pracą [4]) przedstawiono ramę (10), do której mocowana jest jednostka centralna komputera (11) oraz inne jednostki sterujące, np. klawiatura. Do komputera (11) podłączony jest monitor (12). Na ekranie (12) wyświetlane są różnego rodzaju podglądy, także w wersji trójwymiarowej – obrazy diagnostyczne pacjenta, wyselekcjonowane płaszczyzny operacji, położenie narzędzi chirurgicznych lub reflektorów mocowanych na narzędziach. Dzięki zastosowaniu monitora (12), istnieje możliwość wprowadzania dodatkowych danych. Do górnej części ramy, w której znajduje się monitor (12), mocowany jest wysięgnik (13). Wysięgnik (13) zapewnia możliwość regulacji położenia dwóch kamer, pracujących w podczerwieni (14) zamocowanych na jego górnych końcach. Wszystkie wymienione powyżej elementy budowy systemu neuronawigacyjnego połączone są ze sobą

przewodami, zapewniającymi transmisję danych. Kamery (14) wysyłają i odbierają od reflektorów, znajdujących się na stole operacyjnym, promieniowanie podczerwone. Na podstawie uzyskanych informacji tworzona jest mapa współrzędnych trójwymiarowych wskazujących na położenie narzędzi oraz reflektorów używanych wraz z nimi.

Pierwotne współrzędne położenia głowy pacjenta, zamocowanej do stołu operacyjnego wyspecjalizowanymi stabilizatorami, wprowadzane są do komputera (11) z zewnętrznej aparatury diagnostycznej, np. tomografu komputerowego. Na późniejszym etapie planowania i przeprowadzania zabiegu stosowane są reflektory, które w połączeniu z komputerem (11) oraz kamerami (14) pozwalają na ustalenie bieżącego ułożenia głowy pacjenta.

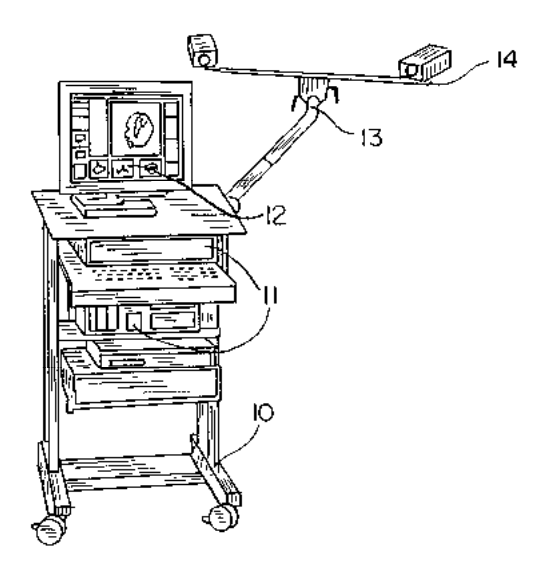

Rys. 9. Schemat ramy do mocowania komputera, klawiatury, monitora oraz dwóch kamer pracujących w podczerwieni [4]

Na rysunku 10 (A-E) przedstawione zostały sposoby lokalizacji głowy pacjenta, narzędzi chirurgicznych oraz kalibracji układu. W celu lokalizacji położenia głowy pacjenta stosuje się wskaźnik (20), do którego mocowane są dwa reflektory (21-22). Dane dotyczące rozmieszczenie i kształtu tych reflektorów umieszczone są w oprogramowaniu sterującym komputera (11). Charakterystyczny (znany) dla oprogramowania systemu wskaźnik (20) oraz końcówka (23), pozwalają na lokalizowanie ich położenia, w momencie wprowadzenia w obszar pola widzenia kamer (14) oraz wyświetlanie współrzędnych na monitorze (12).

Sposób lokalizacji położenia narzędzi chirurgicznych przedstawiony został na podstawie pęsety chirurgicznej (30) z rozłącznie podłączoną ramką referencyjną (31). Do ramki referencyjnej (31) przyłączone są trzy reflektory (32-34) o charakterystycznym rozmieszczeniu, przypisanym wyłącznie do przedstawionej ramki referencyjnej (31) systemu nawigacyjnego. Wraz z ramką referencyjną (31) mogą być stosowane różnego rodzaju pincety chirurgiczne (30), których włączenie do systemu nawigacyjnego wymaga określenia położenia końcówki pincety (35).

Wskaźnik (20) oraz pęseta (30) są przykładami rozwiązań znakowania położenia elementów systemu nawigacyjnego i odnoszą się do wszystkich możliwych narzędzi stosowanych w systemie neuronawigacyjnym. Ramki referencyjne (31) i reflektory położenia (21-34) mogą być stosowane wraz z ultradźwiękowymi urządzeniami diagnostycznymi, mikroskopami operacyjnymi lub też do kalibracji mikroskopu operacyjnego.

Na rysunku 10C. przedstawiono został przekrój poprzeczny wskaźnika (20). W przekroju poprzecznym wskaźnika (20) widać sposób mocowania reflektorów (21- -22) za pomocą łączników. Dzięki takiemu rozwiązaniu, reflektory (21-22) mogą być swobodnie rozłączane i przyłączane do układu. W związku z różnymi właściwościami materiałowymi wskaźnika (20) i reflektorów (21-22), zasadnym jest rozłączanie układu na czas sterylizacji. Przyjmuje się, że reflektory (21-22) pokryte są delikatną powłoką, ułatwiającą odbijanie promieniowania podczerwonego, dlatego wymagają innego sposobu sterylizacji niż wskaźnik (20).

W widoku z góry ramki referencyjnej (50) mocowanej do ciała pacjenta za pomocą zacisku przedstawiona została jej schematyczna budowa. Ramka referencyjna (50) złożona jest z trzech ramion (51-53), których długość i rozstaw kątowy są charakterystyczne wyłącznie dla tego rodzaju ramki. Odpowiednio do ramion (51-53) mocowane są reflektory (54-56). Punkt kalibracyjny (57) pozwala na dokładne określenie położenia elementów ramki referencyjnej (50) w stosunku do końcówek (23, 35) stosowanych narzędzi.

Pręt kalibracyjny (60) pozwala na ustalenie rzeczywistej odległości wynoszącej minumum 40 cm. Reflektory (61-62) mocowane są odpowiednio na obu końcach pręta (60) w odległości rozpoznawanej przez komputer (11). Na podstawie współrzędnych położenia pręta (60) ustala się kąt i rozstaw kamer (14).

Na rysunku 11. przedstawiono reflektory (A-B) oraz podkładkę do ich mocowania (C-D). Reflektor (70) przystosowany jest do pracy z tomografem komputerowym. Zbudowany z elementu kulistego (71) i występu mocującego (72). Element kulisty (71) może być wykonany z aluminium (możliwość identyfikacji przez tomograf komputerowy lub system nawigacyjny). W dolnej części kulki (71) mocowany jest występ (72), wyposażony w unikatowy system zatrzaskowy, umożliwiający mocowanie reflektora do łącznika (90).

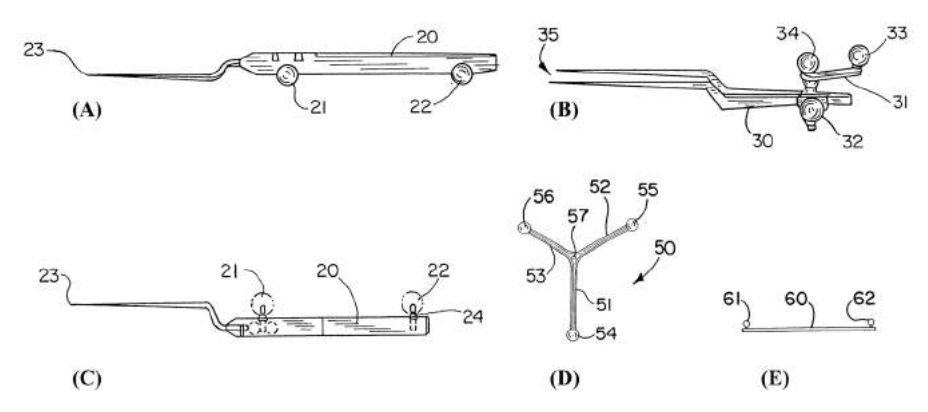

Rys. 10. Wskaźnik z reflektorem (A), pęseta z trzema reflektorami (B), przekrój poprzeczny wskaźnika z dwoma reflektorami (C), ramka referencyjna z trzema reflektorami i punktem kalibracyjnym (D), pręt kalibracyjny (E) [4]

Reflektor (80) ma zmodyfikowaną część kulistą (81). Element świecący (81) ma taką samą średnicę jak część kulista (71). W odróżnieniu od części kulistej (71), element świecący (81) jest ścięty od góry oraz w głąb wnętrza kuli ma wywiercony stożkowy otwór (83), którego wierzchołek wyznacza położenie środka kuli. W dolnej części znajduje element zatrzaskowy (82), analogiczny do elementu zatrzaskowego (72) reflektora przystosowanego do pracy z tomografią komputerową (70).

Łącznik (90) może być mocowany do skóry pacjenta za pomocą elementu samoprzylepnego umieszczonego na spodniej części łącznika. Podstawa (92) łącznika zawiera otwór (91) o średnicy umożliwiającej mocowanie reflektorów (70, 80). W widoku z góry łącznika do mocowania reflektorów widoczny jest dodatkowy otwór (100), który umożliwia wprowadzenie występów (72, 82) oraz przez obrót zatrzaśnięcie reflektorów (70, 80) w podstawie (92) łącznika (90).

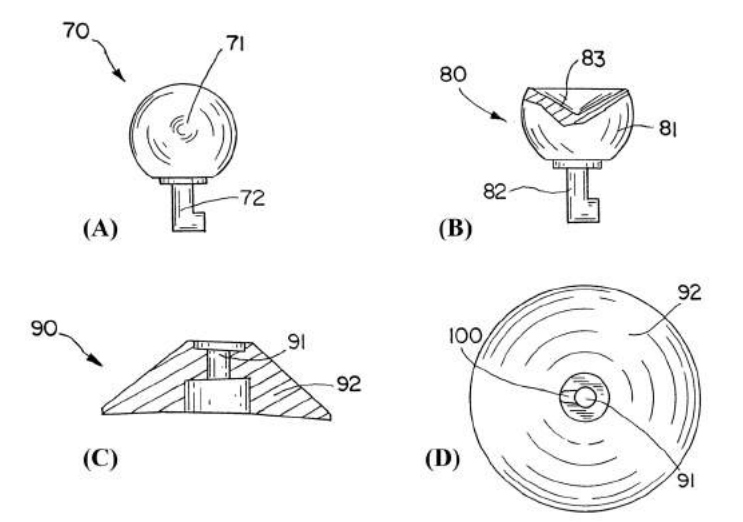

Rys. 11. Reflektor przeznaczony do stosowania z tomografią komputerową (A), reflektor mocowany na stole operacyjnycm (B), przekrój poprzeczny łącznika do mocowania reflektorów (C), widok z góry podstawy do mocowania reflektorów (D) [4]

#### **3.2. Rozwiązanie producenta Medtronic-Xomed (Floryda)**

System nawigacyjny StealthStation firmy Medtronic-Xomed [6], [7] charakteryzuje się pasywnym sposobem śledzenia reflektorów, od których odbijane jest promieniowanie podczerwone emitowane przez kamerę podczerwieni.

W systemie zastosowanie znajdują uniwersalne reflektory o kulistym kształcie. Sposób rozmieszczenia reflektorów jest charakterystyczny dla opisywanego systemu, np. wskaźnik stosowany wraz z systemem ma pięć reflektorów rozmieszczonych na trzech ramionach odchodzących od jego głównego korpusu (rys. 12a.). Najnowsza generacja systemu StealtStation® S7<sup>TM</sup> umożliwia współpracę z wieloma urządzeniami służącymi do diagnostyki obrazowej (śródoperacyjnym rezonansem magnetycznym, śródoperacyjną tomografią komputerową, ramieniem C, systemem O-arm®) oraz wymianą danych w standardzie DICOM.

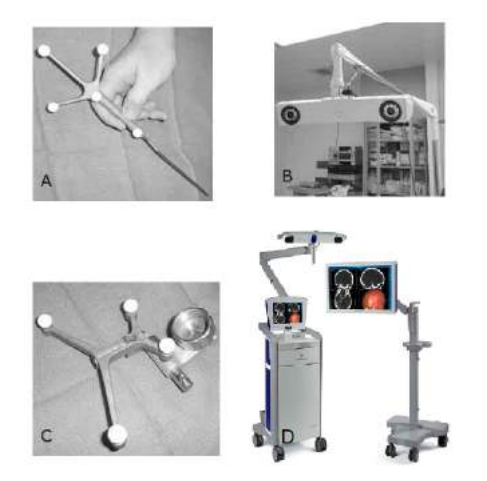

Rys. 12. System nawigacyjny StealthStation: wskaźnik z reflektorami (A), kamera podczerwona (B), ramka referencyjna mocowana do ramy stabilizującej głowę pacjenta (C), system kamer i monitorów (D) [6], [7]

## **3.3. Rozwiązanie producenta IVS Solutions (Niemcy)**

System nawigacyjny Voxim firmy IVS Solutions [3] ma pełną funkcjonalność w zakresie trójwymiarowej diagnostyki i planowania zabiegów. Lokalizacja położenia przyrządów oraz pacjenta realizowana jest poprzez zastosowanie pasywnego śledzenia kulistych reflektorów, odbijających promieniowanie podczerwone. Przykładowe rozmieszczenie reflektorów wskaźnika przedstawione zostało na rysunku 13. Można zauważyć, że w przypadku wskaźnika kompatybilnego z systemem Voxim stosowane są cztery reflektory umieszczone na skraju czterech ramion ułożonych na kształt krzyża.

Integracja danych obrazowych odbywa się dzięki zastosowaniu standardu DICOM. Dane obrazowe pozyskiwane są w wyniku badań przed- i pooperacyjnych pochodzących z tomografii komputerowej, rezonansu magnetycznego oraz rentgenografii.

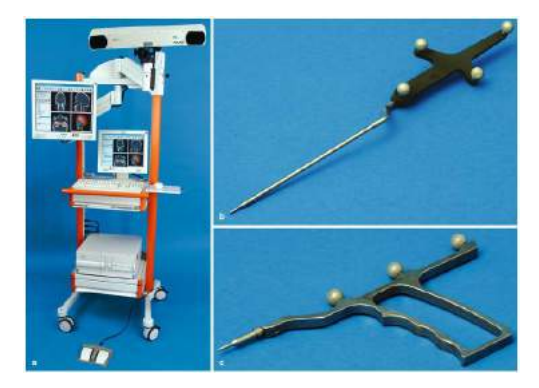

Rys. 13. Budowa systemu nawigacyjnego Voxim: kamera z detektorem podczerwieni (A), instrumenty z zamocowanymi reflektorami podczerwieni (B, C) [3]

# **4. PORÓWNANIE PRZEDSTAWIONYCH ROZWIĄZAŃ**

Z opisu patentowego oraz oferty producentów wynika, że w przypadku systemów nawigacyjnych – opatentowanego przez firmę Brainlab Med. Computersysteme GmbH, sprzedawanego przez firmę Medtronic-Xomed oraz IVS Solutions zastosowano kamery podczerwieni ze śledzeniem pasywnym oraz kuliste reflektory. W przypadku systemu zaproponowanego w opisie patentowym wskazuje się na możliwość stosowania reflektorów ściętych w górnej części.

Znacząca różnicą pomiędzy opisywanymi rozwiązaniami jest sposób rozmieszczania i liczba stosowanych reflektorów: dwa reflektory umieszczone w jednej osi wskaźnika (patent Brainlab), pięć reflektorów – w tym dwa umieszczone w jednej osi z końcówką wskaźnika, trzy pozostałe na skraju trzech ramion ustawionych pod kątem innym niż 90º (StealtStation, Medtronic-Xomed) oraz cztery reflektory – w tym dwa umieszczone w jednej osi z końcówką wskaźnika, dwa pozostałe na skraju dwóch ramion ustawionych pod kątem równym 90º na planie krzyża (Voxim, IVS Solutions).

W dalszej analizie cech systemów nawigacyjnych pominięto opis patentowy firmy Brainlab Med. Computersysteme GmbH. Wynika to z faktu, iż wynalazca w powyższym opisie nie podaje informacji o implementowanym systemie operacyjnym, sposobie wyświetlania obrazu, źródłach danych oraz standardach ich importu i exportu do stosownych formatów plików. W porównywanych dostępnych na rynku systemach nawigacyjnych producenci stosują oprogramowanie sterujące Linux, w przypadku systemu StealtStation (Medtronic-Xomed) lub Windows w systemie Voxim (IVS Solutions).

Porównywalny dla obu systemów jest sposób wyświetlania obrazu (trójwymiarowy, wielopłaszczyznowy), sposób importu danych obrazowych w standardzie DICOM (wykorzystywane zewnętrzne oprogramowanie) oraz ich eksportu do własnego formatu zapisu danych, w przypadku systemu Voxim (IVS Solutions) możliwy jest również eksport plików do formatu STL, DXF kompatybilnych z oprogramowaniem CAD. Zestawienie porównywanych cech systemów nawigacyjnych przedstawiono w tabeli 1.

| Patent<br>Porównywana cecha<br>US6351659B1 |                 | <b>StealthStation</b><br>(Medtronic-Xomed) | Voxim<br>(IVS Solutions)            |  |
|--------------------------------------------|-----------------|--------------------------------------------|-------------------------------------|--|
| Rodzaj kamery<br>podczerwonej              | pasywna         | pasywna                                    | pasywna                             |  |
| Kształt reflektorów                        | kulka           | kulka                                      | kulka                               |  |
| Ilość markerów na<br>wskaźniku             | 2               | 5                                          | 4                                   |  |
| System operacyjny                          | brak informacji | Linux                                      | Windows                             |  |
| Wyświetlany obraz                          | brak informacji | trójwymiarowy<br>wielopłaszczyznowy        | trójwymiarowy<br>wielopłaszczyznowy |  |
| Import danych DICOM<br>brak informacji     |                 | osobne<br>oprogramowanie                   | osobne<br>oprogramowanie            |  |
| Eksport danych                             | brak informacji | własny format                              | własny format<br><b>STL. DXF</b>    |  |

Tabela 1. Zestawienie porównywanych cech systemów nawigacyjnych

### **5. PODSUMOWANIE**

Powszechnie stosowane w neurochirurgii i otolaryngologii systemy nawigacyjne, wywodzące się ze stosowanych niegdyś ram stereotaktycznych, połączone z systemami diagnostyki obrazowej pozwalają na precyzyjną lokalizację zmian chorobowych. Wykorzystanie dotychczasowej wiedzy i osiągnięć z zakresu chirurgii wspomaganej komputerowo, pozwala inżynierom na rozwijanie neurochirurgicznych systemów robotycznych, zdolnych do przeprowadzenia skomplikowanych zabiegów i minimalizacji skutków ubocznych z nich wynikających.

Przykładem nowoczesnych rozwiązań robotycznych opartych na działaniu systemów nawigacji chirurgicznej jest robot NEUROMATE®. Jeden z niewielu znanych i produkowanych robotów neurochirurgicznych znajduje zastosowanie w procedurach implantacji elektrod do głębokiej stymulacji mózgu (DBS), elektroencefalografii stereotaktysznej (SEEG), neuroradiochirurgii, magnetycznej przezczaszkowej symulacji mózgu (TMS) oraz endoskopii i biopsji stereotaktycznej.

### **LITERATURA**

- [1] Koivukangas T., Katisko J.P.A, Koivukangas P.J., 2013. Technical accuracy of optical and the electromagnetic tracking systems. SpringerPlus 2, 90.
- [2] Mezger U., Jendrewski C., Bartels M., 2013. Navigation in surgery, Langenbeck's Archives of Surgery 398, 501-514
- [3] Schramm A., Gellrich N.-C., Schmelzeisen R., 2007. Navigational Surgery of the Facial Skeleton. Springer-Verlag Berlin Heidelberg.
- [4] Vilsmeier S., 2002. Brainlab Med. Computersysteme Gmbh: Neuro-navigation system, US 6351659 B1. USA.
- [5] Wu J.S., Lu J.F., Gong X, Mao Y, Zhou L.F., 2012. Neuronavigation surgery in China: reality and prospects. Chinese Medical Journal 125(24): 4497-4503.
- [6] Lemole G.M., Henn J.S., Riina H.A., Spetzler R.F., 2001. Cranial Application of Frameless Stereotaxy. Barrow Quarterly, 17 [online], dostępny w: http://www.thebarrow.org/Education And Resources/Barrow Quarterly/205223 (październik 2013)
- [7] Medtronic Inc. [online], dostęp w: http://www.medtronic.com (grudzień 2014)
- [8] Stryker [online], dostępny w: http://www.stryker.com (grudzień 2014)

## **COMPUTER-ASSISTED SURGERY – ANALYSIS OF OPTICAL TRACKING SYSTEMS**

#### **Summary**

In this paper are presented solutions, which are used in surgical navigation systems. This article will review solution of optical tracking system, and shows the applicability of the optical tracking system during neurosurgical or otolaryngology procedures.

# **STEROWANIE UKŁADÓW KINEMATYCZNYCH Z ZASTOSOWANIEM MIKROPROCESORA**

### **Tomasz Fąs 1 , Tomasz Malinowski<sup>1</sup> , Tadeusz Mikołajczyk2 , Łukasz Romanowski<sup>1</sup>**

<sup>1</sup> Koło Naukowe Mechaników, <sup>2</sup> Zakład Inżynierii Produkcji, UTP w Bydgoszczy

#### **Streszczenie**

W artykule przedstawiono przykłady zastosowania mikroprocesorów do sterowania wybranymi układami kinematycznymi. Do sterowania modelem manipulatora napędzanego silnikami krokowymi użyto mikroprocesora ATMEGA16. W układzie sterowanie modelu robota kroczącego z wykorzystaniem serwomechanizmów użyto sześciokanałowego sterownika Pololu Mini Maestro. W przedstawionych przykładach wykorzystano maksymalnie możliwości tych mikroprocesorów.

## **1. WPROWADZENIE**

Manipulatory i roboty znajdują zastosowanie do realizacji różnych zadań [1, 3, 5] we współczesnym przemyśle, także takich, które wymagają odpowiednich narzędzi [1, 5, 6]. Sterowanie robota jest możliwe dzięki skomplikowanym układom sterowania, opartym o systemy komputerowe. Umożliwia to realizację złożonych zadań niekiedy z wykorzystaniem procedur adaptacyjnych.

Współcześnie, poza doskonaleniem profesjonalnych konstrukcji, powstają rozwiązania amatorskie, oparte o dostępne komponenty prowadnic, układów napędowych, sterowania [2]. Dzięki tej technice powstają bardzo przydatne rozwiązania jak na przykład drukarka 3D Rep Rap [13] sterowane mikroprocesorami ATMEGA [10]. Dogodne do stosowania są również inne sterowniki specjalizowane w zakresie obsługi napędu serwomechanizmów [12].

W pracy przedstawiono zastosowanie mikroprocesorów do sterowania różnymi strukturami kinematycznymi na przykładzie modelu manipulatora o strukturze szeregowej i 3 stopniach swobody sterowanego przez mikrokontroler ATMEGA16 oraz oryginalnego rozwiązania robota kroczącego sterowanego z zastosowaniem Pololu Mini Maestro.

## **2. STEROWANIE MODELEM MANIPULATORA ZA POMOCĄ MIKROPROCESORA ATMEGA 16**

#### **2.1. Opis mikroprocesora ATMEGA 16**

Mikroprocesor ATMEGA 16 należy do rodziny 8 bitowych mikrokontrolerów AVR firmy Atmel [10]. Charakteryzują się onestosunkowo dużymi możliwościami obliczeniowymi, niską ceną oraz łatwością programowania. Podstawowymi podzespołami do komunikacji są: przyciski, np. microswitch czy krańcowe czujniki ruchu i temperatury, odbiorniki podczerwieni, sygnały z innego mikrokontrolera lub komputera.

Konfigurację wejść i wyjść mikroprocesora ATMEGA 16 przedstawiono na rys. 1.

Parametry mikroprocesora ATMEGA 16 są następujące:

- 16 KB Pamięci Flash,
- 512 B Pamięci EEPROM,
- 1 KB Pamięci RAM,
- 32 linie wejść/wyjść,
- 8 wejść ADC,
- 3 timery,
- 4 kanały PWM,
- zegar 16 MHz,
- napięcie zasilania 4.5-5.5 V,
- pobór prądu od  $0.35$ -1.1 mA,
- temperatura pracy  $-40^{\circ}$ C... $+85^{\circ}$ C.

| $(XCK/T0)$ PB0 $\Box$ 1   |                    |           | 40 D PA0 (ADC0)            |
|---------------------------|--------------------|-----------|----------------------------|
| $(T1)$ PB1 $\Box$ 2       |                    |           | 39 D PA1 (ADC1)            |
| $(NT2/AIN0)$ PB2 $\Box$ 3 |                    | $38+$     | PA2 (ADC2)                 |
| $(OCO/AIN1)$ PB3 $\Box$ 4 |                    | $37 \Box$ | PA3 (ADC3)                 |
| $(SS)$ PB4 $\Box$ 5       |                    |           | 36 D PA4 (ADC4)            |
| (MOSI) PB5 $\Box$ 6       |                    |           | 35 D PA5 (ADC5)            |
| (MISO) PB6 $\Box$ 7       |                    |           | 34 <sup>D</sup> PA6 (ADC6) |
| $(SCK)$ PB7 $\Box$ 8      |                    |           | $33$ $\Box$ PA7 (ADC7)     |
| RESET $\Box$ 9            |                    |           | $32$ $\Box$ AREF           |
|                           | $VCC \Box 10$      |           | $31 \Box$ GND              |
|                           | GND $\Box$ 11      |           | 30 D AVCC                  |
|                           | $XTAL2 \square 12$ |           | 29 $\Box$ PC7 (TOSC2)      |
| $XTAL1 \square 13$        |                    |           | 28 □ PC6 (TOSC1)           |
| $(RXD)$ PD0 $\Box$ 14     |                    |           | $27 \pm PCS$ (TDI)         |
| $(TXD)$ PD1 $\Box$ 15     |                    |           | $26 \Box$ PC4 (TDO)        |
| $(INT0)$ PD2 $\Box$ 16    |                    |           | $25$ $\Box$ PC3 (TMS)      |
| $(INT1)$ PD3 $\pm 17$     |                    |           | $24 \Box$ PC2 (TCK)        |
| $(OC1B)$ PD4 $\Box$ 18    |                    |           | $23 \Box$ PC1 (SDA)        |
| (OC1A) PD5 [ 19           |                    |           | $22$ $\Box$ PC0 (SCL)      |
| $(ICP1)$ PD6 $\Box$ 20    |                    |           | $21$ D PD7 (OC2)           |
|                           |                    |           |                            |

Rys. 1. Wejścia i wyjścia mikroprocesora ATMEGA 16 [10]

Do budowy układów sterowania na bazie mikrokontrolerów, stosuje się tzw. moduły uruchomieniowe (rys. 2). Są to specjalnie przygotowane płytki drukowane wraz z podstawką w której osadzono mikrokontroler. Przyjęło się nazywać je "płytką startową", ponieważ pozwala zaprogramować i uruchomić układ z takimi peryferiami, jak przyciski, diody Led, czy wyświetlacz LCD, bez konieczności lutowania. Aby połączyć mikrokontroler z elementami, które będziemy wykorzystywać, wystarczy połączyć odpowiednie piny mikrokontrolera z innymi elementami znajdującymi się na płytce, czy też poza nią, za pomocą specjalnie przygotowanych przewodów. Umożliwia to dogodne modyfikowanie projektu w miarę rozwoju koncepcji.

Mikrokontrolery AVR można programować w różnych językach, do wyboru mamy m.in.:

- Assembler (ASM) język niskiego poziomu, służący do programowania procesorów, gdzie jedno polecenie to jeden rozkaz dla procesora,
- C / C++ języki wysokiego poziomu, najczęściej wykorzystywane do programowania mikrokontrolerów,

• BASCOM – język stworzony specjalnie do programowania mikrokontrolerów, wywodzi się z języka BASIC, bardzo intuicyjny i możliwie prosty do nauki programowania mikrokontrolerów.

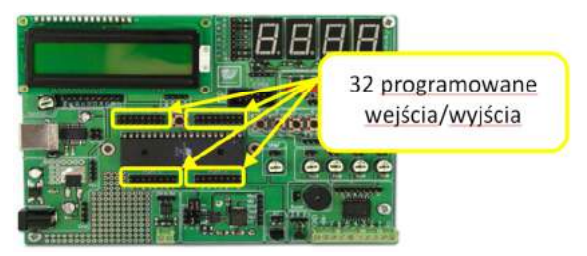

Rys. 2. Widok płytki testowej z mikroprocesorem ATMEGA 16

### **2.2. Model manipulatora**

Zbudowano model manipulatora o kinematyce szeregowej. Został on wykonany z modelarskich kształtek metalowych. Model ten posiada trzy silniki krokowe unipolarne dla sterowania obrotu (320°) i ruchu ramion (w zakresie 40°). Rolę chwytaka pełni elektromagnes włączany z użyciem przekaźnika. Manipulator zaprezentowano na rys. 3. Na rys. 4 pokazano połączenia układu sterowania na bazie mikroprocesora ATMEGA 16.

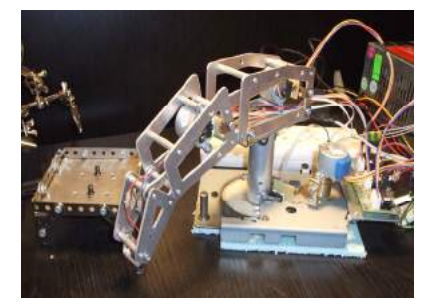

#### **2.3. Program sterowania**

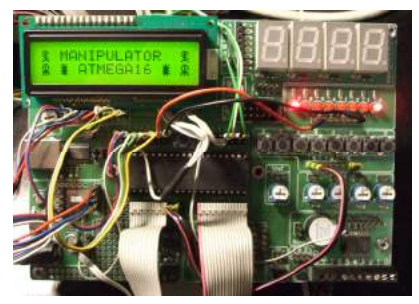

Rys. 3. Widok modelu manipulatora Rys. 4. Widok połączeń systemu sterowania manipulatora

Mikrokontroler sterujący pracą modelu manipulatora został zaprogramowany w języku BASCOM, ze względu na intuicyjną składnię.

Program umożliwia sterowanie manualne manipulatorem oraz sterowanie w cyklu automatycznym zgodnie z zadanymi wartościami sekwencji liczby kroków dla poszczególnych silników manipulatora

Na rys. 5 zestawiono przykłady kodu programu sterowania manipulatorem.

Przeprowadzone próby wykazały poprawność działania opracowanego programu. Zweryfikowano działanie układu kalibrowania robota włącznikami krańcowymi. Po kalibracji manipulator wykonywał bez problemu zadane przemieszczenia zgodnie z poleceniami sterowania manualnego joistickiem. Testowy program polegał na cyklicznym pobieraniu elementu metalowego i przestawianiu w inne miejsce. Manipulator wykonywał niezawodnie program przykładowego cyklu sterowania zadanymi w pliku danych.

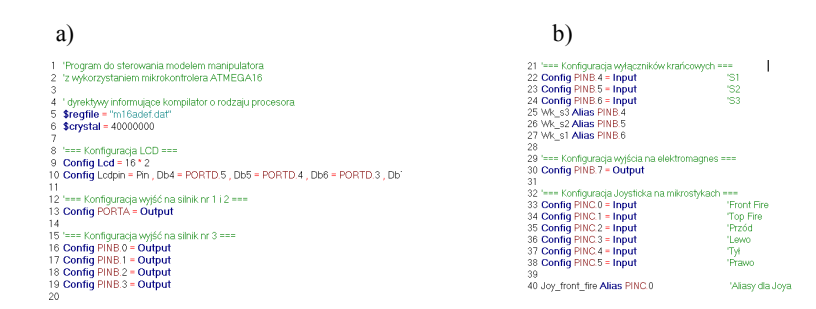

Rys. 5. Fragmenty kodu programu manipulatora: a) konfiguracja wyjść ATMEGA 16, b) konfiguracja wejść do obsługi joisticka,

W pracy wykazano możliwość zastosowania mikrokontrolera ATMEGA 16 do sterowania modelem manipulatora z użyciem własnego programu opracowanego w środowisku BASCOM. Potwierdzono skuteczność zastosowanych środków sterowania oraz przydatność użytego środowiska.

Prezentowany modelowy układ manipulator wraz ze sterowaniem po odpowiednim rozwinięciu konstrukcji wyposażonej w napędy odpowiedniej mocy może znaleźć praktyczne zastosowanie w niektórych zadaniach praktycznych. Przeświadczenie to uzasadnia celowość prowadzenia dalszych prac rozwojowych opracowanej koncepcji również z użyciem innej konfiguracji manipulatora.

## **3. STEROWANIE ROBOTA KROCZĄCEGO Z ZASTOSOWANIEM STEROWNIKA POLOLU MINI MAESTRO**

#### **3.1. Koncepcje robota kroczącego o minimalnej liczbie stopni swobody**

Roboty mobilne w dzisiejszych czasach zyskują coraz szersze zastosowanie, zarówno w przemyśle lub rozrywce, jak również przy wykonywaniu rozmaitych zadań terenowych w miejscach trudno dostępnych dla człowieka lub niebezpiecznych.

Aby możliwy był swobodny ruch robota w różnych rodzajach terenu, coraz częściej uwaga konstruktorów zwraca się w stronę dwu- lub wielonożnych robotów kroczących. Obecnie, wśród istniejących rozwiązań robotów kroczących dostrzec można różnorodność form i rozwiązań konstrukcyjnych. W większości zasada działania robotów stanowi uproszczenie zasad kroczenia wytworzonych w procesie ewolucji przyrody ożywionej (rys. 6). Stosowane są rozwiązania zarówno dwu-, jak i wielokończynowe [9].

Istniejące rozwiązania robotów kroczących opartych najczęściej o inspirację bioniczną są skomplikowane i trudne do sterowania. Robot naśladujący wiernie kroczenie żywego stworzenia to konstrukcja bardzo złożona. Na przykład uproszczona imitacja nogi, zastosowana w humanoidalnym robocie QRIO (rys. 6c), składa się z dwóch przegubów kulkowych (po 3 stopnie swobody) i jednego zwykłego, z jednym stopniem swobody. Daje to w sumie aż 14 stopni swobody dla samych nóg robota.

Oczywiście tak złożona kinematyka wymaga zastosowania skomplikowanych mechanizmów, oraz złożonych algorytmów sterujących. Nic więc dziwnego, iż trwają poszukiwania mechanizmu, który mógłby spełnić funkcję robota kroczącego przy mniejszym stopniu złożoności.
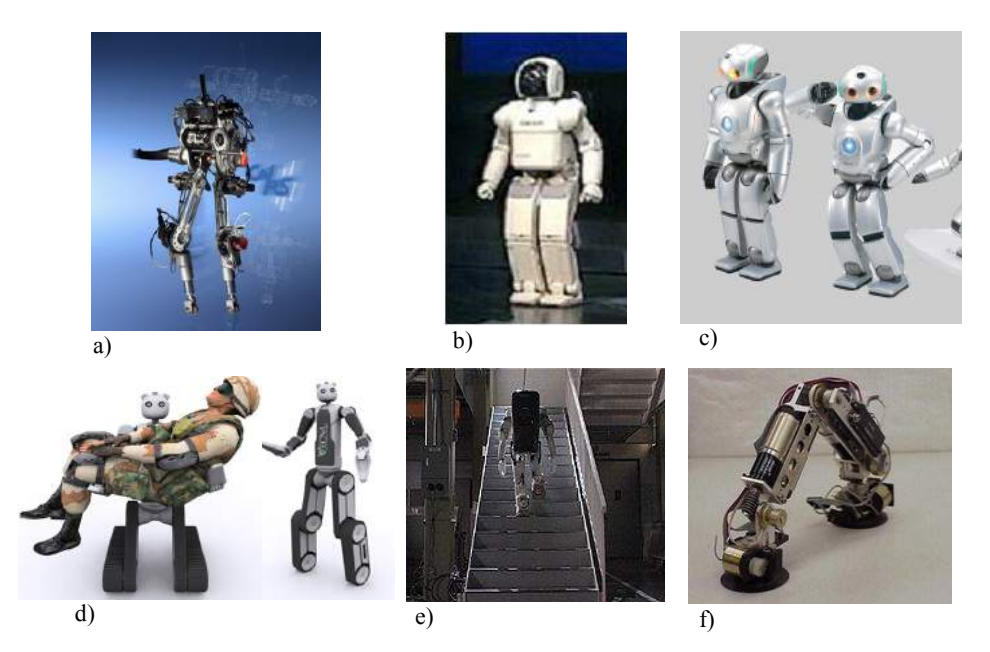

Rys. 6. Niektóre konstrukcje robotów kroczących [9]: Rabbit, b) Asimo (Toyota, c) Qrio (Sony), d) Bear, e) P3 (Honda), f) Climber

Gdy analizujemy przykłady, pokazane na rys. 6, pojawia się pytanie, czy możliwe jest zmniejszenie ilości stopni swobody niezbędnych do ruchu kroczącego robota. Jednym z możliwych uproszczeń jest zastąpienie przegubów kulkowych zwykłymi (o 1 stopniu swobody), co zmniejsza liczbę stopni swobody do trzech na nogę (czyli w sumie 6) [4] (rys. 7).

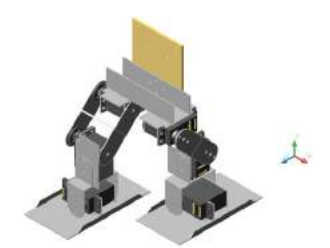

Rys. 7. Koncepcja robota kroczącego według projektu Lima i Yeapa [4]

Autorzy niniejszej publikacji zaproponowali prostszy model robota kroczącego, który nie opiera się na naśladownictwie ruchu człowieka, lecz na oryginalnej koncepcji kinematycznej [7]. Została ona przestawiona schematycznie na rysunku 8. W koncepcji tej koło zębate po środku porusza się ruchem zbliżonym do harmonicznego i nadaje ruch obu nogom (w ramach jednego stopnia swobody). Pozostałe trzy stopnie to silniki obrotowe stóp (dwa niezależne) oraz ruch masy stabilizacyjnej. Koncepcja takiego robota kroczącego wymaga zatem jedynie 4 stopni swobody. Dalsze prace nad prezentowanym rozwiązaniem robota doprowadziły do powstania jego jeszcze prostszej wersji, która wymaga jedynie 3 stopni swobody (rys. 9) [7]. Odjęcie kolejnego stopnia

swobody uzyskano dzięki połączeniu ruchu masy stabilizującej z ruchem koła zębatego napędzającego nogi. Obie koncepcje umożliwiają ruch kroczący robota po płaskiej powierzchni (rys. 10). Robot o 4 stopniach swobody pomimo bardzo prostej konstrukcji jest również zdolny do pokonywania schodów (rys. 11).

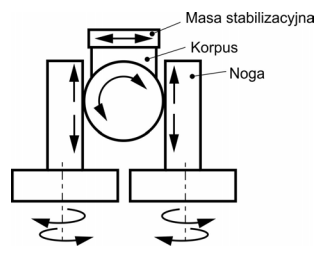

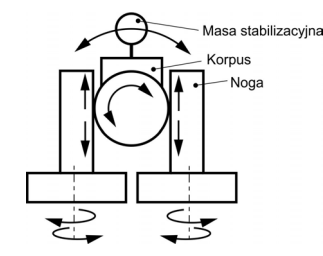

Rys. 8. Koncepcja robota kroczącego o 4 stopniach swobody

Rys. 9. Koncepcja robota kroczącego o 3 stopniach swobody

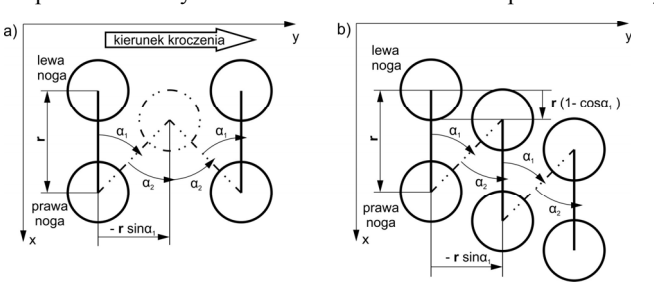

Rys. 10. Ruch robota po płaskiej powierzchni

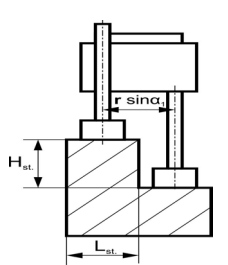

Rys. 11. Robot o czterech stopniach swobody pokonujący schody

W pracy przedstawiono model robota kroczącego o 3 stopniach swobody oparty na wykorzystaniu do napędu serwomechanizmów i mikroprocesorowy system jego sterowania.

### **3.2. Model robota kroczącego o 3 stopniach swobody**

W oparciu o prezentowaną koncepcję wykonano model robota kroczącego o 3 stopniach swobody. Do napędu robota użyto serwomechanizmy SC90 (22 × 11,5  $\times$  27 mm) o masie 9 g, momencie obrotowym 0,18 Nm oraz prędkości 60°/0.1 s (4,8V). W prototypowej konstrukcji użyto prowadnicy kulkowej. Na osiach napędu stóp robota zamocowano specjalne dyski. Napęd prowadnicy zrealizowano przez koło zębate serwomechanizmu połączonego z jedną z części prowadnicy, współpracujące z listwą zębatą połączoną z drugą częścią prowadnicy. Z osią serwa napędu ruchu prowadnicy połączono masę stabilizującą. W koncepcji na rys. 8 masa rusza się niezależnie (więc

stanowi czwarty stopień swobody), natomiast koncepcja przedstawiona na rysunku 9 zakłada jednoczesny ruch masy i koła napędzającego nogi (w ramach 1 stopnia swobody). Przy niskich przyspieszeniach ruch masy nie wpływa na ruch robota, a jedynie pozwala przemieszczać środek ciężkości.

Ponieważ prędkość ruchu masy była większa od ruchu prowadnic umożliwiało to szybkie przeniesienie środka ciężkości robota na stronę stopy, na której robot stawał.

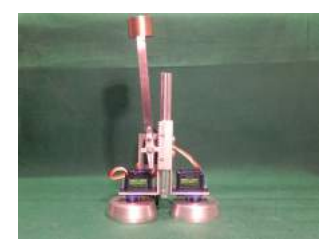

Rys. 12. Model robota kroczącego o 3 stopniach swobody

### **3.3. Mikroprocesorowy system sterowania robota kroczącego**

Do budowy systemu sterowania robota użyto 6-kanałowego sterownika Pololu Micro Maestro [12] (rys. 13).

Sterownik ten służy do kontroli serwomechanizmów z użyciem różnych sposobów sterowania:

- bezpośrednie połączenie z komputerem poprzez port USB,
- sterowanie szeregowe sygnałem TTL z użyciem dodatkowych systemów wbudowanych,
- sterowanie z użyciem wewnętrznego skryptu zawartego w pamięci urządzenia wprowadzonego z zastosowaniem dostępnej aplikacji.

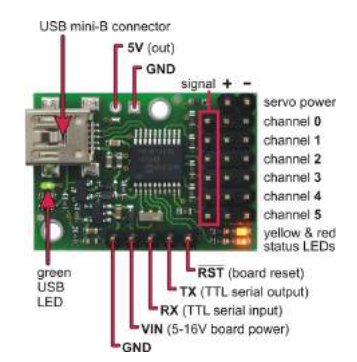

Rys. 13. Widok 6 kanałowego sterownika serw Micro Maestro [12]

Kanały urządzenia mogą być konfigurowane jako wyjścia serw dla zastosowania na przykład sterowania sygnałem radiowym (RC control) czy elektronicznego sterowania prędkością. Można je też skonfigurować jako wejścia informacyjne układu.

Sterowanie serw odbywa się z dużą precyzją przy wysokiej rozdzielczości impulsów o czasie poniżej 200 ns. Sterownik jest dogodny do zastosowania w różnych aplikacjach z zakresu robotyki i animatroniki, dzięki możliwość sterowania prędkością i przyspieszeniem każdego kanału. Moduł Micro Maestro zawiera 1 KB wewnętrznej pamięci do zapisu pliku sterowania pozycją serw. Układ umożliwia zatem sterowanie automatyczne bez połączenia z komputerem czy zewnętrznym mikroprocesorem. Wszystkie kanały Micro Maestro mogą stanowić cyfrowe wyjścia i wejścia analogowe, co umożliwia ich wykorzystanie do odczytu sygnałów sensorów i kontroli peryferiów bezpośrednio poprzez PC z wejściem USB jak również kanały te mogą być wykorzystane przez system wewnętrzny do obsługi zdarzeń sterujących systemem.

Główne cechy sterownika Pololu Maestro:

- szerokość impulsu wyjściowego 0.25 µs (odpowiada to 0.025° dla typowego serwomechanizmu),
- częstotliwość impulsów w zakresie 33 do 100 Hz,
- zakres impulsu 64 do 3280 µs,
- sygnał TTL 300 200000 b/s przy ustalonej transmisji, 300 115200 b/s w trybie autodetekcji,
- zasilanie z portu USB lub 5-16 V baterii,
- mały rozmiar  $21.6 \times 30.5$  mm and i niska waga 4.8 g.

System sterowania poprzez port USB przedstawiony na stronie producenta Pololu umożliwia również zastosowanie bardziej zaawansowanych instrukcji USB i zawiera przykłady kodu w C#, Visual Basic.NET, and Visual C++.

W pracy do sterowania wykorzystano połączenie USB oraz opracowano specjalny plik kodu sterującego, który zaimplementowano w pamięci wewnętrznej sterownika Pololu. Było to możliwe, dzięki specjalnemu dedykowanemu programowi, umożliwiającemu komunikację z portem USB Pololu Maestro (rys. 14). Opracowany system sterowania polegał na cyklicznej aktywacji ruchu pionowego nóg wraz z odpowiednim przemieszczaniem masy stabilizującej. Prowadziło to do podniesienia kolejno nóg robota i jego wyważenia na stopie podpierającej. W kolejnej sekwencji włączany był ruch napędu obrotowego inicjujący wykonanie kroku. Następował on po opuszczeniu nogi. Wykonanie sekwencji takich ruchów zgodnie z programem powodowało kroczenie robota. Długość kroku przy stałej odległości stóp można regulować poprzez kąt obrotu stop. Prędkość kroczenia można zmieniać przez regulację prędkości ruchu obrotowego. Do sterowania ruchem wykorzystano trzy kanały układu. Pozostałe zostały wykorzystane do prób sterowania robotem z użyciem światła. Sensory światła wykorzystujące fotorezystory umożliwiały sterowanie robotem przez stymulacje kroczenia i kontrole kierunku obrotu robota.

## **3.4. Próby robota**

Po wykonaniu modelu robota i jego systemu sterowania wraz z oprogramowaniem przeprowadzono serię prób, podczas których sterowano robotem poprzez port USB. Stwierdzono przydatność opracowanego systemu stabilizacji robota na jednej ze stóp poprzez szybki skoordynowany z ruchem pionowym stóp ruch masy stabilizującej zmieniający usytuowanie środka ciężkości robota (rys. 15). Potwierdziły one możliwość sterowania prędkością robota, a także doskonałą manewrowość. Wszystko to uzyskano za pomocą mechanizmu posiadającego jedynie trzy stopnie swobody. Dalsze próby przeprowadzone w oparciu o skrypt zakodowany w pamięci wewnętrznej Pololu Maestro potwierdziły zdolność autonomicznego działania systemu, dającego również możliwość sterowania zdalnego poprzez wolne kanały, służące jako wejścia analogowe. Potwierdzono to w próbach stymulowania ruchu robota strumieniem światła.

| Device<br>Fiel                   | Edit Help                                            |              |  |   |                |             |       |              |            |
|----------------------------------|------------------------------------------------------|--------------|--|---|----------------|-------------|-------|--------------|------------|
| Connected to:<br>Not Connected T |                                                      |              |  |   | Emanapode: N/A |             |       |              |            |
| Status Errors                    | Channel Settings   Senal Settings   Sequence   Sorpt |              |  |   |                |             |       |              |            |
| Il Name                          |                                                      | Mode Enabled |  |   |                | Torget      | Speed | Aggrieration | Posten     |
| $\Omega$                         | <b>Bacco</b>                                         | п            |  |   |                | 1500,00     | 喘     | $0 - 2$      | 1500.00    |
|                                  | <b>Servo</b>                                         | г            |  |   |                | 1500,00     | 暟     | 호국           | 1500.00    |
| $\overline{2}$                   | Servo)                                               | г            |  |   |                | 1500,00     | 喵     | $0 -$        | 1500.00    |
| 3                                | <b>Sand</b>                                          | г            |  |   |                | $1500,00 -$ | 耑     | $6 -$        | 1500.00    |
| 4                                | Servi                                                | Е            |  |   |                | 1500.00     | 嗤     | 明兰           | 1600.00 -- |
| 书                                | <b>Salvo</b>                                         | 匠            |  | ٠ | ٠              | 1500.00     | $0 -$ | 0分           | 1500.00    |

Rys. 14. Panel sterowania Pololu Maestro

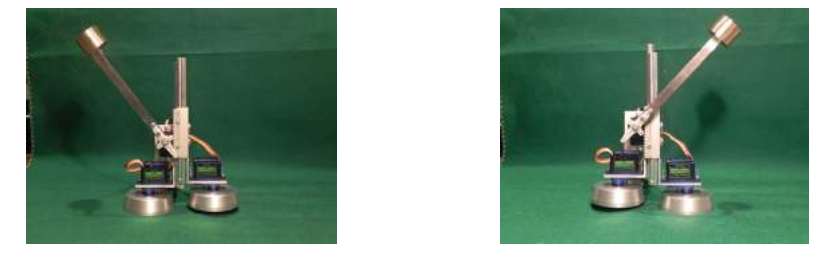

Rys. 15. Robot wyważony: a) na prawej nodze, b) na lewej nodze

## **3.4. Ocena możliwości układu sterowania z użyciem sterownika Pololu Micro Maestro**

Przedstawiony prototyp robota kroczącego posiada jedynie 3 stopnie swobody dla uzyskania ruchu. Ten model robota posiada zdolność kroczenia po powierzchni płaskiej, zmiany kierunku ruchu i obrotu w dowolnym kierunku o dowolny kąt w zakresie 270° (ograniczenie ruchu serwomechanizmu). Podstawowym elementem rozwiązania jest dodatkowa masa (może to być również na przykład zasilanie robota) do ruchu środka ciężkości niezbędnego do kroczenia robota. Przedstawiony model robota jest bardzo mały, ale przedstawiona idea może być wykorzystana w dowolnej skali. Wstępne analizy wskazują na znaczne możliwości tej konstrukcji uzyskane przy bardzo prostej strukturze. Prostota konstrukcji przekłada się na uproszczenie systemu sterowania, do którego wystarczył mikroprocesorowy sterownik serw. Zastosowany specjalizowany układ w najprostszej konfiguracji wystarczył do sterowania trzech napędów, a jednocześnie umożliwił zastosowanie niewykorzystanych wyjść jako wejścia analogowe. Możliwym jest użycie sterownika Pololu Maestro o większej liczbie kanałów (np. 12), który udostępni większą liczbę wejść analogowych, dając możliwość zastosowania czujników odległości. Przedstawiony robot jest krokiem w kierunku budowy bardziej zaawansowanego modelu robota kroczącego o czterech stopniach swobody i zdolności pokonywania schodów. Zastosowanie tego typu robotów może być znaczne z uwagi na jego prostą strukturę i niskie koszty wytworzenia, a jednocześnie duże możliwości motoryczne.

## **4. PODSUMOWANIE**

W pracy przedstawiono wykorzystanie techniki mikroprocesorowej do budowy układów sterowania różnych struktur kinematycznych. Do obsługi prostego modelu robota o strukturze szeregowej i trzech stopniach swobody użyto mikroprocesora ATMEGA 16 wykorzystując jego 32 wejścia/wyjścia w sterowaniu napędu silnikami krokowymi, obsługi chwytaka i czujników krańcowych. Znacznie prostszy specjalizowany 6 kanałowy układ Pololu Micro Maestro wystarczył do napędu oryginalnej konstrukcji robota kroczącego przy użyciu napędu w postaci serwomechanizmów. Dodatkowo wolne wyjścia użyto jako wejścia analogowe systemu sterowania interakcyjnego Większe możliwości zapewniłby układ typu ATMEGA, ale wymagałoby to wykorzystania dodatkowych układów zasilających.

W bardziej zaawansowanych zastosowaniach celowe jest użycie mikrokomputerów typu Raspberry Pi [7] czy Beagle Bone Black [11] o możliwościach PC przy wykorzystanie bardziej zaawansowanego oprogramowania.

## **LITERATURA**

- [1] Chen Y.H., Hu Y.N., 1999. Implementation of a Robot System for Sculptured Surface Cutting. Part 1. Rough Machining. International Journal Advanced Manufacturing Technology 15, 624-629.
- [2] Fuwen H., 2013. Loading and Unloading Manipulator Controlled by Built-in PLC in CNC System. Sensors & Transducers 159(11), 212-217.
- [3] Hu Y.N., Chen Y.H., 1999. Implementation of a Robot System for Sculptured Surface Cutting. Part 2. Finish Machining. International Journal Advanced Manufacturing Technology 15, 630-639.
- [4] Lim S.C., Yeap G.H., 2012. The Locomotion of Bipedal Walking Robot with Six Degree of Freedom. Procedia Eng. 41, 8-14.
- [5] Mikolajczyk T., 2012. Manufacturing using robot. Advanced Materials Research 463, 1643- -1646.
- [6] Mikolajczyk T., 2012. Robot-Turner. Advanced Materials Research 463, 1682-1685.
- [7] Mikolajczyk T., Malinowski T., Fas T., Romanowski L., 2014. New Solution for Walking Robot. Applied Mechanics and Materials (przyjęte do druku).
- [8] wiki.xbmc.org/?title=Raspberry\_Pi
- [9] www.asimo.pl (Rabbit, QRIO, Asimo, P3, Aibo, City Climber).
- [10] www.atmel.com
- [11] www.beagleboard.org/Products/BeagleBone+Black
- [12] www.pololu.com/product/1350
- [13] www.youtube.com/watch?v=oAEh0OdQWVo (Sanguinololu Atmega 1284P Marlin TEST RepRap Prusa)

## **MICROPROCESSOR CONTROL FOR KINEMATIC SYSTEMS**

#### **Summary**

The article depicts the use of microprocessors to control several different kinematic systems. The manipulator model with stepper motors employs ATMEGA 16 microprocessor for the motor and grasper use. Much simpler one, 6-channel Pololu Mini Maestro microprocessor was sufficient enough to successfully operate an original structure of a walking robot using servomechanisms for movement. These examples adapt the full potential of their microprocessors.

## **MECHATRONICZNY CHWYTAK PNEUMATYCZNY**

#### **Tomasz Michalski, Paweł Orłowski, Paweł Murawski**

*Wydział Inżynierii Mechanicznej, UTP w Bydgoszczy* 

### **Streszczenie**

Artykuł przedstawia projekt mechatronicznego chwytaka mającego służyć do przenoszenia elementów kulistych. Chwytak ten został zaprojektowany w kierunku szerszego spektrum wykonywania ruchów (udało się osiągnąć ruch w 11 osiach). Omówiona została budowa i sposób wykonania poszczególnych elementów chwytaka. Chwytak ten zbudowany jest z siłowników pneumatycznych, wykonanych metodą przyrostową (metoda SLS) z poliamidu, który to nada im odpowiednie właściwości mechaniczne. Łapa chwytaka zbudowana jest z trzech palców z poliamidu i wykonana również metodą SLS. Ponadto zostały omówione sposoby sterowania chwytakiem: przez sterownik PLC i dwa sposoby sterowania oparte na mikrokontrolerach.

## **1. WPROWADZENIE**

Chwytaki mechatroniczne są elementami występującymi od dłuższego czasu na rynku maszyn. Mają one z reguły bardzo podobną budowę, czyli element walcowy zakończony szczypcami, umieszczony na pionowym, lub poziomym ramieniu. Budowa ta, swoją konstrukcją ogranicza możliwości ruchu chwytaka do podstawowych przesunięć i obrotów (maksymalnie posiadają one 5-6 osi ruchu). Zaproponowano więc innowacyjne rozwiązanie zwiększające możliwości pracy chwytaka. Urządzenie oparte jest na drukowanych na drukarce 3D pneumatycznych siłownikach, odwzorowujących ruchy trąby słonia, zakończonych podatną łapą. Rozwiązanie to, jako pierwsze pokazała niemiecka firma Festo, w ramach programu innowacji w 2010 roku, nie udało się jej jednak do dnia dzisiejszego wprowadzić tego produktu na rynek [5]. Chwytak Festo zbudowany jest, podobnie jak przedstawiany w artykule, aczkolwiek ma dużo bardziej rozbudowane sposoby sterowania, posiada system rozpoznający kształty i ma możliwość sterowania głosem [5]. Przedstawiony chwytak może być sterowany na trzy inne sposoby, przedstawione w dalszej części artykułu, jak również ma zainstalowane inne zawory pneumatyczne, odpowiadające za pracę siłowników (serwozawory, pracujące na magistrali fieldbus, zastąpione zostały zwykłymi elektrozaworami).

## **2. OPIS DZIAŁANIA**

## **A. Układ do przemieszczania chwytaka**

Do przemieszczania chwytaka służą siłowniki pneumatyczne, które przez zastosowanie poliamidu zachowują się jak sprężyna: wydłużając się przy wtłaczaniu powietrza i skracają przy jego ubywaniu.

Układ składa się z 3 segmentów złożonych z 3 osobliwych siłowników, a każdy z nich ma osobne zasilanie, przez co możliwe są ruchy we wszystkich kierunkach

Układ posiada 11 stopni swobody, co daje możliwość chwytania elementów po różnych ścieżkach w tzw. labiryncie, gdzie praktycznie nie jest możliwe zastosowanie konwencjonalnego chwytaka.

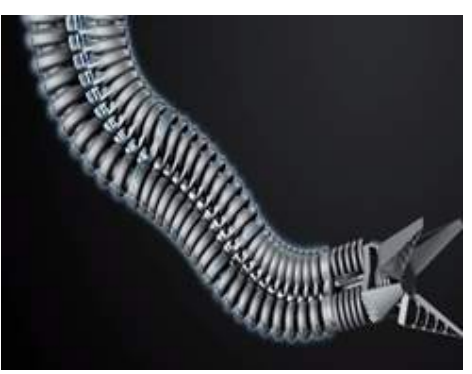

Rys.1. Proponowany kształt chwytaka [5]

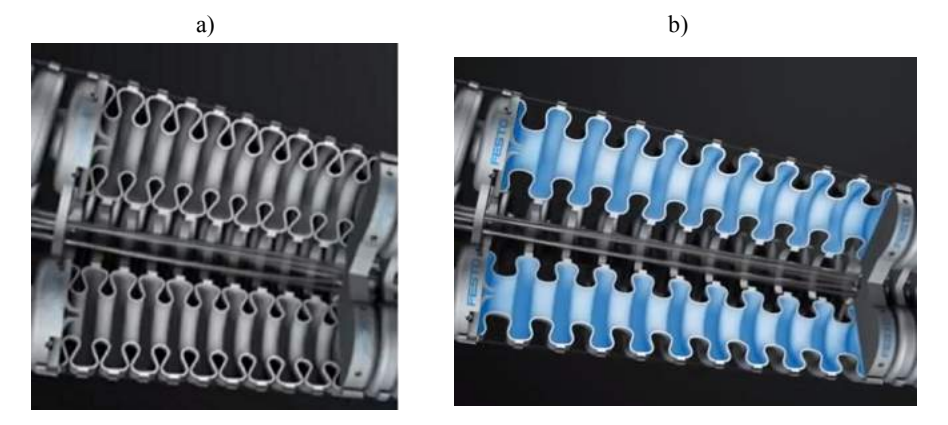

Rys. 2. Działanie siłowników [5]: a) skracanie; b) wydłużanie

Wtłaczanie powietrza do jednego z siłowników w segmencie powoduje skręcenie chwytaka (rys. 3.). W zależności od ilości wtłoczonego powietrza uzyskać można różny kąt skrętu segmentu chwytaka.

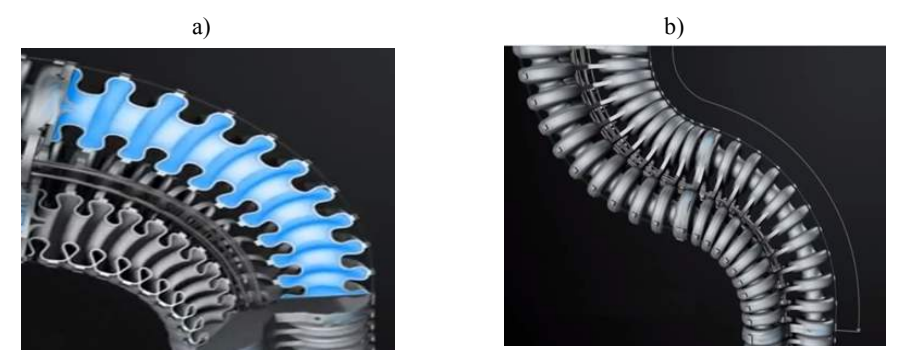

Rys. 3. Skręcanie się chwytaka[5]: a) przekrój wzdłużny; b) widok zewnętrzny

### **B. Układ do pozycjonowania chwytaka**

W skład pozycjonera wchodzą 3 siłowniki składające się na jeden segment oraz 3 czujniki pojemnościowe zapewniające odpowiednie usytuowanie chwytaka. Dodatkowym elementem jest ramię między nimi, które usztywnia chwytak i ukierunkowuje ruchu. Czujniki pojemnościowe zamocowane na podatnych ramionach dają informację o odległości czujnika od podstawy chwytaka, pozwalając na zaprogramowanie ruchów.

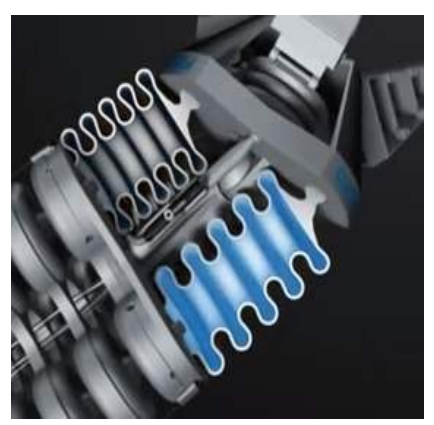

Rys. 4. Pozycjonowanie chwytaka poprzez wtłaczanie powietrza do siłowników [5]

## **C. Chwytak**

Ruch adaptacyjnych palców chwytaka wykonywany jest za pomocą sprężonego powietrza. Adaptacyjne palce połączone są przegubowo z nieruchomym korpusem, oraz za pomocą cięgna z siłownikiem pneumatycznym. Przy takim połączeniu przez wtłaczanie powietrze następuje ruch zamykający chwytak.

Adaptacyjny palec zbudowany jest z dwóch ramion połączonych sztywno na ich końcach, natomiast między nimi umieszone są przegubowo podpórki zwiększające sztywności i jednocześnie wymuszając przy chwytaniu elementu do przybierania jego kształtu, co znacznie poprawie wrażliwość czujnika, zapewniając łagodniejsze chwytanie delikatnych elementów.

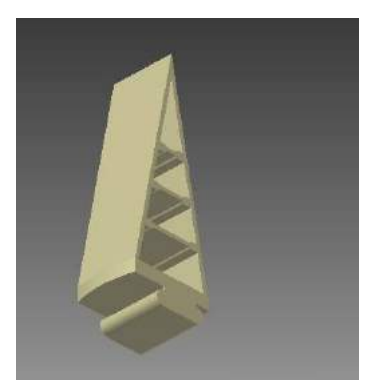

Rys. 5. Palec chwytaka, z podpórkami przegubowymi

## **3. MATERIAŁ I METODA WYKONANIA CHWYTAKA**

Chwytak, jak już wymieniono wyżej został wykonany metodą SLS, czyli spiekania proszków tworzywa za pomocą wiązki lasera. Technika ta wykorzystuje lasery o wysokiej mocy, które topią materiał w postaci proszku, w ten sposób tworząc płynną warstwę, która zestala się pod wpływem obniżenia temperatury. Proszek jest nakładany warstwa po warstwie na platformę modelu i każda warstwa jest przetapiana przez laser łącząc się w ten sposób z poprzednimi. Po wykonaniu warstwy model druku 3D jest opuszczany wraz z platformą roboczą w dół, proces powtarza się cyklicznie aż do ukończenia wykonywania modelu. Proszek niepoddany spiekaniu służy, jako podpora. Po zakończeniu procesu model 3D jest z niego oczyszczany, przy pomocy sprężonego powietrza. Materiał ten może zostać ponownie użyty do wytworzenia kolejnego elementu drukowania 3D lub jeśli się do tego nie nadaję, usunięty. Gęstość wykonanego modelu druku 3D zależy w dużej mierze od mocy wiązki lasera, a nie od czasu jej działania, wykorzystuje się do tego lasery pulsujące. Przed rozpoczęciem procesu drukowania 3D maszyna podgrzewa proszek niewiele poniżej temperatury topnienia materiału tak, aby laser mógł działać skuteczniej, w krótszym czasie [2].

Dobór materiału winien być dokonany z uwzględnieniem następujących kryteriów:

- odporność na ścieranie,
- wytrzymałość na obciążenia,
- elastyczność,
- odporność na rozciąganie.

Materiał musi również występować w postaci proszku, ponieważ elementy wykonywane są metodą SLS. Analizując najnowsze materiały dostępne do druku metodą SLS, najlepiej spełniającym powyższe kryteria jest PA2200 na bazie Poliamidu 12.Spiekane laserem części wykonane z PA2200 posiadają znakomite właściwości materiałowe [6].

Tabela 1.Tabela właściwości mechanicznych PA2200 [6]

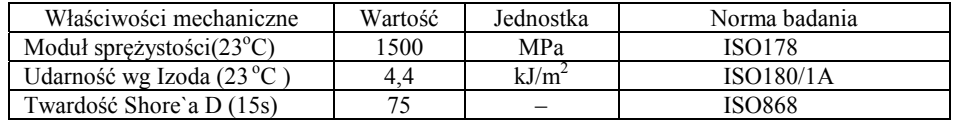

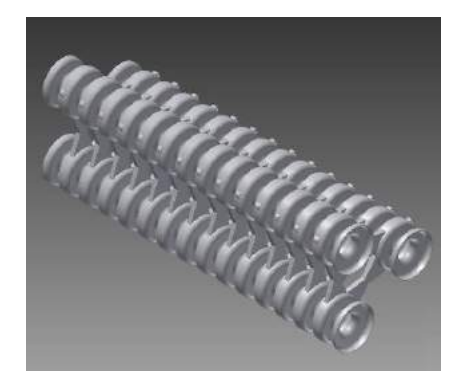

Rys. 6. Wąż chwytaka wykonany metodą SLS

82

## **4. STEROWANIE CHWYTAKA**

Chwytak może być sterowany na trzy sposoby:

- a) poprzez sterownik PLC, z dołączonym do niego pulpitem sterowniczym;
- b) przez mikrokontroler z programem komputerowym zadawane położenia, podane jako współrzędne w układzie kartezjańskim;
- c) poprzez program komputerowy położenia chwytaka są odpowiedzią na sygnał ze skanera położenia;

Pierwszy ze sposobów sterowania, czyli użycie sterownika PLC, jest najprostszym ze sposobów sterowania nowoczesnymi urządzeniami. Języki programowania sterowników PLC mają prostą budowę ( szczególnie język drabinkowy), dlatego może być wykorzystany nawet przez osobę niezwiązaną bezpośrednio z programowaniem. W tego typu rozwiązaniu potrzebny jest dodatkowy panel obsługiwany przez operatora w trakcie pracy chwytaka. Na panelu powinny znaleźć się odpowiednie włączniki, przypisane dla danego zaworu sterującego siłownikiem. Wg programu włączniki na panelu byłyby wejściami, a zawory wyjściami programu, np. zawór sterujący zamykaniem chwytaka miałby adres Q1, a odpowiadający mu włącznik adres I1 [3].

Panel powinien być podłączony do sterownika, a sterownik zaprogramowany "na stałe". Oznacza to, że program byłby niezmienny przez cały cykl pracy chwytaka. Takie rozwiązanie jest proste, ale niezbyt zautomatyzowane – do obsługi chwytaka potrzebny byłby cały czas operator, zadający mu ruchy.

Drugą możliwością sterowania jest zastosowanie specjalnego mikrokontrolera, np. ATmega16, lub ATmega32. W tym przypadku potrzeba dodatkowych układów elektronicznych jak i większej ilości czujników. Rozwiązanie to jest bardziej zaawansowane technologicznie od poprzedniego i wymaga stworzenia dwóch programów – jednego do zaprogramowania układu elektrycznego i drugiego, który będzie umożliwiał zadawanie ruchów siłownikom [1]. Rozwiązanie założone w tym przypadku będzie podobne do obrabiarek sterowanych numerycznie. Ruchy chwytaka będę odpowiedzią na zadane przez operatora położenie w układzie kartezjańskim. Wiersz programu może mieć postać np.N0010 Z10 X10 Y10 - realizowałoby się, jako przesunięcie szczęk chwytaka o 10 mm w każdej osi [4]. Samo zaprogramowanie położeń nie stanowiłoby, więc problemu. Problemem jest to, jak wykonać zadane przesunięcie i jak je zmierzyć. Mierzenie przesunięć odbywać się może dzięki specjalnym czujnikom linkowym, umieszczonym na ramionach chwytaka. Czujniki linkowe drogi mierzą liniowe przemieszczenie ruchomej części, poprzez doczepioną do niej linkę - wykonaną z wysoce elastycznej plecionki stalowej, która nawija się precyzyjnie na bęben, połączony z wieloobrotowym potencjometrem precyzyjnym lub enkoderem inkrementalnym. Za pomocą zasady linkowego pomiaru przesunięcia, ruch liniowy jest przekształcany na policzalną zmianę rezystancji lub liczbę impulsów. Mikrokontroler, do którego podłączone są czujniki linkowe przelicza rezystancję ( lub liczbę impulsów), na odpowiednie położenie. Po osiągnięciu zadanego położenie mikrokontroler wysyła sygnał do zaworów i je zamyka. Po dotarciu do zadanego położenia, chwytak zamyka się lub otwiera, w zależności od zadanej komendy.

Trzeci sposób sterowania może polegać na jeszcze większym zautomatyzowaniu. Dodatkowymi elementami układu są:

– czujnik zbliżeniowy.

<sup>–</sup> skaner położenia,

Skaner, znajdujący się nad polem działania urządzenia, skanuje przestrzeń roboczą chwytaka i wysyłał informacje o elementach znajdujących się w niej do mikrokontrolera. Mikrokontroler otwiera odpowiednie zawory sterujące, co skutkuje ruchem chwytaka, w kierunku zadanego położenia. Skaner dodatkowo może wspomagać pracę czujników linkowych i równolegle do nich sprawdzać wychylenie chwytaka. Zamykanie się szczęk realizowane jest po załączeniu się czujnika zbliżeniowego, zamocowanego w podstawie szczęk.

## **5. PODSUMOWANIE**

Chwytak mechatroniczny, pneumatyczny jest ciekawą innowacją na rynku manipulatorów. Jego budowa z elementów podatnych, czyli siłowników polimerowych pozwala na bardzo płynne ruchy w kilku osiach jednocześnie. Palce łapy chwytaka, dzięki swojej budowie mogą dopasowywać się do różnych kształtów i nie uszkadzać przenoszonych elementów. Różne sposoby sterowania sprawiają, że manipulator może być używany przez osoby o nawet minimalnej wiedzy dotyczącej programowania, co powiększa liczbę jego zalet.

# **LITERATURA**

- [1] Borkowski P., 2010. Programowanie mikrokontrolerów dla każdego. AVR i ARM7.
- [2] Chlebus E.,2003. Innowacyjne technologie Rapid Prototyping Rapid Tooling w rozwoju produktu.
- [3] Flaga St., 2006. Programowanie sterowników PLC w języku drabinkowym.
- [4] Harel D., 2001. Rzecz o istocie informatyki. Algorytmika.
- [5] Festo, 2010. Adaptive grapper DHDG biuletyn informacyjny.
- [6] Prototal PDS AB, 2013. Polyamide materials used with HD SLS informatory.

# **MECHATRONIC AND PNEUMATICGRIPPER**

#### **Summary**

This article presents design of mechatronic gripper which is designed to carry items spherical. This gripper is designed to enable him large range of motion (movement achieved in 11axes). Discussed the structure and the arrangements individual elements of the gripper. This gripper is constructed with pneumatic actuators made 3D printing method (SLS) by polyamide, which will give them the appropriate mechanical properties. Paw gripper is composed of three fingers of polyamide and also made using 3D printing. Also discussed were ways to control the gripper: the PLC and two control methods based on microcontrollers.

## **LINEARNY SKANER 3D**

## $J$ akub Bołdowski $^1$ , Łukasz Kamieniecki $^1$ , Tadeusz Mikołajczyk $^2$ , **Miron Orlikowski1 , Łukasz Romanowski<sup>1</sup>**

<sup>1</sup> Koło Naukowe Mechaników, <sup>2</sup> Zakład Inżynierii Produkcji, UTP w Bydgoszczy

#### **Streszczenie**

W pracy przedstawiono konstrukcje skanera 3D w trybie linearnym. Rozwiązanie oparto na modelu sterowanej numeryczne frezarki z osią obrotową. Do skanowania wykorzystano płaski strumień światła laserowego generujący profil powierzchni. Profil ten zapisywano za pomocą kamery USB. Do analizy profilu użyto specjalnie opracowanego oprogramowania. Do przemieszczania liniowego przedmiotu poddanego skanowaniu użyto programu Step2CNC do sterowania frezarki. Uzyskany dyskretny obraz powierzchni był zapisywany do pliku w postaci chmury punktów, którą można było odczytać z użyciem popularnych programów CAD.

## **1. WPROWADZENIE**

Rozwój techniki z zakresu budowy i produkcji maszyn wymusza tworzenie nowoczesnych sposobów pozwalających na wspieranie pracy z zakresu prototypowania jak i projektowania. Nowe możliwości z zakresu mechatroniki pozwalają na analizę kształtu rzeczywistego obiektu i zapisanie jej modelu w postaci cyfrowej z użyciem skanera 3D. Opracowano różne techniki skanowania 3D [1, 8, 10]. Wykorzystuje się je w konstrukcji różnych skanerów, które stały się współcześnie ważnym narzędziem pracy inżyniera zarówno w zakresie przenoszenia istniejącej techniki do postaci cyfrowej jak i kreowania nowych rozwiązań w procesie modelowania. Skanowanie obiektów odbywa się najczęściej z wykorzystaniem technik bezstykowych [1-4, 8, 10] co ma ogromne znaczenie w przypadku modeli wykonanych z kosztownych materiałów, bądź też takich, które wymagają dużych nakładów czasu i pracy na ich wykonanie. Opisana technika możliwa jest dzięki wykorzystaniu urządzenia skanującego najczęściej wideooptycznego i odpowiedniego oprogramowania komputerowego do akwizycji punktów powierzchni. Stanowisko skanujące pozwala na szybkie uzyskiwanie modeli cyfrowych brył o złożonych kształtach, wspomagając prace projektowe.

Współczesne programy CAD umożliwiają interpretację i dalsze wykorzystanie generowanej z użyciem skanerów chmury punktów [1]. Takie rozwiązanie pozwala na wyeliminowanie błędów wynikających z wczesnego prototypowania, a zarazem bezpośrednio wspiera pracę konstruktorów.

Skanowanie odgrywa dzisiaj ważną rolę w reverse engineering [1], czyli inżynierii odwrotnej. Znajduje ona zastosowanie nie tylko w technice [3, 4], ale również między innymi w medycynie, archeologii, grafice komputerowej.

W pracy przedstawiono skaner 3D skanujący w trybie liniowym. Budowę skanera oparto na połączeniu istniejącej obrabiarki o sterowaniu numerycznym z układem skanującym, wyposażonym w źródło płaskiego strumienia światła laserowego i kamerę do rejestracji przekrojów świetlnych z wykorzystaniem specjalnie opracowanego oprogramowania.

## **2. ISTOTA SKANOWANIA 3D W TRYBIE LINEARNYM**

Sposób skanowania w trybie linearnym przedstawiono na rysunku 1. Oświetlacz laserowy wyposażony jest w generujący płaski strumień układu jednokierunkowego rozpraszania wiązki światła. Strumień ten generuje na powierzchni skanowanego przedmiotu linię stanowiącą miejscowy profil tej powierzchni. Do rejestracji tego profilu użyto kamery cyfrowej USB. Obraz z kamery jest zapisywany i poddany analizie dla znalezienia współrzędnych linii profilu. Analizę tę prowadzi się dla kolejnych położeń strumienia światła co umożliwia uzyskanie współrzędnych punktów całej powierzchni. W badaniach zrealizowano to poprzez zastosowanie mobilnego skanera, za pomocą którego dokonuje się analizy kolejnych profili powierzchni.

Przedstawiona koncepcja jest odmienna od stosowanych, polegających na analizie profili generowanych przez strumień światła skośnego do osi kamery [8, 10]. Wykorzystuje się tu tzw. triangulację i współrzędne powierzchni określa się z zależności geometrycznych [8, 10].

Algorytm działania takiego systemu przedstawiono na rysunku 2.

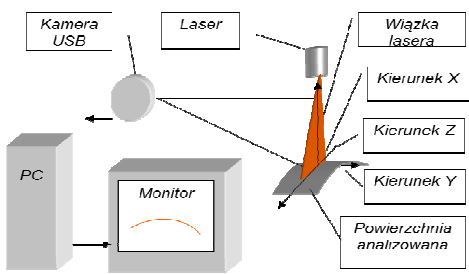

Rys. 1. Istota działania skanera 3D

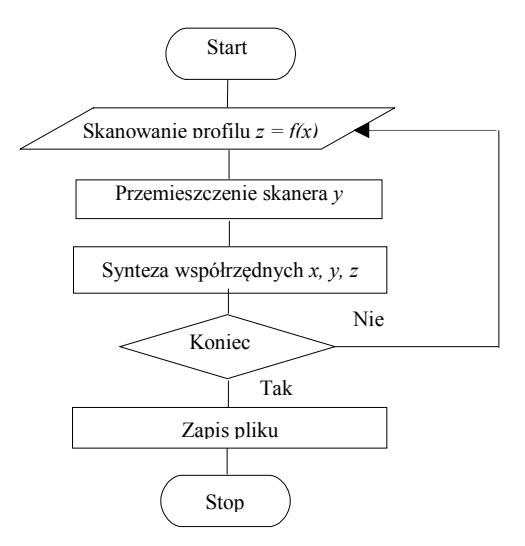

Rys. 2. Algorytm działania skanera

86

## **3. OPIS STANOWISKA**

### **3.1. Model obrabiarki sterowanej numerycznie**

Do prac nad skanerem wykorzystano model frezarki trzyosiowej sterowanej numerycznie (rys. 3, 4) [5]. Jedna z osi frezarki jest osią obrotową, co zapewnia jej odmienne możliwości od tradycyjnych rozwiązań z trzema osiami liniowymi poprzez obróbkę powierzchni bocznej przedmiotu, co pozwala na kształtowanie powierzchni o złożonej konfiguracji, np. rzeźb [2]. Model obrabiarki wykonano z użyciem profili aluminiowych 45 x 90 H. Do połączenia profili wykorzystane zostały także elementy firmy Bosch Rexroth. Zastosowanie kątowników 45 x 45 oraz 90 x 90, umożliwiło montaż i zapewnienie prostopadłości kształtowników aluminiowych względem siebie. Wykonane w kątownikach występy dodatkowo zapobiegają skręcaniu konstrukcji. Na połączenia śrubowe zastosowano śruby M6 x 14 z gniazdem sześciokątnym oraz kamienie mocujące. Połączenia śrubowe zostały dodatkowo zabezpieczone przed luzowaniem, mogącym powstać w wyniku wibracji, za pomocą szczeliwa do gwintów firmy Würth.

Do ruchów liniowych zastosowano wałki z łożyskami liniowymi. Napęd suportów zrealizowano z wykorzystaniem śrub trapezowych. Ruch obrotowy uzyskano z użyciem przekładni ślimakowej. Do napędu obrabiarki zastosowano unipolarne silniki krokowe ASTROSYN23LM-C701-01 firmy MINEBEA, moment trzymający: 0,73 Nm, średnica osi: 5,9 mm, krok: 1,8°, napięcie znamionowe: 5,2 V DC/na fazę, maksymalne natężenie prądu: unipolarna – 1,4 A na fazę, bipolarna – 1,0 A na fazę.

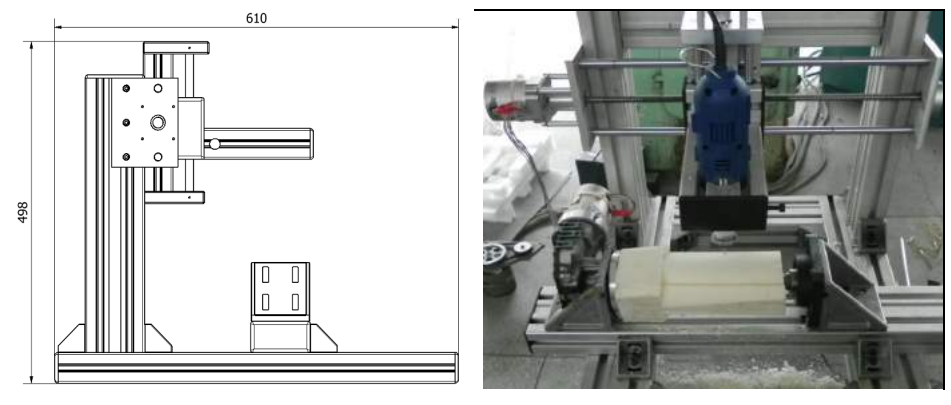

Rys. 3. Gabaryty frezarki Rys. 4. Wykonany model frezarki [5]

Do sterowania silników krokowych wykorzystano sterownik silników krokowych ALFA-3G firmy MIXPOL [9] połączony z PC złączem LPT (rys. 5). Sterownik wykonano z wykorzystaniem układów scalonych A3977 odpowiedzialnych za pracę mikrokrokową silników [5]. Jako program sterowania użyto program STEP2CNC (rys. 6) [7] umożliwiający kontrolowanie przemieszczeń w osiach z i *y* oraz sterowanie osią obrotu B przedmiotu (rys. 4). Do sterowania obrabiarką wykorzystano komputer Dell 620GX (40GB HDD, 512 MB RAM, procesor 3,2 GHz), zaopatrzony w liczne porty USB oraz port LPT dogodny do sterowania karty silników krokowych.

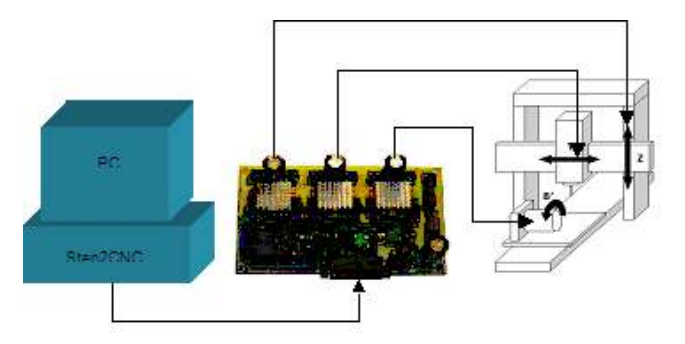

Rys. 5. Schemat sterowania obrabiarki (widoczna karta Mixpol 3G)

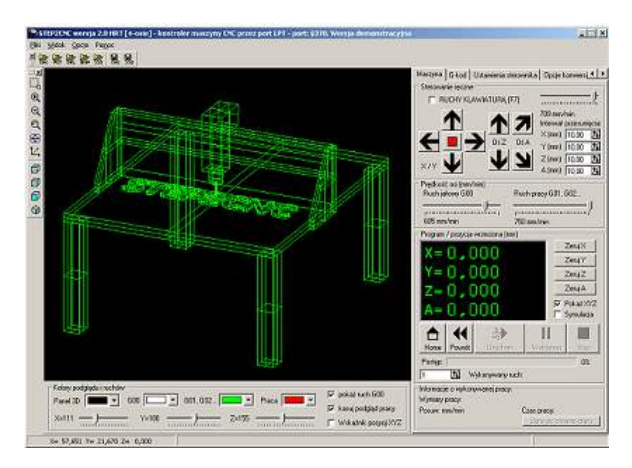

Rys. 6. Ekran programu STEP2CNC

Dokonany wybór uzasadniony jest łatwością obsługi i dogodnym dla użytkownika interfejsem. Realizacja zadanego programu obróbkowego możliwa jest dzięki wysyłaniu do portu równoległego naprzemiennie sygnałów wysokich oraz niskich, charakteryzujących się określoną częstotliwością i synchronizacją. Następnie informacje te zostają przetworzone dzięki sterownikowi na określone przemieszczenia kątowe silników krokowych.

Oprogramowanie umożliwia wczytanie kodu ruchów maszyny, wygenerowanego na podstawie pliku G-kodu, a także samodzielne napisanie kodu CNC w załączonym do programu edytorze kodu [7].

Zbudowana obrabiarka CNC cechuje się zadowalającą dokładnością pozycjonowania, której odchyłka wyniosła od 10 do 20 µm [5].

Komputer PC współpracujący z programem sterującym STEP2CNC znakomicie sprawdził się jako system sterowania oraz kontroli procesu obróbki

Użyta konfiguracja i zastosowany system oraz program sterowania zapewniają możliwość wykonania złożonych modeli przedmiotów [5] wg programów przygotowanych również w profesjonalnych systemach CAM. Jednocześnie prezentowana obrabiarka może być wykorzystywana do innych zastosowań z użyciem przemieszczeń sterowanych numerycznie jak w prezentowanym w niniejszej pracy skanerze.

### **3.2. Budowa układu skanującego**

Zgodnie ze schematem na rysunku 1 do budowy skanera użyto lasera oraz kamery USB (rys. 7).

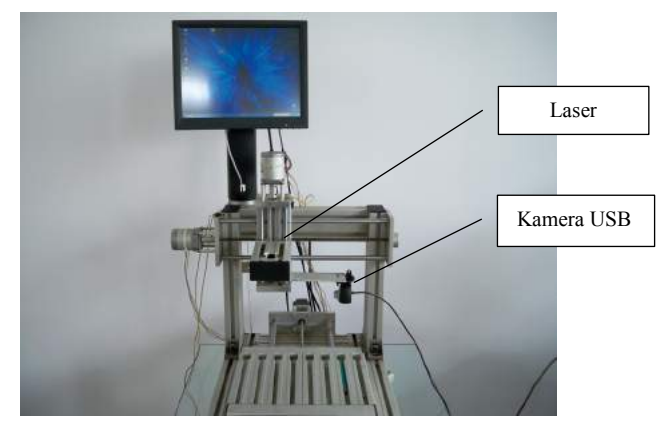

Rys. 7. Stanowisko

Zastosowano laser o niskiej mocy, z wiązką światła czerwonego (660 nm), z soczewką rozpraszającą w celu uzyskania płaskiego strumienia światła do tworzenia przekrojów świetlnych analizowanej powierzchni. Laser zamocowano w specjalnej oprawce w miejscu mocowania narzędzia frezarki (narzędzie wymontowano).

W pierwszych próbach wykorzystano kamerę USB Chicony Twinkle o rozdzielczości VGA (640 x 480 pikseli). Kąt widzenia kamery był typowy dla tego typu urządzeń i wynosił 52°. Kamerę zamocowano za pomocą specjalnego uchwytu również do elementu mocowania narzędzia w pewnej odległości od lasera. Oś kamery usytuowano prostopadle do płaszczyzny wiązki laserowej. Umożliwiło to uzyskanie obrazu przekroju świetlnego bez zniekształceń. Ostrość układu optycznego kamery ustawiono manualnie przez obrót soczewki kamery. Konstrukcja uchwytu umożliwiała regulowanie stopniowe odległości kamery od płaszczyzny wiązki dla zmiany pola widzenia kamery. Każdorazowa zmiana położenia kamery wymagała kalibracji układu.

Kamerę podłączono do komputera i z użyciem specjalnego oprogramowania przechwytywano obrazy, które poddawano analizie z wykorzystując odpowiedni program. Skanowany obiekt umieszczano na stole frezarki. W czasie skanowania układ skanera przemieszczał się względem przedmiotu. W celu zwiększenia zakresu roboczego, wykorzystano możliwości ruchowe osi poziomej i pionowej, co umożliwiło na dostosowanie obszaru pracy do skanowanego obiektu dla zwiększenia dokładności skanowania. W pracach tych wykorzystano monitor dotykowy połączony na stałe z korpusem obrabiarki w dogodnym dla obsługi miejscu (rys. 4).

## **4. OPROGRAMOWANIE SKANERA**

Do obsługi skanera 3D opracowano z użyciem środowiska VB6 specjalny program (rys. 8). Jego rozwiązanie w znacznym stopniu oparto na oprogramowaniu skanera mobilnego zastosowanego z robotem przemysłowym do skanowania powierzchni obrabianej o nieznanym kształcie [3]. W pracy tej rozpoznany w procesie inżynierii odwrotnej kształt powierzchni użyto do sterowania obróbką.

Opracowany program w zakresie działania skanera zapewniał:

- obsługę ustawień kamery cyfrowej,
- okresowe przechwytywanie obrazu,
- automatyczne określanie współrzędnych analizowanego profilu,
- syntezę współrzędnych z układu skanera i systemu sterowania robotem,
- wizualizację skanowanej powierzchni,
- zapis współrzędnych skanowanej powierzchni do pliku.

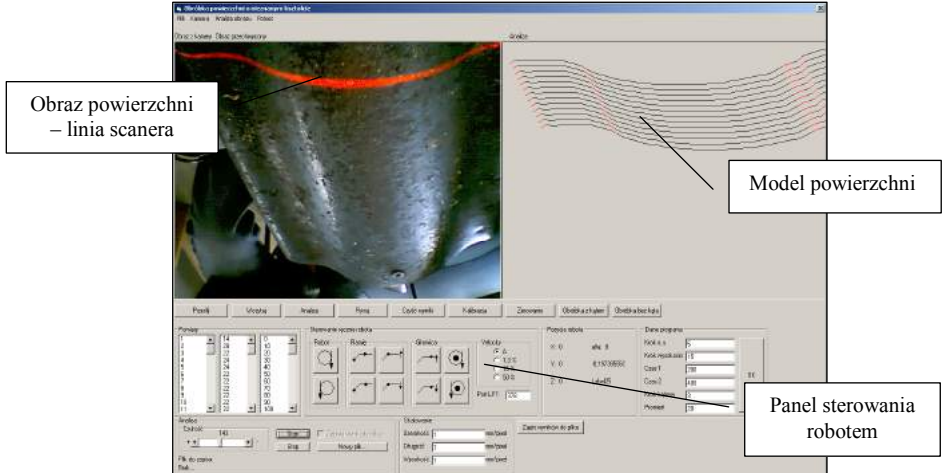

Rys. 8. Widok formy głównej programu [3]

W programie odczytywano parametry piksela, na podstawie których wyznaczano parametry RGB (Red, Green, Blue) oraz dodatkowo LHS (Lightnes, Hue, Saturation). Parametry te były uzależnione od koloru piksela (rys. 9). W pracach tych wykorzystywano doświadczenia innego autora z innych prac [2].

Program ma dwa tryby wykrywania punktów (RGB oraz LHS), w pierwszym ustawia się czułość na kolor czerwony oraz tolerancje kolorów G i B przy r = 255. Umożliwia to szybkie ustawienie kolorów, które mają być odczytywane przez program. W drugim ustawia się przedziały dla L, H i S, dla których dany punkt ma być uznawany za odbicie laser.

Współrzędne profilu są określane za pomocą opracowanej specjalnie procedury, która analizuje obraz w poszukiwaniu punktów o parametrach jak największego nasycenia kolorem czerwonym – R (rys. 9). Ze względu na czas analizy program przeszukuje co dziesiątą linię pionową w poszukiwaniu piksela o dużym nasyceniu kolorem czerwonym.

Na podstawie wyników próby określono algorytm poszukiwania punktów na analizowanej powierzchni. Przyjęto jako kryterium odczyt parametru R piksela obrazu (domyślnie R = 100). Program umożliwiał zmianę tej wartości. W celu zabezpieczenia się przed błędnymi odczytami program został wyposażony w inteligentny system analizy wraz z filtrem wychwytującym zakłócenia (rys. 10).

90

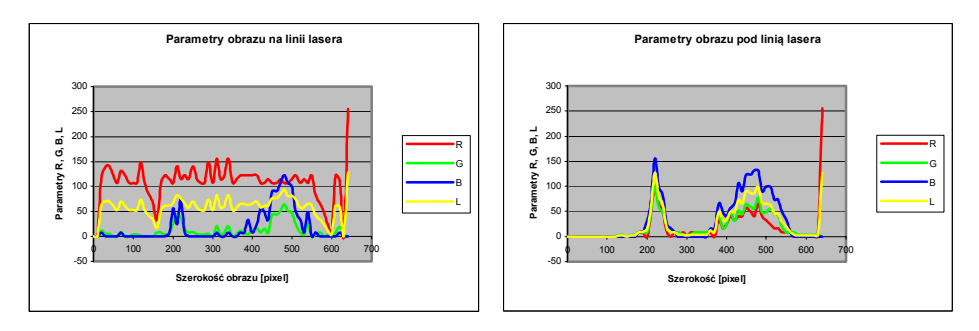

Rys. 9. Parametry piksela: a) na linii profilu, b) poza linią profilu (R – nasycenie kolorem czerwonym, G – nasycenie kolorem zielonym, B – nasycenie kolorem niebieskim, L –poziom jasności)

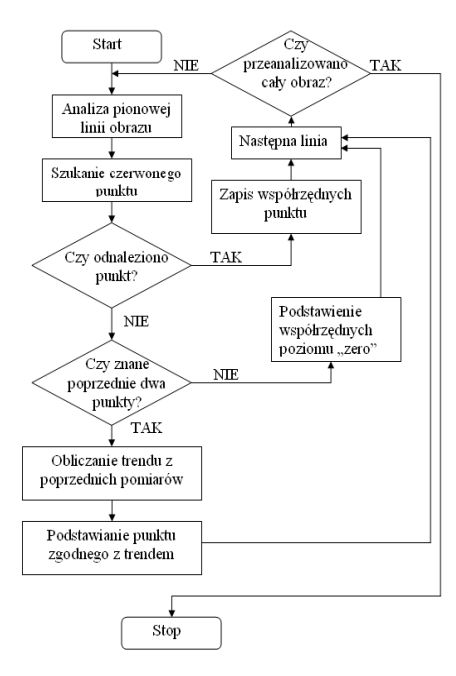

Rys. 10. Schemat procedury analizy linii trendu profilu

Jeżeli odnaleziony punkt linii laserowej znacznie odbiegał wysokością od pozostałych, program automatycznie uzupełniał punkt z poprzedniego pomiaru. Odczytane punkty profilu zapisywano w pamięci i prezentowano na wykresie (rys. 8), współrzędne chmury punktów były zapisywane w pliku. Program może naprawiać niewykryte punkty, jeżeli odległość (w pikselach) nie przekracza wartości tolerancji naprawiania błędów (TNB).

Program ma 4 typy wyświetlania wyników. W tym wykres 2D oraz wykres 3D który można swobodnie obracać (rys. 11). Umożliwia to dogodną weryfikację wyników skanowania. Zastosowano również generowanie lustrzanego odbicia (rys. 12).

Program ma szybkie i wygodne możliwości tworzenia, otwierania i zapisywania obiektów. Dzięki temu możliwe jest trzymanie skatalogowanych w pamięci komputera

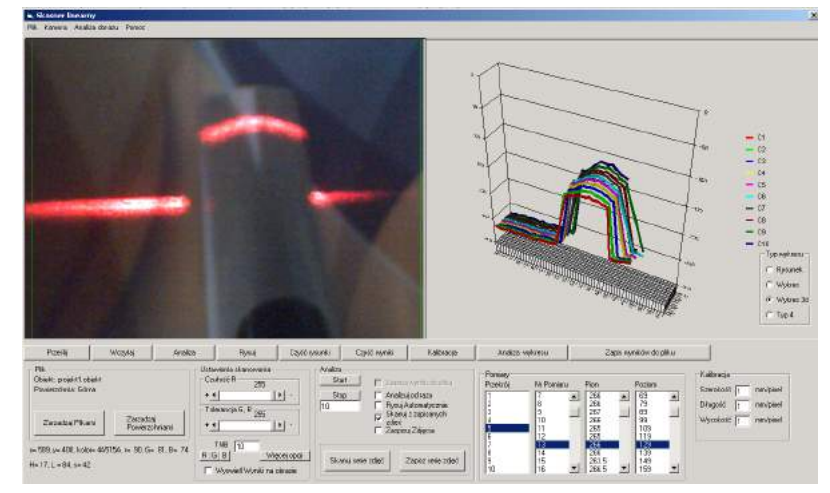

zbiorów plików, związanych z badanym obiektem (zdjęć, plików z zapisanymi wynikami itp.), (rys. 13).

Rys. 11. Widok modelu w opcji obracania widoku 3D

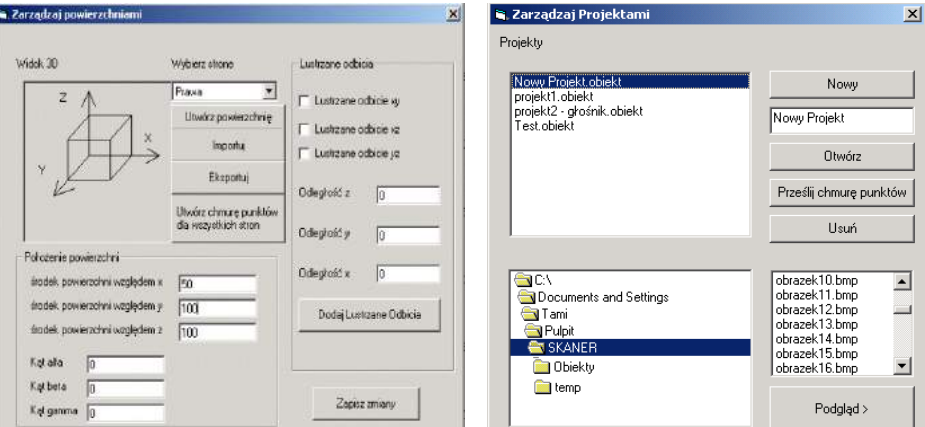

Rys. 12. Generowanie odbicia lustrzanego Rys. 13. Okno obsługi plików skanera

Dokładność skanowania obiektów związana jest z zastosowaną techniką wideooptyczną polegającą na zapisie obrazu z określona rozdzielczością. Obraz ten jest wyświetlany i analizowany z użyciem pikseli obrazu. Wielkość piksela ogranicza dokładność pomiaru do poziomu 0,2 mm. O całkowitej dokładności decyduje powiększenie optyczne obrazu, tzn. jak duży jest fizycznie obiekt w porównaniu z uzyskana wielkością obrazu. Przy zastosowaniu powiększenia można uzyskać większą dokładność pomiaru.

W przeprowadzonych próbach zweryfikowano poprawność działania systemu skanowania nawet w warunkach pewnego zakłócenia oświetleniem zewnętrznym. Dokładność pomiarów była ograniczona rozdzielczością zastosowanej kamery, ale wystarczająca do tworzenia modeli w postaci chmury punktów, które mogą być poddane obróbce z użyciem programów CAD i wykorzystane następnie do generowania programów w systemach CAM czy też plików STL do druku 3D.

## **5. PODSUMOWANIE I WNIOSKI**

W pracy przedstawiono model urządzenia skanującego obiekty przestrzenne. Użycie opracowanego oprogramowania znacząco ułatwia odtworzenie uzyskanych wyników i przetworzenie ich na model cyfrowy, który dalej może być poddawany odpowiednim obróbkom graficznym i modyfikacjom.

Uzyskane rezultaty pierwszych prób wskazują na zasadność kontynuacji prac w zakresie budowy skanera z wykorzystaniem o prezentowanej frezarki. Prace winny się koncentrować na następujących działaniach:

- modyfikacji programu w celu uzyskania skanowania obrotowego z użyciem osi obrotowej frezarki (rys. 14),
- zastosowaniu kamery o większej rozdzielczości,
- wykorzystaniu kamery mikroskopowej aby skanować w skali mikroskopowej.

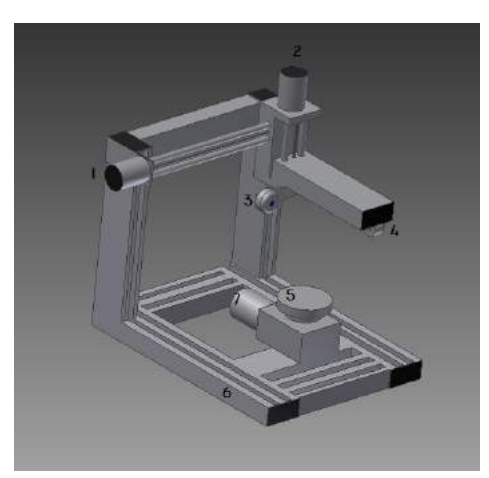

Rys. 14. Koncepcja wykorzystania modelu frezarki do skanowania obrotowego

Skanowanie w skali mikroskopowej wymaga bardziej precyzyjnej wiązki. Modele cyfrowe w postaci chmury punktów mogą być poddane przy wykorzystaniu programów CAD dalszej obróbce, a szczególnie mogą stanowić źródło modeli do generowania plików STL dla kształtowania przyrostowego.

W przyszłości uzasadniona jest budowa specjalnego układu mechanicznego. Przedstawiona konstrukcja nie jest kosztowna, a budowa specjalnego skanera z własnym układem napędowym zarówno liniowej, jak i obrotowej osi umożliwi uzyskanie bardzo przydatnego urządzenia, które będzie w każdej chwili dostępne do wykorzystania. Jednocześnie koszty takiego urządzenia będą istotnie niższe od dostępnych urządzeń profesjonalnych [8, 10].

## **LITERATURA**

- [1] Kuszczak K., 2011. Zastosowanie laserowego skanera 3D w procesach projektowych. Mechanik 12.
- [2] Mikołajczyk T., 2005. Zastosowanie analizy obrazu w badaniach obiektów i procesów, Diagnostyka 33, 123-128.
- [3] Mikołajczyk T., 2010. Robot Application ti Surface Finish Machining. Journal of Polish CIMAC 5(3), 107-112.
- [4] Mikołajczyk T., 2012. Manufacturing Using Robots. Advanced Materials Research 463- 464, 1643-1646.
- [5] Mikołajczyk T., Romanowski Ł., 2012. Frezarka numeryczna z osią obrotową. VIII Warsztaty Naukowe, Komputerowe Wspomaganie Nauki i Techniki, CAX'2011, Wyd. Uczeln. UTP Bydgoszcz, 89-94.
- [6] Mineo C., Herbert D., Morozov M., Pierce S.G., Robotic Non-Destructive Inspection, www.bindt.org/download/NDT12012\_4C2.pdf
- [7] http://www.cnc.info.pl/topics60/4-os-os-obrotowa-vt16459.htm
- [8] http://www.dim-cad.pl/skanery-3d/
- [9] http://www.mixpol.pl/alfa3g.pdf
- [10] http://www.smarttech.pl/firma/

## **LINEAR SCANNER 3D**

#### **Summary**

The paper presents design of linear mode 3D scanner. The solution is based on the numerical controlled milling machine model with the rotational axis. Used to scan the laser beam flat-generating surface profile. This profile was captured using a USB camera. For the analysis of the profile was used specially developed software. To move the object specified linear scanning Step2CNC program was used to control the milling machine. The resulting discrete surface image was saved to a file in the form of a cloud of points, which can be read using popular CAD programs.

## 94

# **BEZSTOPNIOWE STEROWANIE PRĘDKOŚCIĄ OBROTOWĄ WRZECIONA TOKARKI**

## $T$ adeusz Mikołajczyk<sup>1</sup>, Tomasz Paczkowski<sup>1</sup>, Mateusz Szrajda<sup>2</sup>, **Aleksandra Tońska<sup>2</sup>**

*1 Zakład Inżynierii Produkcji, <sup>2</sup> Koło Naukowe Mechaników, UTP w Bydgoszczy* 

#### **Streszczenie**

W artykule przestawiono modernizację napędu głównego konwencjonalnej tokarki do obróbki metali TSB16. W pierwszym etapie opracowano i wykonano system sterowania bezstopniowego prędkością obrotową wrzeciona. Do sterowania prędkością napędu użyto falownika przetwarzającego prąd z sieci 230 V w prąd trójfazowy o regulowanej częstotliwości. Falownik obsługiwany jest programem opracowanym w środowisku VB6. Program ten umożliwia automatyczne dostosowanie prędkości obrotowej wrzeciona do średnicy obrabianego przedmiotu.

## **1. WPROWADZENIE**

Udział w rynku obrabiarek sterowanych numerycznie ciągle rośnie. Obrabiarki numeryczne są znacznie bardziej dokładne i wydajne niż obrabiarki standardowe. Jedną z zalet takiej obróbki jest możliwość wykorzystania niekiedy bezstopniowej regulacji prędkości obrotowej, co pozwala na zwiększenie produktywności procesu. Prędkość skrawania wywiera największy wpływ na trwałość ostrza i szczególnie ważnym jest możliwość uzyskania zadanej prędkości skrawania co zapewnia uzyskanie optymalnego stanu chropowatości powierzchni i założonej trwałości ostrza [3,5].

Obrabiarki konwencjonalne w odpowiednim stanie technicznym dogodnie jest zmodernizować. Ich masywne wysezonowane korpusy zapewniają stabilność procesu obróbki. Modernizacja takich obrabiarek może polegać doskonaleniu układu napędowego i zastosowania sterowanych numerycznie posuwów. Oczywiście w każdym przypadku należy rozważyć celowość ekonomiczną i techniczną takiego procesu. Szczególnie łatwa i atrakcyjna cenowo jest modernizacja układu napędu głównego przez zastosowanie falownika do zasilania silnika obrabiarki. Zapewnia to bezstopniowe sterowanie prędkością obrotową wrzeciona, a przez to możliwość uzyskania optymalnej prędkości skrawania.

W pracy przedstawiono modernizację tokarki warsztatowej TSB16 w laboratorium Zakładu Inżynierii Produkcji UTP przez wykorzystaniu falownika dla uzyskania bezstopniowej regulacji prędkości.

# **2. OPIS TOKARKI TSB16**

Tokarka warsztatowa do obróbki metali TSB16 (rys. 1) wyposażona jest w silnik trójfazowy o mocy 0,8 kW. Zapewnia on przy zastosowaniu dwustopniowej przekładni pasowej i wymiennych kół (rys. 2) uzyskanie 18 prędkości obrotowych. Najważniejsze dane tokarki przedstawiono w tabeli 1 (pominięto dane dotyczące gwintowania i mocowań tokarki).

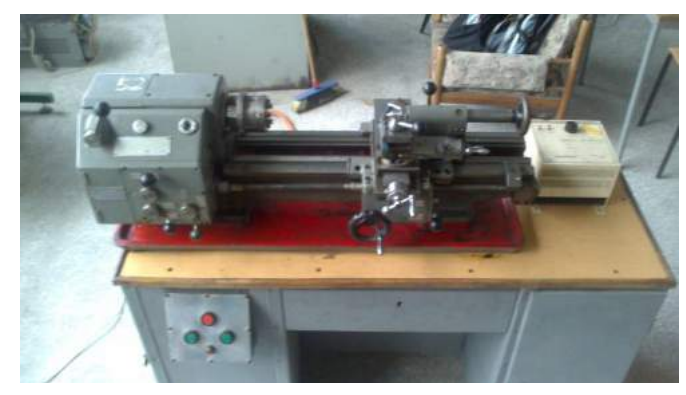

Rys. 1. Widok tokarki TSB16

Tabela 1. Podstawowe dane tokarki TSB16 [1]

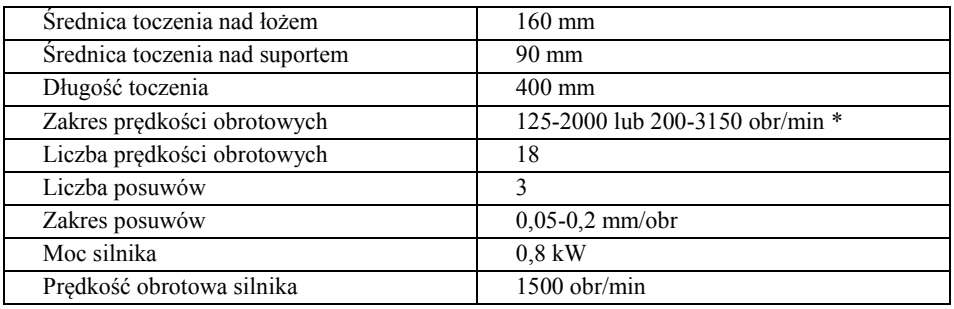

\* wartości prędkości obrotowych wrzeciona i odpowiadające im przełożenia przedstawiono w DTR tokarki [1]

Tokarka ta posiada posuwy manualne i mechaniczne jak przedstawiono w tabeli 1 tylko na trzech poziomach. Użyty system zmian napędu wrzeciona tokarki z użyciem przekładni pasowych (rys. 2) utrudnia dogodny dobór prędkości skrawania, która znacząco wpływa na trwałość ostrza [3, 5] Jednocześnie zastosowanie napędu stopniowego uniemożliwia dobranie optymalnej prędkości skrawania.

W DTR tokarki TSB16 [1] podano zalecane prędkości skrawania dla różnych materiałów obrabianych i skrawających (tabela 2).

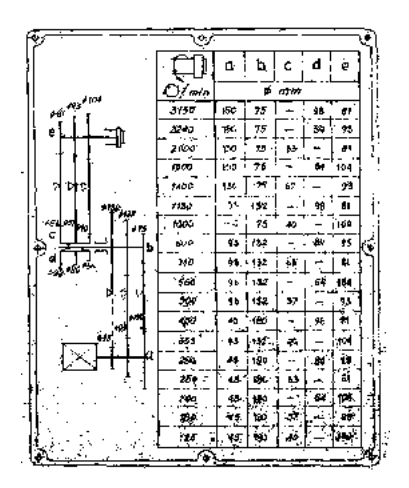

Rys. 2. Schemat kinematyczny napędu głównego tokarki [1] *(będzie przerysowany)*

| Materiał ostrza |                          | Stal szybkotnąca | Węgliki spiekane |           |           |  |
|-----------------|--------------------------|------------------|------------------|-----------|-----------|--|
| Rodzaj obróbki  | Zgrubna                  | Wykończ.         | O. gwintów       | Zgrubna   | Wykończ.  |  |
| Wytrzymałość    | Predkość skrawania m/min |                  |                  |           |           |  |
| Do 50           | 30-40                    | $40 - 50$        | $8 - 12$         | 70-120    | 200-250   |  |
| 50-70           | $25 - 30$                | $30-40$          | $5 - 8$          | 55-90     | 150-200   |  |
| 70-85           | $15 - 20$                | $20 - 30$        | $5 - 8$          | 50-80     | 100-150   |  |
| 85-100          | $10 - 15$                | $15 - 20$        | $4-6$            | $30 - 50$ | 70-100    |  |
| Powyżej 100     | $5 - 10$                 | $10 - 15$        | $3-4$            | $20 - 30$ | $40 - 70$ |  |

Tabela 2. Zalecane parametry obróbki dla stali wg [1]

# **3. MODERNIZACJA NAPĘDU RUCHU GŁÓWNEGO**

W ramach prac modernizacyjnych opracowano bezstopniowy napęd ruchu głównego przez zasilanie silnika tokarki poprzez falownik. Użyto falownika FREQVAR 100 (typ PC1110) produkcji OBR USN (Toruń) o mocy 1,1kW (rys. 3). Falownik ten przetwarza prąd o napięciu 230V na prąd trójfazowy o regulowanej częstotliwości w zakresie 0-120 Hz.

W konwencjonalnym ustawieniu falownik ten umożliwia bezstopniowe manualne sterowanie prędkością obrotową z użyciem pokrętła (rys. 3). Dodatkowo falownik posiada możliwość sterowania poprzez sygnał napięciowy (0 do 5 V) lub prądowy (0 do 20 mA) prędkością obrotową silnika. Do sterowania użyto sygnału napięciowego poprzez interfejs cyfrowo analogowy. W sterowaniu wykorzystano zestaw komputerowy z ekranem dotykowym (rys. 5). Dzięki temu uzyskano dogodne sterowanie stanowiska. Monitor ten zostanie w przyszłości zintegrowany z tokarką, po wykonaniu odpowiedniego uchwytu. Widoczny w górnej części wyświetlacz zostanie uruchomiony do prezentacji aktualnej prędkości obrotowej wrzeciona tokarki.

Schemat stanowiska sterowania komputerowego prędkością skrawania przedstawiono na rysunku 6.

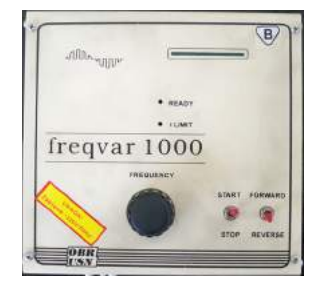

Rys. 3. Falownik .FREQVAR 100

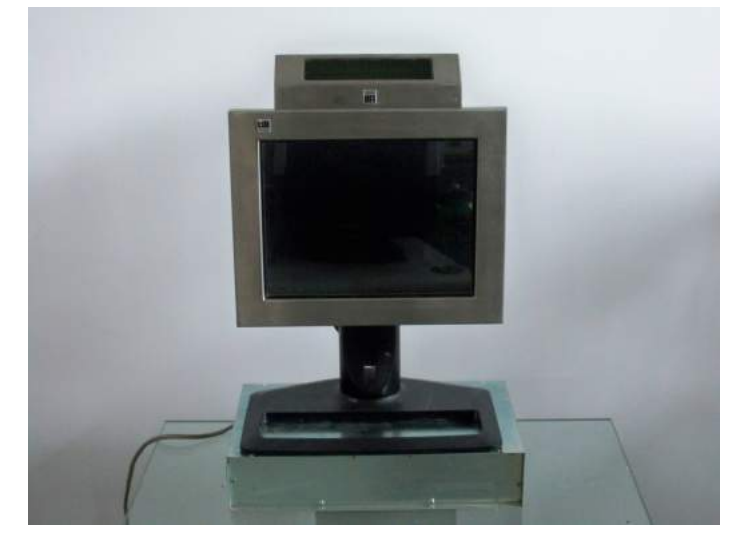

Rys. 4. Zestaw komputerowy z ekranem dotykowym

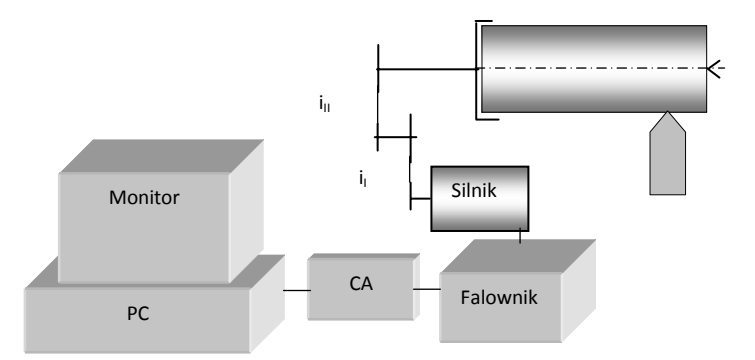

Rys. 5. Schemat stanowiska sterowania prędkością obrotową wrzeciona tokarki (opracowanie własne)

## **4. PROGRAM STEROWANIA FALOWNIKIEM**

W oparciu o konstrukcję obrabiarki i stworzone możliwości jej modernizacji według koncepcji stanowiska przedstawionej na rysunku 6 opracowano w języku VB6 specjalny program sterowania. Program zrealizowano według algorytmu przedstawionego na rysunku 7. W pierwszej części przedstawiono zakres danych wprowadzanych do programu następnie tok doboru optymalnej prędkości skrawaniai obliczenie dla określonej średnicy przedmiotu prędkości obrotowej przedmiotu. Przy uwzględnieniu aktualnego przełożenia program oblicza wartości napięcia zapewniającą uzyskanie zadanej prędkości obrotowej. W przypadku niemożności osiągnięcia odpowiedniej prędkości obrotowej wrzeciona program sugeruje adekwatne ustawienie skrzynki przekładniowej.

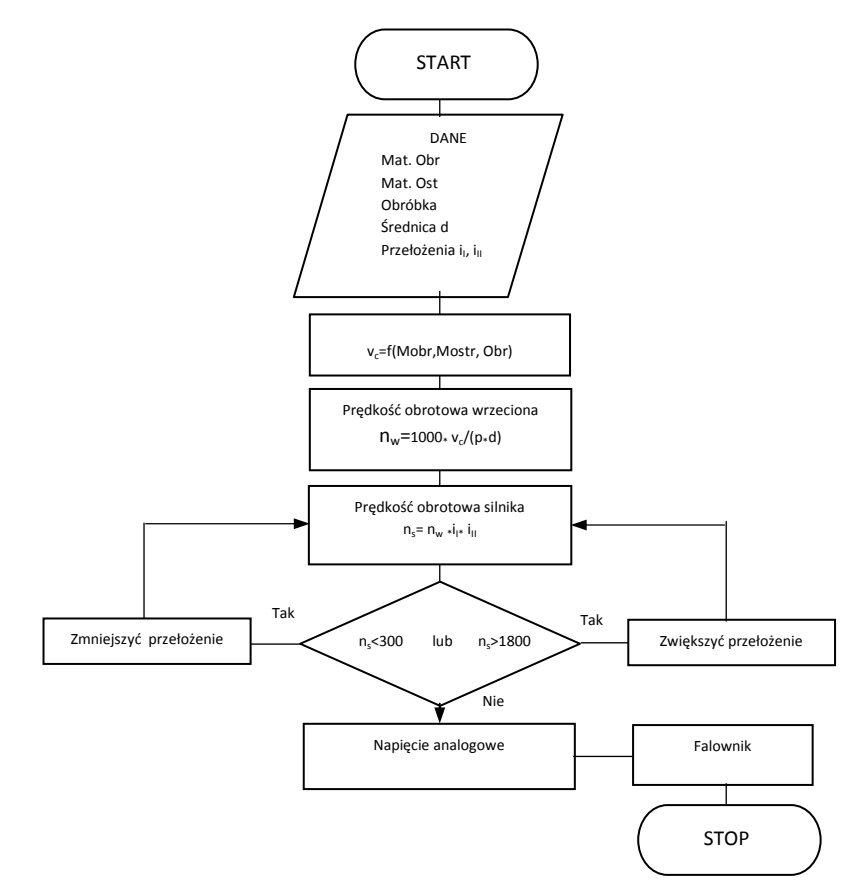

Rys. 6. Uproszczony algorytm programu sterowania prędkością skrawania (opracowanie własne)

W programie użyto obiektów umożliwiających sterowanie interfejsem komputerowym. Wartość napięcia sterującego określana jest za pomocą zależności kalibracyjnej wejścia napięciowego falownika, którą określono na drodze analitycznej (rys. 8) jako:

$$
U = n_s/wsp
$$
 (1)

gdzie:

*n*s – prędkość obrotowa silnika,

*wsp* – współczynnik proporcjonalności (około 600).

W próbach zweryfikowano poprawność tej zależności. Jednak z uwagi na konstrukcję silnika z obawy przed jego uszkodzeniem maksymalną wartość napięcia jaką zastosowano to 3V, przy której osiągnięto częstotliwość 60Hz zapewniającą uzyskanie 1800 obr/min.

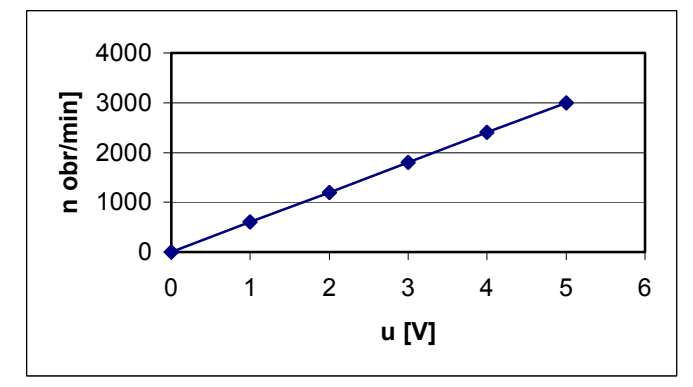

Rys. 7. Wpływ napięcia sterowania falownikiem na prędkość obrotową osi silnika

Widok formy programu przedstawiono na rysunku 9.

Wielkość formy dostosowano do rozdzielczości użytego ekranu dotykowego (600 × 800 pikseli).

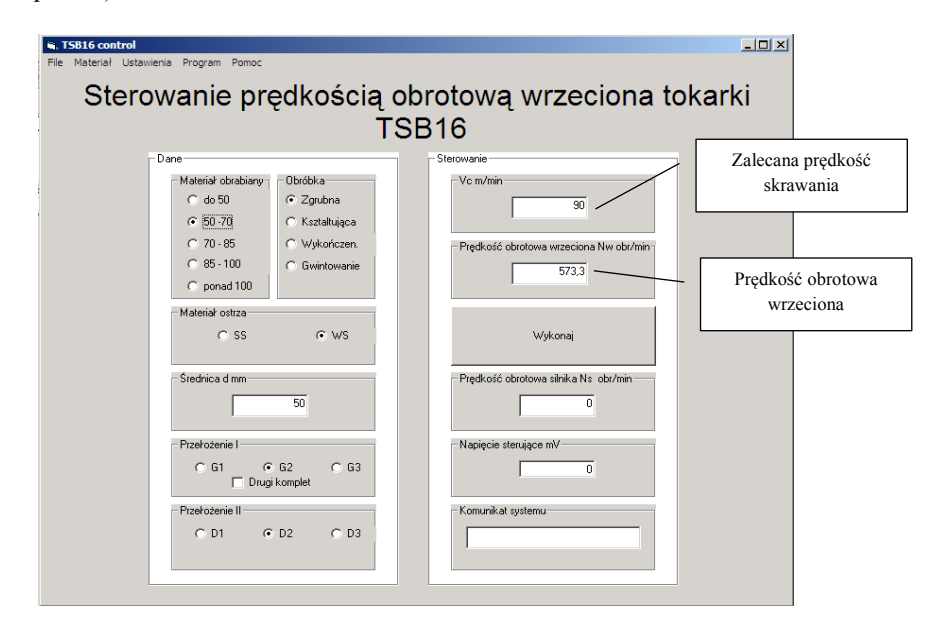

Rys. 8. Widok formy programu – wyznaczenie prędkości obrotowej wrzeciona

100

W programie zawarto dane według tabeli 2 umożliwiające dobór prędkości skrawania dla określonych warunków:

- materiał ostrza,
- materiał obrabiany,
- sposób obróbki.

Dane te należy zaznaczyć w panelu wprowadzania danych dotyczących warunków obróbki.

Program wyposażony jest w informacje o przełożeniach tokarki zgodnie ze schematem kinematycznym (rys. 2). Należy więc zaznaczyć aktualne nastawy przełożeń tokarki.

- przełożenie I stopnia,
- przełożenie II stopnia.

Dla ułatwienia przyjęto następującą konwencję zapisu:

- *Gi* przełożenie górne,
- *Di* przełożenie dolne (od silnika).

Indeks i przy oznaczeniu określa położenie pasa klinowego od lewej do prawej (patrząc od strony obsługi). Wartości przełożeń są zapisywane w pliku danych na dysku komputera sterującego. Każdorazowa zmiana prowadzi do uaktualnienia zapisu. Możliwe jest użycie innej bazy danych związanej z własnościami materiałów obrabianych i ostrza. Jest to dogodne z uwagi na stały postęp w zakresie tych materiałów oraz konstrukcji noży tokarskich. Ważne jest aby obsługa obrabiarki zaznaczyła w programie każde zmiany (ustawienia przełożeń).

Dokonano prób praktycznych opracowanego programui potwierdzono przydatność aplikacji. Program samodzielnie dokonywał pomiaru przedmiotu co stanowiło sygnał do wyznaczenia napięcia sterującego falownikiem dla uzyskania odpowiedniej prędkości obrotowej. Zweryfikowano też sytuacje gdy przełożenie przekładni było nie dostosowane do możliwości falownika. Program sugeruje obsłudze konieczność zmiany przełożenia dla uzyskania możliwości osiągnięcia zadanej prędkości skrawania sterowania. Arbitralnie przyjęto, dolną granicą pracy falownika na 20 Hz tak aby silnik miał odpowiednie obroty zapewniające odpowiednie chłodzenie wbudowanym wentylatorem.

## **5. PODSUMOWANIE**

Przedstawiony w pracy przykład modernizacji tokarki umożliwia doskonalenie maszyn starszej generacji poprzez zastosowanie falowników. Jest to szczególnie istotne w przypadku obrabiarek z uszkodzeniem mechanicznym układu napędowego uniemożliwiającym wykorzystanie niektórych prędkości obrotowych w obróbce. Prezentowany sposób umożliwia prostą renowację takich układów napędowych, a dodatkowo stwarza możliwości bezstopniowej regulacji prędkości skrawania z użyciem sterowania komputerowego. Oczywiście taki system może być stosowany również manualnie poprzez zadawanie częstotliwości z użyciem potencjometru dla uzyskania zadanej prędkości obrotowej.

Celowe jest doskonalenie zaprezentowanej propozycji przez jej rozbudowę o pętle sprzężenia zwrotnego umożliwiającego utrzymanie zadanej prędkości skrawania

w oparciu o rzeczywistą prędkość obrotową wrzeciona. Opracowany program należy wyposażyć w opcję zliczania impulsów obrotu wrzeciona. Ponadto celowe jest zastosowanie automatycznego pomiaru średnicy przedmiotu obrabianego lub odległości wierzchołka ostrza od osi toczenia. Może to być na przykład system pomiaru średnicy z użyciem kamery cyfrowej podobnie jak zastosowano w pracy [2] do pomiaru średnicy wiertła. Umożliwi to automatyzację doboru prędkości obrotowej dla znanej pary materiałów ostrza i obrabianego, dla której określono optymalną prędkość skrawania.

Przedstawiony przykład wskazuje drogę modernizacji obrabiarek konwencjonalnych przez modernizację układu napędu głównego w przykładzie dla tokarki. Jednocześnie należy pamiętać, że możliwe jest dalsze doskonalenie tych obrabiarek przez modernizację numeryczną układów posuwowych z układem napędów typu serwo lub też z wykorzystaniem silników krokowych. Szczególnie dogodny jest ten drugi rodzaj napędu ze względu na niskie koszty. Przykładem może być mechatroniczny nóż tokarski zaprezentowany w pracy [4].

Przedstawione rozwiązanie jest przydatne zarówno jako wzór dydaktyczny jak i winno znaleźć zastosowanie praktyczne, szczególnie po realizacji wskazówek dalszych działań przedstawionych powyżej.

## **LITERATURA**

- [1] CBKO Pruszków, Dokumentacja Techniczno-Ruchowa Tokarki TSB16.
- [2] Dąbrowski P., Kraiński P., Kułak A., Mikołajczyk T., 2012. Adaptacyjny układ do wiercenia otworów. VIII Warsztaty Naukowe Komputerowe Wspomaganie Nauki i Techniki CAX'2011, Wyd. Uczeln. UTP w Bydgoszczy, 77-82.
- [3] Grzesik W., 1998. Podstawy skrawania materiałów metalowych. WNT Warszawa.
- [4] Mikolajczyk T. Kamieniecki Ł., 2012. PC Controlled Turning Tool. Journal of Polish CIMAC, 7(3), 199-204.
- [5] Przybylski L., 2000. Strategia doboru warunków obróbki współczesnymi narzędziami. Politechnika Krakowska.

# **STEPLESS OF LATHE SPINDLE SPEED CONTROL**

#### **Summary**

In this paper was presented modernization of the main drive of the TSB16 conventional lathes for metalworking. In the first stage, a system developed and made stepless spindle speed control. To control the speed of the drive was used inverter which the processing power of a 230 V to three-phase AC adjustable frequency. The inverter is operated program developed in VB6 that allows automatic adjustment of speed to workpiece diameter.

# **MOŻLIWOŚCI OBLICZENIOWE KOMPUTERÓW KWANTOWYCH**

#### **Sylwia Zielińska-Raczyńska, Kamil Zyglewski**

*Instytut Matematyki i Fizyki, Zakład Fizyki, UTP w Bydgoszczy* 

### **Streszczenie**

W pracy przedstawiono zasadę działania komputerów kwantowych oraz zaprezentowano różnice między informatyką klasyczną a kwantową. Na podstawie tych różnic zaprezentowano zastosowania komputerów kwantowych do prowadzenia obliczeń, których wykonanie zajęłoby klasycznym komputerom setki lat. Ogromne możliwości obliczeniowe urządzeń są aktualnie wykorzystywane przez czołowe amerykańskie przedsiębiorstwa i zespoły badawcze, dzięki czemu informatyka kwantowa jest jedną z najszybciej rozwijających się gałęzi nauki.

Mimo rosnącej z roku na rok wydajności klasycznych komputerów, którą opisuje empiryczne prawo Moore'a o podwajającej się, obecnie co dwa lata, liczbie tranzystorów w układach scalonych wciąż istnieją problemy, na których rozwiązanie dzisiejsze komputery potrzebują kilku lat obliczeń. Jednym z parametrów określających wydajność danego urządzenia jest liczba wykonywanych operacji zmiennoprzecinkowych na sekundę (ang. FLOPS – Floating point Operations Per Second). Postępująca miniaturyzacja i mniejsza emisja ciepła przez układy podczas pracy umożliwia tworzenie coraz wydajniejszych superkomputerów. Obecnie najwydajniejszym superkomputerem na świecie jest chiński Tianhe-2 (33,86 PFLOPS), a w Polsce palmę pierwszeństwa należy przyznać Zeusowi z Akademickiego Centrum Komputerowego Cyfronet Akademii Górniczo-Hutniczej w Krakowie (267 TFLOPS) [9]. Dla porównania, przeciętny komputer osobisty charakteryzuje się wydajnością ok. 3 MFLOPS (procesor Intel Core i7) [3]. W ostatnich latach producenci podzespołów komputerowych znacznie zmniejszyli minimalną szerokość kanału tranzystora z 90 nm w 2004 roku do 14 nm w roku 2014 [8]. Przy obecnym rozwoju miniaturyzacji wydaje się, że już niedługo na jeden tranzystor przypadać będzie mniej niż jeden elektron, który zlokalizowany będzie w tak małym obszarze, iż będzie musiał być traktowany w sposób kwantowy, jako pojedyncza, zlokalizowana cząstka kwantowa, a nie klasyczna naładowana kula.

Zanim zostanie zaprezentowana koncepcja działania komputera kwantowego i algorytmów kwantowych warto przypomnieć zasady pracy współczesnych komputerów, których zasady działania opierają się na fizyce i informatyce klasycznej. Podstawową jednostką przechowującą informację jest bit. Jeden bit może przechowywać albo wartość 0 albo wartość 1. Współcześnie jeden bit realizowany jest fizycznie jako obwód elektryczny podłączony do źródła prądu (napięcie w obwodzie większe od 0,5 V – stan "1") lub niepodłączony (napięcie w obwodzie mniejsze od 0,2 V – stan "0"). Przechowując informację w ciągu N bitów, mamy do dyspozycji  $2^N$  stanów układu, zwiększenie liczby obwodów o jeden spowoduje podwojenie liczby dostępnych stanów. Kwantowy odpowiednik bitu nosi nazwę kubitu i jego stan może przyjmować dowolną wartość z przedziału [0, 1]. Bity możemy przedstawić jako wektory [6]:

$$
|0\rangle = \begin{bmatrix} 1 \\ 0 \end{bmatrix} \tag{1}
$$

Stany  $|0\rangle$  i  $|1\rangle$  nazywane są stanami bazowymi układu. Każdy stan kwantowy kubitu można zapisać jako superpozycję (złożenie) dwóch stanów:

$$
|\Psi\rangle = a|0\rangle + b|0\rangle \tag{3}
$$

Związane z prawdopodobieństwem liczby a i b muszą spełniać warunek:

$$
|a|^2 + |b|^2 = 1 \tag{4}
$$

Graficznie stan kubitu można zilustrować za pomocą położenia punktu na tzw. sferze Blocha (rys.1).

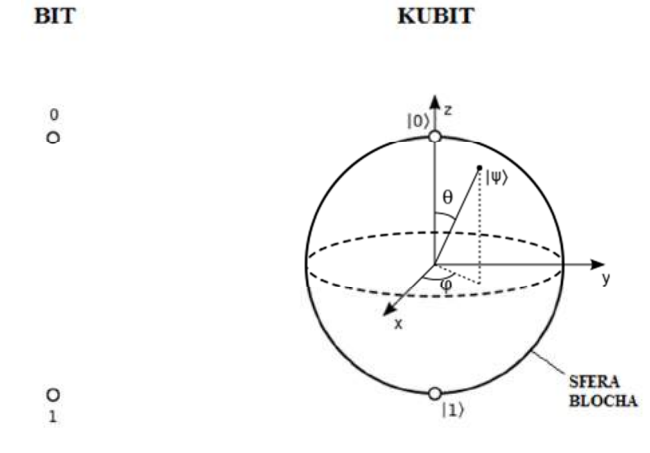

Rys. 1. Graficzna reprezentacja bitu i kubitu

Każdy algorytm klasyczny realizowany jest za pomocą zestawu podstawowych bramek logicznych (np. NOT – negacja logiczna, AND – iloczyn logiczny, OR – suma logiczna). W przypadku algorytmów kwantowych wykorzystywany jest uniwersalny zestaw kwantowych bramek, które są odwracalne [13]. Z grona klasycznych bramek logicznych jedynie bramka NOT jest odwracalna, ponieważ "0" na wejściu bramki NOT przekształcane jest w "1", a przeprowadzenie operacji odwrotnej prowadzi do uzyskania wyjściowego stanu "0". Uwydatnia się w tym przypadku jeden z atutów kwantowego przetwarzania danych – odwracalność algorytmów kwantowych. Właściwość ta pozwala nie tylko na efektywne rozwiązywanie problemu faktoryzacji liczb czy przeszukiwania zbiorów, ale również wymaga tworzenia nowych metod szyfrowania danych. W układzie wejściowym zapisywane są dane na  $n$  kubitach, a następnie wykonywane są na nich operacje kwantowe. Ostatecznie, wskutek pomiaru kwantowego, uzyskuje się informację klasyczną [7]. Dzięki tzw. paralelizmowi kwantowemu jeden kubit w jednym momencie realizuje wszystkie możliwe stany logiczne układu klasycznego, czyli jednocześnie 2<sup>N</sup> stanów. Możliwe jest także równoległe przetwarzanie danych dla wszystkich alternatyw. Pozwala to na znaczne skrócenie czasu obliczeń. Tworzenie algorytmów kwantowych jest o wiele trudniejsze od tworzenia algorytmów klasycznych ze względu na wykorzystanie praw fizyki kwantowej i brak analogii do algorytmów klasycznych. Pierwsze algorytmy kwantowe opracowano w latach 80. XX wieku (Ri-

104

chard Feynmann, David Deutsch), a w latach 90. świat obiegła wieść o powstaniu algorytmu Shora. W 1994 roku Peter Shor, informatyk pracujący w firmie Bell Laboratories, zaprezentował kwantowy algorytm faktoryzacji liczb [11]. Faktoryzacja to inne określenie rozkładu na czynniki, procesu mającego na celu znalezienie zestawu liczb pierwszych, których iloczyn równa się zadanej liczbie. Pozostając w dziedzinie liczb całkowitych faktoryzacją, nazwiemy proces znajdowania liczb całkowitych  $x_1, x_2, x_3, \ldots, x_n$ , których iloczyn jest daną liczbą y:

$$
y = x_1 \cdot x_2 \cdot x_3 \cdot \dots \cdot x_n \tag{5}
$$

Odrzuca się przypadki trywialne, gdy  $x_i = 1$  lub  $x_i = y$ .

Najprostszy algorytm faktoryzacji opiera się na dzieleniu liczby faktoryzowanej y przez wszystkie liczby pierwsze od 2 do  $\sqrt{y}$ . Wszystkie znane klasyczne algorytmy działają wolno: liczba kroków rośnie wykładniczo z liczbą cyfr rozkładanej liczby [7].

Trudności z faktoryzacją wielkich liczb są podstawą algorytmu szyfrowania RSA, powszechnie stosowanego we współczesnych systemach bankowych do zabezpieczania transakcji finansowych. Jest to asymetryczny algorytm szyfrujący z kluczem publicznym, opierający się na tym, że nadawca wiadomości generuje klucz w oparciu o iloczyn dwóch liczb pierwszych. Po to, aby zaszyfrować wiadomość należy od jej adresata otrzymać klucz publiczny, dzięki któremu wiadomość, zostanie zaszyfrowana. Wiadomość może zostać rozszyfrowana jedynie za pomocą klucza prywatnego, będącego w posiadaniu adresata wiadomości [10].

W kwantowym algorytmie Petera Shora liczba kroków jest proporcjonalna do trzeciej potęgi liczby cyfr faktoryzowanej liczby. Wyniki otrzymywane z wykorzystaniem algorytmu Shora, podobnie jak w przypadku innych kwantowych algorytmów, nie mogą być uznane za deterministyczne. Jeżeli tylko raz dokonamy pomiaru, to będziemy mogli powiedzieć, że wynik jest poprawny z pewnym prawdopodobieństwem. Wykonując wielokrotnie algorytm dla tych samych danych wejściowych, znajdziemy dzielniki danej liczby w czasie krótszym niż, wykorzystując klasyczne algorytmy. Algorytm autorstwa pracownika Bell Laboratories, podobnie jak inne algorytmy kwantowe, jest algorytmem probabilistycznym [7]. Powstanie algorytmu Shora nie oznacza braku możliwości skutecznego szyfrowania wiadomości. Wykorzystanie protokołów kryptografii kwantowej umożliwi w przyszłości bezpieczne przekazywanie informacji.

Co kilka lat świat obiegają informacje o pomyślnych próbach faktoryzacji wielkich liczb. W 2010 roku międzynarodowa grupa naukowców ogłosiła, ze w grudniu 2009 roku zakończyła, po 2,5 roku obliczeń, faktoryzację 768-bitowej, 232-cyfrowej liczby RSA-768 [2]. Rozkład tej liczby był jednym z zadań ogłoszonego w 1991 roku konkursu RSA Challenge, którego autorzy przewidzieli nagrody finansowe dla osób, którym uda się rozłożyć dane liczby na iloczyn dwóch liczb pierwszych. Po niemal dekadzie od złamania 512-bitowego szyfru RSA uczyniono kolejny, znaczny krok naprzód. W raporcie z przebiegu faktoryzacji, opublikowanym w 2010 roku, autorzy stwierdzili, że rozkład na czynniki liczby zapisanej na 768 bitach okazał się kilka tysięcy razy bardziej wymagający od rozkładu liczby zapisanej na 512 bitach. Podkreślono również, że faktoryzacja liczby 1024-bitowej, będącej obecnie podstawą idei szyfrowania wiadomości w bankowości, jest w przybliżeniu tysiąc razy trudniejsza od osiągnięcia z 2009 roku. Przewiduje się, że w ciągu dziesięciu lat liczba 1024-bitowa zostanie sfaktoryzowana z wykorzystaniem do obliczeń klasycznych superkomputerów. Po to, aby mieć wyobrażenie, jak czasochłonnym i żmudnym obecnie zadaniem jest faktoryzacja wielkich liczb oszacowano, że rozkład wspomnianej liczby 768-bitowej za pomocą komputera osobistego wyposażony w jednordzeniowy procesor o częstotliwości taktowania 2,2 GHz oraz 2 GB pamięci RAM zająłby około 1500 lat.

Początki realizacji komputerów kwantowych były trudne – sukcesem zakończyły się próby rozkładu na czynniki pierwsze liczb 15 [4] i 21 [1] przy wykorzystaniu minikomputerów kwantowych. W 2011 roku kanadyjska firma D-Wave zaprezentowała 128-kubitowy komputer kwantowy D-Wave One. Od tego momentu współpracą zainteresowane były największe amerykańskie przedsiębiorstwa: NASA oraz Lockheed Martin. W 2012 roku po ujawnieniu przez D-Wave informacji o konstrukcji prototypu 512 kubitowego komputera kwantowego [12], który jest w stanie przeprowadzić niezmiernie trudne i żmudne obliczenia np. modeli biochemicznych w bardzo krótkim czasie (klasyczna realizacja takich obliczeń zajmuje kilka miesięcy), firma ta nawiązała ścisłą współpracę z amerykańskim gigantem branży zbrojeniowej, spółką Lockheed Martin. Od tej pory badania nad techniczną realizacją komputera kwantowego stały się niejawne. Informacje zamieszczone na stronie internetowej producenta są bardzo ogólne. Obwody wykonane z nadprzewodników zamknięte są w komorze kriogenicznej izolującej je od wpływu zewnętrznych pól elektromagnetycznych, w której panuje temperatura 0,02 K oraz wysoka próżnia.

Podsumowując, komputery kwantowe na pewno nie zastąpią komputerów klasycznych w codziennym życiu człowieka w ciągu kilku najbliższych lat. Podstawową trudnością przy konstrukcji takiego urządzenia jest konieczność realizacji kubitu o czasie dekoherencji (utraty spójności) znacznie dłuższym niż czas działania bramek kwantowych. Po to, aby tego dokonać, należy zagwarantować brak wpływu zewnętrznych czynników, np. zaburzeń elektromagnetycznych, na układ [5]. Komputer kwantowy w najbliższej przyszłości nie zastąpi komputera klasycznego, ale stanowić będzie narzędzie wykorzystywane do rozwiązywania specyficznych problemów, które zajęłyby obecnym komputerom setki lat obliczeń.

## **LITERATURA**

- [1] Alvarez R., Laing A., Lawson T., Martin-Lopez E., O'Brien J., Zhou X., 2012. Experimental realisation of Shor's quantum factoring algorithm using qubit recycling. Nature Photonics 6(773-776), (dostępny w wersji elektronicznej: baza arXiv.org, dostęp: 30 marca 2014, < http://arxiv.org/pdf/1111.4147v2>).
- [2] Aoki K., Bos J.W., Franke J., Gaudry P., Kleinjung T., Kruppa A., Lenstra A.K., Montgomery P.L., Osvik D.A., te Riele H., Thome E., Timofeev A., Zimmermann P., 2010. Factorization of a 768-bit RSA modulus. Proceedings of the  $30<sup>th</sup>$  annual conference on Advances in cryptology 335-337, ([dostępny w wersji elektronicznej: serwis iacr.org, dostęp 6 kwietnia 2014, <http://eprint.iacr.org/2010/006.pdf>).
- [3] Baza testów wykonanych w programie Linpack, (dostęp: 30 marca 2014),
- http://www.roylongbottom.org.uk/linpack%20results.htm.
- [4] Breyta G., Chuang I., Sherwood M., Steffen M., Vandersypen L.M.K, Yannoni C., 2001. Experimental realization of Shor's quantum factoring algorithm using nuclear magnetic resonance, Nature 414(883-887), (dostępny w wersji elektronicznej: serwis cryptome.org, dostęp: 30 marca 2014, <http://cryptome.org/shor-nature.pdf>).
- [5] Gellman B., Rich S., NSA seeks to build quantum computer that could crack most types of encryption, The Washington Post, 2 stycznia 2014, (dostęp: 30 marca 2014), http://www.washingtonpost.com/world/national-security/nsa-seeks-to-build-quantumcomputer-that-could-crack-most-types-of-encryption/2014/01/02/8fff297e-7195-11e3-8defa33011492df2\_story.html
- [6] Gery C.C., Knight P.L., 2007. Wstęp do optyki kwantowej. Wydawnictwo Naukowe PWN Warszawa.
- [7] Horodecki P., Życzkowski K., 2008. Kwanty które liczą, Wiedza i Życie 2(26-30).
- [8] International Technology Roadmap for Semiconductors, (dostęp: 30 marca 2014] www.itrs.net).
- [9] Lista najwydajniejszych superkomputerów TOP500, lista ogłoszona w listopadzie 2013 roku, (dostęp: 30 marca 2014), http://www.top500.org/list/2013/11/.
- [10] Płaczek W., 2004. Kwantowy algorytm Shora, czyli jak łamać szyfry, (dostęp: 30 marca 2014), http://th-www.if.uj.edu.pl/~placzek/referaty/Shor.pdf.
- [11] Shor P., 1997. Polynomial-Time Algorithms for Prime Factorization and Discrete Logarithms on a Quantum Computer. SIAM Journal on Scientific Computing 26 (dostępny w wersji elektronicznej: baza arXiv.org, dostęp: 30 marca 2014, <http://arxiv.org/pdf/quantph/9508027v2 >).
- [12] Strona internetowa producenta komputerów kwantowych D-Wave, (dostęp: 6 kwietnia 2014], http://www.dwavesys.com/d-wave-two-system).
- [13] Zielińska-Kaniasty S., 2012. Propagacja i zatrzymywanie światła w czteropoziomowym ośrodku atomowym o konfiguracji trójnoga. Wyd. Uczeln. UTP w Bydgoszczy, Rozprawy 155.

# **SUPER COMPUTING POSSIBILITIES OF QUANTUM COMPUTERS**

#### **Summary**

The paper presents the main idea of quantum computers and describes differences between classical and quantum information. Basing on these differences, applications of quantum computers in performing intricate calculations were shown. Classical computers would need hundreds of years to solve such problems. Enormous computing abilities of quantum computers are now used by outstanding American companies and groups of scientists. Owing to this fact quantum information is now one of the fastest developing branch of science.
# **USE OF LABVIEW FOR QUALITY RESEARCH OF POLYMER COATINGS**

### **Serhiy Horiaschenko, Eugenia Golinka**

*Khmelnitsky National University, Ukraine* 

### **Abstract**

The polymer coating on textile items quality determining method was described in this article. Polymer coatings process on light industry parts was considered. Sensor, which includes a semiconductor laser for generating radiation in the visible range, focused by a lens controllable item was suggested. The device also includes a reception sensor optics forming on LCD- line image of the spot light scattered by the workpiece and the microcontroller can handle data with LCD- line and sends them to the output connector. For processing the results of the sensor, an original software for controlling laser profilometer, with the use of LabView was developed.

# **1. INTRODUCTION**

A coated fabric combines advantages of the base fabric with those of the polymer it is coated with. The resulting coated fabric will have many properties which cannot be offered by either component individually. Careful consideration is necessary to select both the base fabric and the coating polymer. The base fabric provides the mechanical strength of the composite material and supports the applied layer of coating. High quality base fabrics are essential to obtain high quality coated fabrics. This is of importance because those who have not enough experience in this field believe that a coating can cover the fabric defects, and so fabrics of poor quality may be sent for coating. In fact, the defect is frequently made more visible and the cost of a rejected coated fabric, with the added value of coating, will be significantly higher than that of the base fabric alone [1].

The most frequently used are Polyester and nylon, due to their strength and general resistance to moisture, oils, micro-organisms and many common chemicals. Generally, polyester is more resistant to light and ultraviolet (UV) degradation than nylon while nylon is more resistant to hydrolysis. Polyester, however, has advantage over nylon because of its better dimensional stability and shrink resistance, lower extensibility and generally lower cost. High tenacity nylon and polyester yarns are used in many coated articles to add extra strength. Aramid fibres are used where more specialist properties, such as high strength to weight ratio and resistance to high temperatures, are required. Acrylic fibres are used for some applications where very high UV resistance is necessary, including awnings, car roofs and hoods for convertibles. Cotton was the first fabric used in textile coating and it is still being used in large quantities. In applications where strength is required, however, it has been replaced by nylon and polyester which have considerably higher strength to weight ratios. Cotton is also vulnerable to wet rotting and microbial attack, but it has certain advantages over synthetic fibres, such as better polymer adhesion. Rougher surface of cotton and short fibre length provide a better opportunity for mechanical anchoring of the polymer. Smoother, continuous

filament synthetic fibres frequently require more specialist means of promoting fibre– polymer adhesion, especially with PVC plastisols and rubber coatings. However, cotton or fabrics produced from spun yarns cannot in general be direct coated to produce lightweight, coated fabrics, especially waterproof materials, because the fibre ends may cause pin holing, or be 'scraped or teased up' causing a raspy surface, usually with poor abrasion and waterproof performance. This, of course, does not occur when the coating thickness is sufficient to cover any fibre ends completely. Fabrics incorporating some continuous filament textured yarns, such as false twist textured, can, in some cases, be direct coated and the yarn texture can improve the coating adhesion by mechanical means [2].

## **2. THE MAIN PART**

There are variants of nylon and polyester, such as high tenacity (HT) and low shrinkage (LS), which are used in coating applications, such as tarpaulins and conveyer belts. Glass woven fabrics are used as bases for PTFE coatings for industrial uses, such as calendar belts and building structures. These applications make specific use of the glass properties of very high strength with very low elongation and excellent flammability resistance. Glass fibres cannot be used in applications that involve significant flexing, because of their poor flex resistance.

In the apparel industry, flexing and drape are of major importance, but flexi and washing durability are also important. Therefore, a problem arises connected with finding the best method and adhesive materials to produce a durable bond and to be applied in a controlled manner maintaining the fabric flexibility and aesthetics during the lamination process. For a bond of high strength, it is generally necessary for the adhesive to penetrate the material and to cover the widest possible surface area. The challenge is to select the best adhesive and application process which has the least effect on the substrate aesthetics. Ideally, the least amount of a highly effective adhesive should be applied. Too much adhesive is a waste of resources and is likely to lead to fabric stiffening and it could also result in thermal discomfort in the garment, because the adhesive itself could form a barrier impermeable to perspiration. This factor is especially important when waterproof breathable fabrics are being prepared by lamination of fabric membrane lamination. It is usual to apply the adhesive – hot melt powder or moisture curing polyurethanes – in dot or discontinuous form, as will be described below. The use of hot melt adhesives in a film form would considerably reduce the breathability of the membrane and cause stiffening. Even with discontinuous methods of adhesive application, it has been estimated that the adhesive can cover up to 20% of the surface area of the breathable membrane and may thus have a significant effect on breathability [3,4].

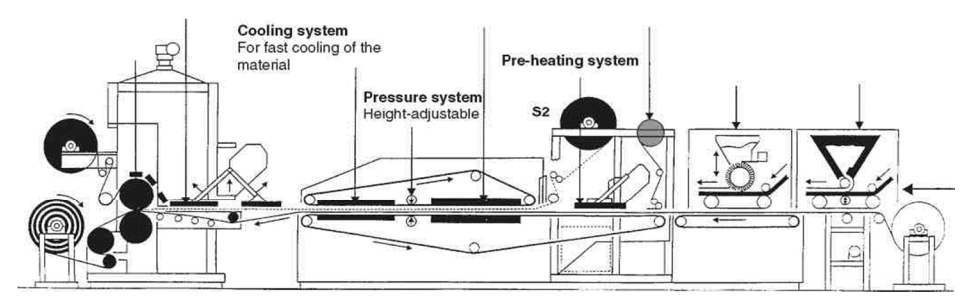

Fig. 1. Schematic representation of lamination of three substrates, S1, S2 and S3, in a single, continuous process, using three different hot melt systems.

The combined effects of the temperature in excess of, say, 95°C and the lamination pressure can cause some pile flattening. To minimize this kind of damage, the top belt on some calenders can be set at a precise distance from the bottom belt. This enables setting a gap between the belts which is also useful in reducing the loss of thickness by crushing, which can occur especially when pressure is combined with heat. Thus both polyurethane foam and thick nonwoven fabric materials (as has already been noted), are good insulators of heat, and some compression is necessary for rapid heat transfer. Polyurethane foam is likely to recover, but nonwoven fabric may not – depending on the temperature and pressure applied – and this must be checked beforehand. Any number of layers of material can be joined simultaneously provided that a multiple feed system is available, but the limiting factor is likely to be speed, because heat has to penetrate through all the layers to reach the glue line and activate the hot melt adhesive. Generally, the choice is to set the machine temperature, which will preserve the material properties, however, at low production speeds or higher temperature settings, giving higher production speeds but with the risk of thermal damage to the fabric or other substrate. High temperatures may also produce unsatisfactory results because of thermal shock, shrinkage of the items and strike the adhesive-strike-through. Long heating zones, such as those on the newer Reliant calenders, allow lower temperatures to be used for more gradual and gentler heating, thus overcoming these problems and also allowing reasonable production speeds. Lightweight and surface sensitive materials could be marked at regular intervals by the belt join. However, belt joins vary in quality, continuous belts are to be preferred in spite of being substantially more expensive than joined belts.

Calenders, also referred to as flat-bed laminators, are used extensively for headliners and other textile automotive components, because several layers of materials, each with an adhesive layer in between, can be joined with one pass. The use of calenders is not an alternative to high volume flame lamination for seat covers or other fabric/foam joining operations because of the relatively slow speed. Calenders can be used for laminating non-roll goods, such as leather hides, to foam and for small scale production lamination. True flat-bed machines – a very small number have curved heating paths – can be used for processing rigid materials. They are especially useful for development and preparation of samples, when anything from A4 size pieces to thousands of metres can be conveniently produced. Belt joins may produce a mark on the goods, which can sometimes be overcome by balancing the conditions of temperature and pressure.

## **3. THE PROBLEM DEFINITION**

Problems with measurement of geometrical parameters, such as the profile of products, often occur in instrumentation industries. However, the standard equipment that can be used to solve this problem is in most cases of contact-mechanical type and in testing of small thickness can lead to damage. In this regard, the non-contact measurement methods are of considerable interest provide complex shapes without damaging the surface.

The equipment performs manufacturing operations with certain accuracy. Therefore, determining the quality of the final result is always important. Especially in case of polymer coatings of light industry parts.

The complexity of the process needs constant thickness control of the applied polymer layer. The surface roughness of light industry parts has also a large influence on the choice of technology to be applied and requires equipment whose work provides uniform coverage at an irregular profile.

## **4. RESEARCH RESULTS AND ANALYSIS**

One of the main control method for the surface layer thickness of the polymer is to assess the response of the signal reflected from the surface. To measure the signal and its estimation PE LabView was used. Designed with the help of a virtual appliance will enable to control in real time the surface condition. One way of solving this problem is to use laser distance sensors. The parameters of the laser profilometer and features of software (SW) to control profilometer applied for measuring the profile of membranes and the layer of the coating.

The profile control device developed by using triangulation laser sensor distance measures height of the layers points during the scanning process. It controls the profile relative to the base of the sensor.

The sensor includes a semiconductor laser for generating radiation in the visible range, which is focused by a lens controllable item. It also includes a reception sensor optics forming an image of the spot light scattered by the workpiece on LCD- line and the microcontroller can handle data with LCD- line and send them to the output connector.

Obviously, in the design and development of devices of this type without the computer control of their work and the computer processing of the measurement results is indispensable. This problem can be solved in different ways will LabView programming environment and technology corporation National Instruments. best meet the specified requirements. In this regard, software package LabView the basis for the creation of software (SW) controlling stepper motors profilometer, as well as data from the sensor were chosen.

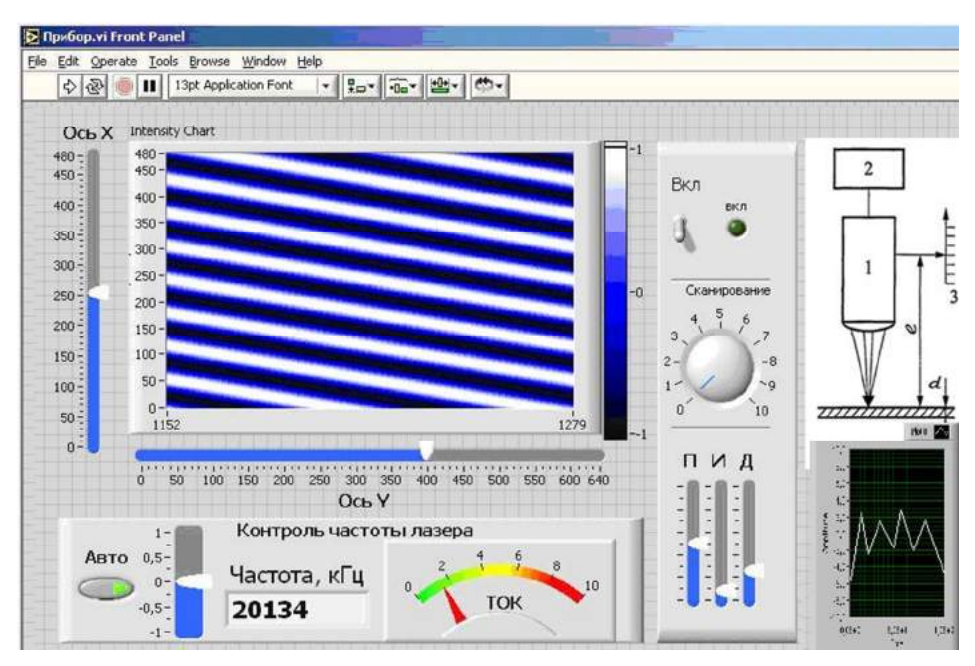

Fig. 2. Front panel of virtual measurement device surface quality

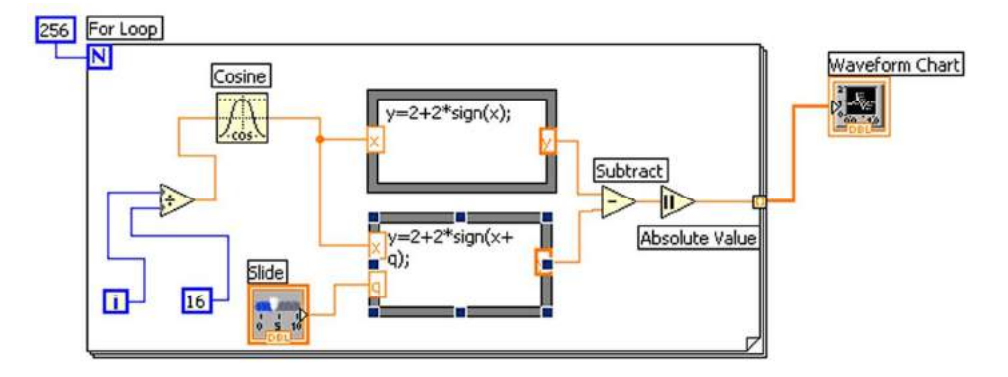

Fig. 3. Block diagram of a virtual measurement device surface quality

The results are displayed in graphs on the screen that is the upper and lower boundary layer thickness. In the event of rejection the system gives the value of error and stops the process.

The software for controlling laser profilometer developed using LabView of Corporation National Instruments, has significantly accelerated the process of nondestructive testing of parts with complex profiles and improve the accuracy of such control. Features of the software that is based on LabView, provide high enough level of comfort for the operator and easy access to various options of the equipment.

## **REFERENCES**

- [1] Fung W., 2000. CambridgeCoated and laminated textiles. Published in North America by CRC Press LLC., Corporate Blvd, NW.
- [2] Drury J.C., 2004. Ultrasonic flaw detection for technicians.
- [3] Horyashchenko S., 2011. Strength of adhesion on object with capillary-porous structure, Proceedings of International Scientific and Technical Conference "IV Ukrainian-Polish Scientific Dialogue", 56-57, BBC 30, Ukraine, 11-14 October 2011, Jaremche.
- [4] Advances in Phased Arrey Ultrasonic Technology. Olympus NDT, 2007.

# **ZASTOSOWANIE LabView DO BADAŃ JAKOŚCI POWŁOK POLIMEROWYCH**

#### **Streszczenie**

W pracy przedstawiono metodę określania jakości powłok polimerowych wyrobów tekstylnych. Zaprezentowano główne czynniki, które wpływają na jakość warstwy polimerowej. Badaniom poddano powłoki polimerowe wykonywane na tekstyliach. Zaproponowano czujnik, który zawiera laser półprzewodnikowy do generowania promieniowania w zakresie widzialnym oraz soczewki, które skupiają wiązkę na badanym elemencie. Urządzenie zawiera również przetwornik optyczny, tworzący obraz światła odbitego od przedmiotu na ekranie LCD. Do przetwarzania wskazań czujnika pomiarowego zastosowano oprogramowanie do sterowania profilometrem laserowym, z zastosowaniem środowiska LabView.

# **LOCALIZATION OF TECHNICAL DOCUMENTS AS NEW TREND IN TECHNICAL TRANSLATION**

### **Kateryna Skyba, Elena Chovgan**

*Khmelnytsky National University Ukraine* 

### **Summary**

The article helps to differentiate the terms of translation and localization of technical documents. The challenges involved in adapting technical documents to an international audience have been researched.

## **1. INTRODUCTION**

While technology is contributing to global communication, the need of audience from multiple cultures and nations to understand fully the accompanying documentation is growing as well. A great number of manuals, user guides, data sheets, patents and other technical documentation are being produced by authors of technical articles.

Translators of technical papers use a technical jargon to be read by a wider audience. The role of a translator of technical texts is to convey the meaning of highly specialized technical documentation providing enough information that should be understood by people.

 The task of a technical translator is to use appropriate and consistent terminology in technical translations. Specialist terms account for 5-10% of the vocabulary of technical texts. Translation of technical terminology must be consistent with the approved standards. The issues to be considered also include measurement systems, types of graphics and symbols. Understanding culture is one of the three pillars of technical translation. Knowledge of culture in communicating technical messages is equally important as the linguistic knowledge. While rendering a technical translation into dialects of the same language, it is important to account for significant differences in cultures including paper layouts, spelling, meaning, and use of humor.

## **2. THE ISSUE OF LOCALIZATION**

Nowadays, companies operating on the global market are aware of the fact that they need to have their documents translated for their customers. Preparing technical documentation for new markets can raise a lot of challenges. Where exactly will the text be read and by whom? Will the company's widgets be sold in America or Spain, in mainland China or Taiwan? Is the document an assembly instruction for consumers or an occupational safety leaflet for employees in another country? Precise instructions on the target consumers and the document quality can have a large influence on the final the translation. Therefore some documents actually need more than translation – they need localization.

 Although words can be translated perfectly, the document can still have no effect on another market, due to differences in the way local businesses operates and in the

way people think. Although it is sometimes difficult to draw the line between translation and localization, in general localization involves significant, text non-related components of products or services. In addition to translation (and, therefore, grammar and spelling issues that vary from place to place where the same language is spoken), the localization process might include adjustment of graphics; local currencies; use of format for date and time, address, and phone number proper for the location; the choice of colors; and many other details, including the physical structure of a product. All these changes aim to recognize local preferences, avoid conflict with the local culture, customs, common habits, and make a product enter the local market by adopting its needs and desires. For example, localization aims to offer the country specific websites of the same company or different editions of a book depending on where it is published [1]. Thus, using the process called localization, language professionals translate the source documents and adapt its content to the needs and norms of the target country or market. Because language professionals can work only with what they are given, the document creator is partly responsible for ensuring the localization process to be effective.

Often, technical writers generate the source documents and thus become an important part of the localization process. Their job is already quite difficult, as they must [2]:

- understand the product (often with the same level of detail and intimacy as the engineers who created it),
- incorporate content from engineering, legal, and marketing departments,
- appreciate many people who most approve their work,
- meet deadlines that are sometimes unacceptable.

It is not surprising that requirements of localization are rarely at the top of their lists. Some essential tips can make a big difference in how well writers can produce documents that bridge the gaps in global communication.

To run the process smoothly and to gain a positive outcome, it is necessary to create a workflow or standard operating procedure that meets the needs of localization. For example, it would be good if organization had international offices that will be reviewing and validating documents after translation and prior to their release.

If several individuals or departments create source documents, they are welcome to cooperate, using the same style, guide and glossaries. A glossary of specialist terms can also be a worthwhile investment, since the major challenge in localizing documents is how to handle the specific terminology of an industry- or a company, abbreviations, and the product nomenclature.

# **3. IMPORTANT TIPS**

Translation and localization projects require adequate time, which is usually calculated on the basis of the document length. Other variables that might impact the time include the degree of technical difficulty, review and validation processes in the workflow, and formatting or converting the final text into appropriate format(s).

Localizing can be expensive, especially for projects with multiple target markets. I should be kept in mind that the localization may be different, even when the target language is the same. For example, a document will need to be localized separately for several countries, even though the target language for these countries is the same.

To be successful and to meet localization requirements it is necessary to follow the following tips [3].

# **Content Tips**

- Be conscious of the date and address formats. Standards differ from locale to locale. Many countries use the 24-hour clock, and the day/month/year order is the internationally accepted format outside the United States. One option is to spell the names of the months or to use multiple formats such as "3:00 p.m./15:00."
- Understand that numerical values are represented differently in various languages. \$4,222,222.00 in English is represented as \$4.222.222,00 in Spanish, and as \$4 222 222,00 in French.
- Avoid the country specific information. For example, "800″ telephone numbers, hours of operation for support services, U.S. local offices, U.S.-specific warranties and regulatory information will all cause issues in localization.
- Use consistent terminology. It gets boring, but it is a must! Avoid creating new technical terms where adequate ones already exist.
- Avoid abbreviations and acronyms wherever possible. They can be confusing to both your reader and your translator. When acronyms are necessary, remember the standard rule: On the first occurrence, provide the full phrase, followed by the abbreviation or acronym in parentheses.
- Before using acronyms, first create a definition list of acronyms. You can use the list while localizing, or include it as a separate appendix to your document.

### **WritingStyleTips**

- Use symbols whenever possible. Many industries have standardized symbols which are globally recognized and accepted.
- Avoid passive voice? Use a direct, simple writing style and short sentences.
- Do not use upper-case letters to emphasize a particular action, especially in noun phrases. In German, all nouns are capitalized, and you will lose your emphasis.
- Write full sentences including all articles, unless there is absolutely no alternative.
- Avoid jargon, slang, and buzzwords.
- If a term is not listed as acceptable in a current reputable dictionary or specialized glossary, don't use it.
- Avoid "long compounds" (also known as noun strings, stacked modifiers, etc.). *Example:*" plastic tip fastener clips." Long compounds make up the most common form of grammatical ambiguity. Break these long uninterrupted strings of nouns and adjectives into smaller pieces.
- Avoid "invisible plurals." These are usually two-word phrases (noun + noun), in which it is not clear whether the first noun is meant to be singular or plural. *Example:* Is 'program update' an update of one program or a general procedure for multiple programs? *Example:* For 'file retrieval', should one file be retrieved or all of them?
- Avoid using the slash  $($ ) as casual punctuation meaning "and" or "to."
- Choose words with one meaning, or at least with few meanings. Avoid verbs like "make" and "have" which have multiple meanings.
- Use the simplest verb forms. *Example*: "use" instead of "utilize."
- Use indicative mood. *Example*: "you do" instead of "you would do."
- Avoid complicated expressions for time, place, and relationship. Example: Use "now" instead of "At this point in time."
- Avoid nominalizations. *Example*: "conclude" instead of "reach a conclusion."
- Avoid using ambiguous modal auxiliary verbs like 'may' or 'might'. Instead, use a phrase such as "It is possible that…".
- Avoid gender-specific words. Avoid "he, she/ his, her" and use "they/ their" instead. (Be sure to make the corresponding noun plural, to avoid creating a grammatical error.)
- Don't clutter your text with redundant expressions. *Example*: "it is generally accepted that".
- Don't waste words telling readers what the text is going to say, or reminding them what it said earlier. Just say it once. The document's credibility is not determined by its length. Shorter documents tend to have more impact, as do shorter sentences.

## **DesignTips**

- If providing electronic documents, page sizes should match standards where printing will take place. For example, documents to be printed and distributed in Europe should be designed for A4 paper rather than 8.5 X 11.
- Make sure your design application supports the languages you will be localizing.
- Separate the text from graphics on the page. Do not include words in your graphic elements. Text embedded in graphics must be translated and localized separately, triggering a complete recreation of the graphic.
- Be aware of language expansion and leave appropriate white space. Traditionally, the general rule of thumb is to leave an extra 30 percent of space to account for the differences in languages; however, actual text expansion can exceed 50 percent for some languages. Romantic languages (e.g., French, Spanish, Italian) are usually longer; Asian languages, on the other hand, tend to be shorter, since individual characters may contain several words.
- If developing software, design as much extra character space as possible in the display, software prompts, and error messages. Otherwise, the translator will have to use abbreviations, which make the interface difficult to understand.
- Avoid constrictive framed, boxed, or columnar copy. In tabular column headings, include extra vertical space.
- Provide all artwork, including illustrations, photos, and other graphic components of your to-be-translated document, even if the art does not contain text. Artwork provides the translator with an important visual reference tool.
- Standard punctuation in foreign languages differs from that used in US-English. Do not inadvertently make changes to punctuation in a translation without consulting your translator. For example, French uses spaces before and after colon marks.

# **4. CONCLUSIONS**

To sum up, In an increasingly global business marketplace, writers need to take translation and localization issues into account. Technical translation is a balance of art and science influenced by theory and practice [4]. Translating technical documents requires a consistent scientific experience, deep linguistic knowledge and

a culturally specific background. Only professional technical translators can handle this challenging task.

# **REFERENCES**

- [1] Language localisation Wikipedia. Retrieved 9.04.2013, from: http://en.wikipedia.org/wiki/Language\_localisation
- [2] Sozonova I., 2013. Why do technical texts have to be handled by a technical translator? Retrieved 9.04.2013 from: www.icanlocalize.com/site/2013/11/why-do-technical-texts-haveto-be-handled-by-a-technical-translator/
- [3] Giovanis K., 2013. Think Globally, Write Locally. Retrieved 9.04.2013 from: http://www.writingassist.com/resources/articles/think-globally-write-locally/
- [4] Larson, Mildred L., ed., 1991. Translation: Theory and Practice, Tension and Interdependence. Binghamton: American Translators Association Scholarly Monographs.

# **LOKALIZACJA DOKUMENTÓW TECHNICZNYCH JAKO NOWY TREND W TŁUMACZENIACH TECHNICZNYCH**

#### **Streszczenie**

W pracy zawarto wskazówki pomocne w odróżnieniu warunków tłumaczenia i lokalizacji dokumentów technicznych. Poddano badaniom i analizie wyzwania związane z dostosowaniem dokumentów technicznych do lokalnych i międzynarodowych uwarunkowań.

# **DOBÓR PARAMETRÓW OBRÓBKI SKRAWANIEM Z UŻYCIEM APLIKACJI W SYSTEMIE ANDROID**

## Arkadiusz Mazany<sup>1</sup>, Dawid Górecki<sup>1</sup>, Adrian Czechowski<sup>1</sup>, **Michał Barlik1 , Tadeusz Mikołajczyk2**

<sup>1</sup> Koło Naukowe Mechaników, <sup>2</sup> Zakład Inżynierii Produkcji, UTP w Bydgoszczy

#### **Streszczenie**

W pracy przedstawiono metodykę programowania aplikacji dla systemu Android. Użyto środowiska MIT App Inventor. Opracowano przykładowy program doboru prędkości obrotowej wrzeciona na tokarce, przy zadanych wartościach prędkości skrawania i średnicy przedmiotu obrabianego. Program może być użyty z zastosowaniem telefonu komórkowego lub tabletu.

# **1. WPROWADZENIE**

Urządzenia mobilne z roku na rok zyskują większą popularność. Dzięki postępowi techniki i miniaturyzacji nowe urządzenia wprowadzane na rynek łączą w sobie dużą moc obliczeniową i niewielkie wymiary. Telefony komórkowe w postaci smartfonów stworzone z intencją bezprzewodowej komunikacji, dziś pełnią znacznie szerszą rolę. Wyposażone w aparaty, odbiorniki GPS, akcelerometry, odbiorniki sieci Wi-Fi stały się urządzeniami wielofunkcyjnymi, będącymi w stanie w wielu aspektach zastąpić standardowy komputer osobisty [3]. Dominującym obecnie systemem operacyjnym na urządzenia mobilne jest system Android [4]. Jest on również dostępny na tabletach, urządzeniach o większych gabarytach i często większych możliwościach [8]. Rynek aplikacji na te urządzenia nieustannie się rozszerza. Dostępne aplikacje umożliwiają rozwiązywanie wielu niekonwencjonalnych zagadnień posługują się doskonale nietypowymi możliwościami takimi jak na przykład rozpoznawanie głosu [4]. W aplikacjach tych wykorzystywane są też inne sensory jak kamera do rozpoznawania obrazu czy czujniki położenia 3D. Aplikacje specjalne, dedykowane pod urządzenia mobilne mogą w przyszłości znaleźć zastosowanie w wielu dziedzinach na przykład mechaniki, poprzez u identyfikację materiałów, ułatwienie doboru parametrów obróbki, zdalne sterowanie maszynami, czy procesami.

Jedną z możliwości wzbogacania tego typu urządzeń o własne programy, jest MIT App Inventor [5] – aplikacja typu *web* stworzoną przez firmę Google oraz aktualnie rozwijana przez grupę z Massachusetts Institute of Technology. Zasada działania App Inventor opiera się na programowaniu w środowisku graficznym, metodą drag-anddrop, zarówno podczas projektowania okna dialogowego, jak i kodowania aplikacji.

W artykule przedstawiono zastosowanie środowiska MIT App Inventor do opracowania aplikacji doboru prędkości obrotowej obrabiarki dla uzyskania zbliżonej do zadanej wartości prędkości skrawania.

# **2. PODSTAWY PROGRAMOWANIA W ŚRODOWISKU MIT APP INVENTOR**

Tworzenie programów na Androida wymaga zainstalowania Javy. Można ją pobrać z [7]. Ze względu na częstą zmianę tego oprogramowania celowe jest regularne jej aktualizowanie.

Po zainstalowaniu Javy należy uruchomić stronę MIT App Inventor [5]. Aplikacja poprosi o autoryzację na naszym koncie Google. Opcjonalnie można zapamiętać pozwolenie na 30 dni. Po zalogowaniu, należy wcisnąć *New*, wpisać nazwę aplikacji i zatwierdzić przyciskiem *OK*. Uzyskany zostanie obraz jak na rysunku 1.

| MT Appleventor 1, 22%                                                                                                    | By Projects Dough Learn (Delogging) Welcomo to the App hyunter bels needed to except to check the list of tagger agains more in the Ace inventor Community Gelen Helal/ | <b>Situal</b>                                                                                                    |
|----------------------------------------------------------------------------------------------------|----------------------------------------------------------------------------------------------------|----------------------------------------------------------------------------------------------------|
| sensial                                                                                                    | <b>Big Britz</b> training fareway members<br>1                                                                                                    | Open the Books Editor Paskage for Phone +                                                                                                    |
| Falety                                                                                                    | <b>Viewer</b>                                                                                                    | Components<br>Properties                                                                                                    |
| Basie<br>а<br>$7.2 - 1$<br><b>Carine</b><br>U. Cresties<br>甘 Cest<br>2<br>ш<br><b>Drags</b><br>$A$ Levi<br>Latitoa<br>A Prescribed on<br><b>Id</b> Size<br><b>III</b> Techno<br>= TiyOt<br><b>Ukda</b><br>Asimaline | Speert<br>di.<br>Ili Soyley Möter amporents in Viewer<br><b>留图图 509PM</b><br>¥<br>Soport<br>×<br>٠<br>3<br>٠<br>٠<br>٠<br>w<br>W<br>×<br>×                              | <b>Tissiant</b><br>Algittazonia<br>140<br>$\begin{array}{l} \displaystyle {\cal L}(p) \, {\rm left} \, {\rm for} \, p \, \\ \displaystyle \frac{1}{2} \, \frac{1}{2} \, \frac{$<br><b>BrognindCoor</b><br>$\Box$ Mate<br>6<br>4<br>Designed sign<br>Ners.<br>Оссабовалілизми<br>⊋<br><b>Sebat</b><br><b>Isso</b><br>Note<br><b>Gardiowerkension</b><br>⋥<br>Debuit.<br>Datein Diestriter<br>Interched y<br>Damitch<br>× |
| Social<br>Setern                                                                                                    |                                                                                                    | Tru<br>Stating   Dotte  <br>Samm1                                                                                                    |
| <b>Basic Analysmen</b>                                                                                                    |                                                                                                    | Weighter<br><b>Mana</b>                                                                                                    |
| LESOS MINISTORIES                                                                                                    |                                                                                                    | <b>System</b>                                                                                                    |
| Different of                                                                                                    |                                                                                                    | Vestehana<br>ha                                                                                                    |
| Helmady for prima time                                                                                                    |                                                                                                    |                                                                                                    |

Rys. 1. Widok panelu głównego programu MIT App Inventor

Zamieszczony na rysunku 1 panel główny zawiera najważniejsze przyciski i zakładki środowiska MIT App Inventer:

- *Control buttons* (1) pasek z przyciskami Zapisz, Zapisz jako, Punkt kontrolny, Dodaj ekran, Usuń ekran, Otwórz edytor bloków (o tym później) i Paczka dla telefonu.
- *Palette* (2) przybornik. Tutaj możemy wybrać sobie jakich elementów chcemy użyć w projekcie, a następnie przeciągnąć je na ekran podglądu. Jest on podzielony na kilka grup elementów (podstawowe, media, animacje, społecznościowe, czujniki, rozkład na ekranie, LEGO MINDSTORMS, inne).
- *Viewer* (3) ekran podglądu aplikacji.
- *Block designer* (4) drzewo używanych elementów. Można zmienić ich nazwę (identyfikator) lub usunąć przyciskami na dole.
- *Media* (5) zarządzenie mediami. Zakładka ta umożliwia zarządzanie treściami multimedialnymi w aplikacji (wgrywanie obrazów, muzyki, filmów).

• *Properties* (6) – ekran właściwości. Używany jest do dostosowania wyglądu wybranych elementów.

Budowanie interfejsu programu jest bardzo proste i polega na przenoszeniu wybranych obiektów w obszar formy i wizualne określanie usytuowania i gabarytów. Aby program nie tylko wyglądał, ale też działał należy go oskryptować. W tym celu należy kliknąć na przycisk *Open the Block Editor*, który wysyła do pobrania plik (tu właśnie do akcji wkracza Java). Po otwarciu przy pierwszym uruchomieniu edytora bloków program spyta o ścieżkę do *Command directory*. Należy więc ściągnąć instalator programu dla systemu na komputerze z [6]. Przy instalacji kopiuje się ścieżkę, do której program się instaluje i po jej zakończeniu wkleja się ją do okienka *Block Editor*. Po realizacji tej czynności uzyskuje się widok jak na rysunku 2.

| App Inventor for Android Blocks Editor: przykied - Screent |                                       | -------- | --- |               |                                 | <b>Article Indian</b> |
|------------------------------------------------------------|---------------------------------------|----------|-----|---------------|---------------------------------|-----------------------|
|                                                            | <b>Blood</b><br>700die<br><b>Hain</b> |          |     | New emploter. | Connect to Divice $\Box$ $\Box$ | $\sim$<br><b>Dom</b>  |
| Suit In My Blocks Advanced<br>Definition                   |                                       |          |     |               |                                 |                       |
| Test                                                       |                                       |          |     |               |                                 |                       |
| Liste                                                      |                                       |          |     |               |                                 |                       |
| Math                                                       |                                       |          |     |               |                                 |                       |
| Légie                                                      |                                       |          |     |               |                                 |                       |
| Control                                                    |                                       |          |     |               |                                 |                       |
| Colors                                                     |                                       |          |     |               |                                 |                       |
|                                                            |                                       |          |     |               |                                 |                       |
| Built Fellowy 12018 version ville.                         |                                       |          |     |               |                                 |                       |

Rys. 2. Widok panelu Block Editor

Samo budowanie algorytmów w tym programie jest bardzo proste. Po lewej stronie jest okienko z funkcjami podzielonymi na 3 zakładki:

- funkcje wbudowane,
- funkcje specjalne związane z obiektami użytymi w interfejsie programu,
- grupy elementów użytych w projekcie.

Funkcje wbudowane, są niezależne od elementów użytych w projekcie. Zaliczają się do nich np. funkcje matematyczne, logiczne itp.

Umieszczone w drugiej zakładce funkcje związane są z elementami użytymi w projekcie. Ich nazwy odpowiadają identyfikatorom w edytorze wizualnym.

W trzeciej zakładce podobnej do drugiej, zawarte są grupy elementów użytych w projekcie.

Algorytmy buduje się przeciągając wybrane funkcje na obszar projektowania w prawo. Jest to dość ciekawie rozwiązane, gdyż funkcje mają postać puzzli, więc można łączyć ze sobą tylko pasujące do siebie końcówki.

## **3. OPIS PROJEKTU**

Prezentowany projekt aplikacji mobilnej to koncepcja rozwiązania problemu doboru parametrów w obróbce skrawaniem. Jednym z podstawowych parametrów decydujących o przebiegu procesu skrawania jest prędkość skrawania. Wartość tego parametru uzależniona jest od gatunków materiału obrabianego i ostrza skrawającego [1, 2]. Optymalne wartości tego parametru podawane są w katalogach producentów narzędzi. Przeniesienie tych zaleceń na proces obróbki wymaga nastawienia wartości prędkości obrotowej wrzeciona.

W pracy przedstawiono program umożliwiający ustalenie tej wartości dla zadanych wartości początkowych jakimi są: prędkość skrawania i średnica powierzchni obrabianej.

Działanie aplikacji oparte jest na znanej zależności do określania prędkości skrawania (m/min):

$$
v_c = \frac{D_c \cdot \pi \cdot n}{1000} \tag{1}
$$

Po przekształceniu (1) można wyznaczyć prędkość obrotową wrzeciona tokarki (obr/min):

$$
n = \frac{v_c \cdot 1000}{\pi \cdot D_c} \tag{2}
$$

Dobór parametru odbywa się dla zakresu prędkości zaimplementowanej w aplikacji obrabiarki. Poprzez porównywanie obliczonej prędkości obrotowej wrzeciona tokarki z kolejnymi prędkościami z zakresu, algorytm dokonuje doboru właściwej prędkości obrotowej wrzeciona. Zasadę działania aplikacji przedstawia w formie uproszczonej algorytm przedstawiony na rysunku 3.

Prezentowany algorytm w pętli dokonuje porównania obliczonej teoretycznej wartości prędkości obrotowej wyliczonej według wzoru (2) dla wprowadzonych danych: średnicy powierzchni obrabianej i zadanej prędkości skrawania w wartościami prędkości obrotowych dostępnych dla wybranej obrabiarki. Z uwagi na znaczący wpływ prędkości skrawania na zużycie i trwałość ostrza [1,2] w programie przyjęto dobór nastawy wartości prędkości obrotowej mniejszy lub równy teoretycznej wartości wyliczonej z wzoru (2). Oczywiście możliwe jest zastosowanie innego ustawienia algorytmu umożliwiające, w niektórych przypadkach, nieznaczne zwiększenie prędkości skrawania przez dobór prędkości obrotowej większej od wartości teoretycznej.

### **4. STRUKTURA PROGRAMU**

W oparciu o przedstawiony algorytm opracowano w środowisku MIT App Inventor aplikację dla środowiska Android.

Na rysunku 4 przedstawiono widok opracowanego przy użyciu elementów konstrukcyjnych środowiska interfejsu programu. Zbudowany jest on z etykiet pól tekstowych i opcji oraz przycisku sterującego. Umożliwia wprowadzenie danych i prezentację wyniku działania programu. Realizuje ona kolejno następujące etapy:

- inicjalizacja ekranu,
- definicja zmiennych,
- definicja listy / tabeli,
- sprawdzanie, czy w wymagane pola zostały wprowadzone dane,
- obliczenie zadanej wartości, sprawdzenie czy dane są różne od 0,
- porównanie wyników obliczeń do prędkości obrotowej wrzeciona tokarki, odnalezienie odpowiadającej prędkości obrotowej.

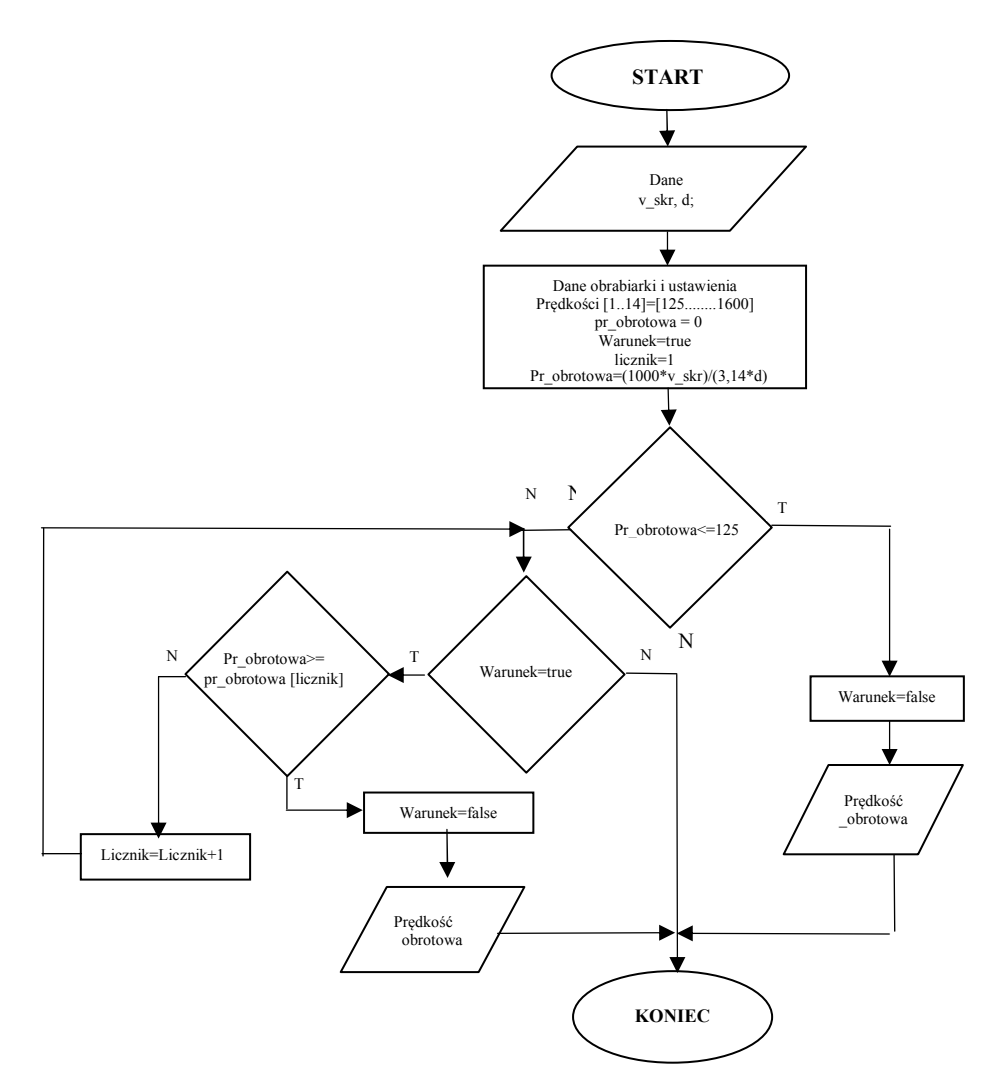

Rys. 3. Algorytm doboru prędkości obrotowej tokarki (opracowanie własne)

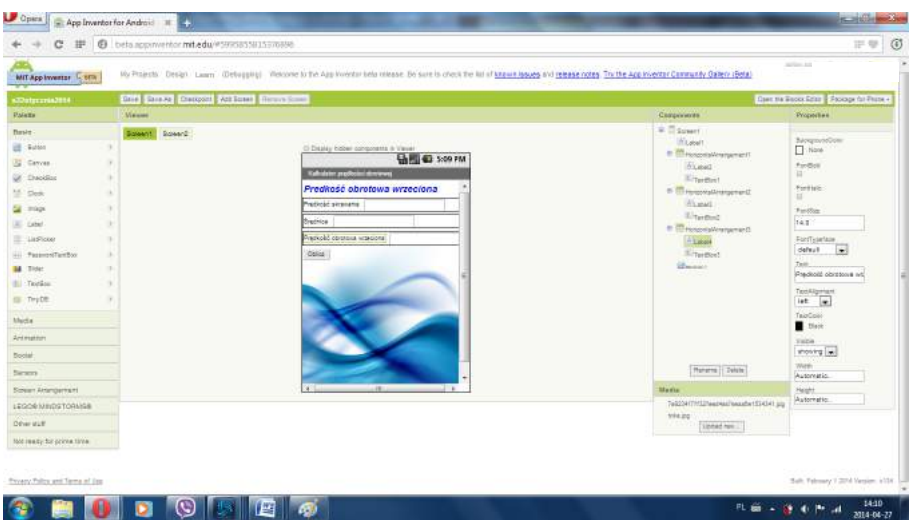

Rys. 4. Projekt interfejsu programu

Deklaracja zmiennych liczbowych potrzebnych do dokonania obliczeń oraz zmiennych logicznych zabezpieczających program przed wprowadzeniem błędnych danych (rys. 5). Przedstawione deklaracje na rysunku 5 i kolejnych (rys. 6-11) ilustrują przyjętą w środowisku MIT App Inventor ideą konstrukcji kodu z użyciem wizualizacji kodu technika puzli.

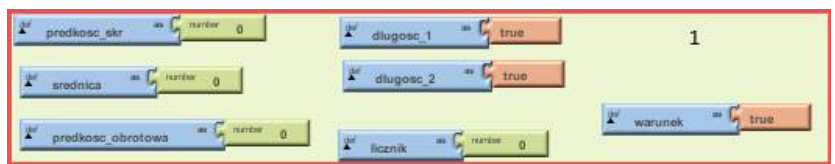

Rys. 5. Deklaracja zmiennych

Na rysunku 6 przedstawiono kod związany z inicjalizacją ekranu, określający stan okien wejściowych programu. Ma on znaczenie dla początkowego stanu ekranu.

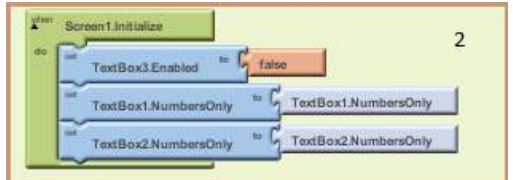

Rys. 6. Inicjalizacja ekranu

Definicja tabeli z prędkościami obrotowymi wrzeciona obrabiarki (rys. 7) zawiera wartości zwracane jako wynik obliczeń. Na podstawie wprowadzonych zmiennych logicznych program sprawdza czy w puste pola zostały wprowadzone jakiekolwiek dane  $(rys. 8, 9)$ .

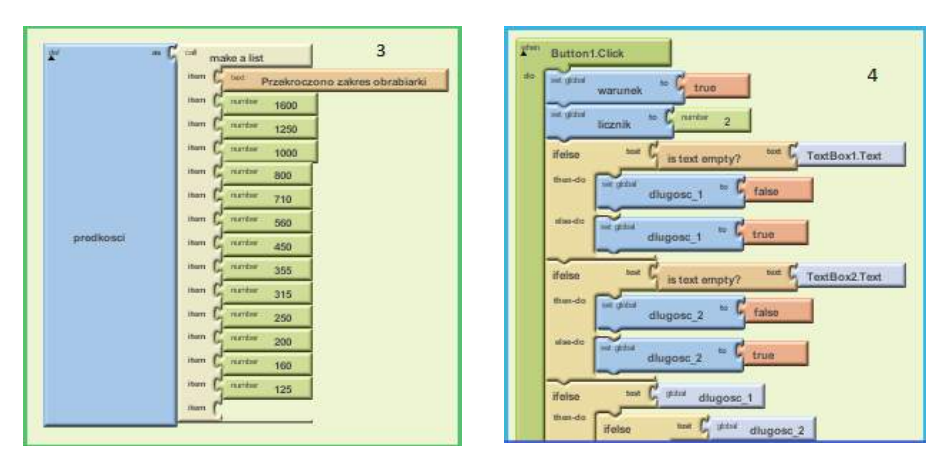

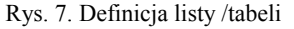

Rys. 7. Definicja listy /tabeli Rys. 8. Sprawdzanie poprawności wprowadzonych danych

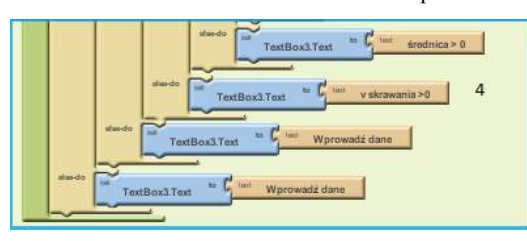

Rys. 9. Wprowadzanie danych programu

Program wstępnie oblicza licznik i mianownik zgodnie ze wzorem na prędkość obrotową wrzeciona tokarki (rys.10). Następnie sprawdza czy otrzymane wartości są różne od zera, jeżeli tak, to program dzieli licznik przez mianownik oraz przyrównuje wynik do pierwszej prędkości obrotowej wrzeciona obrabiarki zawartej we wcześniej zadeklarowanej liście.

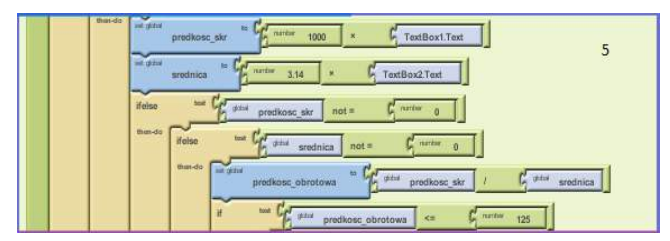

Rys. 10. Obliczenie zadanej wartości, sprawdzenie czy dane są różne od 0

Na rysunku 11 przedstawiono kod zapewniający uzyskanie wyniku końcowego działania aplikacji. Jeżeli wynik nie był mniejszy lub równy pierwszej prędkości zawartej w liście program przechodzi do kolejnej prędkości zawartej w liście i porównuje ją z wynikiem. Pętla powtarza się do momentu znalezienia w liście prędkości większej bądź równej w stosunku do uzyskanego wyniku obliczeń. Jako wynik końcowy program podaje odpowiednią prędkość obrotową wrzeciona należącą do zakresu obsługiwanej tokarki.

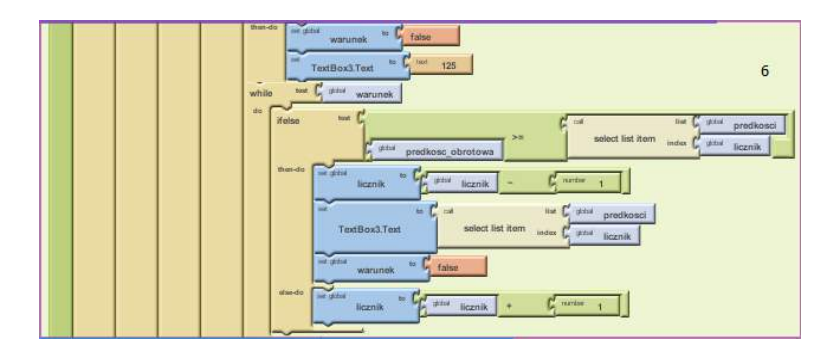

Rys. 11. Porównanie wyników obliczeń prędkości obrotowej wrzeciona tokarki, odnalezienie odpowiadającej prędkości obrotowej

Na rysunku 12 przedstawiono działanie aplikacji dla przykładowych danych na telefonie komórkowym. Klawiatura pojawia się w momencie wprowadzania danych do programu czyli wprowadzaniu średnicy obrabianego przedmiotu. Uzyskana prędkość dotyczy danych bazy zaimplementowanej obrabiarki. Rysunek 13 przedstawia działanie aplikacji na tablecie GOCLEVER T76 (7"). W trakcie edycji danych pojawia się klawiatura ekranowa (rys. 12). Pozostaje ona ukryta po uzyskaniu wyników działania aplikacji (rys. 13). Jak widać aplikacja dostosowuje automatycznie sposób wyświetlania do ustawienia urządzenia.

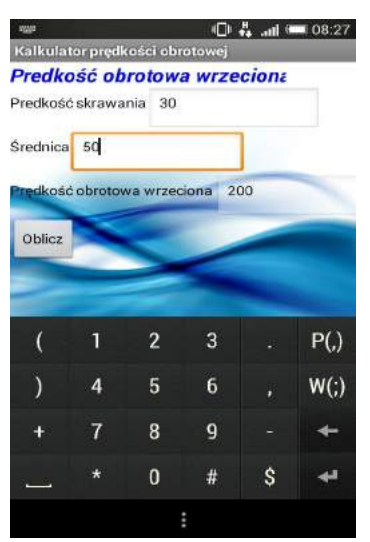

Rys. 12. Przykład działania aplikacji z użyciem telefonu komórkowego (ekran pionowy) – widok w stanie edycji średnicy – widoczna klawiatura ekranowa

## **5. PODSUMOWANIE**

Przedstawiono przykład zastosowania środowiska MIT App Inventor do tworzenia własnej aplikacji w środowisku Android dostępnym na urządzeniach mobilnych takich jak telefony komórkowe, szczególnie smartfony oraz tablety. Wskazano, że tworzenie tych aplikacji nie jest złożone. Przy użyciu narzędzi dostępnych w środowisku MIT

App Inventor można tworzyć użyteczne aplikacje z uwzględnieniem możliwości jakie zapewnia to środowisko. Może to być przykładowo wykorzystanie internetu, użycie kamery lub zastosowanie rozpoznawania głosu.

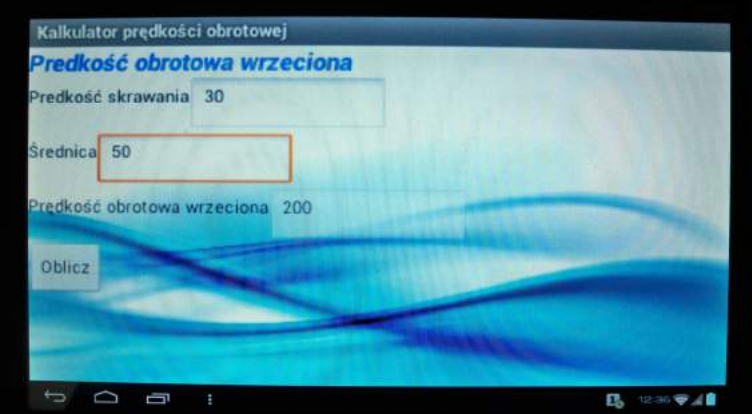

Rys. 13. Przykład działania aplikacji z użyciem telefonu komórkowego (ekran poziomy)

Przy zastosowaniu środowiska MIT App Inventor zbudowano za pomocą bardzo prostych środków praktyczną aplikację, która może być przydatna w optymalizacji stosowania obróbki skrawaniem w toczeniu. Przedstawiona przykładowa aplikacja zawiera dane dla jednego modelu tokarki. Celowe jest jej doskonalenie przez zastosowanie bazy wiedzy zawierającej dane dla innych modeli tokarek. Użycie takiej bazy wymaga uwzględnienia tego w konstrukcji interfejsu programu na przykład przez użycie opcji wyboru modelu tokarki.

Zaprezentowane rozwiązanie własnej aplikacji wskazuje na celowość kontynuacji prac w zakresie tworzenia takich programów w zakresie różnego rodzaju zagadnień technologicznych inżynierii produkcji. Na przykład dogodnym rozwiązaniem byłoby stworzenie mobilnej aplikacji do doboru warunków obróbki dla uzyskania zadanego stanu chropowatości powierzchni.

# **LITERATURA**

- [1] Grzesik W., 1998. Podstawy skrawania materiałów metalowych. WNT Warszawa.
- [2] Przybylski L., 2000. Strategia doboru warunków obróbki współczesnymi narzędziami. Politechnika Krakowska.
- [3] Syguła A., Smartfon jako narzędzie w procesie edukacji w szkole wyższej możliwości i perspektywy zastosowania, http://www.e-edukacja.net/dziewiata/referaty/ Sesja\_2b\_1.pdf
- [4] http://androidpolska.pl/kategoria/android\_aplikacje/104 (pobrano 15.04.2014)
- [5] http://beta.appinventor.mit.edu (pobrano 15.04.2014)
- [6] http://beta.appinventor.mit.edu/learn/setup/ (pobrano 15.04.2014)
- [7] http://java.com/en/download/index.jsp (pobrano 15.04.2014)
- [8] http://shop.lenovo.com/us/en/tablets/lenovo/yoga-tablet-series/ (pobrano 9.04.2014)

# **SELECTION OF MACHINING PARAMETERS WITH ANDROID APPLICATION**

### **Summary**

The paper presents a methodology for application development on the Android platform. Posted MIT App Inventor environment. An example of a selection program the spindle speed on a lathe, the selected values of the cutting speed and the diameter of the workpiece. The program can be used with a mobile phone or tablet.

# **APLIKACJA WSPOMAGAJĄCA PRACĘ OPERATORA PODZIELNICY UNIWERSALNEJ DLA SYSTEMU ANDROID**

## **Wojciech Frank1 , Patrycja Manikowska<sup>1</sup> , Robert Polasik2 , Kamil Zimnicki1**

*1 Koło Naukowe Narzędziowiec, <sup>2</sup> Zakład Inżynierii Produkcji, UTP w Bydgoszczy* 

#### **Streszczenie**

W artykule przedstawiono aplikację systemu Android wspomagającą pracę operatora podzielnicy uniwersalnej. Celem aplikacji jest dokładne, szybkie i skuteczne przeliczenie liczby obrotów pokrętłem podzielnicy jakie musi wykonać operator przy zadanej liczby otworów lub zębów koła zębatego, którą należy wykonać na bryle obrotowej. Aplikacja powstała w programie AppInventor i jest kompatybilna z większością urządzeń mobilnych powszechnie dostępnych na polskim i światowym rynku.

# **1. WPROWADZENIE**

System Android jest obecnie najpopularniejszym i najszybciej rozwijającym się systemem operacyjnym [9] dostępnym na tablety oraz smartfony. W laboratorium inżynierii produkcji postanowiono stworzyć aplikację współpracującą właśnie z tym systemem. Do programowania posłużył program AppInventor opracowany przez firmę Google [10, 11].

Aplikacja ułatwia określenie wymaganej liczby obrotów pokrętłem podzielnicy jakie musi wykonać operator przy zadanej liczbie otworów lub zębów koła zębatego, którą należy wykonać na bryle obrotowej.

## **2. PODZIELNICE**

Podzielnice można sklasyfikować jako: zwykłe, uniwersalne, automatyczne i wielowrzecionowe. Powszechnie występująca odmianą podzielnic, bardzo często stosowaną podczas prac frezarskich i wiertarskich, jest podzielnica uniwersalna.

Podział bezpośredni realizowany jest z zastosowaniem podzielnic zwykłych, gdzie kąt obrotu wrzeciona podzielnicy równy jest kątowi obrotu pokrętła (korby). Schemat podzielnicy uniwersalnej przedstawiono na rysunku 1. Do korpusu podzielnicy przymocowana jest tarcza podziałowa (3) z kilkoma rzędami obwodowo umieszczonych otworów. W otwory te wprowadza się czop zatrzasku (p) korby (2). Tarcza ma wykonane otwory po obu stronach, umożliwiające zwiększenie liczby podziałów.

Podzielnice uniwersalne umożliwiają uzyskanie różnych podziałów oraz posuwów skojarzonych, za pomocą których możliwym jest na przykład frezowanie linii śrubowych i spiralnych. Oś wrzeciona podzielnicy może być ustawiona pod określonym kątem do powierzchni stołu, co pozwala na podział powierzchni stożkowej. Zazwyczaj podzielnice tego typu wyposażone są w wymienne tarcze ze zróżnicowanymi liczbami otworów oraz uchwyt trójszczękowy – rys. 2 [1, 8].

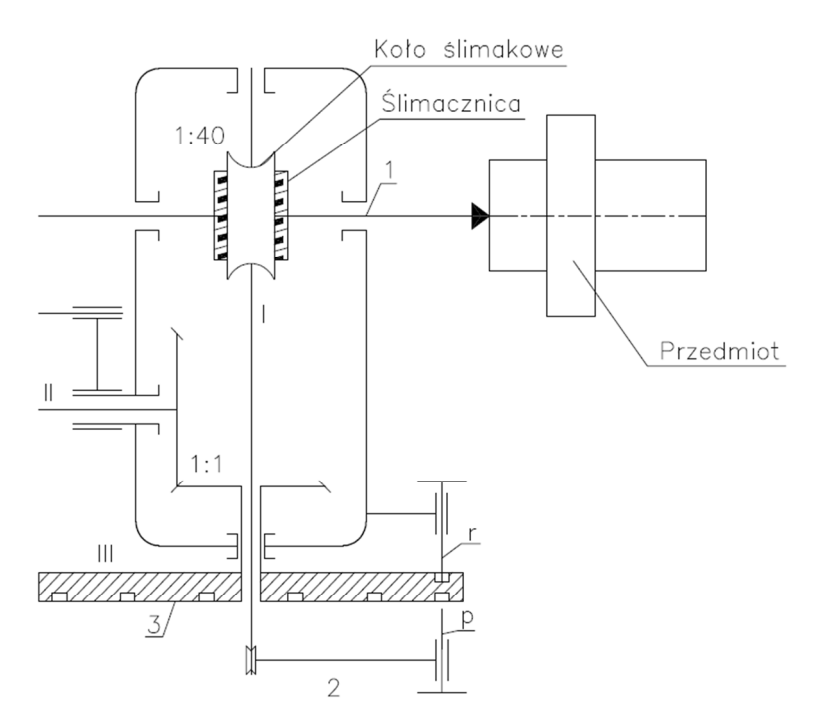

Rys. 1. Schemat kinematyczny podzielnicy uniwersalnej [13]

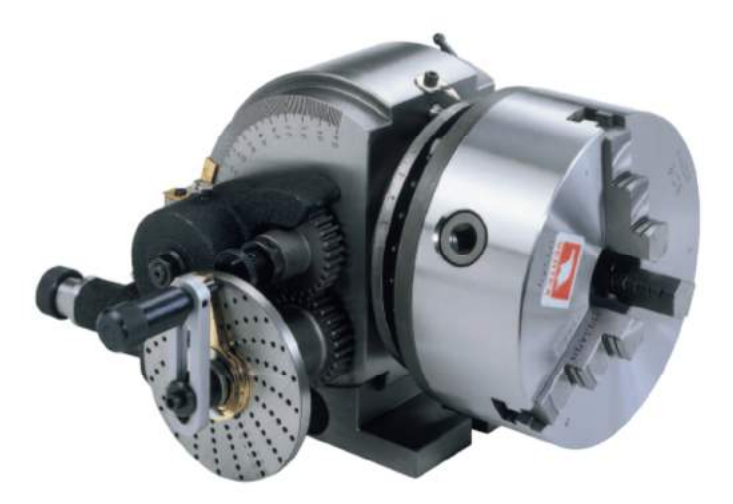

Rys. 2. Przykład podzielnicy; podzielnica uniwersalna Vertex BS-2-J IS-BS2 wraz z uchwytem trójszczękowym [7]

Podzielnice uniwersalne umożliwiają wykonywanie podziałów bezpośrednich i pośrednich. Stosowane są następujące sposoby dzielenia pośredniego: podział zwykły, podział sprzężony i podział różnicowy. Dzielenie zwykłe dokonuje się przez przekręcenie ślimaka bezpośrednio korbą o odpowiedni kąt względem tarczy podziałowej, unieruchomionej za pomocą zatrzasku.

Do obliczenia podziału zwykłego stosuje się zależność:

$$
n_k = \frac{40}{z} \tag{1}
$$

w którym:

 $n_k$  – liczba obrotów korbki podzielnicy dla wykonania jednego podziału,

z – liczba równych części, na jakie należy podzielić obwód koła.

Zależność (1) można napisać w postaci ogólnej:

$$
n_k = \frac{40}{z} = p + \frac{l}{m}
$$
 (2)

gdzie:

p – liczba pełnych obrotów korbki,

l – liczba otworów,

m – część obrotu wyrażona ułamkiem.

W praktyce na tarczy podziałowej należy wyszukać taki okrąg otworów, który jest odpowiednikiem lub wielokrotnością mianownika m. Następnie korbą wykonujemy p pełnych obrotów oraz część obrotu, odpowiadającą liczbie l otworów lub proporcjonalnej wielokrotności na wybranym okręgu, posiadającym m otworów lub proporcjonalną wielokrotność.

Dzielenie sprzężone polega na nadaniu ruchu obrotowego ślimakowi kolejno wpierw przez obrót korby względem unieruchomionej tarczy, a następnie przez przekręcenie odryglowanej tarczy z wetkniętym w niej zatrzaskiem korby, względem zatrzasku osadzonego w obudowie podzielnicy. Przekręcenie sumaryczne, odpowiadające żądanemu podziałowi przedmiotu na z części, można wyrazić w postaci:

$$
n_s = n_s = \frac{40}{z} = n_k \pm n_t
$$
 (3)

gdzie:

ns – sumaryczne przekręcenie ślimaka,

 $n_k$  – przekręcenie korby względem nieruchomej tarczy,

 $n_t$  – przekręcenie tarczy wraz z korbą względem obudowy podzielnicy.

$$
n_k = \frac{l1}{m1} \tag{4}
$$

$$
n_t = \frac{2}{m^2} \tag{5}
$$

Dzielenie różnicowe nie różni się od dzielenia sprzężonego, a polega na połączeniu dwóch ruchów składowych: przekręcenia korby względem tarczy i jednoczesnego obrócenia tarczy względem korpusu podzielnicy. Tarcza otrzymuje napęd od wrzeciona roboczego i za pośrednictwem kół zmianowych przekładni różnicowej i przekładni stożkowej o przełożeniu 1:1.

$$
n_s = n_k + n_t (6) \tag{6}
$$

gdzie:

ns – sumaryczne przekręcenie ślimaka,

 $n_k$  – przekręcenie korby względem nieruchomej tarczy,

 $n_t$  – przekręcenie tarczy wraz z korbą względem obudowy podzielnicy.

# **3. PROGRAMOWANIE W APPINVENTOR**

W programie AppInventor zastosowano graficzny system projektowania blokowego. Pierwszym krokiem w celu zdefiniowania nowej aplikacji jest utworzenie nowego projektu – rys. 3.

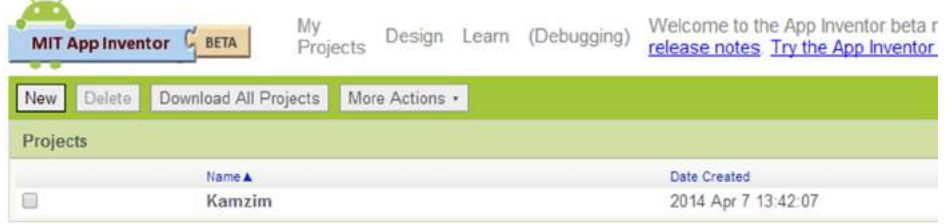

Rys. 3. Menu wyboru projektów

W dalszym etapie w programie należy określić wygląd i podstawowe funkcje aplikacji – rys. 4.

| Basic                                                                                                    | Scisent:                                                             |                                                                                                    | $\Theta$<br>Screent                                 |                                                                                                    |
|----------------------------------------------------------------------------------------------------|----------------------------------------------------------------------|----------------------------------------------------------------------------------------------------|-----------------------------------------------------|----------------------------------------------------------------------------------------------------|
| 區<br>Button.<br>迫<br>Canias<br>CheckBox<br>13<br>Cléck<br>Image.<br>Al Label<br>ListPicker<br>Fire PasswordTextBax<br>Glidar<br>43 | 25<br>its.<br>131<br>$^{(8)}$<br>195<br>135<br>139<br>$\omega$<br>W. | Display hidden components in Viewer<br><b>强而图 5:09 PM</b><br>Barcont<br>Text for Label1<br>ш<br>Text for Button 1<br>$5\mbox{ormt}$ | Altabett<br><b>B</b> silder1<br>Button <sup>1</sup> | AlignHorizontal<br>Let v<br>AlignVertical<br>$\lim_{t\to\infty}$<br>BackgroundColor<br>$\Box$ White<br>BackgroundImage<br>Mone.<br>CloseBcreenAnimation<br>Default<br>,<br>toon. |
| TaxBox<br>TinyDB                                                                                                    | $\alpha$<br>$\mathcal{C}$                                            |                                                                                                    |                                                     | Mone:<br>OpenScreenAzimation<br>Default<br>٠                                                                                                    |
| Media:<br>Animation                                                                                                    |                                                                      |                                                                                                    |                                                     | ScreenOrientation<br>Unspecified *                                                                                                    |
| Social                                                                                                    |                                                                      |                                                                                                    |                                                     | Scrotisble<br>ø                                                                                                    |
| Sénaors                                                                                                    |                                                                      | Returns   Dalste                                                                                                    | Title-                                              |                                                                                                    |
| Screen Arrangement                                                                                                    |                                                                      |                                                                                                    |                                                     | Screent                                                                                                    |
| LEGOS MINDSTORMS®                                                                                                    |                                                                      |                                                                                                    | Media                                               | VersionCode                                                                                                    |

Rys. 4. Definiowanie wyglądu i podstawowych funkcji aplikacji

Kolejnym krokiem w procesie programowania jest definiowanie poszczególnych klawiszy oraz przyporządkowanie im odpowiednich funkcji. Wykonuje się to po przejściu do opcji "Blocks Editor" – rys. 5. Program AppInventor posiada szerokie spektrum możliwości kreowania oprogramowania aplikacji, począwszy od nieskomplikowanych programów po narzędzia, w których możliwym jest stosowanie złożonych zależności matematycznych i logicznych. Po zakończeniu programowania aplikację można zgrać bezpośrednio na urządzenie mobilne, otworzyć je w emulatorze systemu android lub zgrać na dysk w formie pliku \*.apk [12] .

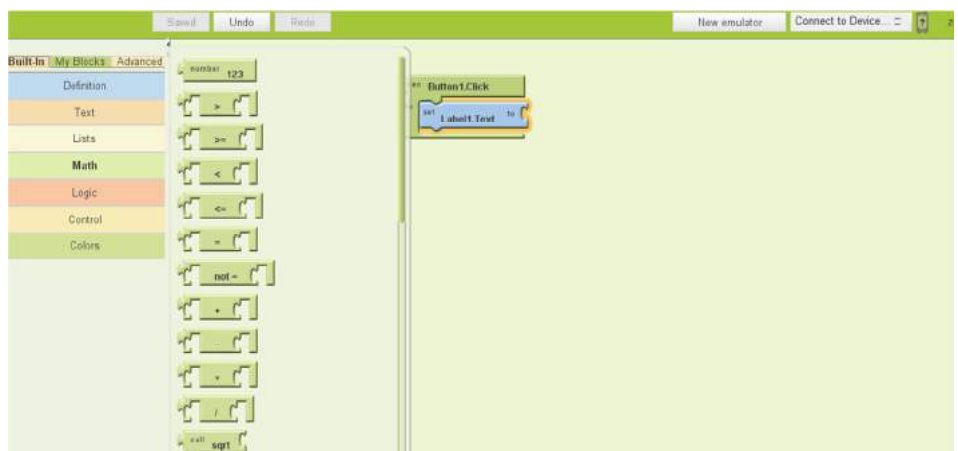

Rys. 5. Blocks Editor

## **3.1. Kod źródłowy aplikacji**

Opracowana aplikacja ma na celu wspieranie operatora obrabiarki w czasie prac frezarskich lub wiertarskich, w których wykorzystywana jest podzielnica uniwersalna. Aplikacja oblicza liczbę obrotów korbą podzielnicy jaką operator powinien wykonać w celu uzyskania żądanego podziału koła. Na rys. 6 przedstawiono kod źródłowy aplikacji w formie schematu blokowego używanego w procesie programowania. Do opracowania oprogramowania zastosowano właściwe zależności matematyczne, przytoczone w rozdziale 2. opracowania.

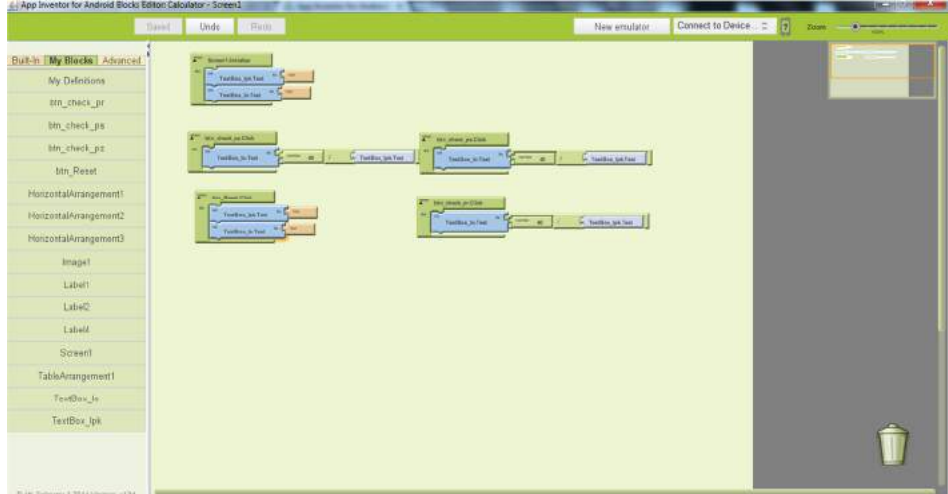

Rys. 6. Kod źródłowy aplikacji

### **3.2. Interfejs użytkownika**

Interfejs użytkownika jest prosty i intuicyjny w obsłudze (rys .7); aby poznać żądaną wartość należy w okienku wpisać liczbę podziału koła, a następnie wybrać sposób podziału. Aplikacja umożliwia przeliczenie liczby obrotów dla podziału zwykłego, sprężonego i różnicowego. Użytkownik sam wybiera rodzaj podziału poprzez "wciśnięcie" odpowiedniej zakładki. W dolnej części ekranu znajduje się krótka notatka na temat liczby podziału koła w skrócie opisująca sens działania aplikacji. Przycisk "Reset" powoduje wyzerowanie wpisów w okienkach. Oprogramowanie wzbogacono o okno pomocy, ułatwiające poznanie zasad wykonywania podziałów na podzielnicy.

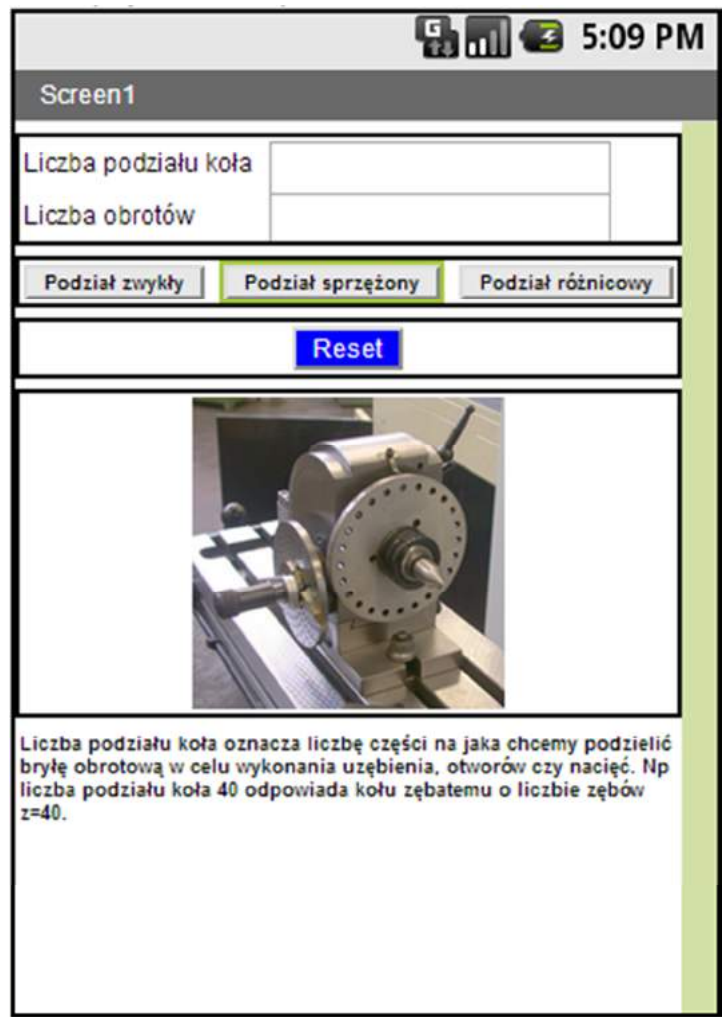

Rys. 7. Interfejs użytkownika (fot. podzielnicy [6])

# **4. PODSUMOWANIE**

Pomimo coraz powszechniejszego stosowania maszyn sterowanych numerycznie do zadań obróbkowych wymagających podziału przedmiotów obrotowych, klasyczne urządzenia podziałowe również nadal znajdują się w użytkowaniu. Obsługa mechanicznych podzielnic wymaga zarówno znajomości ich budowy jak i umiejętności dokonania właściwych obliczeń. Opracowane i opisane w niniejszym artykule oprogramowanie wspomaga operatora takich urządzeń, skracając proces przygotowania obróbki przedmiotu a także umożliwia zmniejszenie prawdopodobieństwa popełnienia błędu merytorycznego podczas obsługi urządzenia podziałowego. Ogólna dostępność urządzeń mobilnych posiadających system operacyjny Android skłoniła do wyboru tego systemu operacyjnego jako platformy do obsługi oryginalnego oprogramowania.

## **LITERATURA**

- [1] Ochęduszko K., 1982. Podzielnice uniwersalne i ich zastosowania. Wydawnictwo Naukowo-Techniczne Warszawa.
- [2] The MIT App Inventor Library: Documentation & Support (AI2), http://appinventor.mit.edu/, dostęp: marzec 2014.
- [3] Kozłowski M.M., 1977. Ćwiczenia Laboratoryjne z technologii i budowy maszyn. Akademia Technologiczno-Rolnicza w Bydgoszczy.
- [4] Burek J., 1963. Maszyny technologiczne. Oficyna Wydawnicza Politechniki Rzeszowskiej.
- [5] Dobrzański T., 1963. Przyrządy i uchwyty obróbkowe : poradnik konstruktora. Wydawnictwo Naukowo-Techniczne Warszawa.
- [6] http://pl.wikipedia.org/wiki/Podzielnica, dostęp: marzec 2014.
- [7] Katalog produktów Vertex.
- [8] Dokumentacja techniczno-ruchowa podzielnicy ze zwiększonym zakresem podziału typ  $FIDB250$
- [9] http://serwisy.gazetaprawna.pl/nowe-technologie/artykuly/736927,mobilne-wojny-o-tymjak-apple-i-samsung-wrogow-udawali.html, dostęp: marzec 2014.
- [10] http://www.appinventor.org/, dostęp: marzec 2014.
- [11] http://appinventor.mit.edu/explore/, dostęp: marzec 2014.
- [12] http://magazynt3.pl/budujemy-aplikacje-na-androida-w-oparciu-o-app-inventor/, dostęp: kwiecień 2014.
- [13] Sporządzenie charakterystyki frezarki narzędziowej FNC-25 oraz podział na podzielnicy uniwersalnej typ FJDB250 – instrukcja do ćwiczeń laboratoryjnych, 2004. Akademia Techniczno-Humanistyczna w Bielsku-Białej, Wydział Budowy Maszyn i Informatyki, Katedra Technologii Maszyn i Automatyzacji, Bielsko-Biała

# **ANDROID SYSTEM APPLICATION-AIDED INDEXING HEAD OPERATION**

#### **Summary**

An original application, supporting indexing head operator jobs was presented and described in article. The main purpose of the application is accurate, fast and efficient determination of necessary driving arm number of revolutions in correlation with the workpiece given number of holes or gear teeth. The application was created in the AppInventor and is compatible with most mobile devices widely available on the Polish and global market.

## **INDEKS AUTORÓW**

#### **Adam Mroziński**

*Wydział Inżynierii Mechanicznej, Uniwersytet Technologiczno-Przyrodniczy im. J.J. Śniadeckich w Bydgoszczy* 

## **Adrian Czechowski**

*Wydział Inżynierii Mechanicznej, Uniwersytet Technologiczno-Przyrodniczy im. J.J. Śniadeckich w Bydgoszczy* 

### **Agnieszka Stachowicz**

*Instytut Matematyki i Fizyki, Uniwersytet Technologiczno-Przyrodniczy im. J.J. Śniadeckich w Bydgoszczy* 

### **Aleksandra Tońska**

*Wydział Inżynierii Mechanicznej, Uniwersytet Technologiczno-Przyrodniczy im. J.J. Śniadeckich w Bydgoszczy* 

### **Angela Andrzejewska**

*Wydział Inżynierii Mechanicznej, Uniwersytet Technologiczno-Przyrodniczy im. J.J. Śniadeckich w Bydgoszczy* 

# **Arkadiusz Mazany**

*Wydział Inżynierii Mechanicznej, Uniwersytet Technologiczno-Przyrodniczy im. J.J. Śniadeckich w Bydgoszczy* 

### **Dawid Górecki**

*Wydział Inżynierii Mechanicznej, Uniwersytet Technologiczno-Przyrodniczy im. J.J. Śniadeckich w Bydgoszczy* 

### **Elena Chovgan**

*Khmelnytsky* National University Ukraine

### **Eugenia Golinka**

*Khmelnytsky National University Ukraine* 

### **Jakub Bołdowski**

*Wydział Inżynierii Mechanicznej, Uniwersytet Technologiczno-Przyrodniczy im. J.J. Śniadeckich w Bydgoszczy* 

#### **Kamil Zimnicki**

*Wydział Inżynierii Mechanicznej, Uniwersytet Technologiczno-Przyrodniczy im. J.J. Śniadeckich w Bydgoszczy*

## **Kamil Zyglewski**

*Instytut Matematyki i Fizyki, Zakład Fizyki, Uniwersytet Technologiczno-Przyrodniczy im. J.J. Śniadeckich w Bydgoszczy*

### **Kateryna Skyba**

*Khmelnytsky* National UniversityUkraine

### **Krzysztof Kmieć**

*Wydział Inżynierii Mechanicznej, Uniwersytet Technologiczno-Przyrodniczy im. J.J. Śniadeckich w Bydgoszczy*

## **Łukasz Kamieniecki**

*Wydział Inżynierii Mechanicznej, Uniwersytet Technologiczno-Przyrodniczy im. J.J. Śniadeckich w Bydgoszczy* 

### **Łukasz Romanowski**

*Wydział Inżynierii Mechanicznej, Uniwersytet Technologiczno-Przyrodniczy im. J.J. Śniadeckich w Bydgoszczy* 

### **Łukasz Skowroński**

*Instytut Matematyki i Fizyki, Uniwersytet Technologiczno-Przyrodniczy im. J.J. Śniadeckich w Bydgoszczy*

### **Maciej Klein**

*Katedra Fizyki Zjawisk Elektronowych, Politechnika Gdańska, Ośrodek Techniki Plazmowej i Laserowej, IMP PAN, Gdańsk* 

### **Mateusz Domeracki**

*Wydział Inżynierii Mechanicznej, Uniwersytet Technologiczno-Przyrodniczy im. J.J. Śniadeckich w Bydgoszczy* 

### **Mateusz Szrajda**

*Wydział Inżynierii Mechanicznej, Uniwersytet Technologiczno-Przyrodniczy im. J.J. Śniadeckich w Bydgoszczy* 

## **Michał Barlik**

*Wydział Inżynierii Mechanicznej, Uniwersytet Technologiczno-Przyrodniczy im. J.J. Śniadeckich w Bydgoszczy* 

### **Miron Orlikowski**

*Wydział Inżynierii Mechanicznej, Uniwersytet Technologiczno-Przyrodniczy im. J.J. Śniadeckich w Bydgoszczy* 

#### **Patrycja Manikowska**

*Wydział Zarządzania, Uniwersytet Technologiczno-Przyrodniczy im. J.J. Śniadeckich w Bydgoszczy* 

### **Paweł Murawski**

*Wydział Inżynierii Mechanicznej, Uniwersytet Technologiczno-Przyrodniczy im. J.J. Śniadeckich w Bydgoszczy*

## **Paweł Orłowski**

*Wydział Inżynierii Mechanicznej, Uniwersytet Technologiczno-Przyrodniczy im. J.J. Śniadeckich w Bydgoszczy* 

### **Serhiy Horiaschenko**  *Khmelnytsky National University, Ukraine*

#### **Sylwia Zielińska-Raczyńska**

*Instytut Matematyki i Fizyki, Zakład Fizyki, Uniwersytet Technologiczno-Przyrodniczy im. J.J. Śniadeckich w Bydgoszczy* 

## **Szymon Majewski**

*Wydział Inżynierii Mechanicznej, Uniwersytet Technologiczno-Przyrodniczy im. J.J. Śniadeckich w Bydgoszczy* 

## **Szymon Szatkowski**

*Wydział Inżynierii Mechanicznej, Uniwersytet Technologiczno-Przyrodniczy im. J.J. Śniadeckich w Bydgoszczy* 

## **Tadeusz Mikołajczyk**

*Wydział Inżynierii Mechanicznej, Uniwersytet Technologiczno-Przyrodniczy im. J.J. Śniadeckich w Bydgoszczy*

## **Tomasz Fąs**

*Wydział Inżynierii Mechanicznej, Uniwersytet Technologiczno-Przyrodniczy im. J.J. Śniadeckich w Bydgoszczy* 

## **Tomasz Malinowski**

*Wydział Inżynierii Mechanicznej, Uniwersytet Technologiczno-Przyrodniczy im. J.J. Śniadeckich w Bydgoszczy* 

### **Tomasz Michalski**

*Wydział Inżynierii Mechanicznej, Uniwersytet Technologiczno-Przyrodniczy im. J.J. Śniadeckich w Bydgoszczy* 

### **Tomasz Paczkowski**

*Wydział Inżynierii Mechanicznej, Uniwersytet Technologiczno-Przyrodniczy im. J.J. Śniadeckich w Bydgoszczy* 

### **Wojciech Frank**

*Wydział Inżynierii Mechanicznej, Uniwersytet Technologiczno-Przyrodniczy im. J.J. Śniadeckich w Bydgoszczy* 

## **Wojciech Wachowiak**

*Instytut Matematyki i Fizyki, Uniwersytet Technologiczno-Przyrodniczy im. J.J. Śniadeckich w Bydgoszczy*